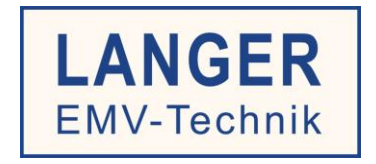

# **IC TEST SYSTEM**

# Benutzerhandbuch

Probe Set HF-Feldmessung an IC

Set P1601, P1602 / P1702

Magnetfeld: **P1601, 1602**

> E-Feld: **P1702**

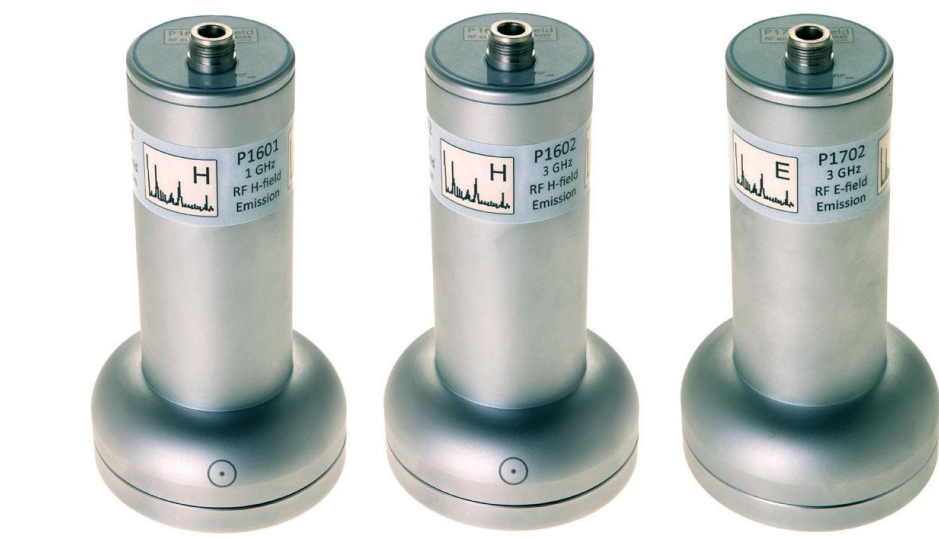

Copyright © Juni 2015 LANGER EMV-Technik GmbH

 $\mathcal{C}_{\mathcal{C}}$ 

Zum Anschluss an Spektrumanalysator

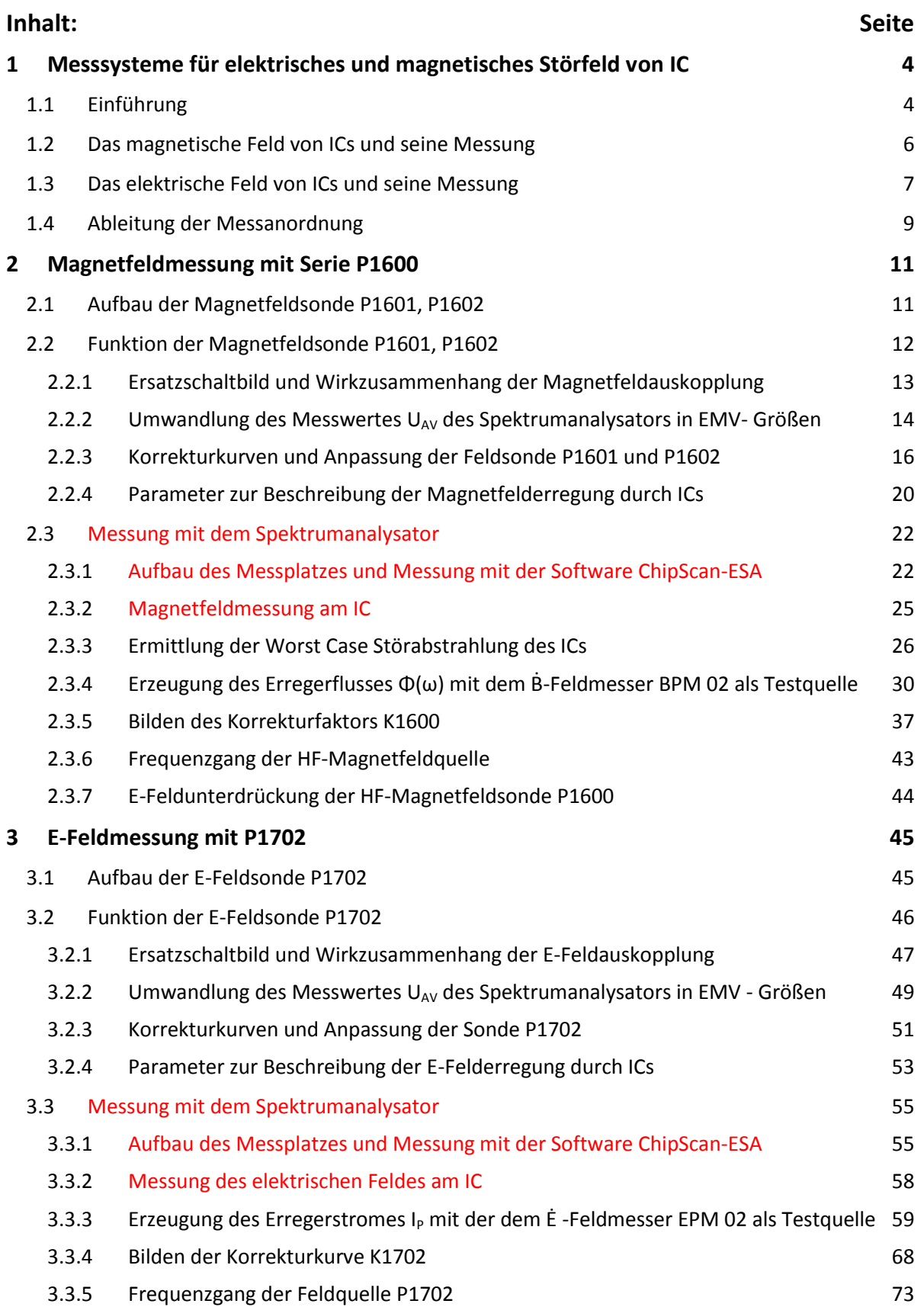

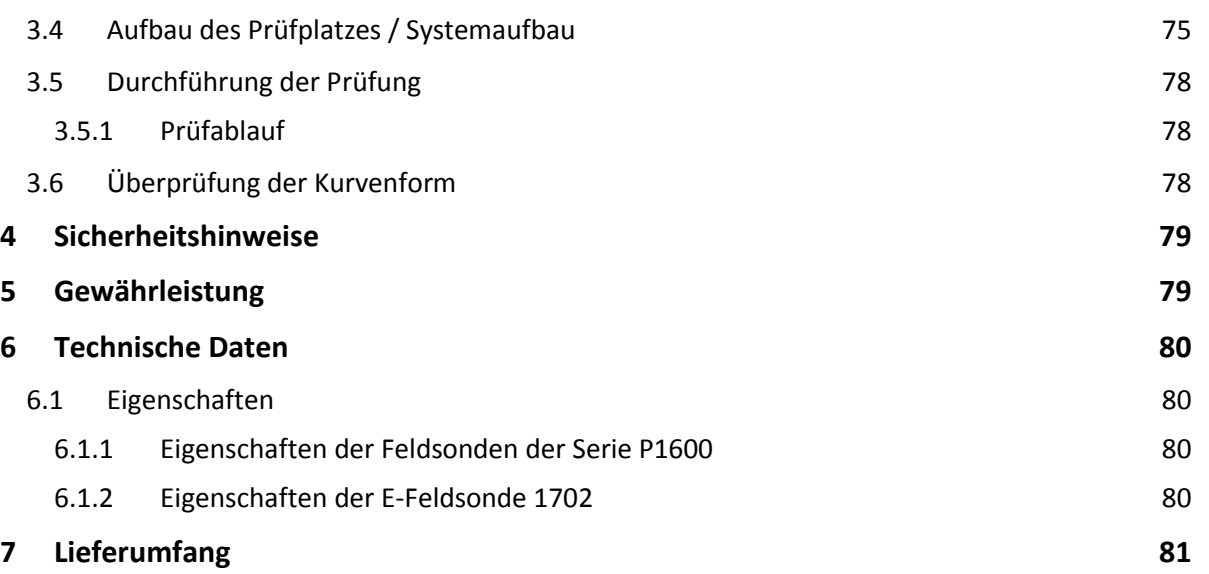

# **1 Messsysteme für elektrisches und magnetisches Störfeld von IC**

# **1.1 Einführung**

Die Probes P1601, 1602 und P1702 sind Feldsonden. Sie dienen der Messung von elektrischen (E) oder magnetischen (H, B) HF-Feldern, die von ICs abgegeben werden.

Praktischer Hintergrund ist die elektromagnetische Störaussendung von elektronischen Geräten (Betriebsmittel und Einrichtungen). Zum Feststellen der Störaussendung, werden die elektronischen Geräte einer Prüfung nach Norm unterzogen. Die Grenzwerte und Grundnormen sind in den Fachgrundnormen IEC (EN) 61000-6-3 und IEC (EN) 61000-6-4 enthalten. Bei diesen Prüfungen wird die Abstrahlung oder Weiterleitung elektromagnetischer Felder über Gehäuse oder Anschlüsse des elektronischen Gerätes gemessen.

Ursache für die Störaussendung von elektronischen Geräten sind die im Inneren ablaufenden Schaltvorgänge. Diese entstehen hauptsächlich durch das Arbeiten elektronischer Schaltungen. Auslösende Bausteine sind elektronische Schalter. Diese Schalter sind in großer Zahl in integrierten Schaltkreisen (ICs) wie Mikrokontroller, Speicherschaltkreise usw. enthalten. Sie erzeugen durch hochfrequente Schaltabläufe hochfrequente elektromagnetische Störspannungen, Störströme und Störfelder. Diese werden über das IC-Gehäuse, die Pins und Leitungsanschlüsse in die Elektronikbaugruppe abgegeben. Von der Elektronikbaugruppe werden sie in die Geräteumgebung als elektromagnetische Störaussendung abgegeben. FET-Schalter oder Dioden können durch ihr Schalten ebenfalls Störaussendung erzeugen.

Während für elektronische Geräte (Betriebsmittel und Einrichtungen) Vorgaben zur elektromagnetischen Störaussendung seit Jahren vorliegen, gibt es für Teile von Geräten, wie Baugruppen diese Regelungen nicht. Mit zunehmender Komplexität und vor allem mit zunehmender Integrationsdichte von Bauteilen (ICs) wird es immer schwieriger, die für Geräte vorgegebenen Normen einzuhalten, ohne auf geeignete genormte Bedingungen auf IC-Ebene zurückgreifen zu können.

Es besteht dringender Handlungsbedarf, die EMV-Eigenschaften von ICs zu spezifizieren und zu verifizieren. Nur so lassen sich erhebliche wirtschaftliche Risiken in der Elektronikindustrie in Grenzen halten und letztendlich eine sichere Funktion des elektronischen Gerätes gewährleisten.

Für die EMV-Charakterisierung von ICs gibt es nach der EMV-Norm für IC (IEC 61967) bereits mehrere Messverfahren: die 1 Ohm und 150 Ohm Methode zur leitungsgeführten Aussendung von IC, die TEM-Cell-Methode (Transverse Electromagnetic Cell) und die Messung mit einer IC-Streifenleitung (IC-Stripline) für die feldgebundene Messung der Aussendung von IC.

Aufgabe für das IC-Testsystem [\(www.langer-emv.de\)](http://www.langer-emv.de/) ist es, die bestehenden Messverfahren in das IC-Testsystem aufzunehmen und ggf. weiter zu entwickeln. Ziel ist es für alle IC EMV-Messungen eine einheitliche Testumgebung zu schaffen und eine Automatisierbarkeit der Messungen zu ermöglichen. Eine wesentliche Aufgabe ist die Weiterentwicklung von Testverfahren. Die hier beschriebene Messung der elektromagnetischen Störfelder von IC ist ein Beispiel dafür.

Die TEM-Cell oder die IC-Stripline messen das elektrische und magnetische Feld des IC zusammengefasst in einem Messvorgang. Beide Wirkungen überlagern sich am Septum der TEM-Cell oder in der IC-Stripline (**[Bild 1](#page-4-0)** und **[Bild 2](#page-4-1)**) und bilden einen gemeinsamen Messwert.

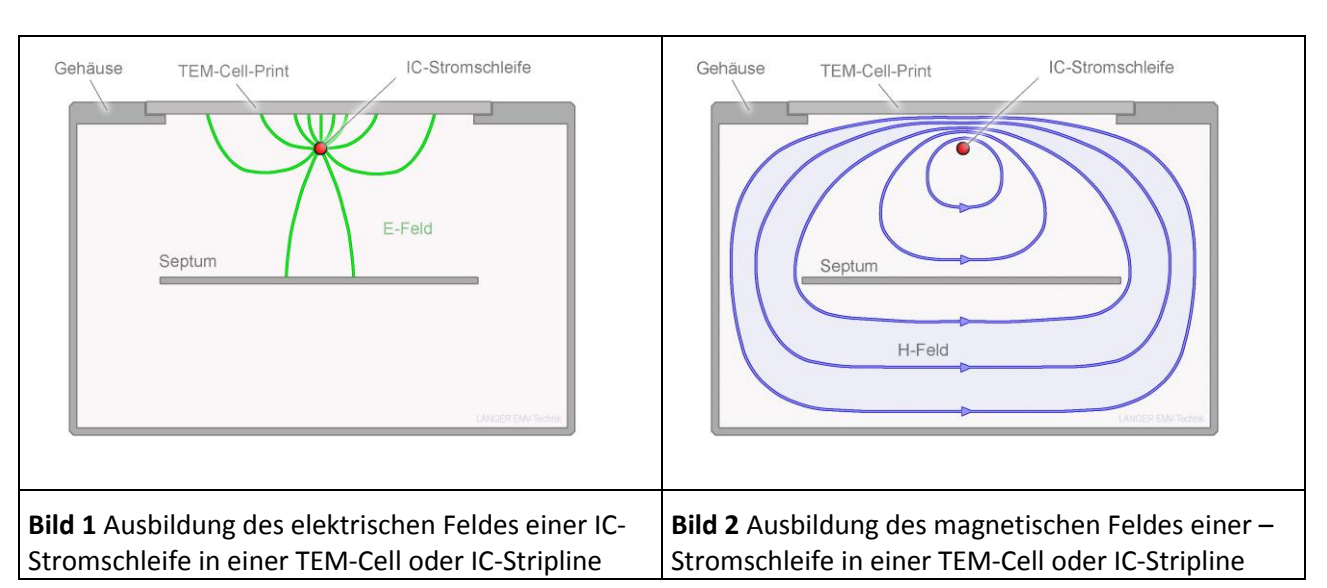

LANGER

DE-01728 Bannewitz mail@langer-emv.de www.langer-emv.de

EMV-Technik

<span id="page-4-1"></span><span id="page-4-0"></span>Der gemeinsame Messwert ist eine Spannung, die mit einem Spektrumanalysator als U<sub>AV</sub>( $\omega$ ) gemessen werden kann. Die Spannung U<sub>AV</sub>(ω) ist die EMV-Größe des ICs. Aus der Spannung U<sub>AV</sub>(ω) wird in der Praxis nicht ermittelt, welche konkrete elektrische oder magnetische Feldgröße der IC erzeugt.

Für eine globale Bewertung der Störfeldabgabe eines ICs ist diese Vorgehensweise ausreichend. Es genügt die Spannung U<sub>AV</sub>(ω) zu vergleichen. Kenntnis über die wirkliche Stärke der Felder ist für diesen Vergleich nicht erforderlich.

Wenn technisch physikalisch fundierte Ursachenforschungen durchgeführt werden oder Werte für EMV-Simulationen erforderlich sind, werden konkrete elektrische oder magnetische Feldauskopplungen des ICs benötigt. Das bedeutet: diese Felder müssen durch entsprechende Messeinrichtungen getrennt gemessen werden. Getrennt gemessene Messergebnisse sind nicht eine Spannung U<sub>AV</sub>( $\omega$ ) sondern das Elektrische Feld E(ω) bzw. der kapazitiv ausgekoppelte Strom  $I_P(\omega)$  oder der magnetische Fluss  $\Phi(\omega)$ .

Die Feldsonden P1601 und P1602 messen magnetisches HF-Feld und die Feldsonde P1702 misst elektrisches HF-Feld.

Die Dimensionierung der Feldsonden orientiert sich an den Auskoppelmechanismen von HF-Feldern aus ICs. Die dabei vorliegenden Feldorientierungen und Wirkprinzipien sind die Grundlage für den Aufbau der Feldsonden.

# **1.2 Das magnetische Feld von ICs und seine Messung**

In **[Bild 3](#page-5-0)** und **[Bild 4](#page-5-1)** sind die Feldorientierungen und Wirkprinzipien für IC-Stromschleifen und Magnetfelder dargestellt.

Der metallische Aufbau der Flachbaugruppe bestimmt wesentlich die Formung der IC-Magnetfelder. Im Allgemeinen besitzen Flachbaugruppen im Inneren durchgehende Kupferlagen. Die Felder werden durch die Kupferlagen der Flachbaugruppe geformt.

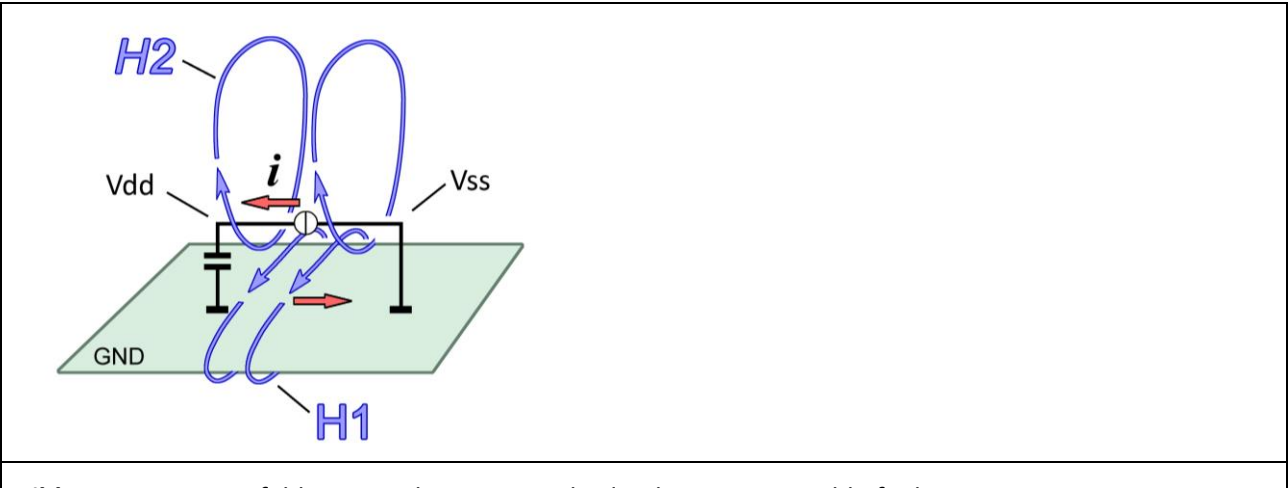

<span id="page-5-0"></span>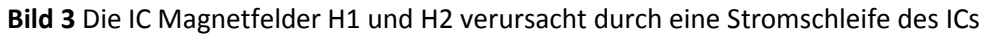

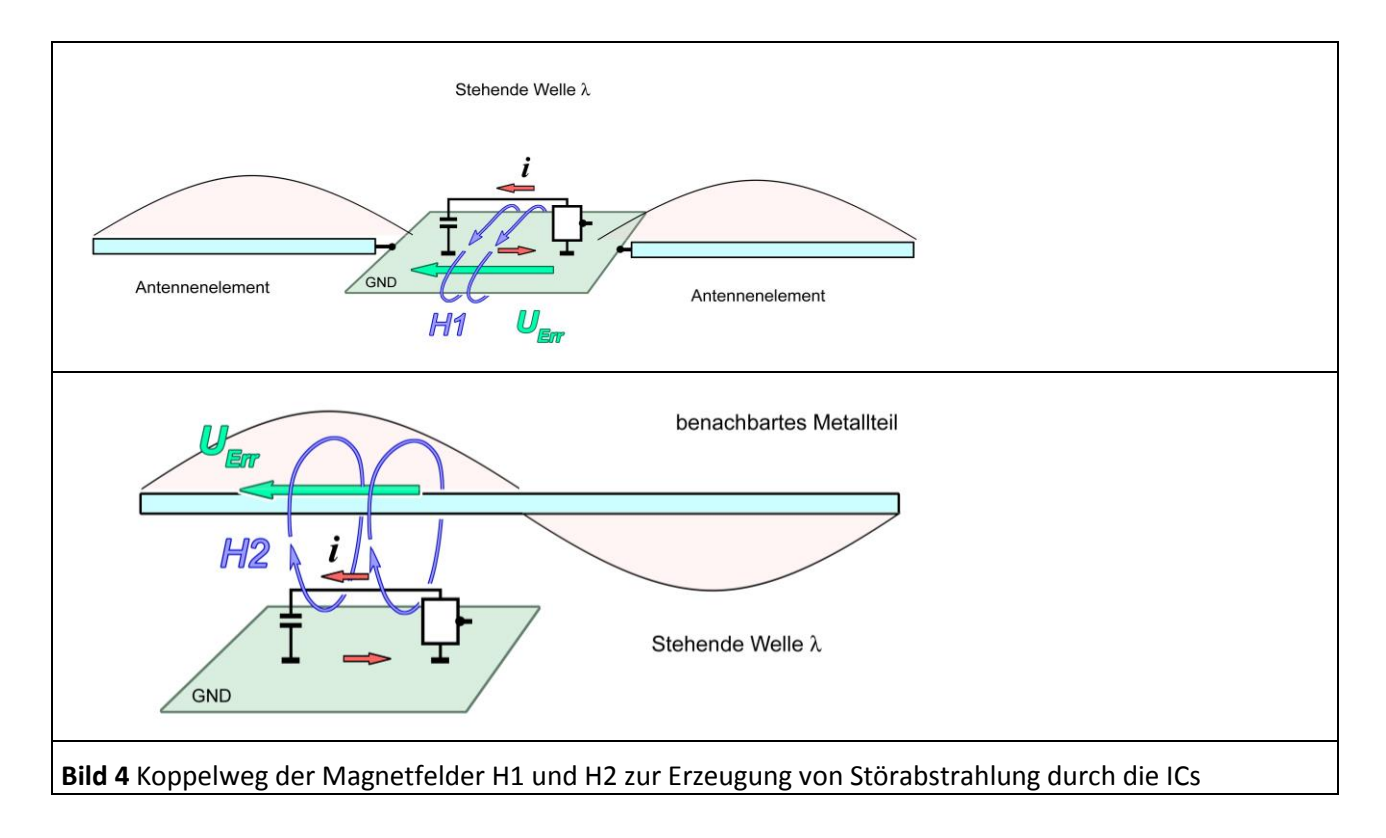

<span id="page-5-1"></span>Im **[Bild 3](#page-5-0)** ist eine Vdd/ Vss IC-Stromschleife dargestellt. Die stärksten Magnetfelder entstehen durch den Versorgungsstrom *i* des ICs. Der Stromfluss *i* führt vom Vdd Pin über den Stützkondensator durch die Kupferlage der Flachbaugruppe zum Vss-Pin in den IC zurück. Der Strom *i* erzeugt das Magnetfeld H1 und H2. Das Feld H2 bildet sich um den Stromleiter des ICs und das Feld H1 um die Kupferlage der Flachbaugruppe aus (**[Bild 3](#page-5-0)**).

LANGER EMV-Technik

DE-01728 Bannewitz mail@langer-emv.de www.langer-emv.de

Die räumliche Ausbildung der Felder H1 und H2 um die Kupferlage der Flachbaugruppe und den IC können mit den Magnetfeldsonden der *Sets RF 1*, und *RF 2* der Langer EMV-Technik GmbH gemessen werden.

Wie die Störabstrahlung entsteht, wird in **[Bild 4](#page-5-1)** gezeigt. Das Magnetfeld H1 induziert in der GND-Fläche der Flachbaugruppe die Erregerspannung U $_{\text{Err}}$ . Diese Spannung treibt z.B. in Anschlussleitungen der Flachbaugruppe einen Erregerstrom. Die Anschlussleitungen müssen möglichst so lang sein wie die halbe Wellenlänge der Erregerstromfrequenzen. Dann können sich auf den Leitungen stehende Wellen ausbilden. Die Anschlussleitungen in Verbindung mit den stehenden Wellen wirken wie eine Antenne.

Wenn die Flachbaugruppe groß genug und die Frequenz hoch genug ist, können sich auf ihr ebenfalls stehende Wellen ausbilden, die zur Abstrahlung führen.

Im **[Bild 4](#page-5-1)** unten wird gezeigt wie das Feld H2 Störabstrahlung erzeugen kann. Wenn das Feld ein benachbartes Metallteil umfasst, wird in ihm eine Spannung U<sub>Err</sub> induziert. Diese Spannung erzeugt auf dem benachbarten Metallteil stehende Wellen. Die stehenden Wellen erzeugen in Verbindung mit dem benachbarten Metallteil Störabstrahlung wie eine Sendeantenne. Wenn kein benachbartes Metallteil vorhanden ist, kann das Feld H2 keine Störabstrahlung erzeugen.

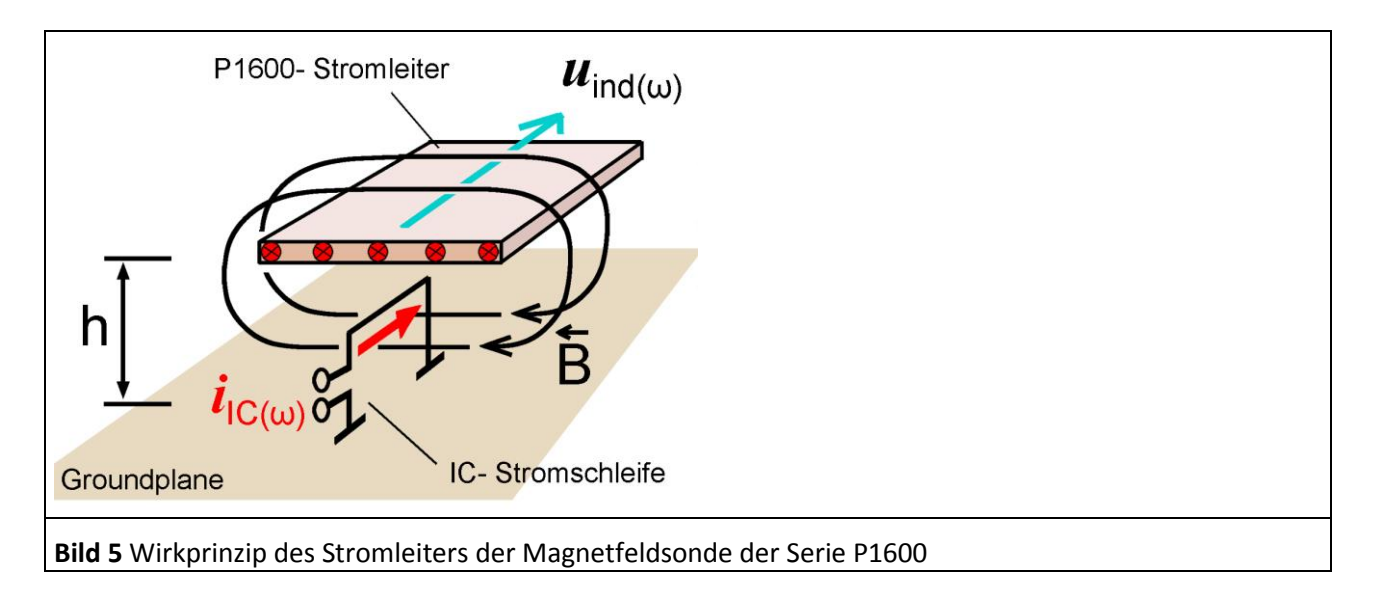

<span id="page-6-0"></span>Magnetfeldsonden müssen so gebaut sein, dass sie den magnetische Fluss Φ(ω) auffangen, der vom Feld H2 um das benachbarte Metallteil geführt wird (**[Bild 4](#page-5-1)**). Die Sonden P1601 und P1602 **[Bild 5](#page-6-0)** besitzen einen Stromleiter, der das benachbarte Metallteil im definierten Abstand h nachbildet.

# **1.3 Das elektrische Feld von ICs und seine Messung**

Die elektrischen Felder des ICs entstehen durch HF-Spannungen, die im IC erzeugt werden. Diese Spannungen stehen zwischen einem Leitungsnetz des ICs und dem GND der Flachbaugruppe an. Das GND der Flachbaugruppe ist meist eine durchgehende Kupferlage. Das Elektrische Feld bildet sich zwischen Leitungsnetz und Kupferlage der Flachbaugruppe aus (**[Bild 6](#page-7-0)**).

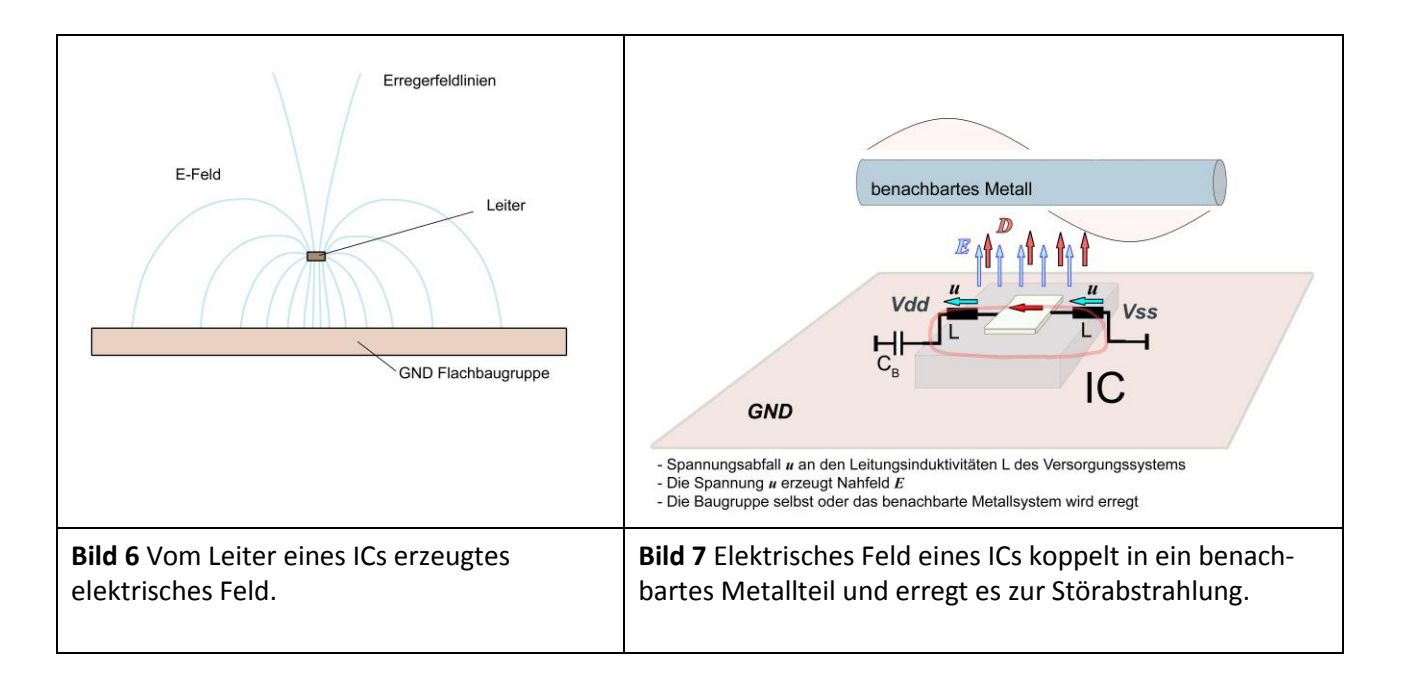

<span id="page-7-0"></span>Die Feldlinien, die zur Flachbaugruppe zurückkehren, erzeugen keine Störaussendung. Die Feldlinien, die die Baugruppe verlassen und in die Umgebung vordringen, können Störaussendung erregen. Sie werden Erregerfeldlinien genannt. Diese Erregerfeldlinien übertragen kapazitiv einen Erregerstrom in die Baugruppenumgebung. Wenn der Erregerstrom in benachbarte Metallteile einfließt, kann er stehende Wellen auf dem benachbarten Metallteil erzeugen. Diese stehenden Wellen führen zur Abstrahlung.

Die Kapazität, die den Erregerstrom auskoppelt, liegt bei ca. 5 fF (Femtofarad). Je nach Abstand (h= 3 mm oder 10 mm) wird von der Elektrode mehr oder weniger Erregerstrom aus dem elektrischen Feld **[Bild 6](#page-7-0)** aufgefangen.

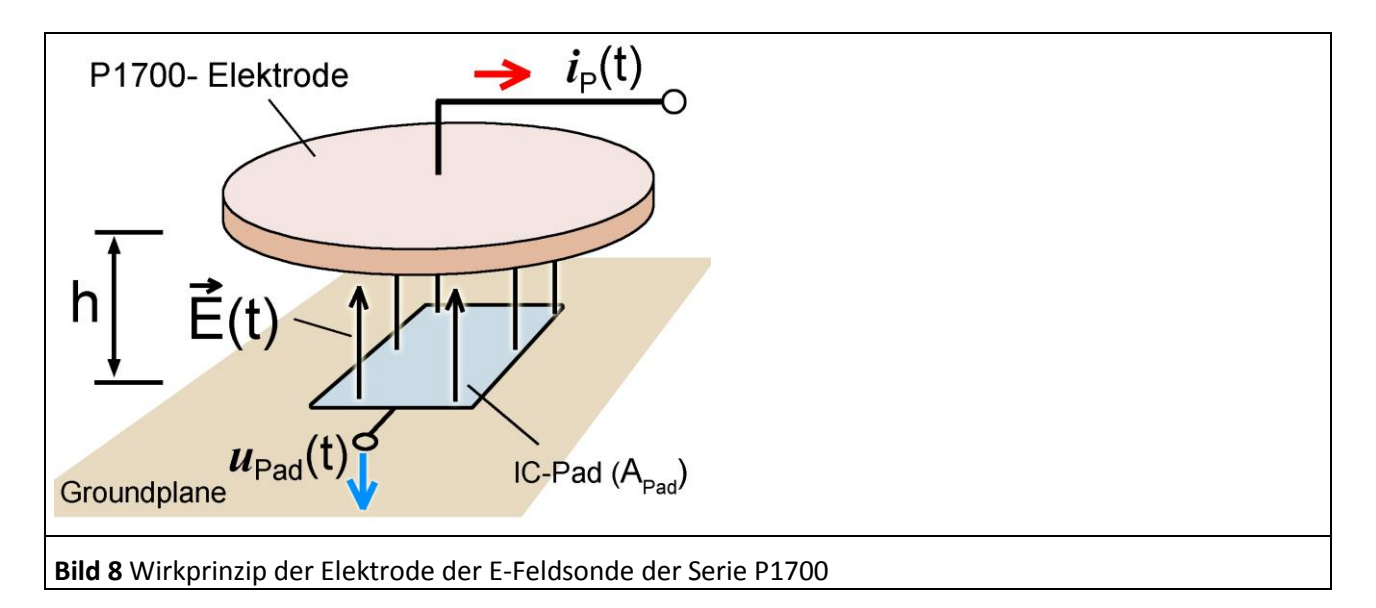

<span id="page-7-1"></span>E-Feldsonden müssen so gebaut sein, dass sie den Erregerstrom auffangen (**[Bild 9](#page-8-0)**). Für diesen Zweck besitzen die E-Feldsonden eine Elektrode (**[Bild 8](#page-7-1)**). Die E-Feldsonde wird mit der Elektrode im definierten Abstand h über dem IC angeordnet.

Lokal können elektrische HF-Felder des ICs mit der E-Feldsonde *RF-E 02*, *RF-E 05* oder *RF-E 10* der Langer EMV-Technik GmbH gemessen werden.

# **1.4 Ableitung der Messanordnung**

Die Messanordnung abgeleitet aus **[Bild 5](#page-6-0)** und **[Bild 8](#page-7-1)** ist in der Prüfeinrichtung(**[Bild 9](#page-8-0)**) enthalten. Sie besteht aus dem Test-IC, der Testleiterkarte, dem Groundadapter, dem Distanzring und dem Boden der Feldsonde mit Elektrode bzw. Stromleiter. Diese Teile bilden einen geschirmten Raum, der als Feldkammer bezeichnet wird.

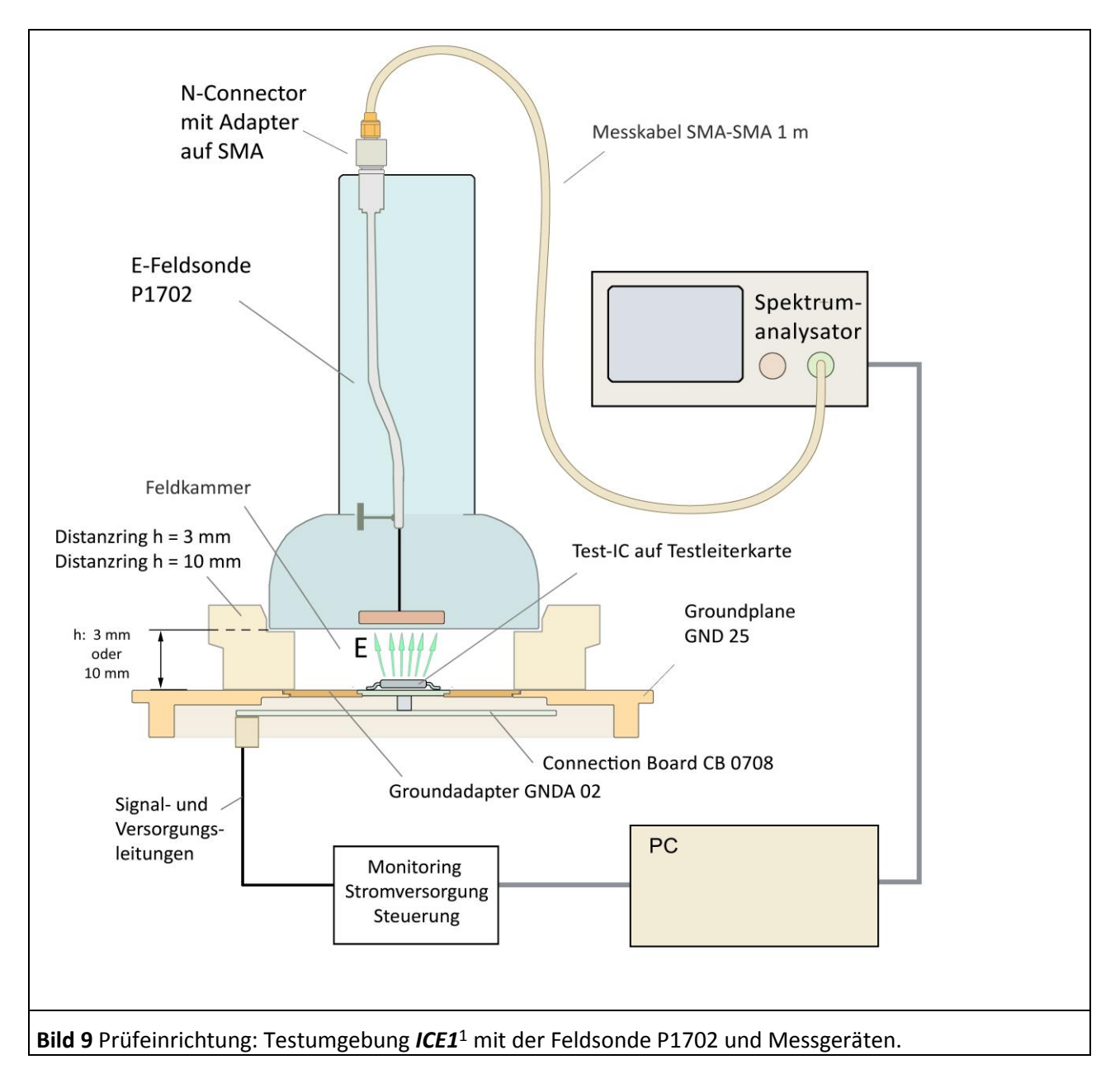

<span id="page-8-0"></span>Die Prüfeinrichtung besteht aus einer Feldsonde des Probe Sets HF-Feldmessung an IC, der IC-Testumgebung *ICE1*<sup>2</sup> und Messgeräten.

 $\overline{a}$ 

<sup>1</sup> Groundadapter *GNDA 02*, Groundplane *GND 25* und Connection Board *CB 0708* sind in der IC-Testumgebung *ICE1* enthalten [\(www.langer-emv.de\)](http://www.langer-emv.de/). Die Testleiterkarte ist in der "Anleitung IC-Test" beschrieben, mail@langer-emv.de.

<sup>2</sup> www.langer-emv.de

Der Test-IC befindet sich auf der Testleiterkarte. Die Feldsonde wird mit Hilfe eines Distanzrings im definierten Abstand h = 10 mm oder 3 mm über dem Test-IC angeordnet. Das Messsignal wird über ein Messkabel dem Spektrumanalysator zugeführt. Das Messsignal wird mit Hilfe eines Korrekturfaktors in elektrischen Erregerstrom oder in magnetischen Fluss umgerechnet.

Die Messung und Umrechnung wird mit der Software *ChipScan-ESA* ausgeführt.

Der Messaufbau zur Messung von HF- Magnetfeldern unterscheidet sich hierbei nur durch die verwendete Feldsonde.

Schreibweisen:

- u, u(t), E(t): Zeitverläufe
- U, E: Effektivwerte
- $\bullet$   $U_{MAX}$ ,  $\hat{U}$ : Scheitelwerte
- $\bullet$  dB/dt:  $\dot{B}$
- $\bullet$   $U(\omega)$ ,  $E(\omega)$ : Effektivwerte, Frequenzbereich

 $\overline{a}$ 

# **2 Magnetfeldmessung mit Serie P1600**

# **2.1 Aufbau der Magnetfeldsonde P1601, P1602**

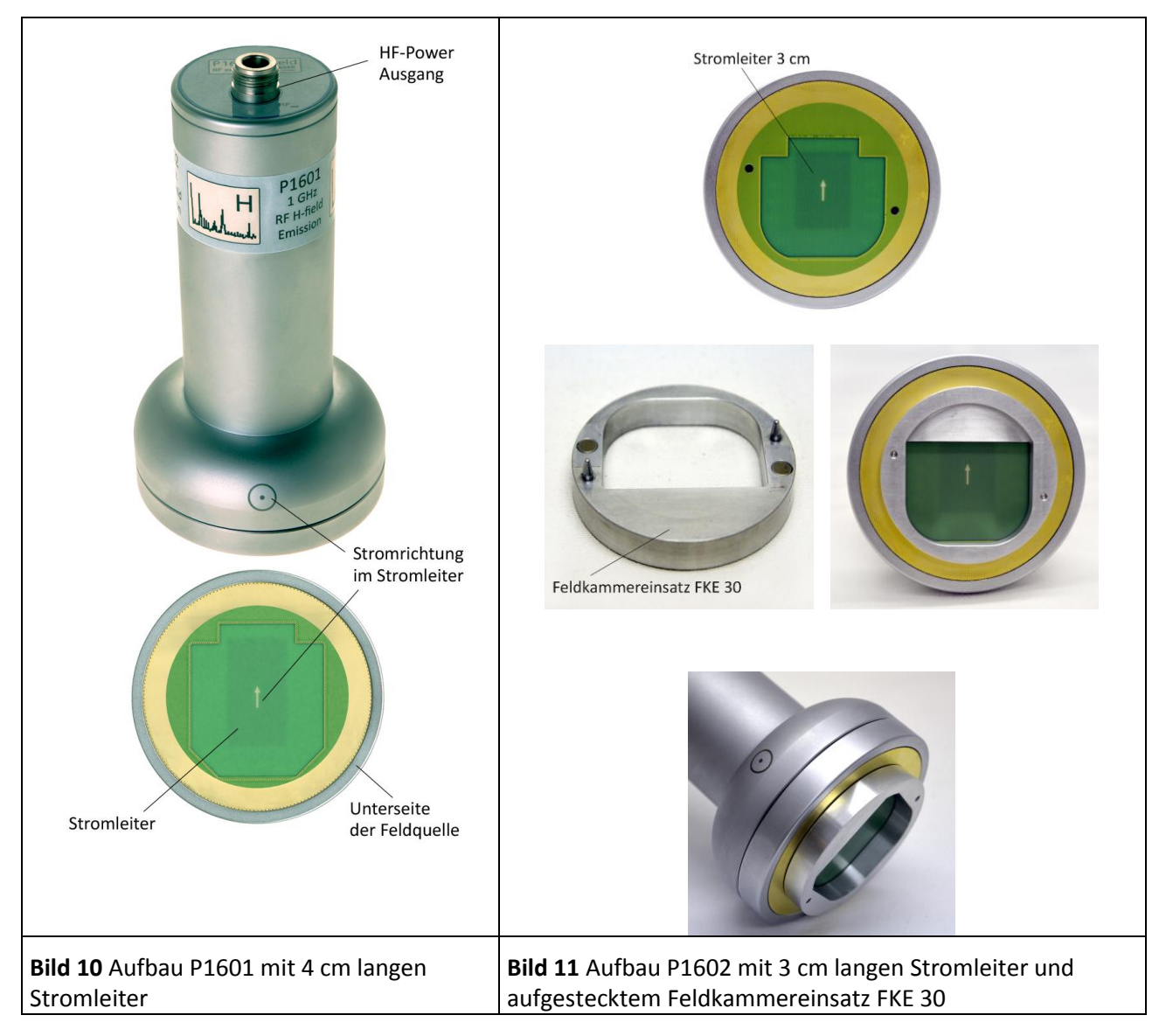

<span id="page-10-1"></span><span id="page-10-0"></span>An der Oberseite besitzt die Feldsonde den Messausgang (N-Connector). Der Messausgang ist im Inneren der Feldsonde mit dem Stromleiter verbunden (**[Bild 10](#page-10-0)**). Der Stromleiter befindet sich am Boden der Feldsonde. Dort ist das Ende des Stromleiters mit dem GND der Feldsonde verbunden und erzeugt damit einen Kurzschluss im HF-Stromweg. Das Magnetfeld des ICs tritt in die Unterseite der Feldsonde ein und umwirbelt den Stromleiter.

Das vom IC erzeugte Magnetfeld **[Bild 12](#page-11-0)** wird von der Feldkammer umschlossen. Die Feldkammer wird aus der Unterseite der Feldsonde, dem Distanzring und der Groundplane gebildet. Der Test-IC befindet sich in der Feldkammer. Er ist auf der Testleiterkarte aufgebracht (**[Bild 9](#page-8-0)**). Die Testleiterkarte ist in den entsprechenden Groundadapter z.B. *GNDA 02* eingesetzt. Der Groundadapter passt in die dafür vorgesehene Aussparung der Groundplane *GND 25*1. Anstelle des Groundadapters kann ein (100 x 100) mm TEM-Cell-print eingesetzt werden.

<sup>1</sup> Groundadapter *GNDA 02* und Groundplane *GND 25* sind in der IC-Testumgebung *ICE1* enthalten [\(www.langer-emv.de\)](http://www.langer-emv.de/). Die Testleiterkarte ist in der "Anleitung IC-Test" beschrieben.

Die Feldsonde P1601 (**[Bild 10](#page-10-0)**) besitzt einen 4 cm langen Stromleiter und ist für Messungen bis 1 GHz vorgesehen.

Die Feldsonde P1602 (**[Bild 11](#page-10-1)**) besitzt einen 3 cm langen Stromleiter und den Feldkammereinsatz FKE 30. Sie ist für Messungen bis 3 GHz vorgesehen. Der Feldkammereinsatz wird über Führungsstifte und Magnete mit der Feldsonde verbunden.

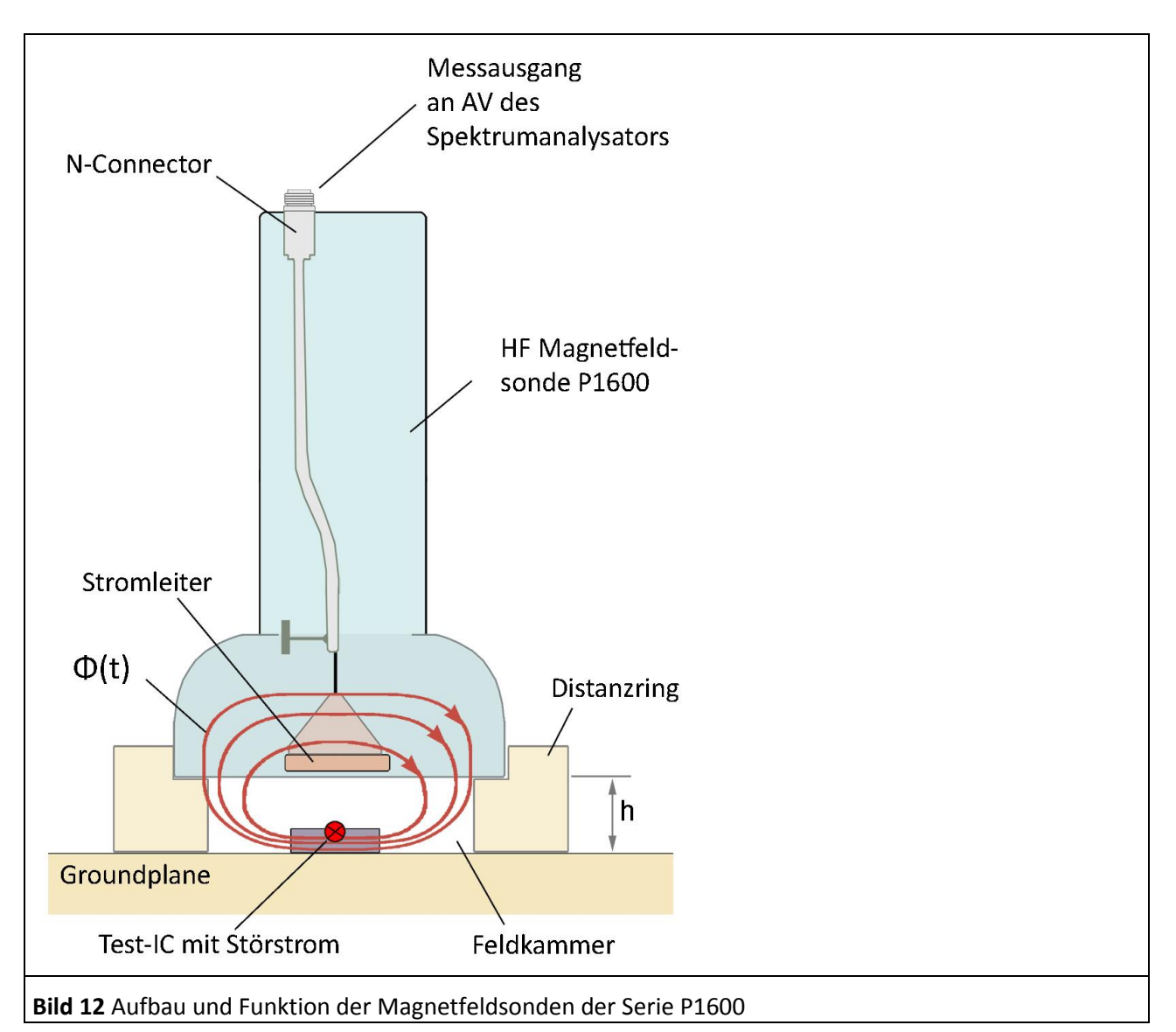

# <span id="page-11-0"></span>**2.2 Funktion der Magnetfeldsonde P1601, P1602**

Im Test-IC fließen hochfrequente Betriebsströme (Störstrom **[Bild 12](#page-11-0)**). Z.B. können in der Vdd- Vss-Versorgungsschleife derartige Ströme fließen. Der im IC fließende Strom (Iic(ω)) erzeugt das Magnetfeld H2 (**[Bild 3](#page-5-0)**). Das Feld H2 breitet sich im Raum oberhalb des ICs aus. Es kann in einem benachbarten Metallteil die Störspannung Uind(ω) induzieren (**[Bild 4](#page-5-1)**). Der Stromleiter der Feldsonde (**[Bild 12](#page-11-0)**) bildet das benachbarte Metallteil nach. Der Abstand des Stromleiters (Metallteil) wird vom Distanzring festgelegt. Er kann 10 mm oder 3 mm betragen. Das Feld H2 treibt den magnetischen Fluss an. Der Flussanteil Φ(ω) der oberhalb vom Stromleiter fließt, induziert im Stromleiter eine Spannung Uind(ω) (**[Bild 5](#page-6-0)**). Diese Spannung würde der IC in gleicher Größe in ein identisch angeordnetes Metallteil induzieren. Die induzierte Spannung wird über den Messausgang, einen N-SMA Adapter und dem Kabel SMA-SMA 1 m an den AV Eingang eines Spektrumanalysators geführt (**[Bild 9](#page-8-0)**). Der Spektrumanalysator misst frequenzabhängig die induzierte Spannung  $U_{ind}(\omega)$ .

LANGER

EMV-Technik

### **2.2.1 Ersatzschaltbild und Wirkzusammenhang der Magnetfeldauskopplung**

Der Flussanteil Φ(ω) **[Bild 5](#page-6-0)** und **[Bild 12](#page-11-0)** umfasst den Stromleiter der Feldsonde *P1601* bzw*. P1602* und induziert die Spannung U<sub>ind</sub>(ω). Die Spannung U<sub>ind</sub>(ω) steht als U<sub>AV</sub>(ω) am Innenwiderstand 50 Ohm des Spektrumanalysators an und wird dort gemessen.

Die wirksamsten Stromschleifen des ICs führen im Allgemeinen über die IC-Pins (**[Bild 13](#page-12-0)**). Besonders hohe Ströme fließen in den Versorgungssystemen Vdd/Vss. Der Störstrom schließt sich z.B. außerhalb des ICs über das Vss-Pin , und dem Vdd-Pin der Testleiterkarte. Er fließt in einer geschlossenen Schleife.

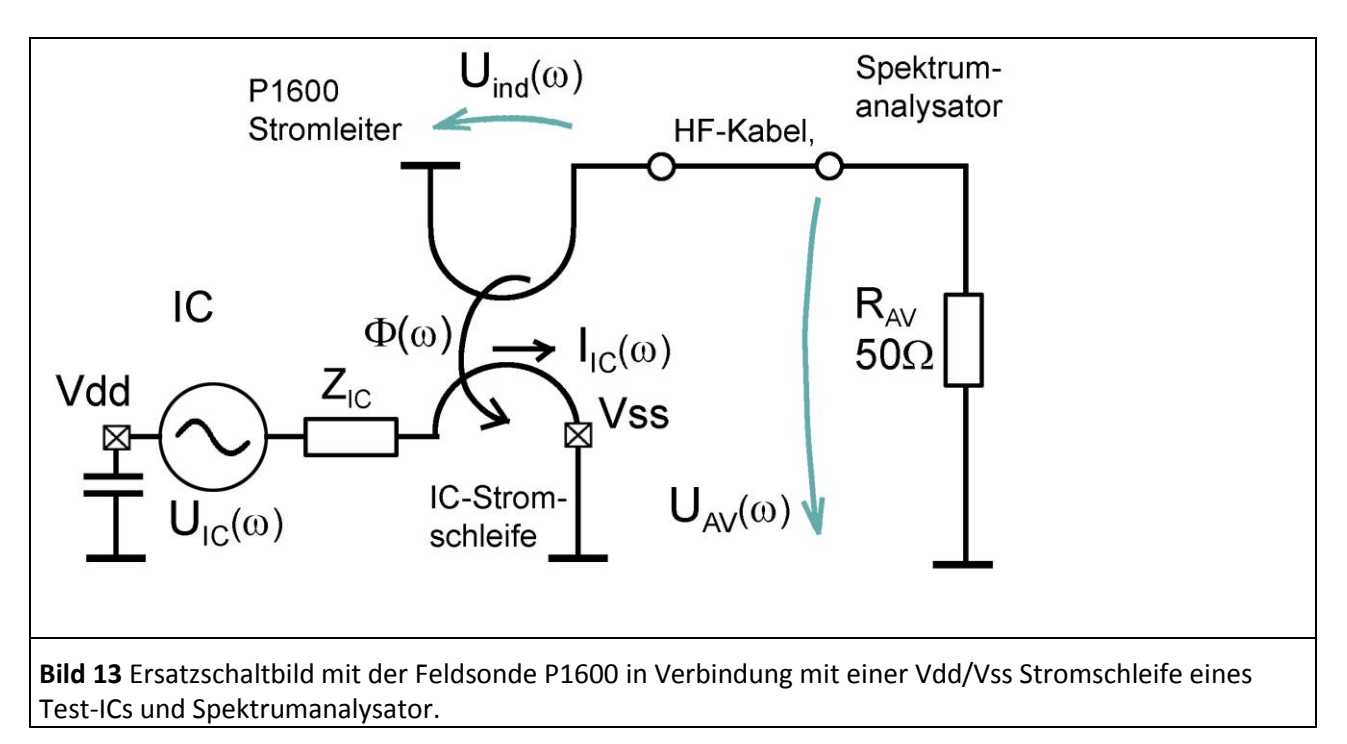

<span id="page-12-0"></span>Die IC-Stromschleife erzeugt in Verbindung mit dem Strom  $I_{IC}(\omega)$  den magnetischen Fluss  $\Phi(\omega)$ . Es wird nur der Flussanteil Φ(ω) betrachtet, der den Stromleiter der Feldsonde *P1601* bzw. *P1602* umfasst.

<span id="page-12-2"></span>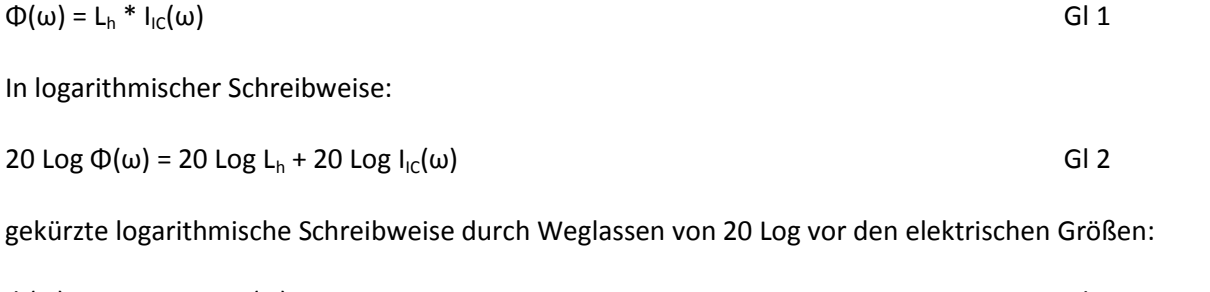

<span id="page-12-3"></span> $\Phi(\omega) = 20 \text{ Log } L_h + I_{\text{IC}}(\omega)$  Gl 3

<span id="page-12-1"></span> $L_h = L_h' * A_{IC}$  GI 4

L<sub>h</sub> ist die Koppelinduktivität zwischen IC-Stromschleife und Stromleiter der Feldsonde P1601 bzw. P1602. Die Koppelinduktivität L<sup>h</sup> lässt sich berechnen aus:

Dabei ist Lh' der Koppelinduktivitätsbelag der IC-Stromschleife zum Stromleiter der Feldsonde. Die IC-Stromschleife steht dabei senkrecht zum GND der Testleiterkarte ([Bild 5](#page-6-0)). A<sub>IC</sub> ist der Querschnitt der IC-Stromschleife. Der Induktivitätsbelag Lh' ist für h 10 mm und 3 mm in **[Tabelle 2](#page-79-0)** angegeben.

Beispiel: Eine (1,5 x 7,8) mm IC-Stromschleife besitzt einen Querschnitt A<sub>IC</sub> von 1,5 mm x 7,8 mm = 11,7 mm². Bei Distanzringhöhe von 10 mm ist Lh' aus **[Tabelle 2](#page-79-0)** gleich 12,4 pH / mm². Aus **[Gl 4](#page-12-1)** folgt:

 $L_h = L_h' * A_{IC} = 12.4$  nH / mm<sup>2</sup>  $*$  11,7 mm<sup>2</sup> = 0,145 nH  $*$  GI 5 Diese Vorgehensweise L<sub>h</sub> zu ermitteln, geht von idealen Voraussetzungen aus und berücksichtigt Nebeneffekte nicht. Der tatsächliche Wert kann abweichen siehe [Gl 24](#page-37-0) L<sub>h</sub> = 0,108 nH. Im Weiteren wird L<sub>h</sub> = 0,108 nH verwendet.

Wenn der Strom I<sub>IC</sub>(ω) frequenzkonstant ist und 0,75 mA (57,5 dBμA) beträgt, ergibt sich nach [Gl 1](#page-12-2) mit der Induktivität  $L_h = 0.108$  nH eine magnetische Flussverkopplung zum Stromleiter der Feldsonde P1601 bzw. P1602 von  $\Phi(\omega)$  = 81 fVs (-141,8 dB  $\mu$ Vs). Der Fluss  $\Phi(\omega)$  ist dann wie der Strom ebenfalls konstant.

Die Wirkungskette lässt sich im Ersatzschaltbild **[Bild 13](#page-12-0)** weiterverfolgen. Aus dem zugehörig verketteten Fluss Φ(ω) folgt nach dem Induktionsgesetz die induzierte Spannung U<sub>ind</sub>(ω) im Stromleiter der Sonde.

Zeitbereich:  $U_{ind}(t) = d\Phi(t) / dt$  Gl 6

Frequenzbereich logarithmisch:  $20 \text{ Log } U_{ind}(\omega) = 20 \text{ Log } \omega + 20 \text{ Log } \Phi(\omega)$  Gl 8

Wenn Φ (t) in harmonische Schwingung zerlegt wird, entsteht für den Frequenzbereich die Schreibweise:

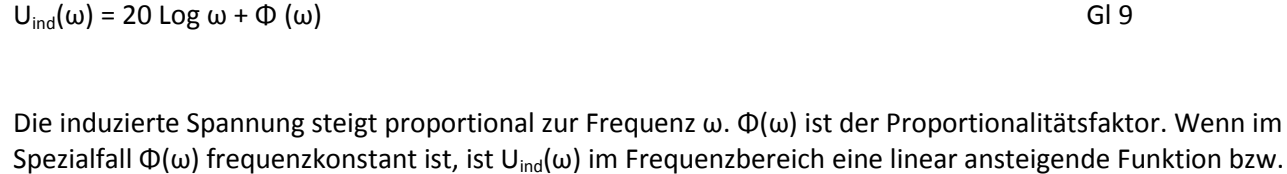

Die Schreibweise kann durch Vereinbarung gekürzt werden. Das geschieht durch Weglassen des 20 Log vor

im logarithmischen eine logarithmisch ansteigende Funktion. Aus dem Ersatzschaltbild **[Bild 13](#page-12-0)** lässt sich ablesen, dass die Spannung am Eingang des Spektumanalysators gleich der induzierten Spannung U<sub>ind</sub>(ω) ist ([Gl 10\)](#page-13-0). Der Spektrumanalysator zeichnet die Spannung U<sub>AV</sub>(ω) auf.

 $U_{AV}(\omega) = U_{ind}(\omega)$  Gl 10

den elektrischen Größen.

 $I_{IC}(\omega)$ s, L<sub>h</sub>, Φ(ω), und U<sub>ind</sub>(ω) sind EMV-Größen des ICs.

#### **2.2.2 Umwandlung des Messwertes UAV des Spektrumanalysators in EMV- Größen**

An R<sub>AV</sub> des Spektrumanalysators (**[Bild 13](#page-12-0)**) entsteht die Spannung U<sub>AV</sub>(ω). Sie wird vom Spektrumanalysator gemessen und dargestellt. Nach **GI 10** ist U<sub>AV</sub>(ω) gleich der im Stromleiter der Sonde induzierten Spannung  $U_{ind}(\omega)$ .

Aus UAV(ω) lässt sich nach Umstellen von [Gl 7](#page-13-1) der Flussanteil Φ(ω) berechnen (**[Gl 11](#page-13-2)**). Φ(ω) ist der Flussanteil der vom IC-Feld H2 (**[Bild 3](#page-5-0)** und **[Bild 4](#page-5-1)**) angetrieben wird und den Stromleiter der Feldsonde P1601 bzw. P1602 umfasst.

<span id="page-13-2"></span>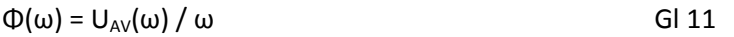

<span id="page-13-5"></span><span id="page-13-1"></span>
$$
f_{\rm{max}}
$$

<span id="page-13-4"></span><span id="page-13-3"></span><span id="page-13-0"></span>

Frequenzbereich:  $U_{ind}(\omega) = \omega^* \Phi(\omega)$  Gl 7

Für eine logarithmische Darstellung lässt sich (**[Gl 11\)](#page-13-2)** logarithmieren:

$$
20 \text{ Log}(\Phi(\omega)) = 20 \text{ Log}(\text{ U}_{\text{AV}}(\omega)) - 20 \text{ Log} \omega \qquad \qquad \text{GI } 12
$$

Die Schreibweise kann durch Vereinbarung gekürzt werden, das geschieht durch Weglassen des 20 Log vor den elektrischen Größen.

<span id="page-14-1"></span>
$$
\Phi(\omega) = U_{AV}(\omega) - 20 \text{ Log } \omega \tag{G1.13}
$$

Im **[Bild 14](#page-14-0)** ist die vom Spektrumanalysator gemessene Spannung U<sub>AV</sub> und der aus **[Gl 13](#page-14-1)** berechnete Fluss  $Φ(ω) = U<sub>AV</sub>(ω) - 20 Log ω$  dargestellt.

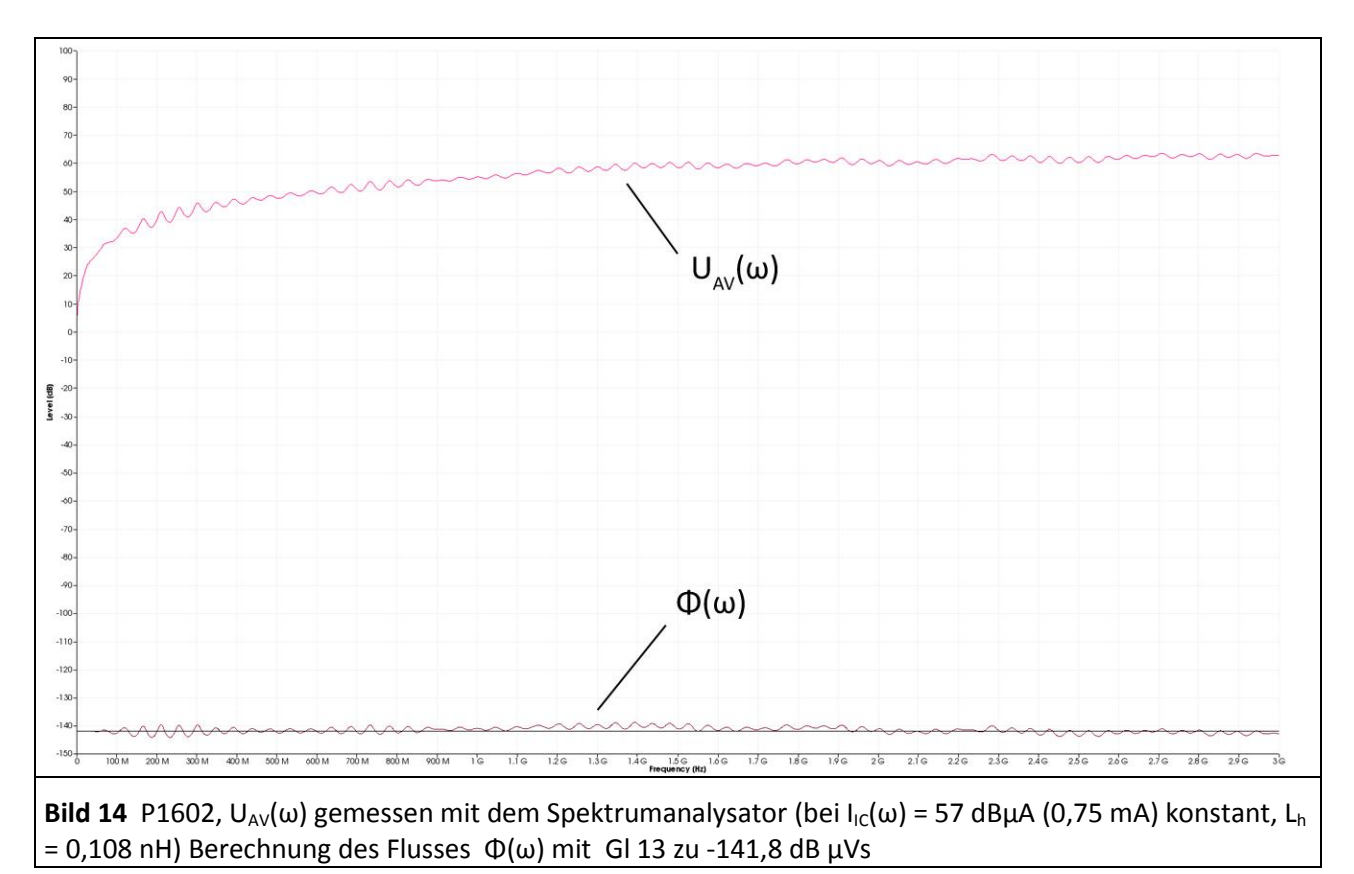

<span id="page-14-0"></span>Die Messung erfolgt am Modell einer IC-Stromschleife mit der Feldsonde P1602. Dabei ist der Strom I<sub>IC</sub>( $\omega$ ) = 57 dBµA über die Frequenz konstant. Die Koppelinduktivität zwischen IC-Stromschleife und Stromleiter der Feldsonde P1602 beträgt ca.  $L_h = 0,108$  nH.

Im Ersatzschaltbild **[Bild 13](#page-12-0)** entsteht der Flussanteil Φ(ω) aus dem Strom I<sub>IC</sub>(ω) in Verbindung mit der Koppelinduktivität L<sub>h</sub> (**GI 1**). Dabei ist vorausgesetzt, dass  $R_{AV}$  >>  $\omega$  L<sub>h</sub> ist.

Der Flussverlauf  $\Phi(\omega)$  ist konstant, da ein konstanter Strom I<sub>IC</sub>( $\omega$ ) in die IC-Stromschleife eingespeist wird. Im Leiter der Sonde wird die Spannung U<sub>AV</sub>(ω) = U<sub>ind</sub>(ω) induziert.

UAV(ω) ist eine mit der Frequenz ω linear ansteigende Funktion **[Gl 7](#page-13-1)** bzw. im Logarithmischen eine logarithmisch ansteigende Funktion (**[Gl 8,](#page-13-3) Bild 14**).

Es ist zu erkennen, dass der Flussanteil Φ(ω) im **[Bild 14](#page-14-0)** geringe Abweichungen vom linearen konstanten Verlauf (-141,8 dBµVs) besitzt. Ebenso besitzt die Spannung U<sub>AV</sub>(ω) Welligkeiten. Die idealen Werte von  $U_{AV}(\omega)$  (**[Bild 15\)](#page-15-0)** lassen sich aus **[Gl 1](#page-12-2)** und **[Gl 7](#page-13-1)** und den Werten  $I_{IC}(\omega) = 57$  dBμA konstant und L<sub>h</sub> = 0,108 nH berechnen.

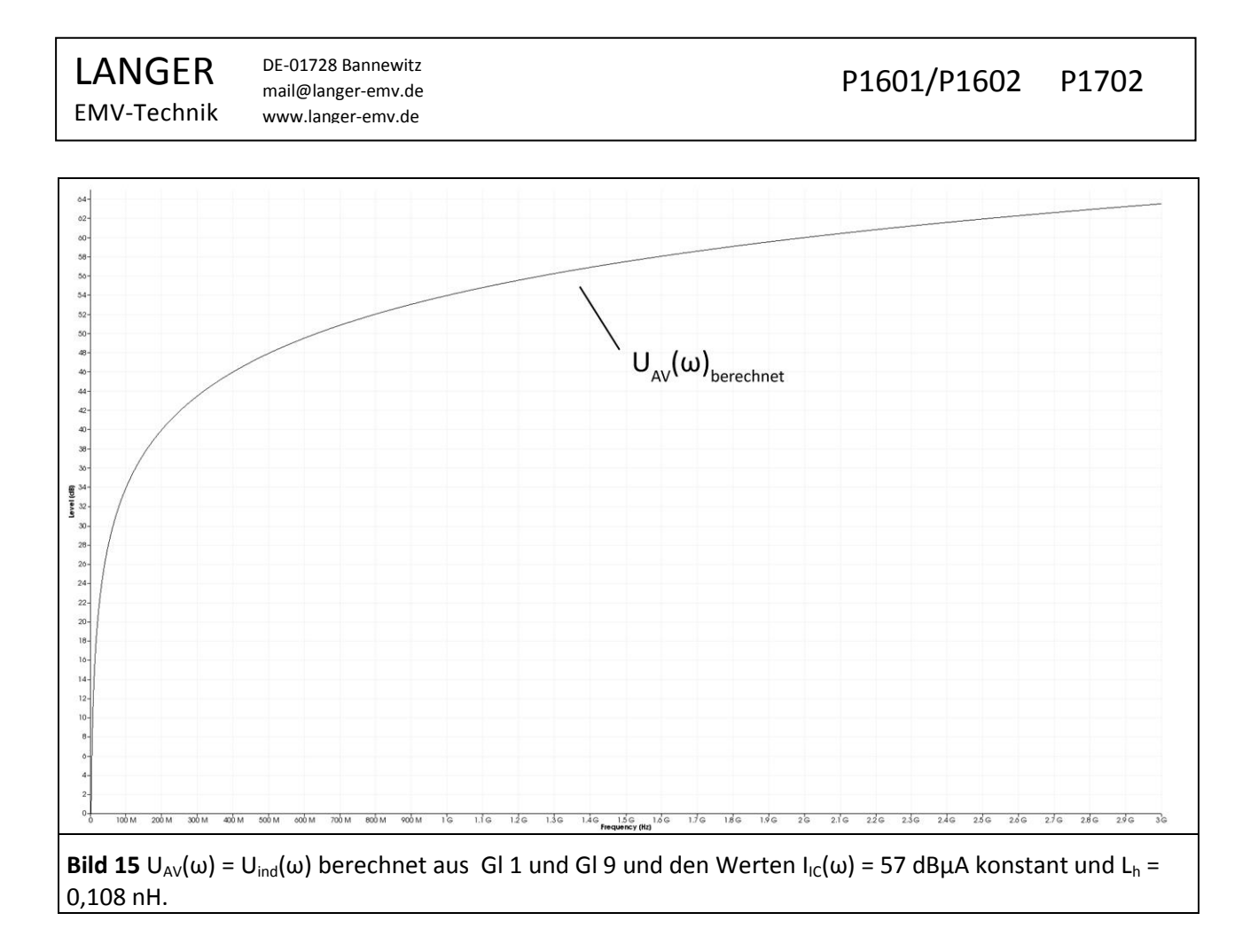

#### <span id="page-15-0"></span>**2.2.3 Korrekturkurven und Anpassung der Feldsonde P1601 und P1602**

<span id="page-15-1"></span>Der gemessene Fluss- und Spannungsverlauf **[Bild 14](#page-14-0)** ist mit dem berechneten Fluss- und Spannungsverlauf **[Bild 15](#page-15-0)** gemeinsam in **[Bild 16](#page-16-0)** dargestellt. Die gemessene Kurve besitzt abweichend von der berechneten stehende Wellen. Die stehenden Wellen (2 dB) hängen von der Länge des Messkabels (SMA-SMA 1 m) und der Anpassung der Feldsonde P1602 und der Anpassung des Spektrumanalysators ab. Die Feldsonde P1602 besitzt im Messzweig keinen 50 Ohm Abschlusswiderstand. Die vom Spektrumanalysator kommende 50 Ohm Leitung endet in der Feldsonde P1602 an einem Kurzschluss gegen GND.

Weiterhin entstehen im Zweig, der der Erzeugung des Flussanteils Φ (ω) dient, stehende Wellen durch Fehlanpassung. Diese Fehlanpassung wird von der Verbindung des Trackinggenerators mit der verwendeten Erregerfeldquelle (**BPM 02**) bewirkt. Die Anteile der Felderzeugung und Messung überlagern sich und sind im Messergebnis ohne zusätzliche Messungen nicht trennbar.

Durch Glättung der Kurve (mathematische Operation, Smooth..." im *ChipScan-ESA*, BW 100 MHz) werden die stehenden Wellen auf dem Messergebnis beseitigt. Die verbleibenden Abweichungen entstehen durch parasitäre Effekte in der Feldsonde *P1602*. Die Abweichungen können mit Hilfe einer Korrekturkurve beseitigt werden.

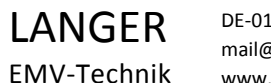

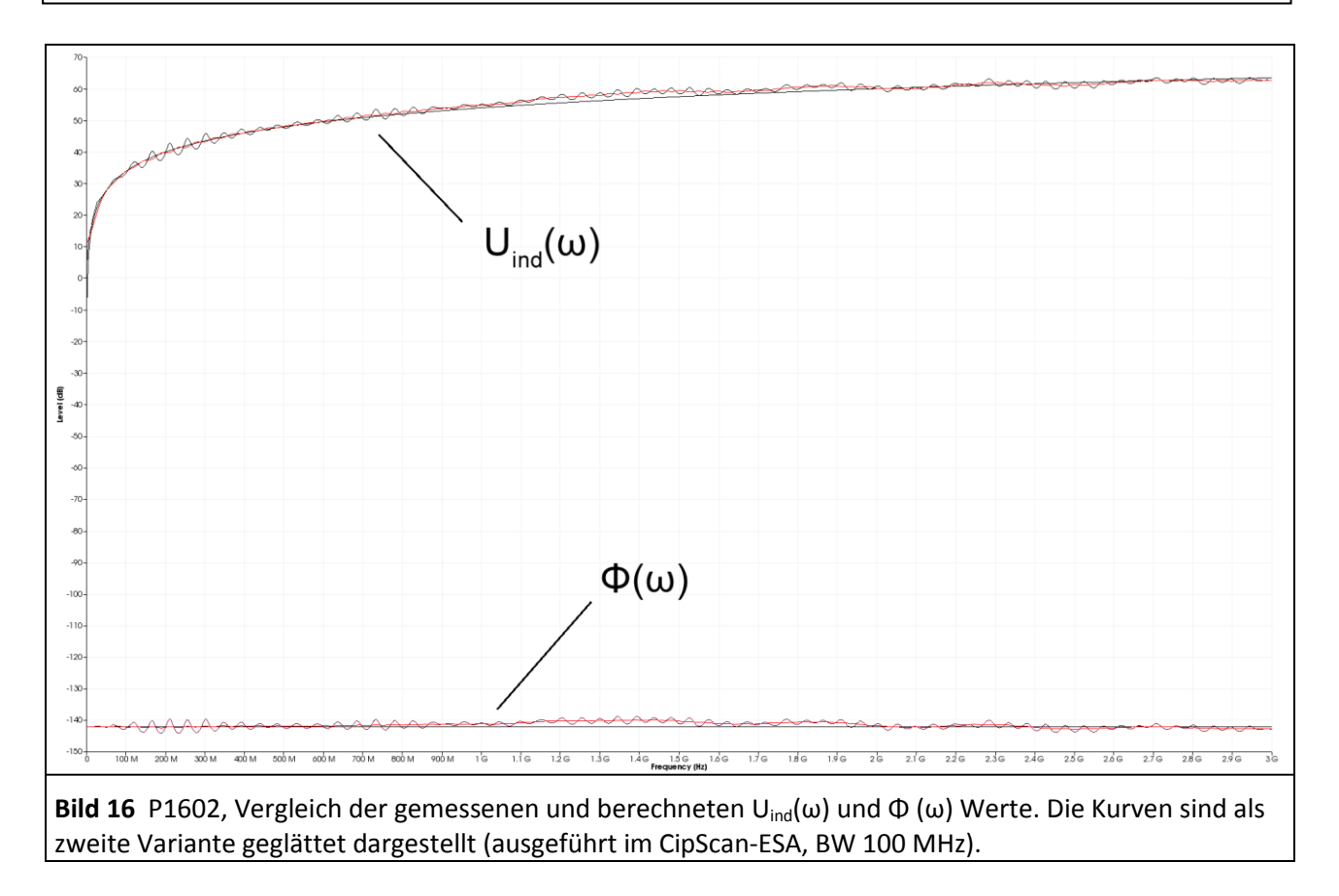

<span id="page-16-0"></span>Aus dieser Abweichung wird die Korrekturkurve K1602 **[Bild 17](#page-17-0)** der Sonde *P1602* gebildet. Durch Addition der Korrekturkurve auf das Messergebnis (Ausführung in Software *ChipScan-ESA*) werden die Abweichungen korrigiert **[Gl 14](#page-16-1)**. Die Korrekturkurve kann aus der gemessenen und geglätteten Kurve gebildet werden. Die Korrekturkurve K1602W enthält die stehenden Wellen. Die Korrekturkurve K1602 wird aus der geglätteten Messkurve gebildet und enthält die stehenden Wellen nicht. Die Korrekturkurve wird in der Software *ChipScan-ESA* zur Korrektur geladen und automatisch auf das Messergebnis angewendet (Beispiel **[Bild 25](#page-23-0)**).

 $\Phi_{\text{Korr}}(\omega) = \Phi(\omega) + \text{K1602}$  Gl 14

<span id="page-16-1"></span>

Die Korrekturkurve K1602W (mit stehenden Wellen) ist auf den Messplatz **[Bild 34](#page-29-0)** zugeschnitten und beinhaltet die zusätzlichen Abhängigkeiten vom Trackinggenerator und der Erregerfeldquelle (**BPM 02**). Sie sollte nur für diesen Messaufbau verwendet werden. Für allgemeine Anwendungen ist die Korrekturkurve K1602 zu verwenden.

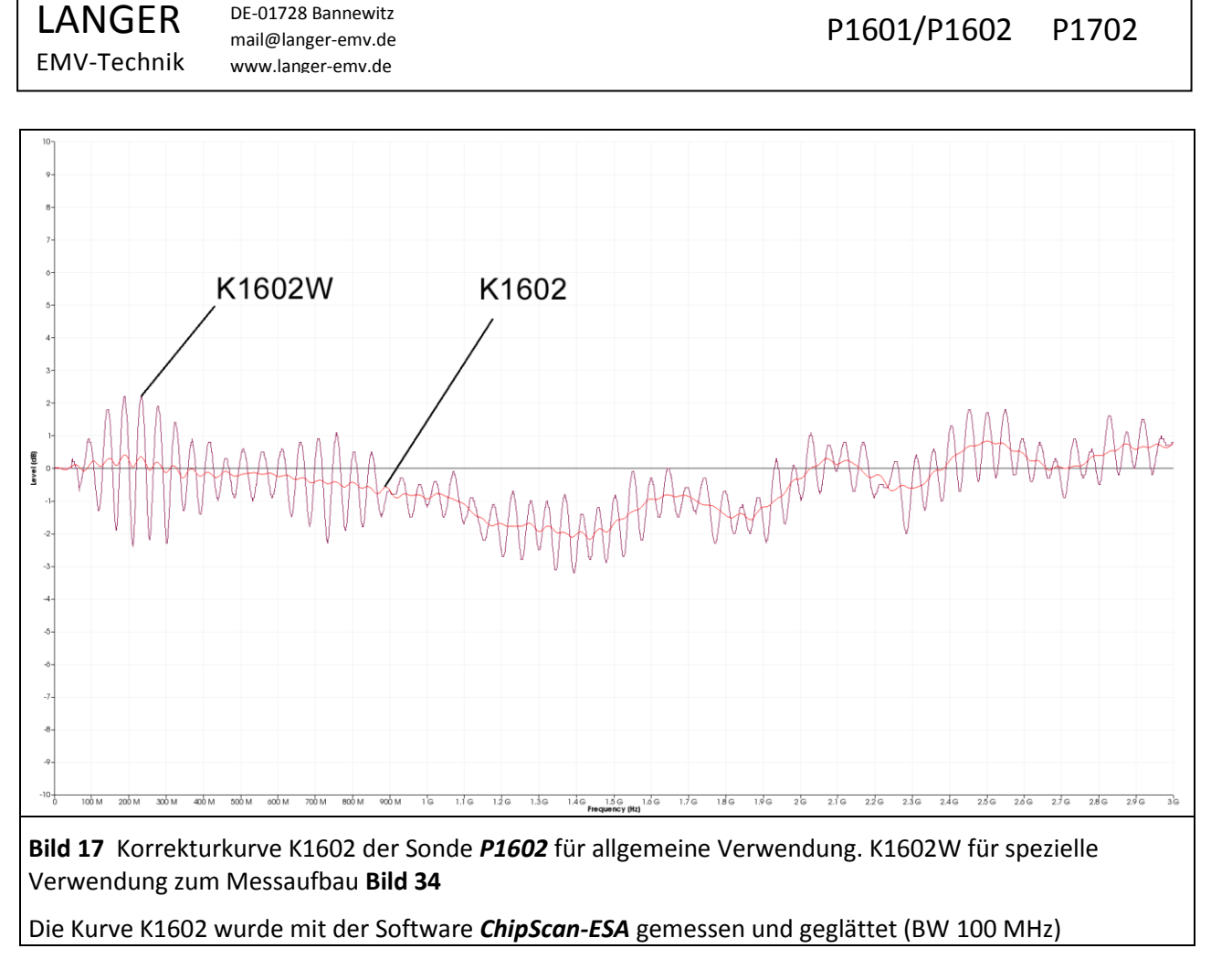

<span id="page-17-0"></span>Für die Sonde *P1601* sind die gemessenen und berechneten Kurvenverläufe Uind(ω) und Φ (ω) im **[Bild 18](#page-18-0)** dargestellt. Im **[Bild 19](#page-18-1)** sind die Korrekturkurven enthalten. Die Korrektur ist nach **[Gl 15](#page-17-1)** auszuführen.

 $\Phi_{\text{Korr}}(\omega) = \Phi(\omega) + \text{K1601}$  Gl 15

<span id="page-17-1"></span>

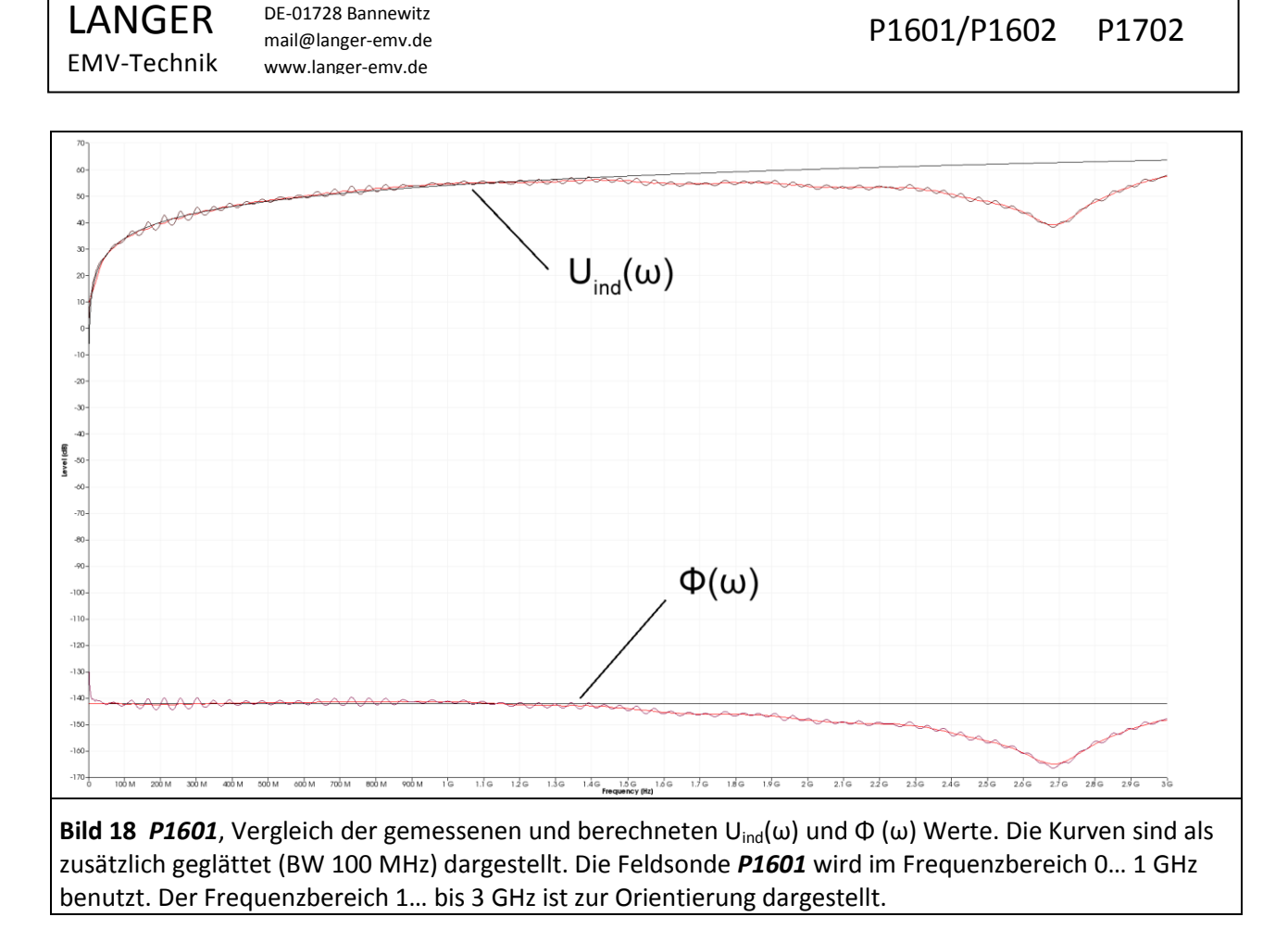

<span id="page-18-0"></span>Die Sonde *P1601* ist für Messungen bis 1 GHz vorgesehen, kann aber bei Verwendung der Korrekturkurven bis 1,5 GHz verwendet werden.

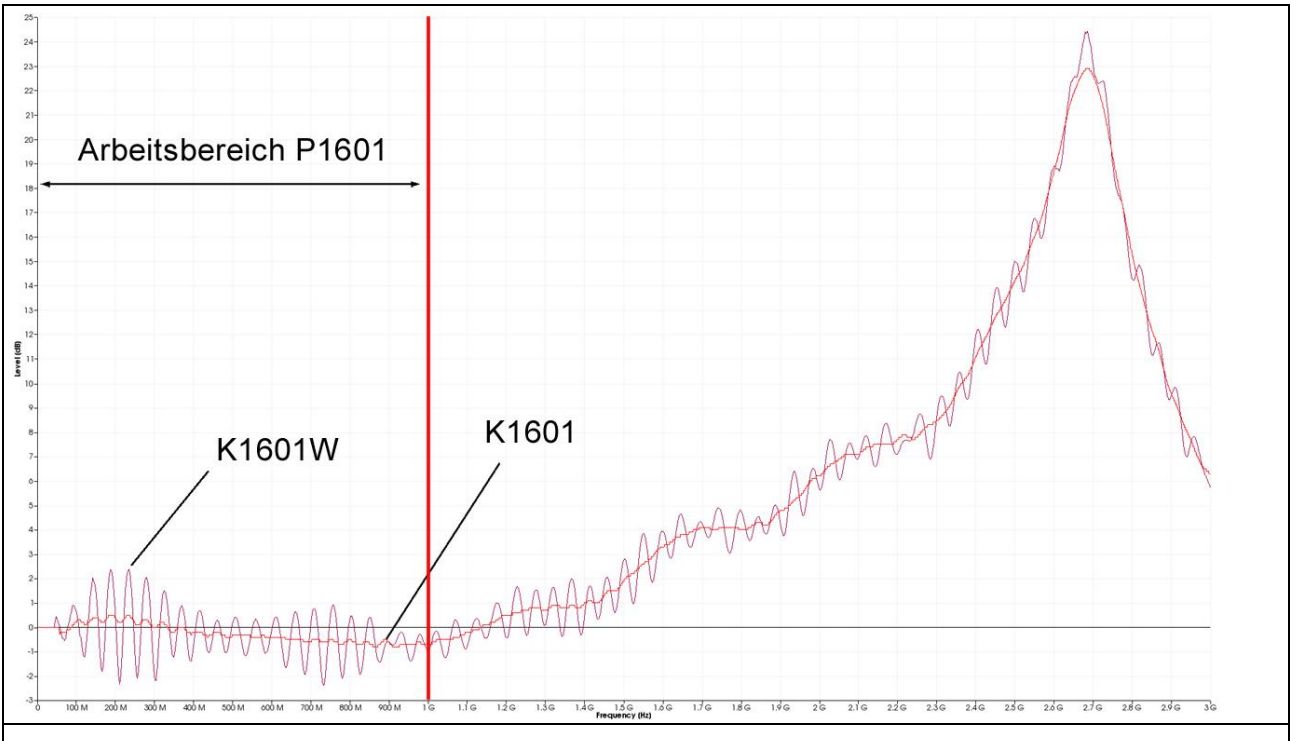

<span id="page-18-1"></span>**Bild 19** Korrekturkurve K1601 der Sonde *P1601* für allgemeine Verwendung. K1601W für spezielle Verwendung zum Messaufbau **[Bild 34.](#page-29-0)** Die Sonde *P1601* wird im Frequenzbereich 0… 1 GHz benutzt. Der Frequenzbereich 1… bis 3 GHz ist zur Orientierung dargestellt

#### **2.2.4 Parameter zur Beschreibung der Magnetfelderregung durch ICs**

#### 2.2.4.1 Φ(ω) Flussverkettung des ICs mit einem definierten benachbarten Metallteil

Der Flussanteil Φ(ω) ist die physikalische Größe, die die Erregung der Störabstrahlung proportional zum Strom I<sub>IC</sub>(ω) beschreibt. Es besteht keine zusätzliche Abhängigkeit zu ω wie bei der induzierten Spannung  $U_{ind}(\omega)$ .

Der IC erzeugt den Flussanteil Φ(ω) nach Ersatzschaltbild **[Bild 13](#page-12-0)** aus den Strom I<sub>IC</sub>(ω)und der Koppelinduktivität L<sup>h</sup> zwischen IC-Stromschleife und Stromleiter der Feldsonde *P1601* bzw. *1602*, **[Gl 1](#page-12-2)**: Φ(ω)  $=$  L<sub>h</sub> \* I<sub>IC</sub>(ω). Dabei beschreibt I<sub>IC</sub>(ω) die Quelle im IC, L<sub>h</sub> die Kopplung mit der Umgebung und Φ(ω) die Erregung der Aussendung.

Praktisch wird der Fluss Φ(ω) aus der gemessenen induzierten Spannung U<sub>AV</sub>(ω) = U<sub>ind</sub>(ω) nach **[Gl 13](#page-14-1)** berechnet. Die Berechnung kann bei der Messung oder separat danach mit der Funktion "Correction" der Software *ChipScan-ESA* erfolgen. Im [Bild 20](#page-19-0) ist der gemessene Flussverlauf Φ(ω)<sub>gemessen</sub> dargestellt. Zu Φ(ω)gemessen wurde der Korrekturfaktor K1601 in der *Software ChipScan-ESA* addiert. Damit entsteht der tatsächliche Flussverlauf  $Φ(ω)_{\text{korrigiert}}$ .

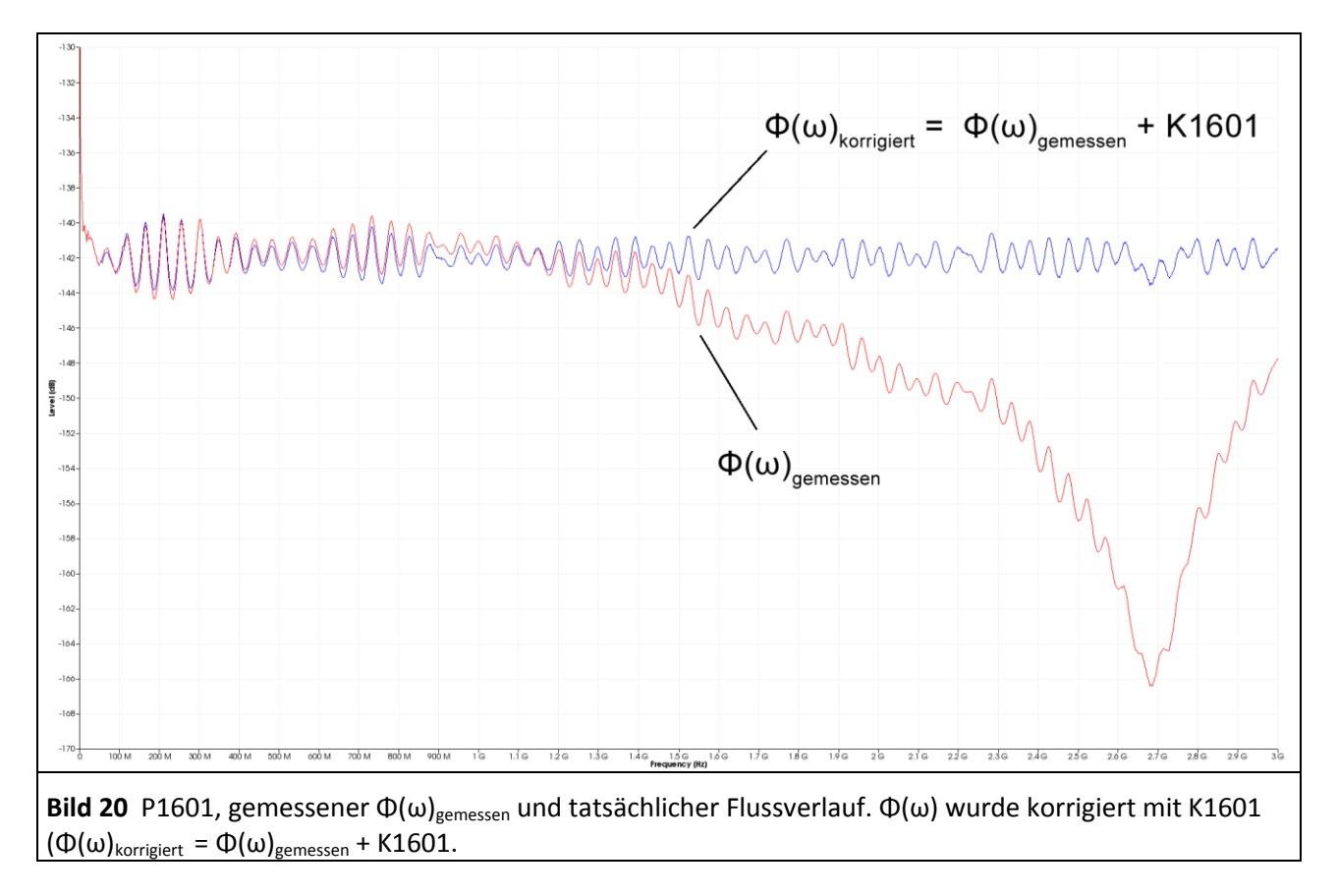

#### <span id="page-19-0"></span>2.2.4.2 U<sub>ind</sub>(ω) induktiv eingekoppelte Spannung in ein definiertes benachbartes Metallteil

Der IC erzeugt den Flussanteil nach Ersatzschaltbild **[Bild 13](#page-12-0)** aus den Strom I<sub>IC</sub>(ω) und der Koppelinduktivität L<sub>h</sub> zwischen IC-Stromschleife und Stromleiter der Feldsonden P1600, **GI 1:** Φ(ω) = L<sub>h</sub> \* I<sub>IC</sub>(ω). Der Flussanteil Φ(ω) umfasst den Stromleiter der Feldsonde *P1600* und induziert in ihm die Spannung Uind(ω) (Ersatzschaltbild **[Bild 13](#page-12-0)** und **[Gl 1](#page-12-2)** bis **[Gl 9](#page-13-4)**). Die im Stromleiter induzierte Spannung ist ein Maß für die potentielle Erregung der Störaussendung durch den IC.

Praktisch wird die in der P1600 induzierte Spannung U<sub>ind</sub>(ω) mit einem Spektrumanalysator gemessen.  $U_{ind}(\omega)$  ist von ω abhängig.  $U_{ind}(\omega)$  steigt linear mit ω. Je höher die Frequenz ω ist, umso mehr Auskopplung und Erregung der Störaussendung entsteht.

Die gemessene Kurve wird mit der Korrekturkurve K1600 korrigiert **[Bild 21](#page-20-0)**.

<span id="page-20-0"></span>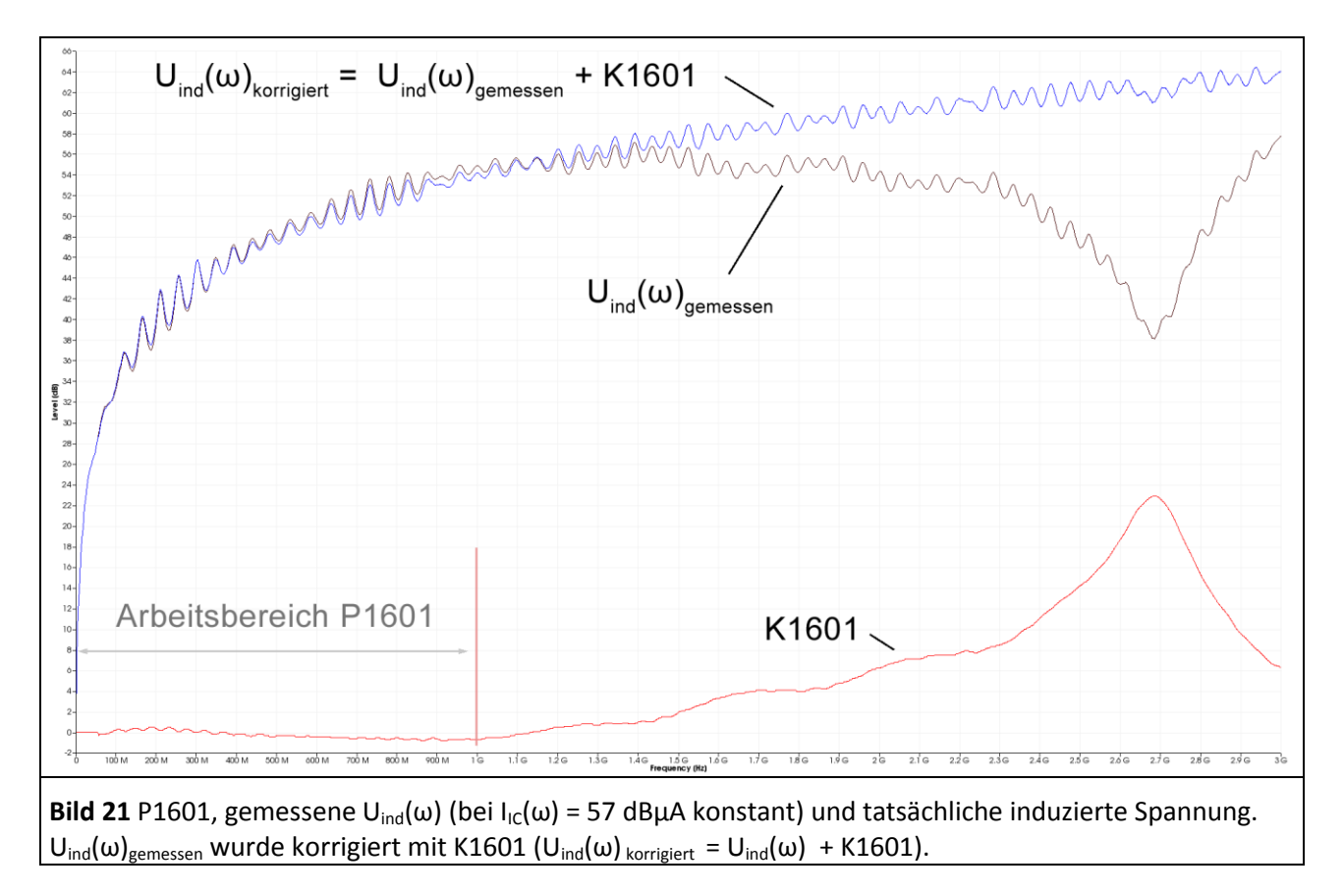

# **2.3 Messung mit dem Spektrumanalysator**

#### **2.3.1 Aufbau des Messplatzes und Messung mit der Software ChipScan-ESA**

Die Messanordnung zur Messung der magnetischen Kopplung des Test-ICs ist in **[Bild 22](#page-21-0)** dargestellt. Der Test-IC ist auf der Testleiterkarte bestückt. Die Testleiterkarte wird in den entsprechenden Groundadapter z.B. *GNDA 02* eingesetzt. Die Signal- und Versorgungsverbindungen zum Test-IC werden über einen Steckverbinder zur Testleiterkarte hergestellt.

Die Feldsonde der Serie P1600 ist mit Distanzring zentral über dem Test-IC anzuordnen. Für die Messung ist die Definition der Orientierung der Feldsonde zum Test-IC erforderlich. Es kann z.B. die Markierung Punktstrom (**[Bild 10](#page-10-0)**) in Richtung Pin 1-Seite des Test-ICs auf die 0° Markierung des Distanzrings gedreht werden (Bezugswinkel 0°). Die Messung kann in verschiedenen Orientierungswinkeln durchgeführt werden. Mit dem IC-Testautomat *ICT1* können Abfolgen von Winkelorientierungen automatisch durchfahren werden.

Der AV-Eingang des Spektrumanalysators ist mit dem N-Connector Ausgang der Probes der Serie P1600 über den N / SMA-Adapter **N-SMA** und dem HF-Kabel SMA-SMA 1m verbunden.

Die Messungen der Spektren lassen sich vorteilhaft mit der Software *ChipScan-ESA* ausführen und dokumentieren (siehe auch: Bedienungsanleitung *ChipScan-ESA*).

<span id="page-21-0"></span>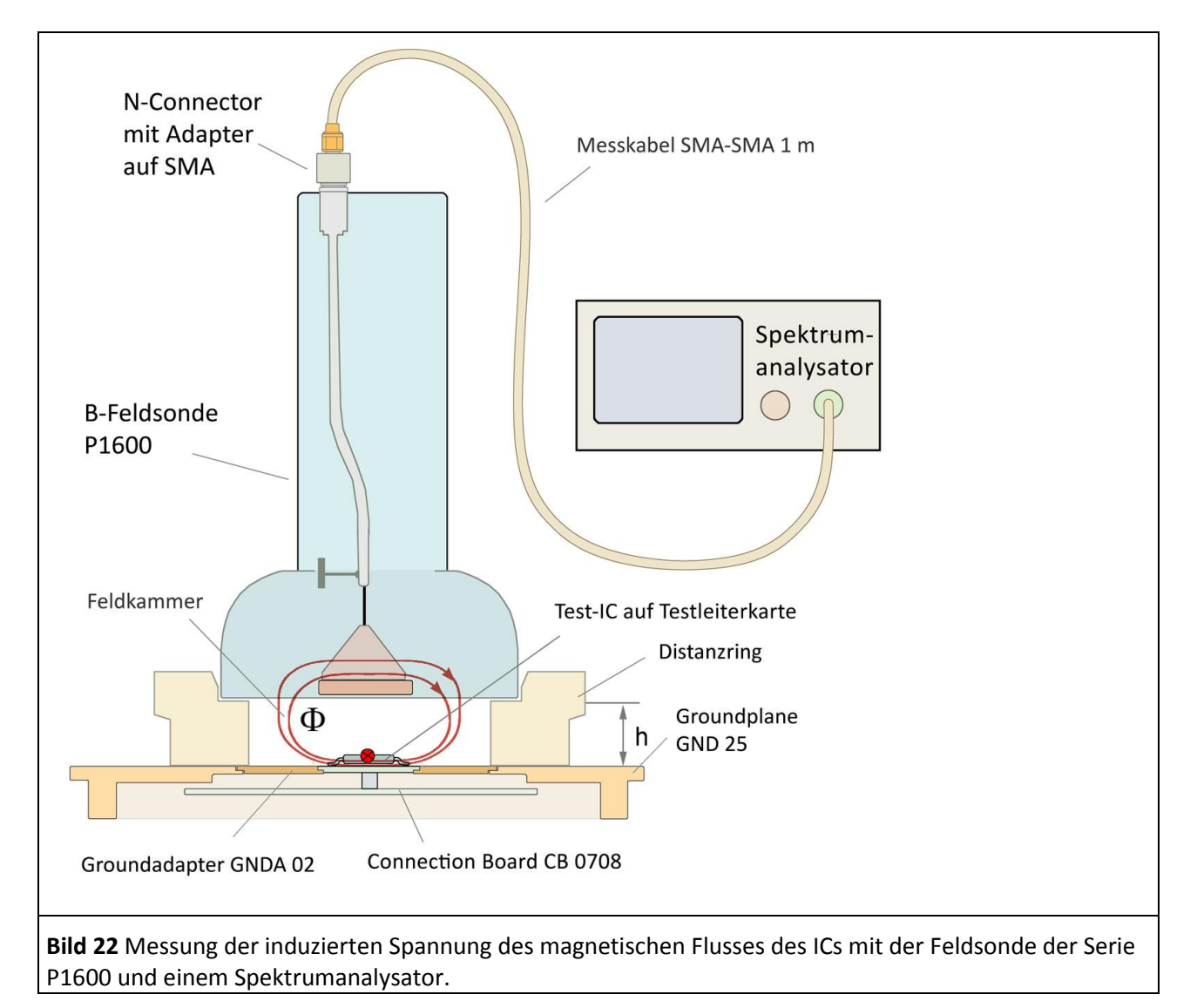

LANGER EMV-Technik

DE-01728 Bannewitz mail@langer-emv.de www.langer-emv.de

Der Spektrumanalysator wird über "Devices/ Devices Manager/ Detected Devices" automatisch über die verwendete Schnittstelle gesucht und mit dem PC verbunden (**[Bild 23](#page-22-0)**).

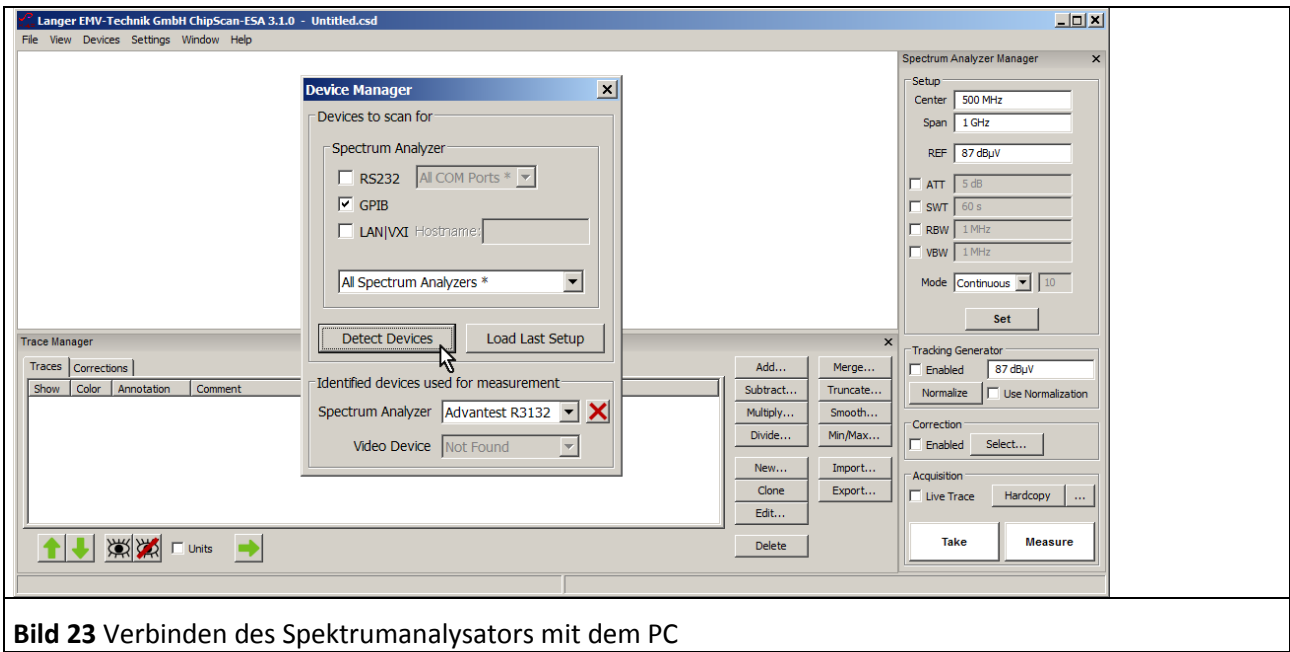

<span id="page-22-0"></span>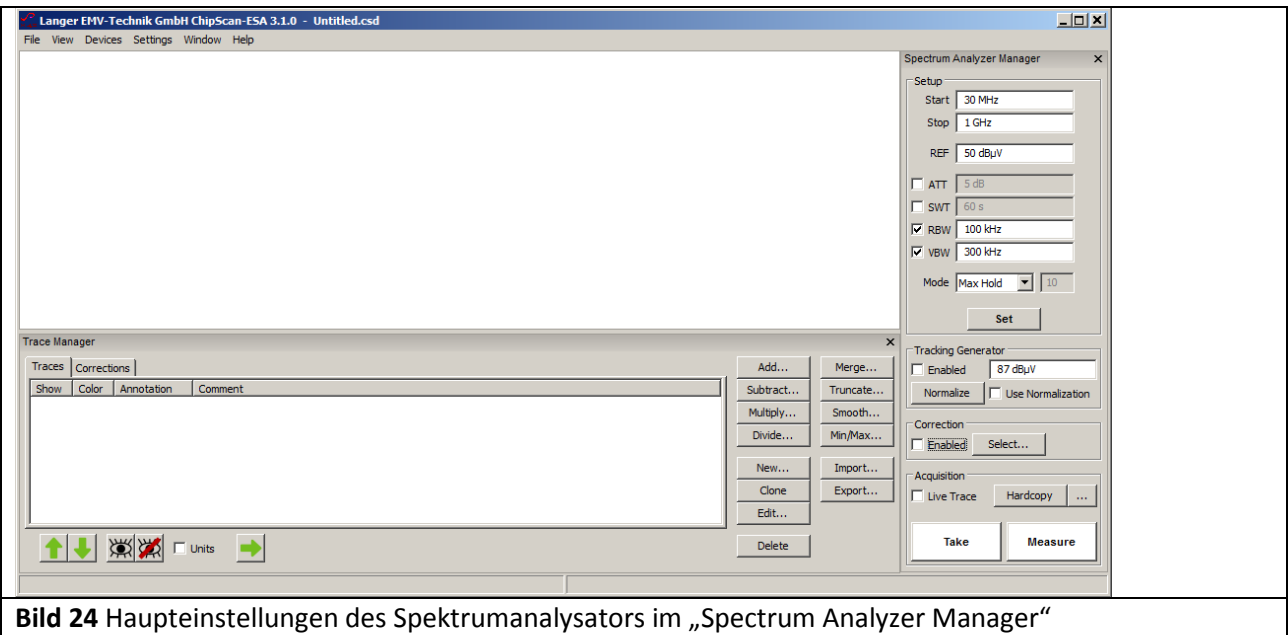

<span id="page-22-1"></span>Im "Spectrum Analyzer Manager" sind die Haupteinstellungen des Spektrumanalysators vorzunehmen (Bild **[24](#page-22-1)**). Zur Korrektur des Frequenzgangs des Messergebnisses U<sub>AV</sub>(ω) der Feldsonde *P1601* oder *P1602* sind die Korrekturkurve K1601 oder K1602 zu verwenden. Die Umrechnung von UAV(ω) auf Φ(ω) (**[Gl 11](#page-13-2)** bis **[Gl](#page-14-1)**  [13](#page-14-1)) kann automatisch im "Spectrum Analyzer Manager"unter "Correction" erfolgen. Dafür ist die Korrekturkurve (- 20 Log ω) zu verwenden.

Die Korrekturkurve (- 20 Log ω) ist in der Liste "Corrections" des "Trace Managers" vorhanden. Zur Auswahl für die Korrektur wird im "Spectrum Analyzer Manager"unter "Correction" der Button "Select" angewählt (Mauszeiger ① **[Bild 25](#page-23-0)**).

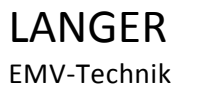

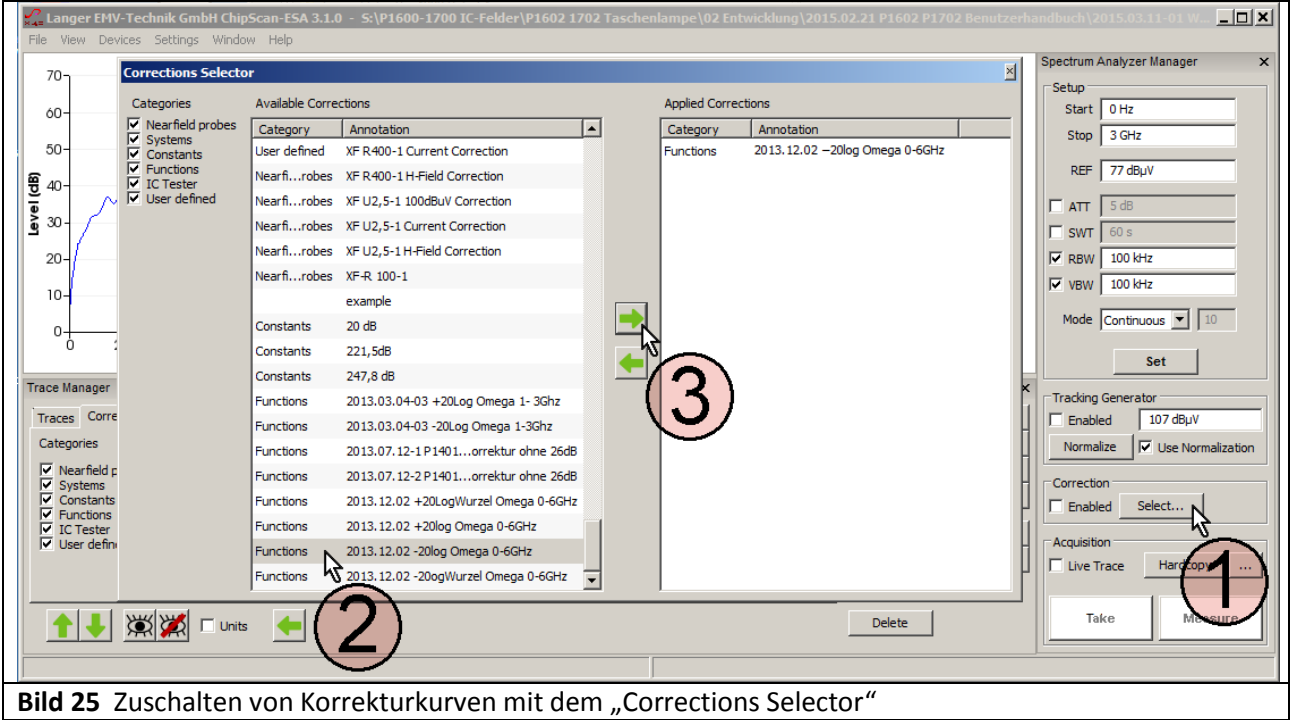

<span id="page-23-0"></span>Es öffnet sich das Fenster "Corrections Selector" **[Bild 25](#page-23-0)**. Die Korrekturkurve -20 Log ω wird mit dem Mauszeiger  $(2)$  aktiv geschaltet. Durch betätigen der "nach rechts" Taste  $(3)$  wird die Korrekturkurve in das Verzeichnis "Applied Corrections" geholt. Weitere Korrekturfaktoren und Korrekturkurven (**Bild 26**) wie z.B. K1601 oder K1602 können auf gleichem Weg dazu geladen werden.

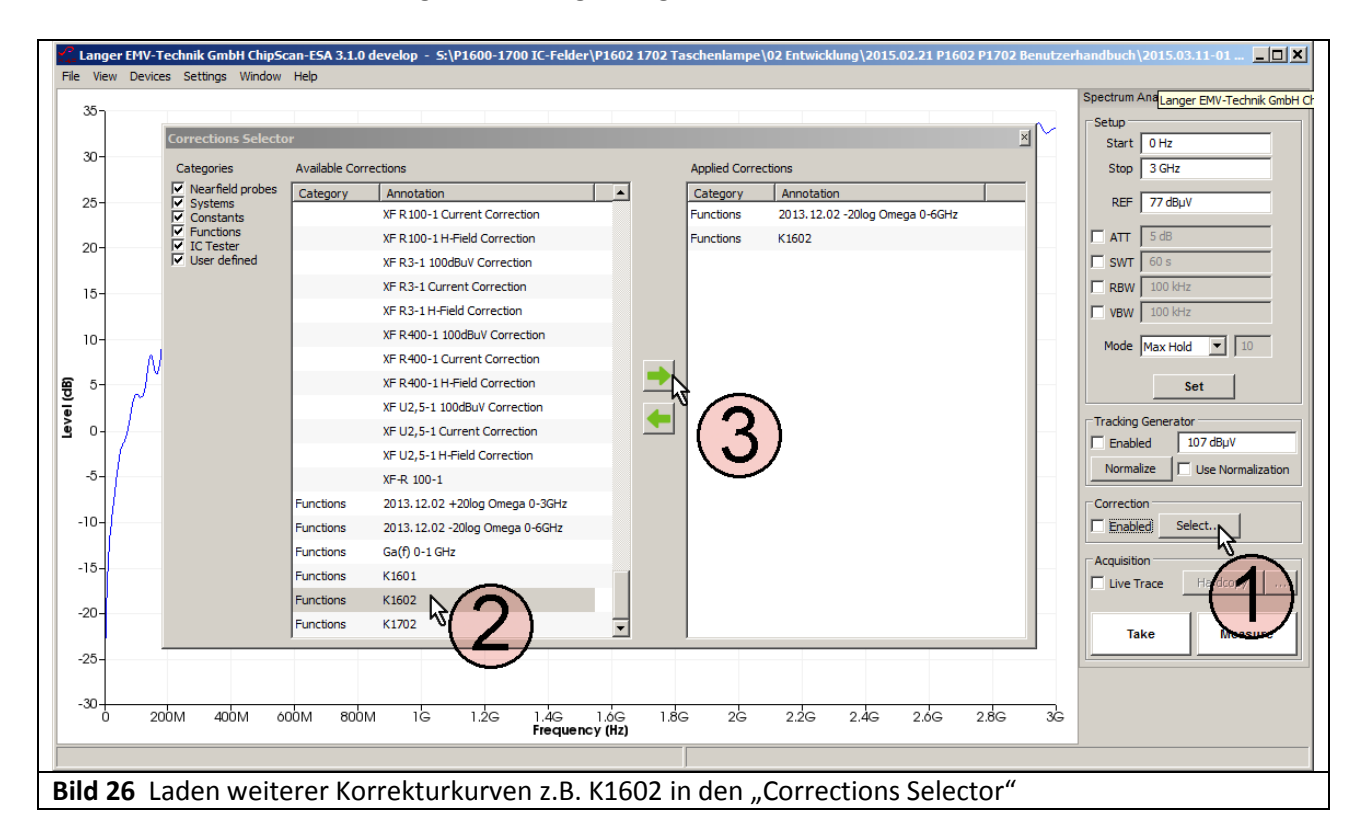

Im "Spectrum Analyzer Manager" wird im Feld "Correction" die Box "Enabled" mit dem Mauszeiger  $(1)$ (**[Bild 27](#page-24-0)**) aktiviert. Wenn die Korrektur aktiv ist, blinkt das Feld (2) Bild 27. Mit "Take" oder "Measure" Mauszeiger ③ **[Bild 27](#page-24-0)** wird die aktuelle Messkurve ④ Φ(ω) aus dem Spektrumanalysator in den PC

LANGER EMV-Technik DE-01728 Bannewitz mail@langer-emv.de www.langer-emv.de

übertragen. Dabei wurde die Berechnung **GI 13**: Φ(ω) = U<sub>AV</sub>(ω) - 20 Log ω automatisch ausgeführt. In der Liste "Traces" des "Trace Managers" wird die Kurve Φ(ω) am unteren Ende der Liste eingetragen. Ein Messprotokoll kann im Freitextfeld unter "Comment" geführt werden.

Wenn nur  $U_{AV}(\omega)$  gemessen werden soll, ist das Häkchen aus der Box "Enabled" zu entfernen, die Blinkanzeige ② verlischt.

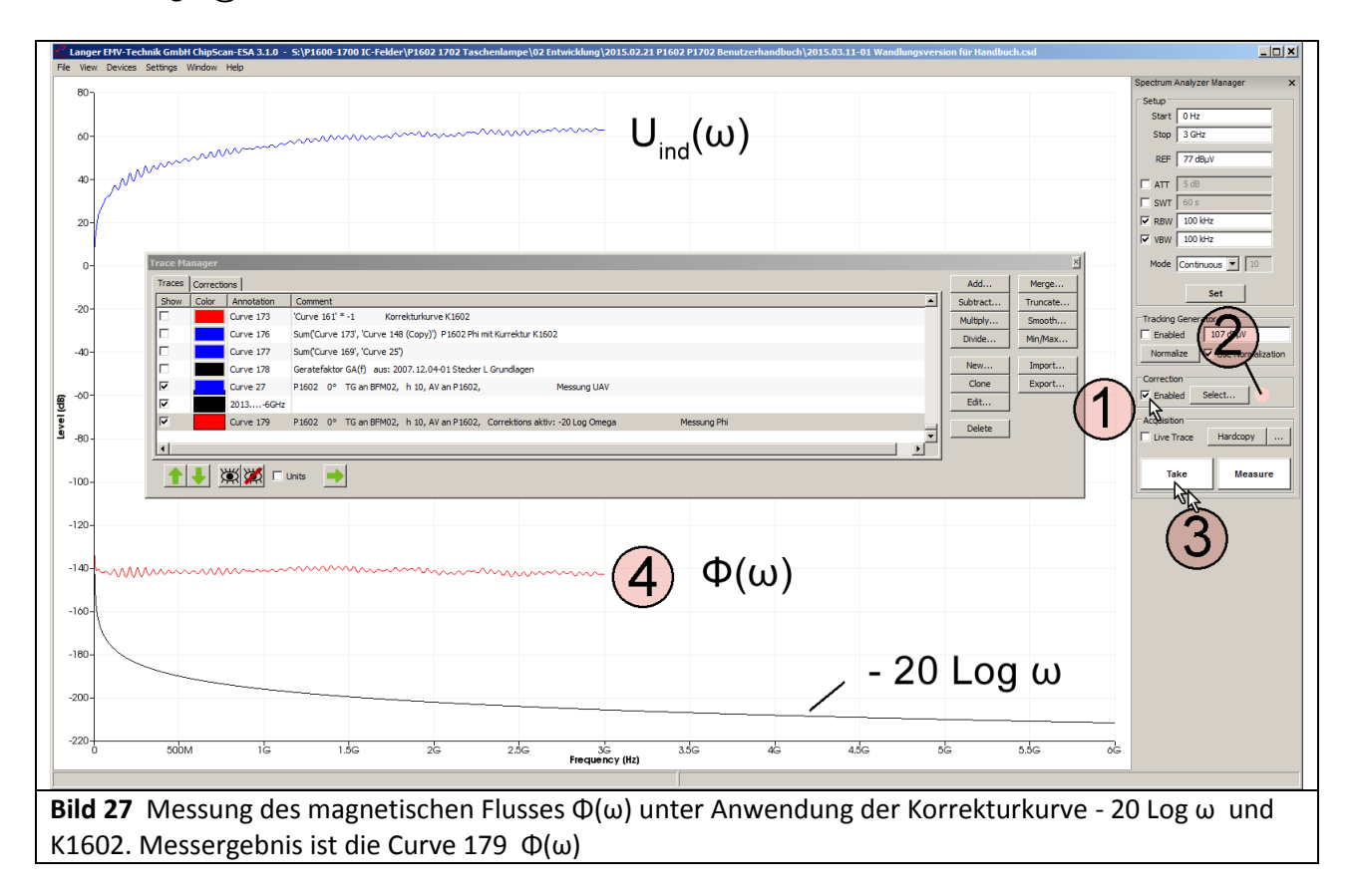

<span id="page-24-0"></span>Unter "Annotation" wird die Kurvennummer "Curve" automatisch weitergezählt (Curve 179) unter "Comment" kann im entsprechenden Freitextfeld das Messprotokoll geführt werden.

Wenn die Korrekturkurve neu gebildet werden soll, kann das nach Anleitung Abschnitt [2.2.3](#page-15-1) erfolgen.

#### **2.3.2 Magnetfeldmessung am IC**

Der Messaufbau ist im **[Bild 22](#page-21-0)** dargestellt. Das Bedienen der Software *ChipScan-ESA* (Einstellen der Korrekturkurven) ist in **2.3.1** erläutert.

Im [Bild 28](#page-25-0) sind die Ergebnisse von Messungen an einem Test-IC dargestellt. Es wird die Spannung U<sub>AV</sub>(ω) gemessen und bei der Messung auf den Fluss Φ(ω) umgerechnet. Der Fluss wird mit der Korrekturkurve K1600 der jeweiligen Probe korrigiert.

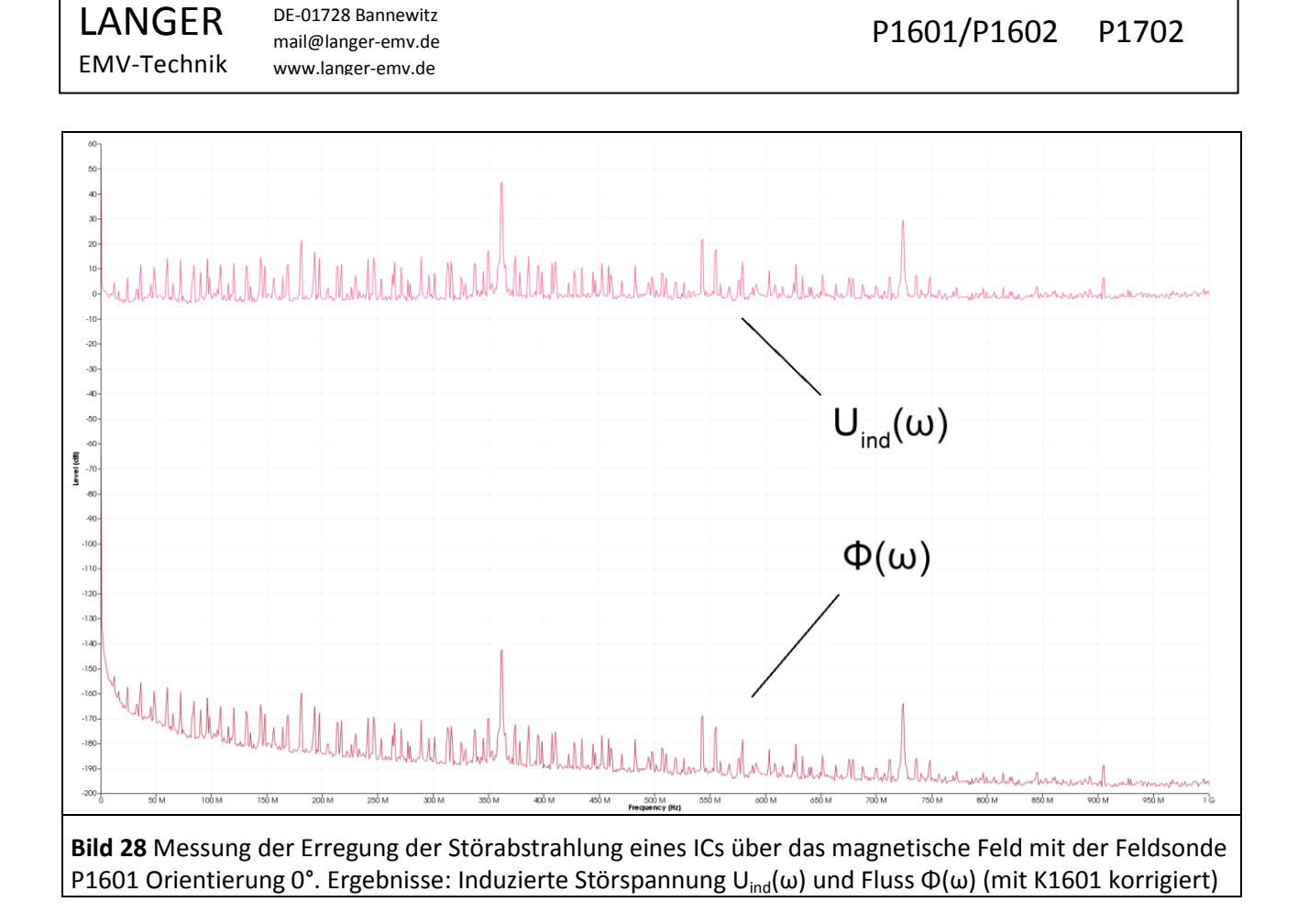

#### <span id="page-25-0"></span>**2.3.3 Ermittlung der Worst Case Störabstrahlung des ICs**

Seine höchste Störabstrahlung kann der IC durch Einkopplung in ein benachbartes stabförmiges Metallteil **[Bild 4](#page-5-1)** erreichen. Das Metallteil kann ein Kabel sein, das oberhalb des ICs geführt wird. Der IC induziert mit seinem Fluss Φ(ω) im Metallteil die Spannung Uind(ω). Wenn das Metallteil über dem IC in der gleichen Höhe h = 10 mm wie die Feldsonde *P1601* bzw. *P1602* angeordnet ist, entspricht die induzierte Spannung im Metallteil der mit der Feldsonde *P1601* bzw. *P1602* gemessenen Spannung. Für abweichend geometrische Anordnungen lässt sich die induzierte Spannung U<sub>ind</sub>(ω) näherungsweise umrechnen.

Mit GI 16 kann dann der Worst Case Wert der elektrischen Feldstärke E<sub>Ant</sub> [dBμV/m] der abgestrahlten elektromagnetischen Welle für 10 Meter Entfernung aus der induzierten Spannung U<sub>ind</sub>(ω) errechnet werden. Dabei ist GA(f)<sup>1</sup> der Worst Case Gerätefaktor für die Erregung der Störaussendung durch induktive Kopplung. Für alle Frequenzen hat das Metallteil ideale Voraussetzungen zur Störabstrahlung. Seine Länge entspricht fiktiv immer einer viertel Wellenlänge der Frequenz der induzierten Spannung.

$$
E_{\text{Ant}}(\omega) \left[ \frac{d}{d} \mu V}{m} \right] = GA(f) \left[ \frac{d}{d} \mu W \right] + U_{\text{ind}}(\omega) \left[ \frac{d}{d} \mu V \right]
$$

<span id="page-25-1"></span>

Im **[Bild 29](#page-26-0)** ist der messtechnisch ermittelte Frequenzgang von GA(f) dargestellt.

 $\overline{a}$ <sup>1</sup> "Steckverbinder Koppelinduktivität", Gunter Langer, Firmenschrift, Dez. 2007

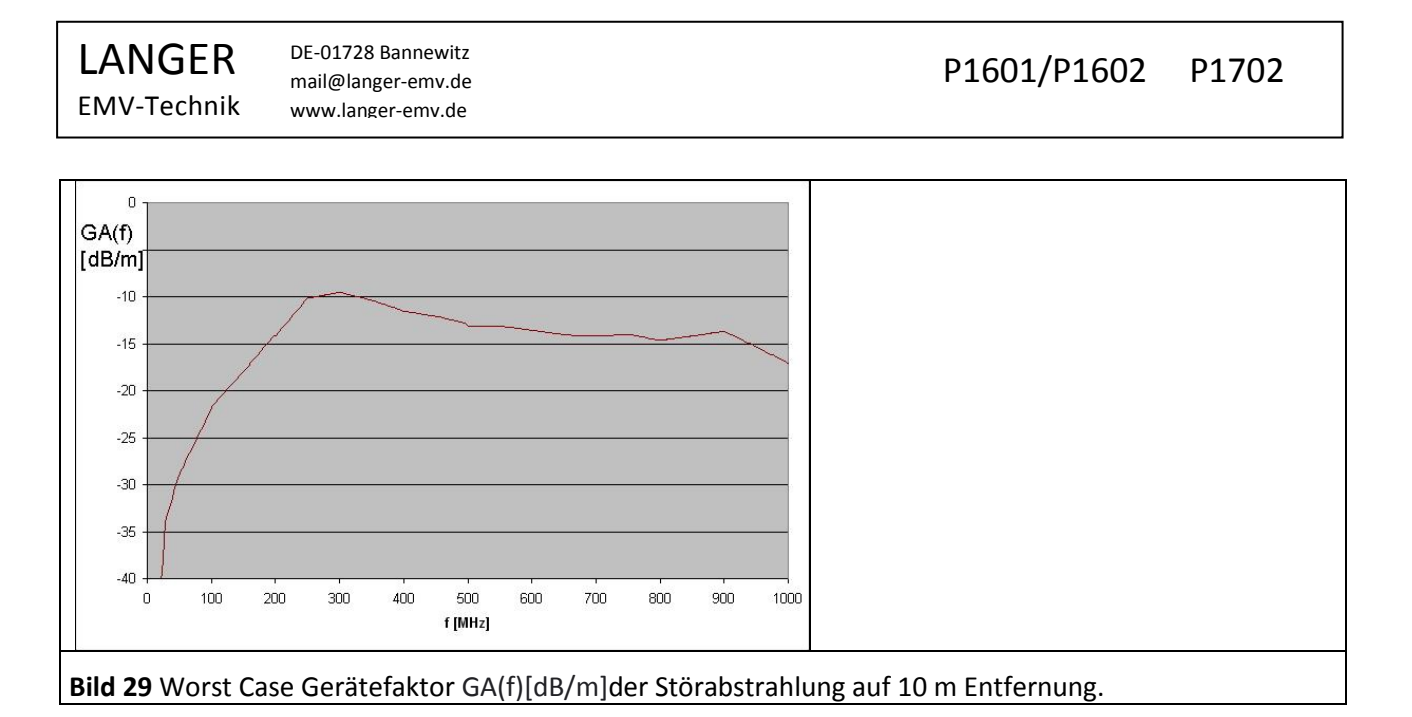

<span id="page-26-0"></span>Die Berechnung von E<sub>Ant</sub> (ω) [dBμV/m] kann mit der Software *ChipScan-ESA* ausgeführt werden. In der Liste "Corrections" wird die Funktion GA(f) mit dem Mauszeiger (1) markiert. Mit der "nach links" Taste wird die Funktion GA(f) in die Liste "Traces" kopiert ([Bild 30](#page-26-1)).

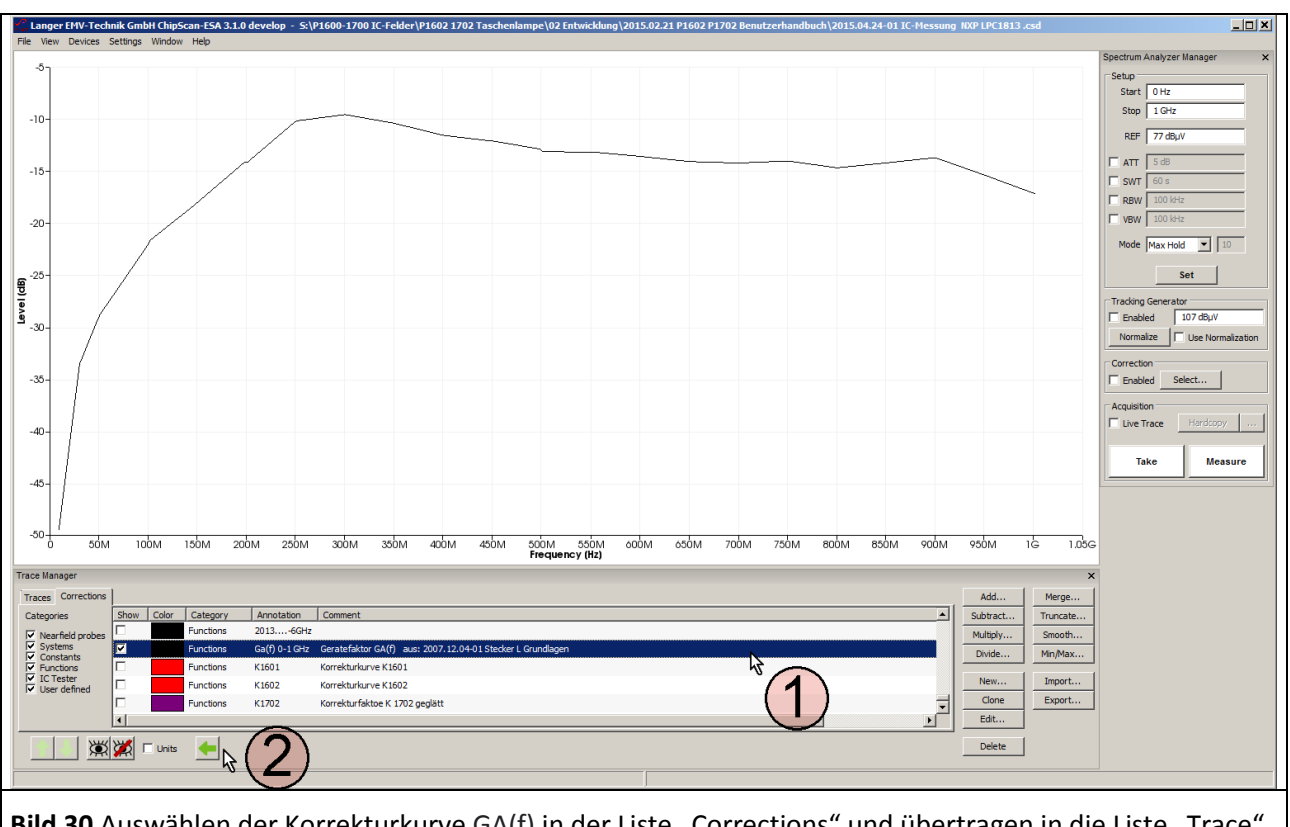

<span id="page-26-1"></span>Bild 30 Auswählen der Korrekturkurve GA(f) in der Liste "Corrections" und übertragen in die Liste "Trace" von ChipScan-ESA.

In der Liste "Traces" erfolgt die Berechnung E<sub>Ant</sub> (ω). Es wird die curve U<sub>ind</sub> (Curve 94, **[Bild 31](#page-27-0)**) und die Funktion GA(f) mit dem Mauszeiger  $(1)$  markiert. Die Mathematikoperation "Add..." wird aufgerufen, Mauszeiger ②.

LANGER EMV-Technik DE-01728 Bannewitz mail@langer-emv.de www.langer-emv.de

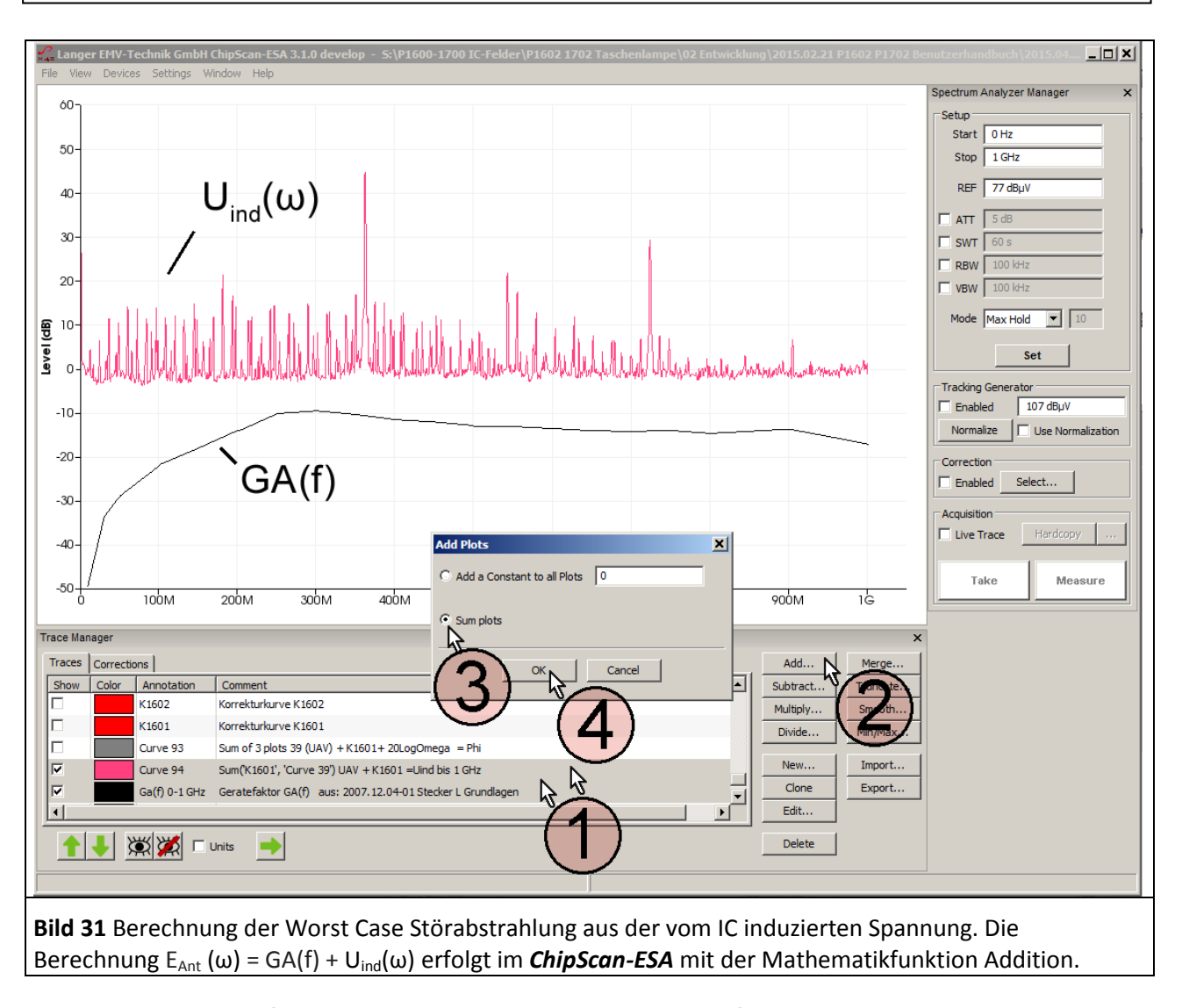

<span id="page-27-0"></span>"Sum plots" aktiviert  $(3)$ . Mit OK wird die Berechnung ausgeführt  $(4)$ . Das Ergebnis ist Curve 95 E<sub>Ant</sub> (ω) (**[Bild 32](#page-28-0)**).

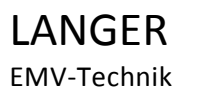

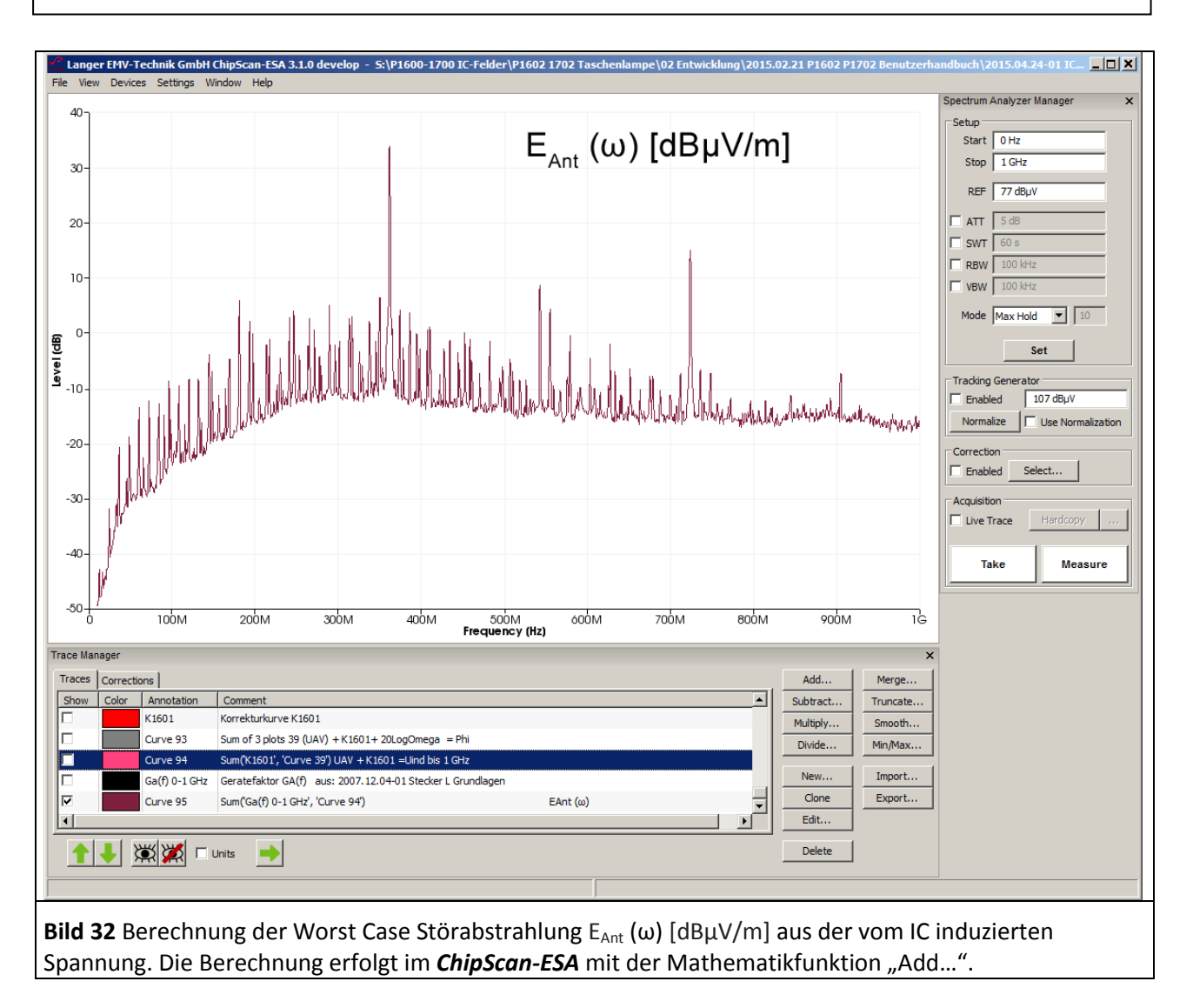

<span id="page-28-0"></span>Der IC erzeugt im Worst Case Fall bereits bei 10 mm Koppelabstand zum Metallteil auf 10 m Entfernung eine elektromagnetische Welle mit einer elektrischen Feldstärke E<sub>Ant</sub> (ω) von 35,5 dBμV/m. Praktisch sind geringere Koppelabstände möglich, so das die Abstrahlung noch höher sein kann. Der IC kann in der Praxis Störungen erzeugen. Es gibt ICs mit wesentlich niedrigerem aber auch mit wesentlich höherem Erregerfeld.

#### **2.3.4 Erzeugung des Erregerflusses Φ(ω) mit dem Ḃ-Feldmesser BPM 02 als Testquelle**

Zur Erzeugung des Erregerflusses Φ(ω) wird der Ḃ -Feldmesser BPM 02 (**[Bild 33](#page-29-1)**) als Feldquelle verwendet. Er wird zur B-Felderzeugung in umgekehrter Wirkungsrichtung betrieben d.h. er wird mit der Spannung U<sub>TG</sub> eines Trackinggenerators über seinen SMB-Signalausgang gespeist. Dadurch erzeugt er an der Messschleife den Erregerfluss Φ(ω) bzw. das magnetische Feld B wie es ein IC erzeugt. Die Messschleife des BPM 02 wirkt als Induktionsschleife, die der Leiter des ICs bildet. Die Messschleife des BPM 02 besitzt die Abmessungen (7,8 x 1,5) mm.

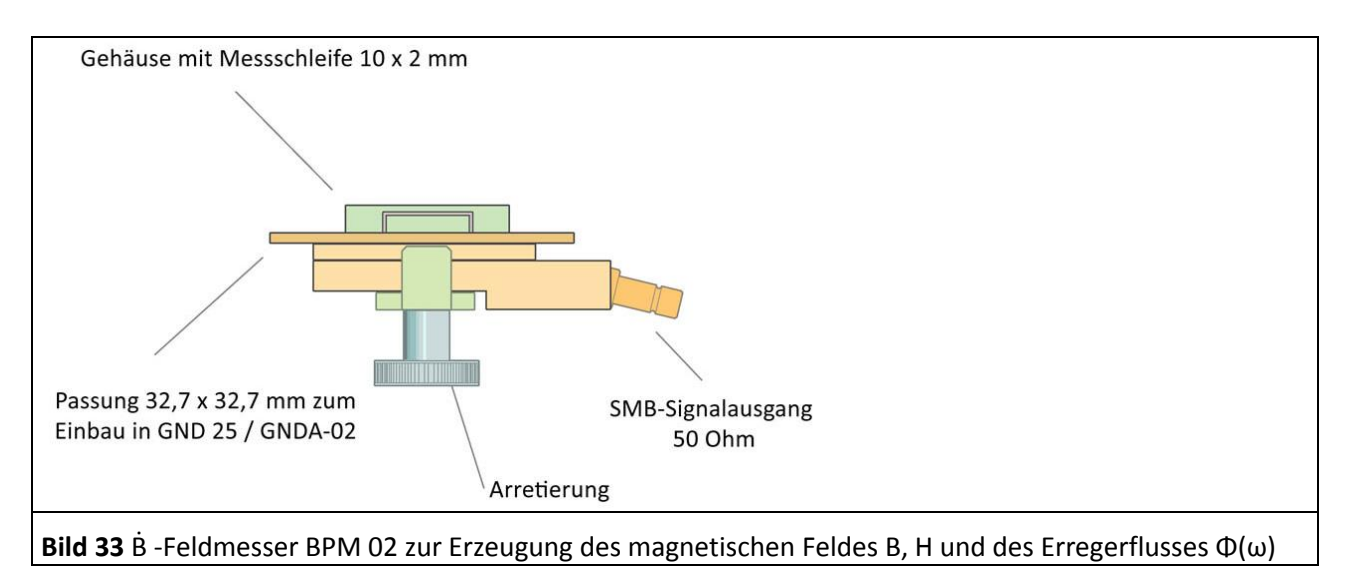

<span id="page-29-1"></span>Der Messaufbau ist im **[Bild 34](#page-29-0)** dargestellt. Der B-Feldmesser **BPM 02** wird anstelle des Test-ICs in den Groundadapter eingesetzt. Der Ḃ -Feldmesser BPM 02 ist passfähig für den Groundadapter *GNDA 02*. Für die Messung ist er in die Groundplane *GND 25* einzusetzen1.

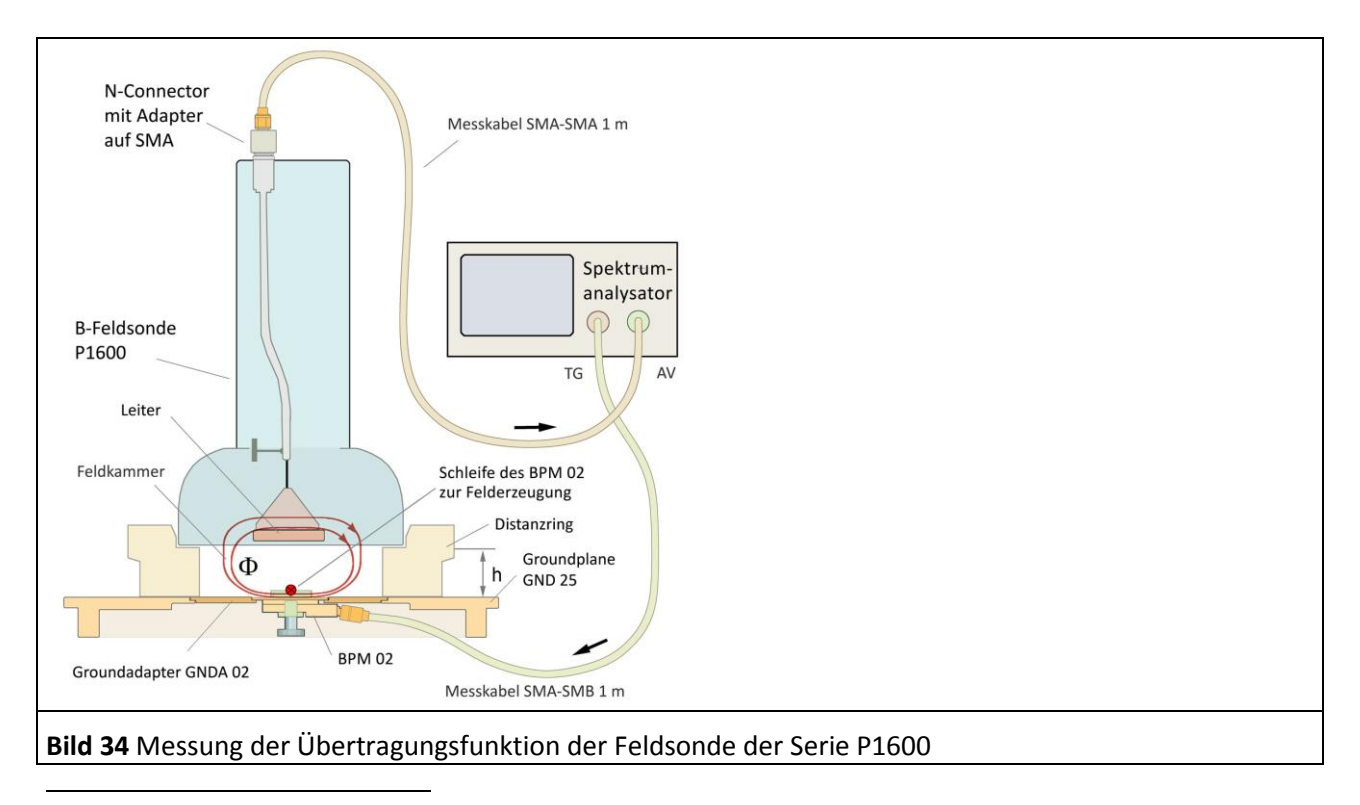

<span id="page-29-0"></span><sup>1</sup> Groundadapter *GNDA 02* und Groundplane *GND 25* sind in der IC-Testumgebung *ICE1* enthalten [\(www.langer-emv.de\)](http://www.langer-emv.de/). Die Testleiterkarte ist in der "Anleitung IC-Test" beschrieben, mail@langer-emv.de. Der SMB-Anschluss des Ḃ -Feldmessers BPM 02 wird mit dem 50 Ohm SMA-SMB Messkabel mit dem Trackinggeneratorausgang des Spektrumanalysators verbunden. Der Messausgang ist auf 50 Ohm angepasst.

Die Trackinggeneratorspannung U<sub>TG</sub> des Spektrumanalysators ([Bild 35](#page-30-0)) treibt den Strom I<sub>IC</sub> durch die Schleife des BPM 02. Der BPM 02 besitzt in seinem Inneren einen Stromteiler (im Ersatzschaltbild vereinfacht dargestellt), der den Strom in der Schleife nach **Gl** [17](#page-30-1) einstellt.

$$
I_{IC} = U_{TG} - 49,55 dB
$$

<span id="page-30-2"></span><span id="page-30-1"></span>

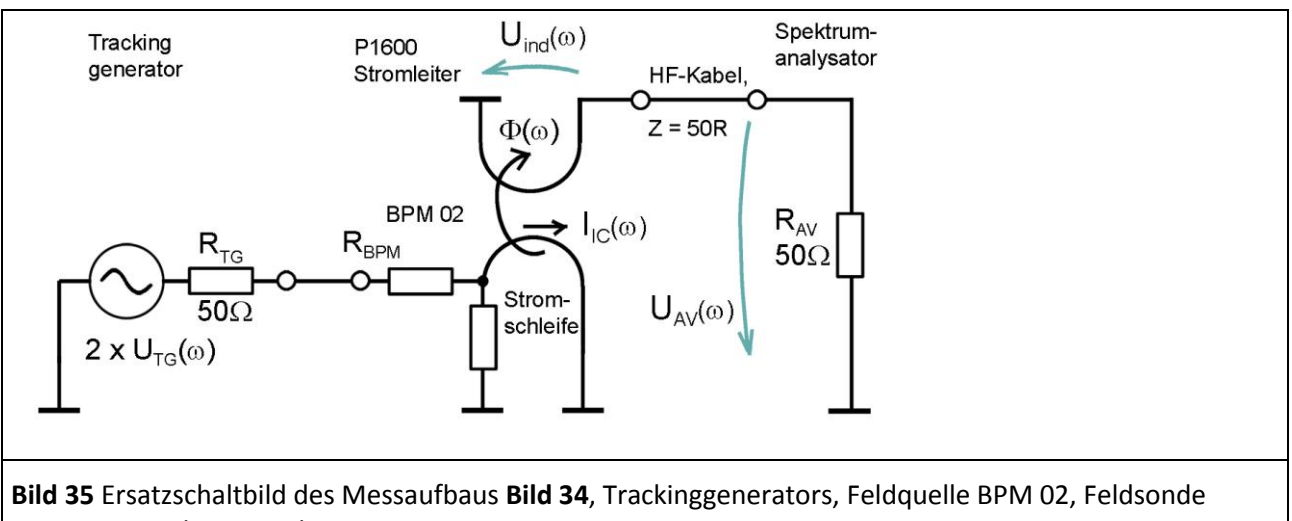

<span id="page-30-0"></span>P1600 mit Spektrumanalysator

Bei einer Distanzringhöhe von 10 mm besitzt die P1600 einen Koppelinduktivitätsbelag von 12,4 pH / mm² (**[Tabelle 2](#page-79-0)**). Der BPM 02 hat eine Schleifenfläche von 7,8 mm x 1,5 mm = 11,7 mm². Daraus ergibt sich nach **GI 5** näherungsweise eine Koppelinduktivität L<sub>h</sub> von 0,145 nH. Die tatsächliche Induktivität liegt bei etwa 0,108 nH (**[Bild 46](#page-38-0)**). Vorerst wird mit der berechneten Induktivität von L<sub>h</sub> = 0,145 nH weitergearbeitet, um die Differenz (**[Bild 46\)](#page-38-0)** zur tatsächlichen Induktivität zu ermitteln.

Aus **[Gl 3](#page-12-3)** und **[Gl 17](#page-30-1)** entsteht **[Gl 18](#page-30-2)**:

 $\Phi(\omega) = 20 \text{ Log } L_h + U_{TG}$  -49,55 dB

Die Feldsonde P1601 bzw. P1602 befindet sich über der Groundplane *GND 25* (**[Bild 34](#page-29-0)**). Mit dem Distanzring wird der Abstand zur Groundplane eingestellt. Für die Messungen wird vorzugsweise der Distanzring h = 10 mm verwendet. Damit befindet sich der Leiter der Feldsonde *P1601* bzw. *P1602* im definierten Abstand zur Feldquelle *BPM 02*.

Der zur Messung verwendete Spektrumanalysator wird nach **[Bild 34](#page-29-0)** verschaltet.

Vor der Messung ist der Spektrumanalysator zu normalisieren (U<sub>TG</sub> 107 dBµV, Externer Attenuator 30 dB). Der *BPM 02* wird mit 107 dBµV vom Trackinggenerator des Spektrumanalysators gespeist. Als Messergebnis erhält man die Spannung U<sub>AV</sub>(ω) **[Bild 14](#page-14-0)**, die am Eingangswiderstand R<sub>AV</sub> des Spektrumanalysators entsteht (Aufbau **[Bild 34](#page-29-0)**, Ersatzschaltbild **[Bild 35](#page-30-0)**). Der Frequenzgang der Erregerfeldquelle *BPM 02* kann durch die Korrekturkurve KBPM 02R berücksichtigt werden.

Die Steuerung des Spektrumanalysators, Berechnungen und die Dokumentation der Messung wird mit der Software *ChipScan-ESA* ausgeführt **[Bild 36](#page-31-0)**.

LANGER EMV-Technik

DE-01728 Bannewitz mail@langer-emv.de www.langer-emv.de

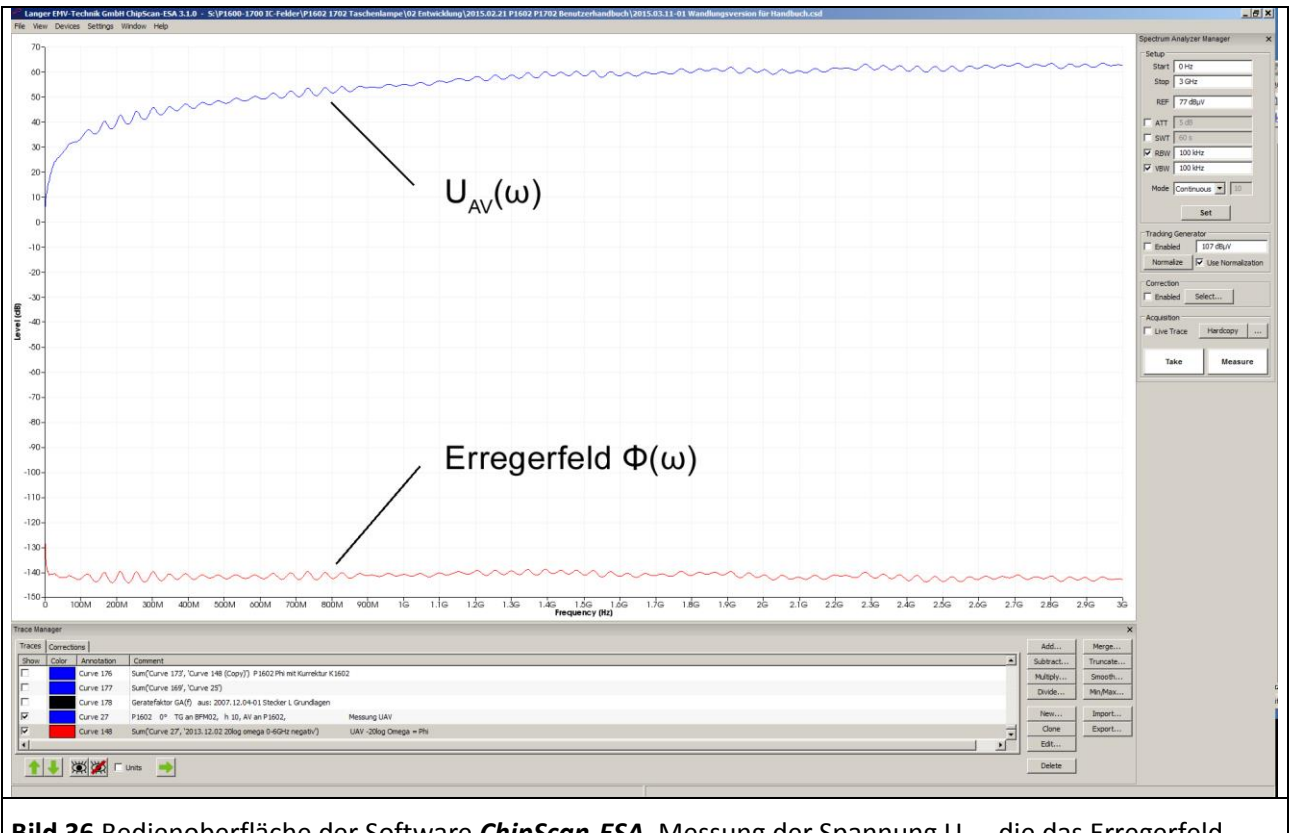

<span id="page-31-0"></span>**Bild 36** Bedienoberfläche der Software *ChipScan-ESA*, Messung der Spannung U<sub>AV</sub>, die das Erregerfeld Φ(ω) (konstant) des BPM 02 im Stromleiter der Feldsonde P1602 induziert. Der Erregerstrom I<sub>IC</sub>(ω) = 57 dBµA konstant wurde von einem Trackinggenerator erzeugt.

Die Umrechnung von U<sub>AV</sub>(ω) in das Erregerfeld Φ(ω) erfolgt mit **[Gl 13](#page-14-1)**: Φ(ω) = U<sub>AV</sub>(ω) - 20 Log ω, Ergebnis: **[Bild 36](#page-31-0)**.

Praktisch kann das über zwei Wege erfolgen:

- 1. Anwendung der Korrekturkurve 20 Log ω während der Messung
- 2. Anwendung der Mathematikoperation "Add..." 20 Log ω nach der Messung

Die Umrechnung wird in der Software *ChipScan-ESA* ausgeführt. Die Korrekturkurve - 20 Log ω ist in der Liste "Corrections" im "Trace Manager" der Software ChipScan ESA vorhanden.

LANGER

#### 2.3.4.1 Anwendung der Korrekturkurve (- 20 Log ω) bei der Messung

Die Korrekturkurve (- 20 Log ω) ist in der Liste "Corrections" des "Trace Managers" vorhanden. Zur Auswahl für die Korrektur wird im Spektrumanalysator Manager unter "Correction" der Button "Select" angewählt (Mauszeiger ① **[Bild 37](#page-32-0)**).

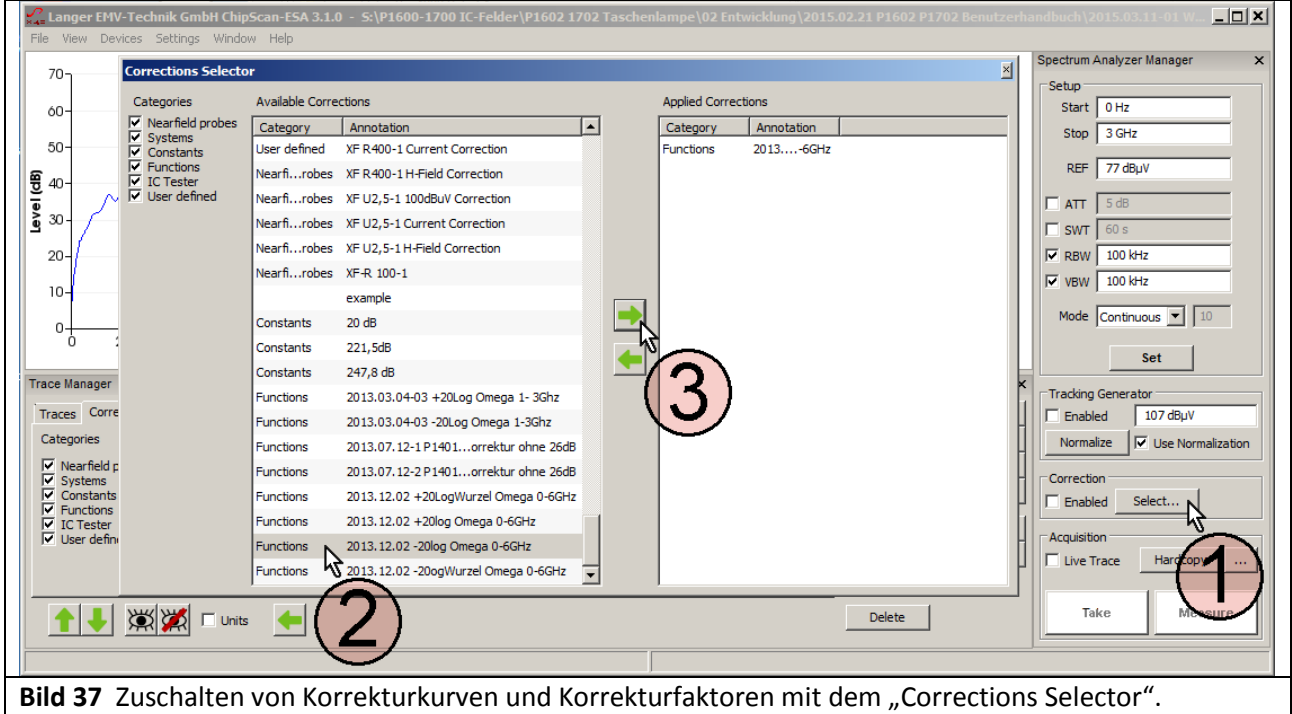

<span id="page-32-0"></span>Es öffnet sich das Fenster "Corrections Selector" **[Bild 37](#page-32-0)**. Die Korrekturkurve -20 Log ω wird mit dem Mauszeiger ② aktiv geschaltet. Durch Betätigen der nach rechts Taste ③ wird die Korrekturkurve in das Verzeichnis "Applied Corrections" geholt.

Im "Spectrum Analyser Manager" wird im Feld "Correction" die Box "Enabled" mit dem Mauszeiger (1) Bild **[38](#page-33-0)** aktiviert. Wenn die Korrektur aktiv ist, blinkt das Feld (2) ([Bild 38](#page-33-0)). Mit "Take" oder "Measure" Mauszeiger ③ **[Bild 38](#page-33-0)** wird die aktuelle Messkurve ④ Φ(ω) aus dem Spektrumanalysator in den PC übertragen. Dabei wurde die Berechnung [Gl 13](#page-14-1): Φ(ω) = U<sub>AV</sub>(ω) - 20 Log ω ausgeführt. In der Liste "Trace" des "Trace Managers" wird die Kurve Φ(ω) am unteren Ende der Liste eingetragen. Ein Messprotokoll kann unter "Comment" im entsprechenden Freitextfeld geführt werden.

Wenn nur U<sub>AV</sub>(ω) gemessen werden soll, ist das Häkchen aus der Box "Enabled" zu entfernen, die Blinkanzeige ② verlischt.

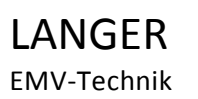

 $-101$  $U_{ind}(\omega)$ Start 60 Stop 3GHz  $\sqrt{77 \text{ dB} \mu}$  $Jous$   $\blacksquare$  $\cdot$ Curve 173 'Curve 161' \* -1 Korrekturkurve K1602<br>Sum('Curve 173', 'Curve 148 (Copy)') P1602 Phi mit Kurrektur K1602 Curve 176 urve 177 Sum(Curve 169', 'Curve 25') Geratefaktor GA(f) aus: 2007.12.04-01 Stecker L Grundlag Curve 178 urve 27<br>013....-6GH P1602 0° TG an BFM02, h 10, AV an P1602,  $\ddot{\phantom{0}}$ Level (dB) 1 Ñ Curve 179 P1602 0° TG a  $-80$ 11 XX Luits Measure  $-100$  $-120$  $\Phi(\omega)$  $-140$  $\boldsymbol{\varDelta}$  $-160$  $-180$  $-20$  Log  $\omega$  $-200$  $-220$  $500<sub>h</sub>$  $\frac{3G}{3}$ Frequency (Hz)  $\overline{a}$ **Bild 38** Messung der Kurve  $\Phi(\omega)$   $\widehat{A}$ , sie wird als Curve 179 am unteren Ende der Liste "Traces" eingetragen

<span id="page-33-0"></span>Unter "Annotation" wird die Kurvennummer automatisch weitergezählt (Curve 179).

#### 2.3.4.2 Anwendung der Mathematikoperation (- 20 Log ω) nach der Messung

Für die Berechnung GI 13: Φ(ω) = U<sub>AV</sub>(ω) - 20 Log ω wird die Mathematikoperation "Add..." verwendet. Vorerst ist jedoch die Funktion - 20 Log ω aus dem Trace Manager Liste "Correction" in die Liste "Traces" zu kopieren.

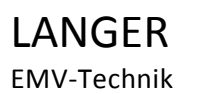

# P1601/P1602 P1702

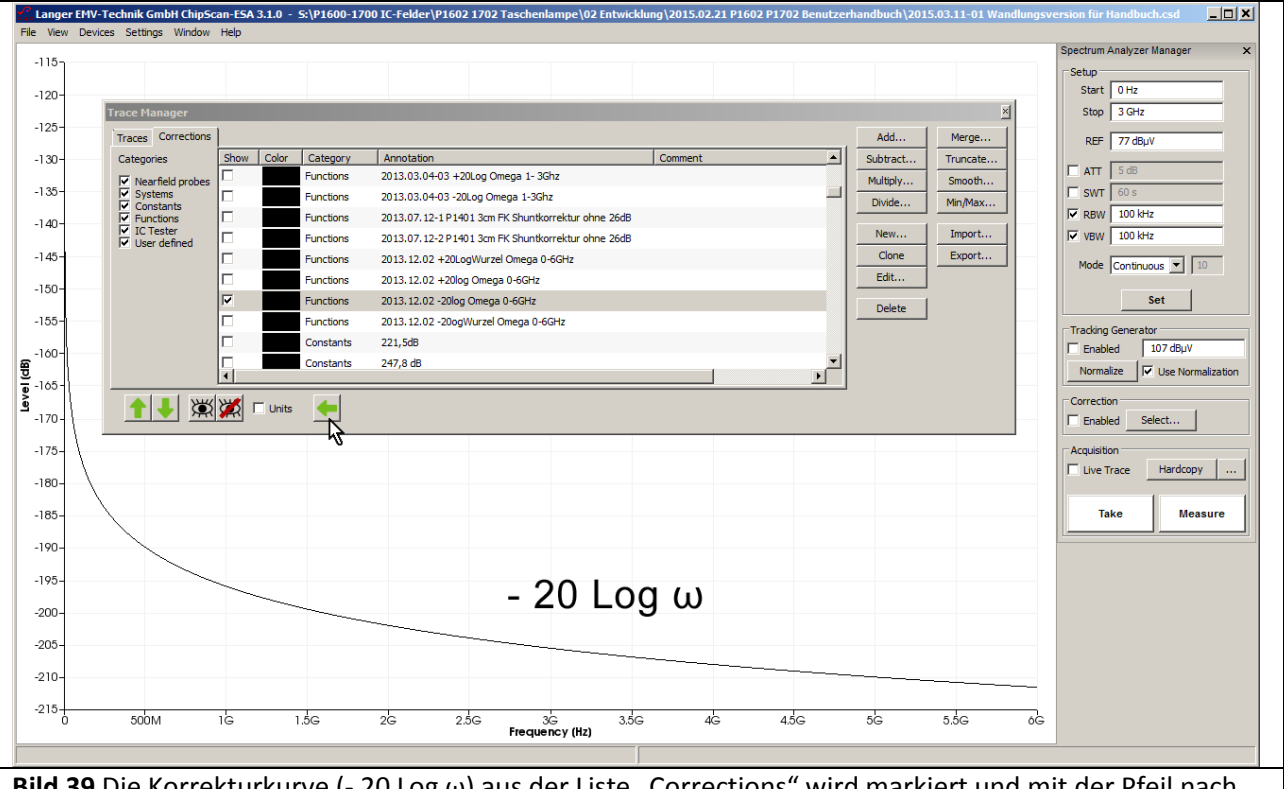

<span id="page-34-0"></span>**Bild 39** Die Korrekturkurve (- 20 Log ω) aus der Liste "Corrections" wird markiert und mit der Pfeil nach Links Taste (Mauszeiger) in die Liste Traces kopiert.

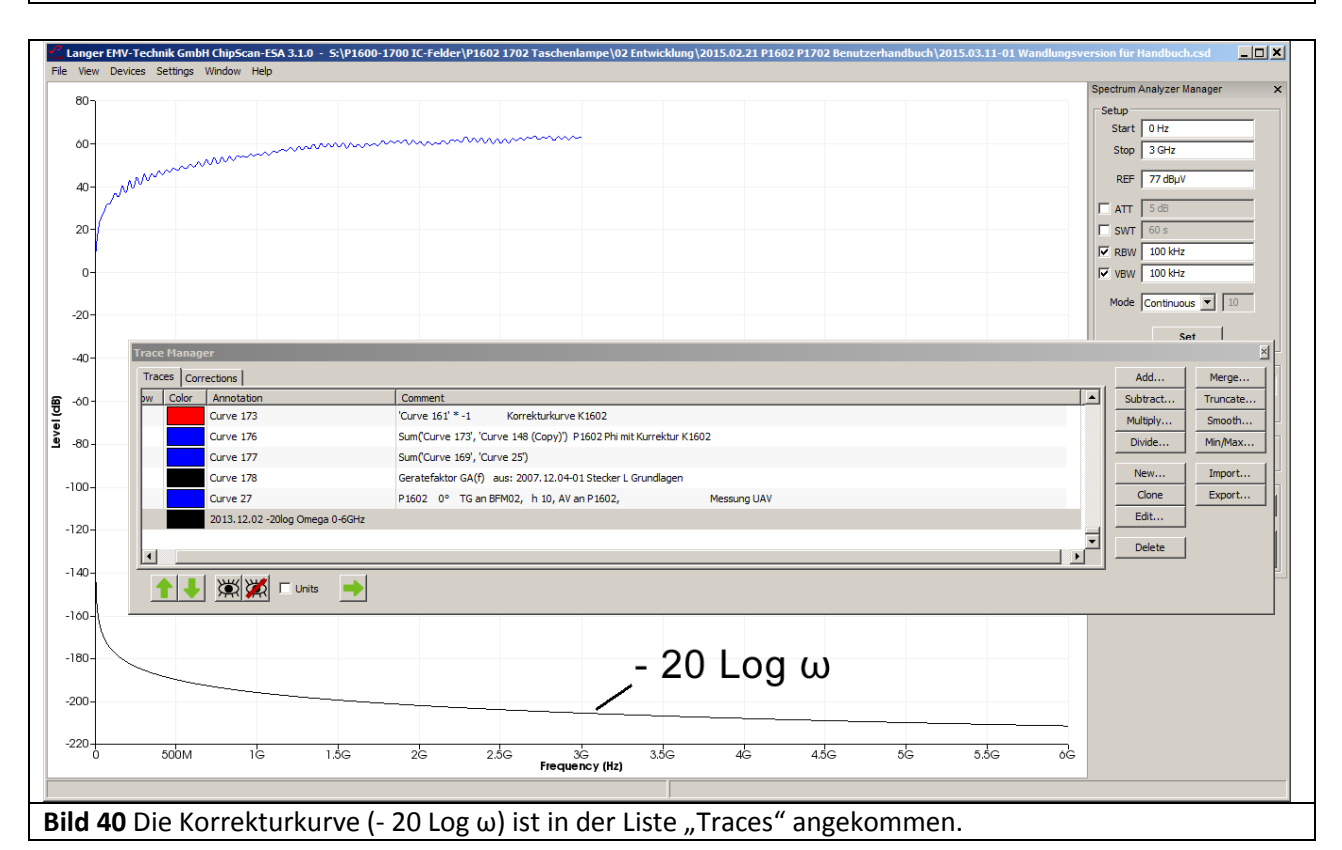

<span id="page-34-1"></span>Die Funktion (- 20 Log ω) wird mit dem Mauszeiger in der Liste "Corrections" aktiviert. Mit der Pfeil nach links Taste ([Bild 39](#page-34-0) Mauszeiger) wird die Funktion in die Liste "Traces" kopiert [Bild 40](#page-34-1).

LANGER EMV-Technik

DE-01728 Bannewitz mail@langer-emv.de www.langer-emv.de

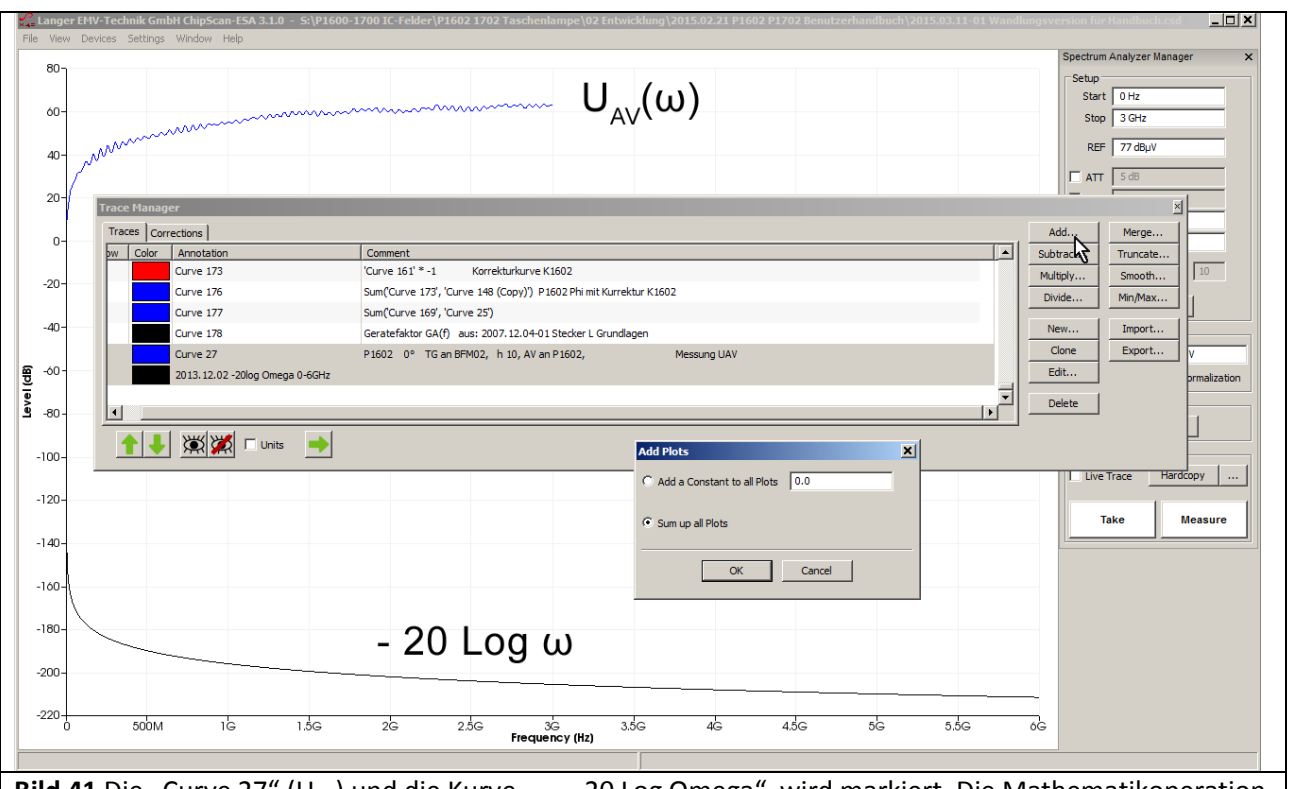

<span id="page-35-0"></span>**Bild 41** Die "Curve 27" (U<sub>AV</sub>) und die Kurve "... - 20 Log Omega" wird markiert. Die Mathematikoperation Addition "Add..." wird geöffnet und "Sum up all Plots" aktiviert.

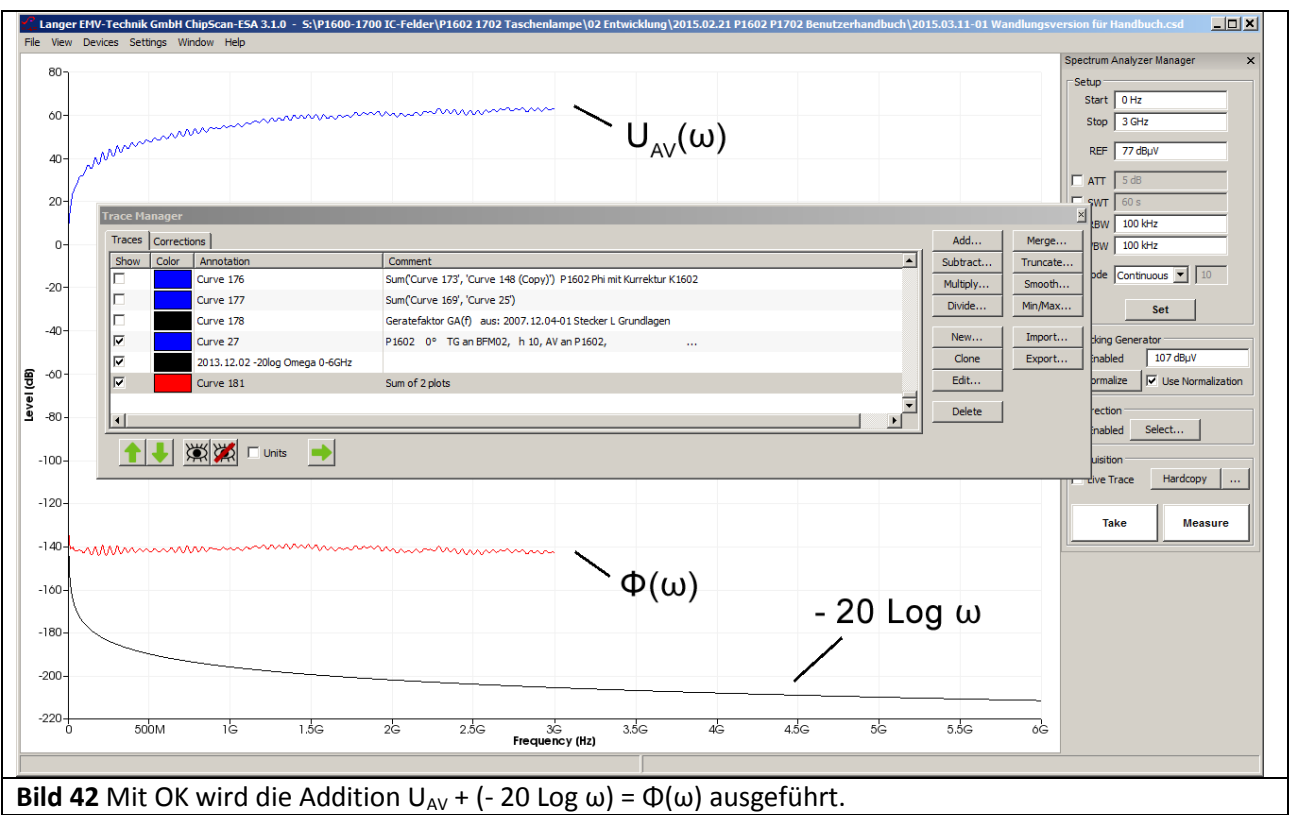

Im Trace Manager Liste "Traces" [Bild 41](#page-35-0) werden die Kurve "Curve 27" (U<sub>AV</sub>) und die Kurve "... - 20 Log Omega" mit dem Mauszeiger markiert. Die Mathematikoperation Addition "Add..." wird geöffnet und "Sum up all Plots" aktiviert ([Bild 41](#page-35-0) Mauszeiger). Mit OK wird die Addition U<sub>AV</sub> + (- 20 Log ω) ausgeführt. Das Rechenergebnis Curve 181 reiht sich am unteren Ende der Liste Traces an.
$$
K1600 = U_{ind}(\omega)_{\text{berechnet}} - U_{AV}
$$

#### **Berechnung von Uind(ω):**

**[Gl 3](#page-12-0)** ( $\Phi(\omega)$  = 20 Log L<sub>h</sub> + I<sub>IC</sub>( $\omega$ )) in **[Gl 9](#page-13-0)** ( $\cup_{ind}(\omega)$  = 20 Log  $\omega$  +  $\Phi$  ( $\omega$ )) eingesetzt ergibt:

 $U_{\text{ind}}(\omega) = 20 \text{ Log } \omega + 20 \text{ Log } L_h + I_{\text{IC}}(\omega)$  Gl 20

Als erstes werden die Werte für 20 Log ω und 20 Log L<sub>h</sub> benötigt. Die Induktivität L<sub>h</sub> beträgt bei einer Distanzringhöhe h = 10 mm 12,4 pH, Siehe **[Gl 5](#page-13-1)**.

Im Trace Manager ist in der Liste "Corrections" die Funktion 20 Log ω vorhanden.

<span id="page-36-0"></span>Die Funktion 20 Log ω wird mit Mausklick aktiviert und durch Betätigen des Button "Pfeil nach links" von

der Liste "Corrections" nach links (Mauszeiger) in die "Traces" Liste kopiert [Bild 43](#page-36-0). In der "Trace Liste" wird mit der Mathematikfunktion "Add..." die Berechnung 20 Log  $\omega$  + 20 Log L<sub>h</sub> ausgeführt. Zunächst wird die oben (**[Gl 5](#page-13-1)**) ermittelte Induktivität L<sup>h</sup> von 0,145 nH logarithmiert.

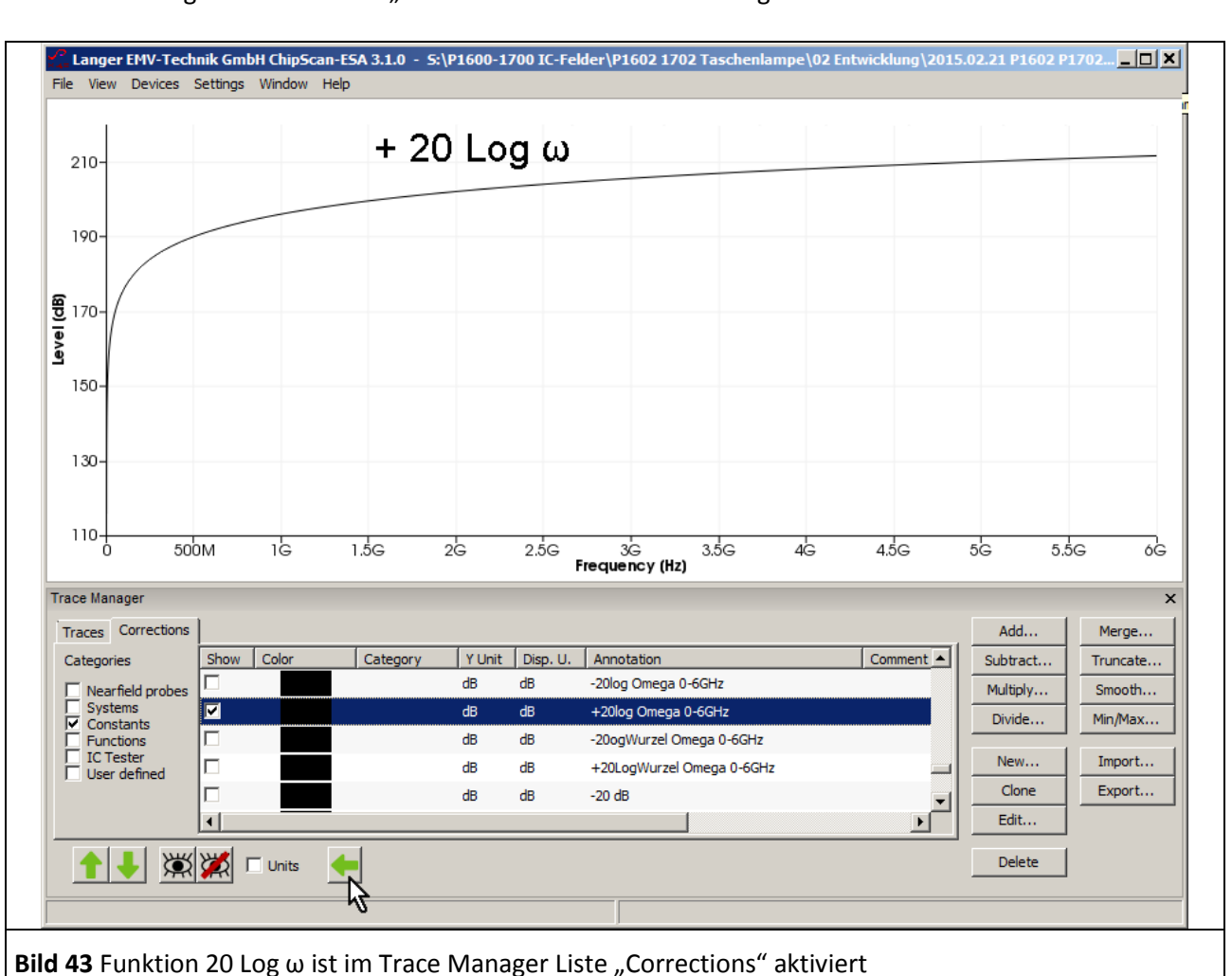

<span id="page-36-2"></span><span id="page-36-1"></span>

LANGER

EMV-Technik

Mit einem Taschenrechner wird 20 Log 0,145 EXP-9 gebildet:

20 Log 
$$
L_h
$$
 = 20 Log 0,145 EXP-9= -196,8 dBH GI 21

Als nächstes wird mit ChipScan-ESA der Strom I<sub>IC</sub> gebildet. Das erfolgt nach **GI 17**. Dabei ist die Trackinggeneratorspannung des Spektrumanalysators U<sub>TG</sub> 107 dBµV:

$$
I_{IC} = U_{TG} - 49,55 \text{ dB}\Omega = 107 \text{ dB}\mu\text{V} - 49,55 \text{ dB}\Omega = 57,5 \text{ dB}\mu\text{A}
$$

Jetzt können alle Werte in **[Gl 20](#page-36-1)** eingesetzt und mit der Mathematikfunktion "Add…" der Software ChipScan-ESA addiert werden:

$$
U_{\text{ind}}(\omega) = 20 \text{ Log } \omega + 20 \text{ Log } L_h + I_{\text{IC}}(\omega) = 20 \text{ Log } \omega - 196.8 \text{ dBH} + 57.5 \text{ dB}\mu\text{A}
$$

Die Kurve "20 Log Omega" wird per Mausklick aktiviert. Unter "Add..." wird als Erstes "-196,8" als zu addierende Konstante eingetragen [Bild 44](#page-37-0). Mit "OK" erfolgt die Addition. Dann wird +57,5 dB in gleicher Weise addiert. Das Ergebnis U<sub>ind</sub>(ω) erscheint am unteren Ende der Liste "Traces" und als Kurve in der Anzeige **[Bild 45](#page-37-1)**.

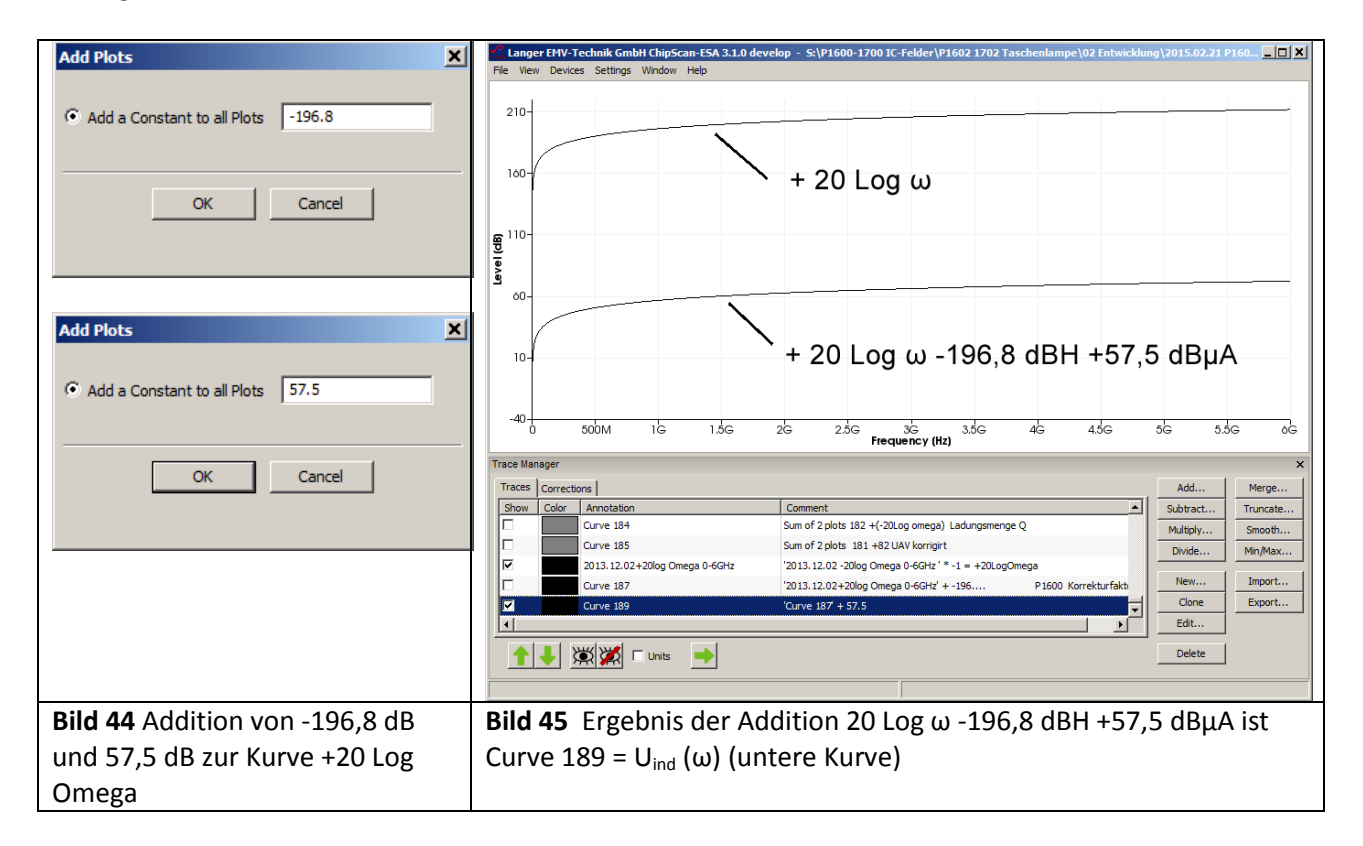

<span id="page-37-1"></span><span id="page-37-0"></span>U<sub>ind</sub>(ω) von P1602 gemessen liegt als U<sub>AV</sub>(ω) "Curve 27" ([Bild 46](#page-38-0)) vor. Ein Vergleich mit der berechneten Kurve U<sub>ind</sub> (ω)<sub>berechnet</sub> zeigt eine konstante Abweichung von 2,5 dB. Die der Rechnung zugrunde gelegte Induktivität L<sub>h</sub> läst sich mit (**GI 5**) L<sub>h</sub> = L<sub>h</sub>' \* A<sub>IC</sub> = 12,4 pH / mm<sup>2</sup> \* 11,7 mm<sup>2</sup> = 0,145 nH nur näherungsweise bestimmen. Deshalb die Abweichung. Das Ergebnis wird mit -2.5 dB korrigiert. Das bedeutet, dass die tatsächliche Induktivität 20 Log L<sub>h</sub> = 20 Log L<sub>h</sub> = -196,8 -2,5 dB ist. Durch entlogarithmieren erhält man:

 $L_h = 0,108 \text{ nH}$  Gl 24

LANGER EMV-Technik DE-01728 Bannewitz mail@langer-emv.de www.langer-emv.de

### P1601/P1602 P1702

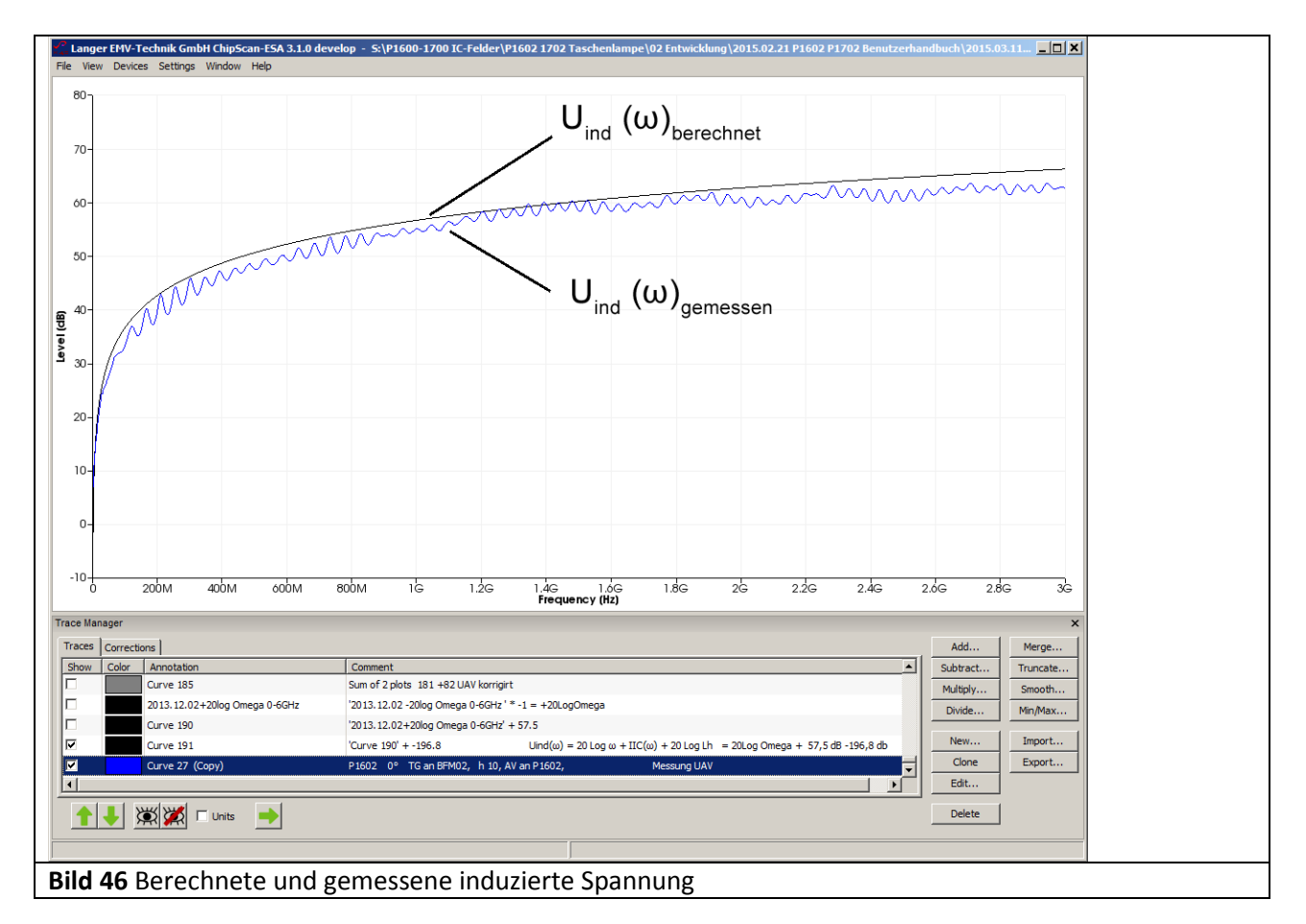

<span id="page-38-1"></span><span id="page-38-0"></span>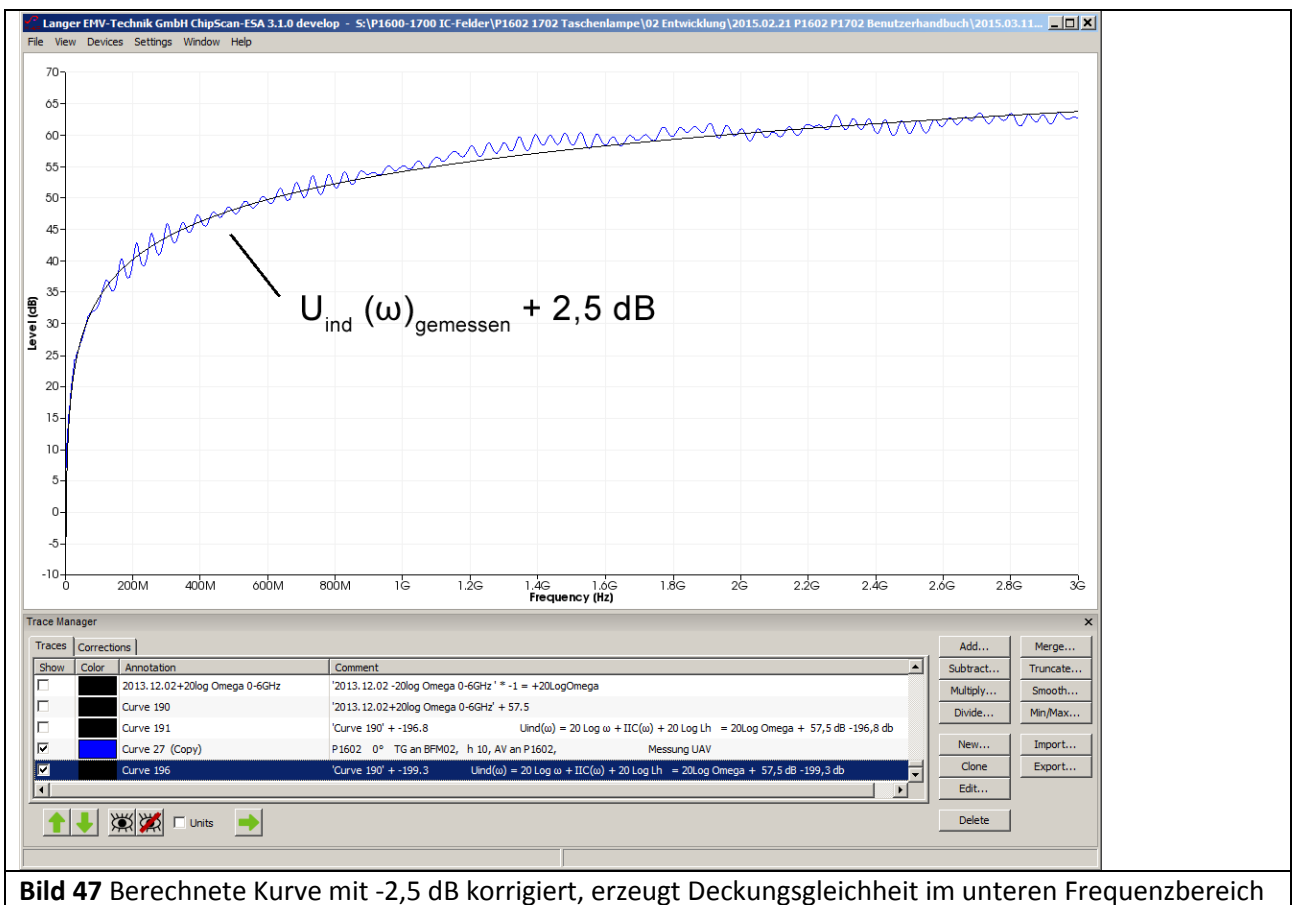

LANGER EMV-Technik

DE-01728 Bannewitz mail@langer-emv.de www.langer-emv.de

Jetzt kann der Korrekturfaktor K1602 aus den Kurven **[Bild 47](#page-38-1)** nach [Gl 19](#page-36-2) berechnet werden. U<sub>ind</sub> (ω) von *P1602* gemessen, liegt als  $U_{AV}(\omega)$  "Curve 27" vor.  $U_{ind}(\omega)$  berechnet "Curve 196" und  $U_{AV}(\omega)$  "Curve 27" werden im "Trace Manager" in der Liste "Traces" mit dem Mauszeiger aktiv geschaltet. Unter "Subtract..." wird "Curve 196 - Curve 27" aktiviert. Mit "OK" erscheint die Korrekturkurve K1602 am unteren Ende der Liste als Curve 197 (**[Bild 51](#page-40-0)**).

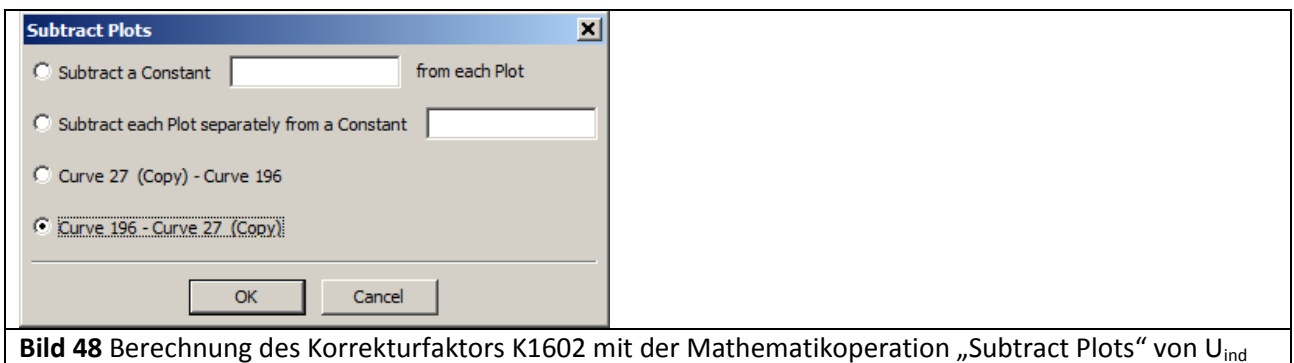

 $(\omega)_{\text{berechnet}}$  (Curve 196) und U<sub>AV</sub> (Curve 27)

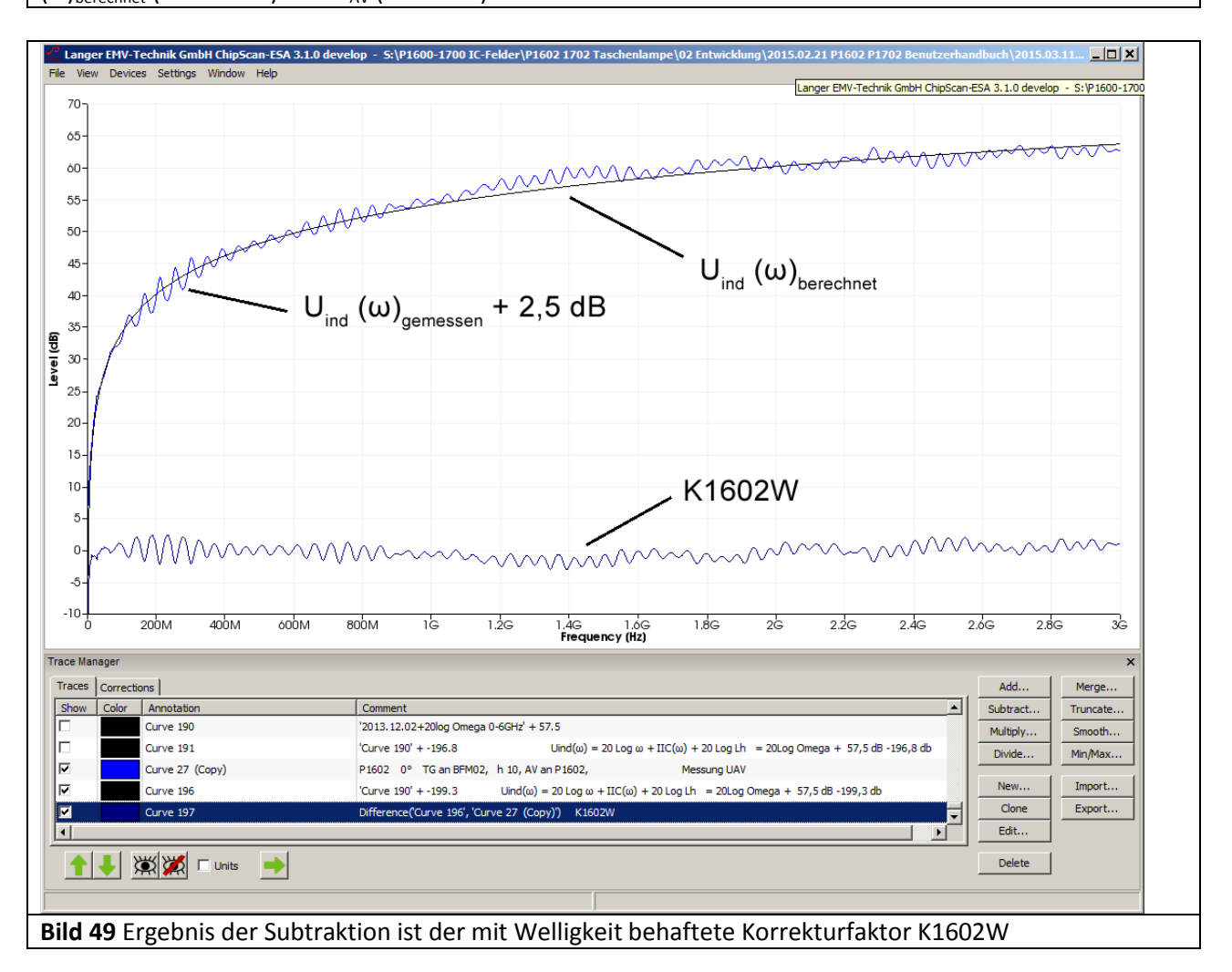

Für Allgemeine Anwendung muss die Welligkeit (stehende Wellen) auf der Korrekturkurve beseitigt werden. Das erfolgt mit der Mathematikfunktion "Smooth...", [Bild 50](#page-40-1). Es entsteht die Korrekturkurve K1602 für allgemeine Anwendung **[Bild 51](#page-40-0)**.

### LANGER EMV-Technik

DE-01728 Bannewitz mail@langer-emv.de www.langer-emv.de

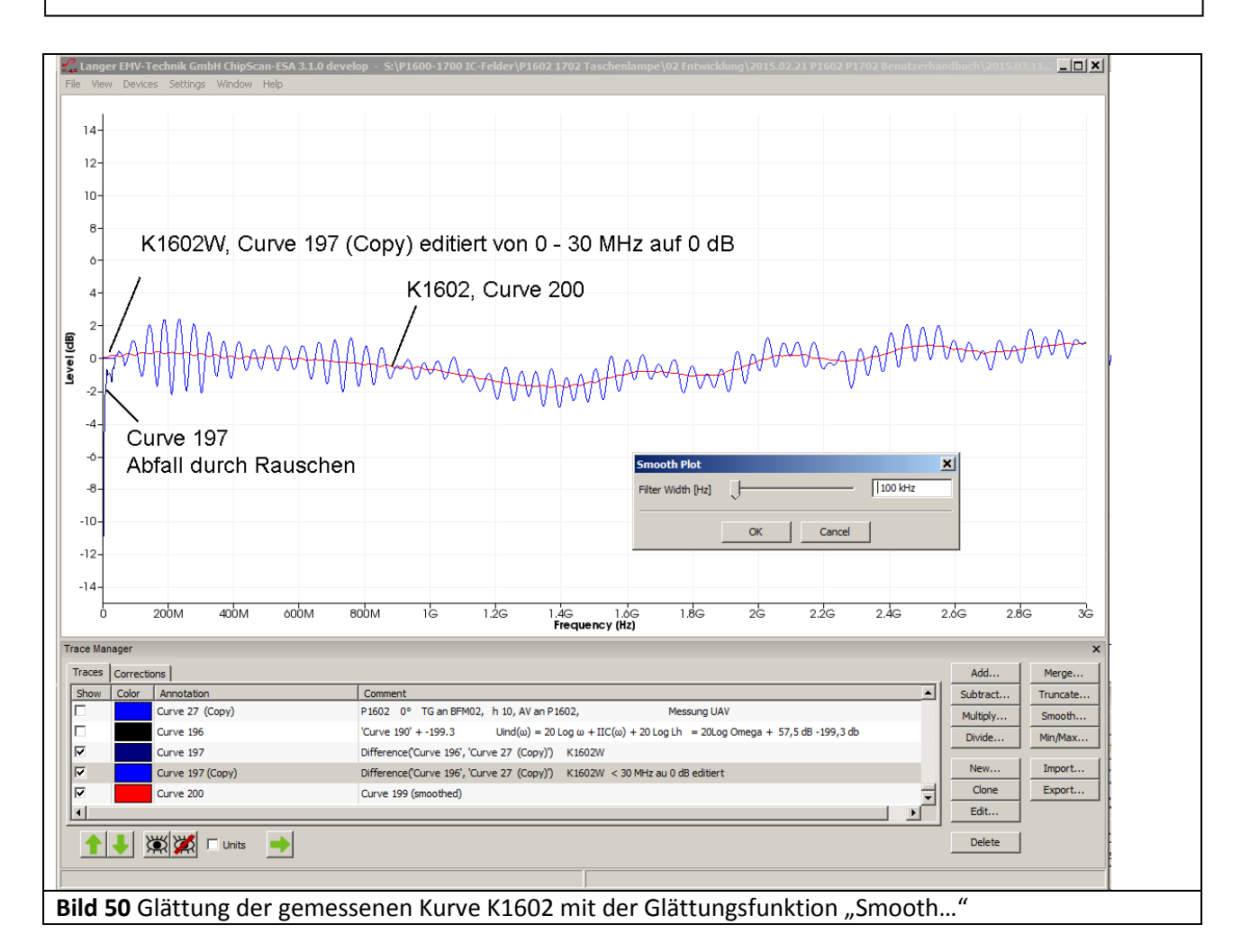

<span id="page-40-1"></span><span id="page-40-0"></span>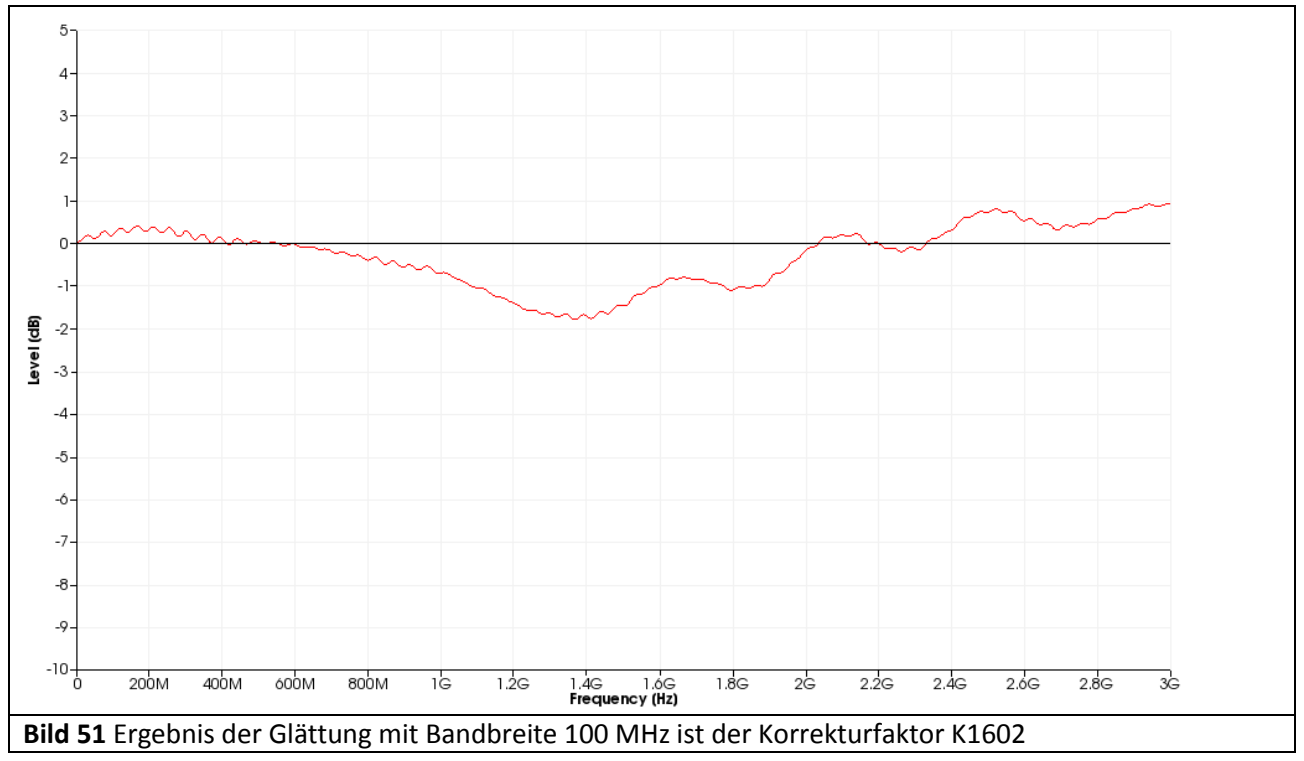

### P1601/P1602 P1702

LANGER EMV-Technik

DE-01728 Bannewitz mail@langer-emv.de www.langer-emv.de

Die Genauigkeit der Korrekturkurve K1602 entspricht höchstens der Messgenauigkeit des verwendeten Spektrumanalysators.

Die Korrekturkurve wird für die Feldsonde *P1601* analog gebildet. Aus dem Frequenzgang der Feldsonde *P1601* **[Bild 54](#page-42-0)** ist zu erkennen, dass die Feldsonde bis 1,5 GHz verwendbar ist. Im **[Bild 52](#page-41-0)** ist die Korrekturkurve bis 1 GHz dargestellt.

<span id="page-41-0"></span>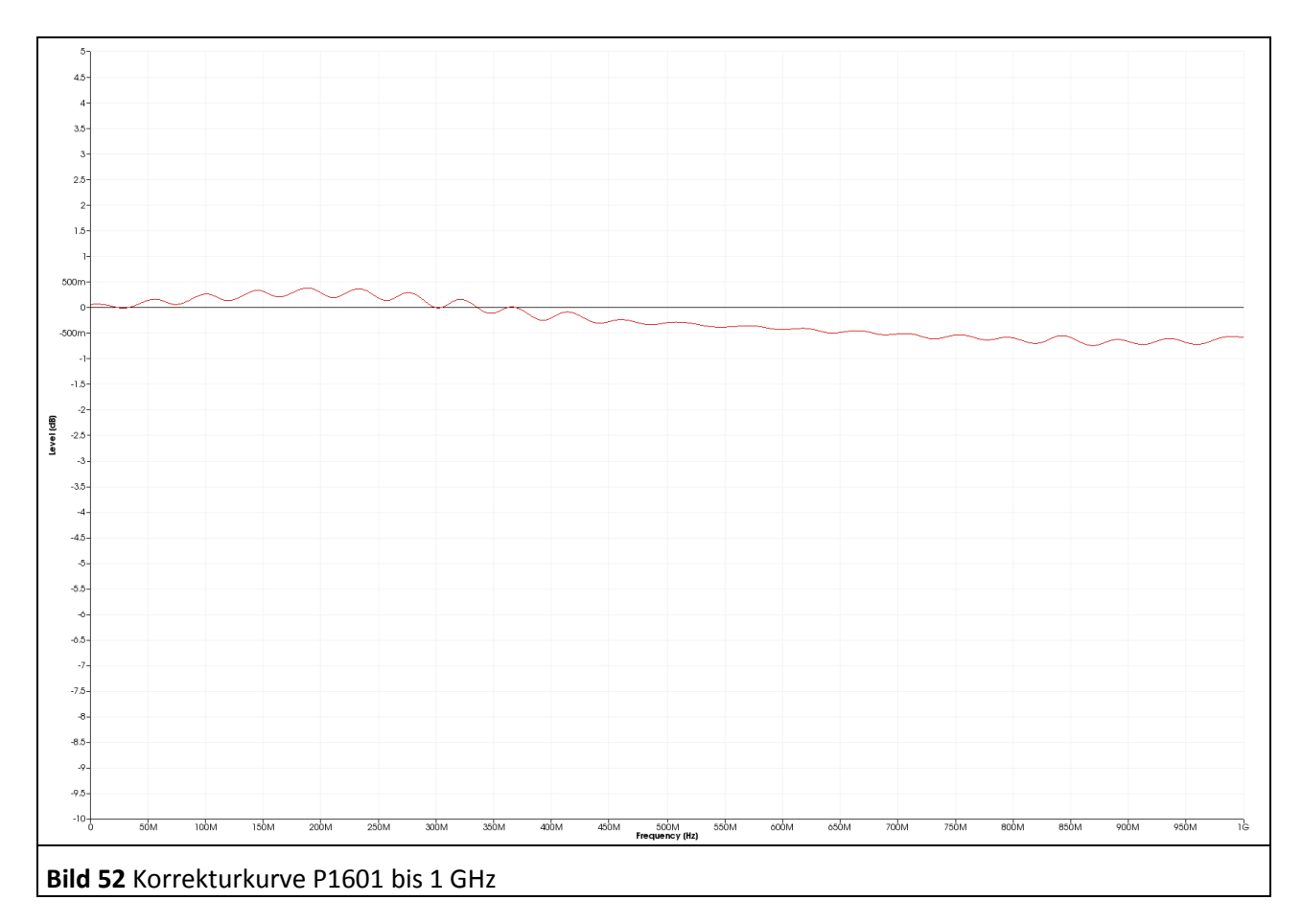

LANGER EMV-Technik

DE-01728 Bannewitz mail@langer-emv.de www.langer-emv.de

### **2.3.6 Frequenzgang der HF-Magnetfeldquelle**

Im **[Bild 53](#page-42-1)** ist der Frequenzgang der Feldsonde *P1602* dargestellt. Er wurde durch Invertieren der Korrekturkurve gebildet (Multiplikation mit-1, Mathematikoperation "Multiply...").

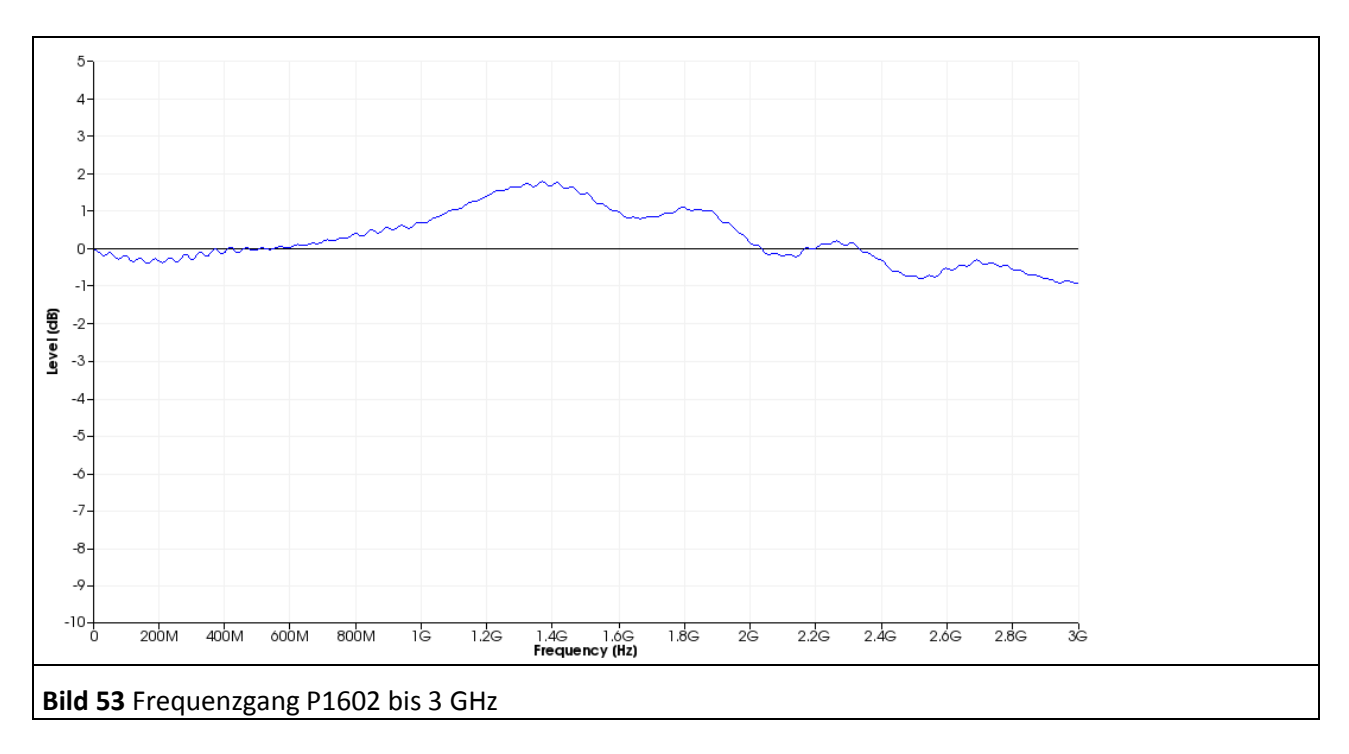

<span id="page-42-1"></span>Im **[Bild 54](#page-42-0)** ist der Frequenzgang der Feldsonde *P1601* dargestellt. Es ist zu erkennen, dass die Sonde bis 1,5 GHz verwendbar ist.

<span id="page-42-0"></span>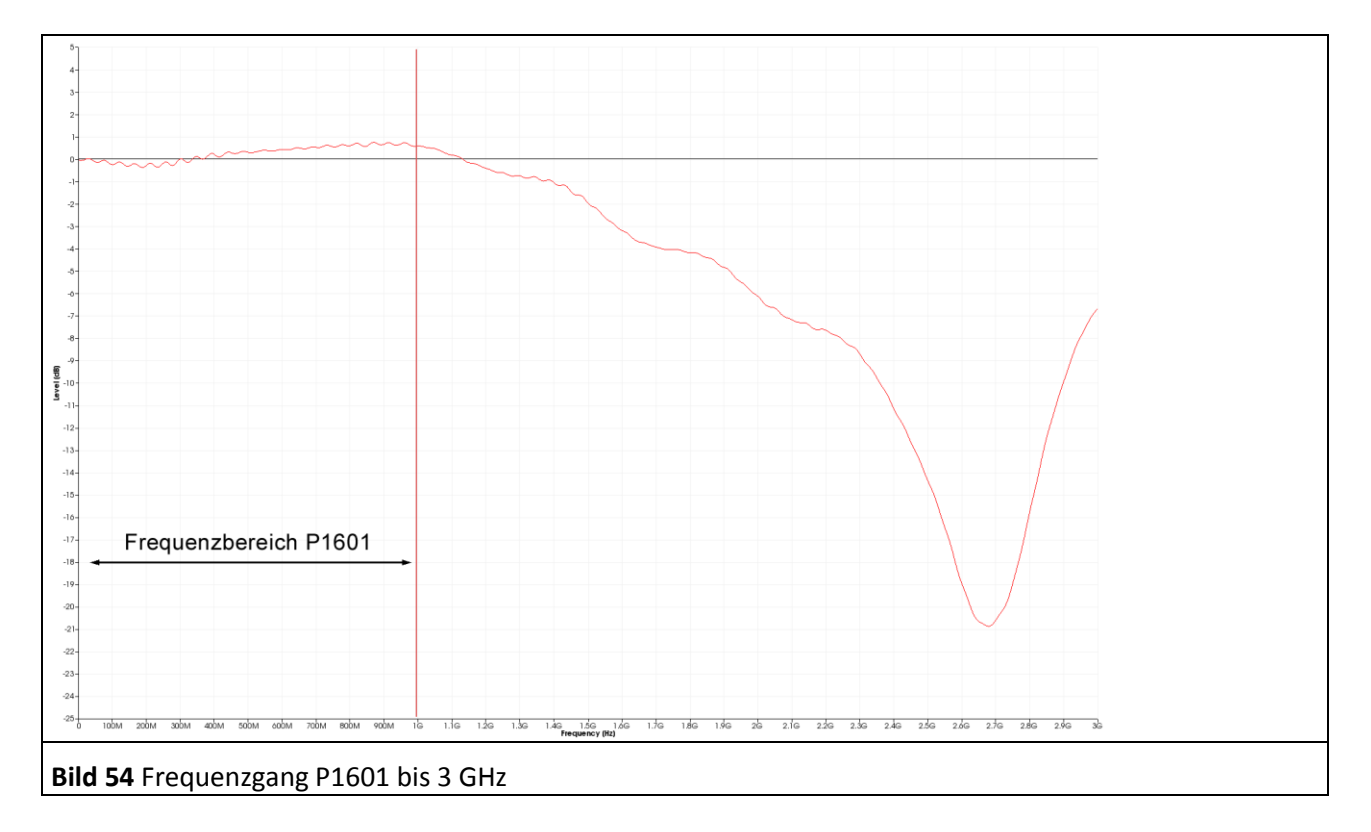

LANGER

EMV-Technik

### **2.3.7 E-Feldunterdrückung der HF-Magnetfeldsonde P1600**

ICs können elektrisches Störfeld E(ω) abgeben. Das Feld erzeugt einen **kapazitiven Störstrom IC(ω)**, der in den Stromleiter der Feldsonde P1600 eintritt. Der Strom I<sub>c</sub>(ω) erzeugt am Stromleiter die Fehlerspannung U<sub>AV</sub>(ω). Im **[Bild 55](#page-43-0)** ist das Verhältnis U<sub>AV</sub>(ω) / I<sub>c</sub>(ω) dargestellt. Aus ihm lässt sich ermitteln wie viel Strom  $I_C(\omega)$  [dBμA] Fehlerspannung U<sub>AV</sub>(ω) [dBμV] erzeugt.

Mit Q<sub>IC</sub>(ω) = + I<sub>C</sub>(ω) - 20 Log ω, GI 25 lässt sich der kapazitive Strom in die Ladung Q(ω) wandeln. Damit lässt sich die E-Feldunterdrückung mit U<sub>AV</sub>(ω) / Q<sub>c</sub>(ω) darstellen **[Bild 56](#page-43-1)**.

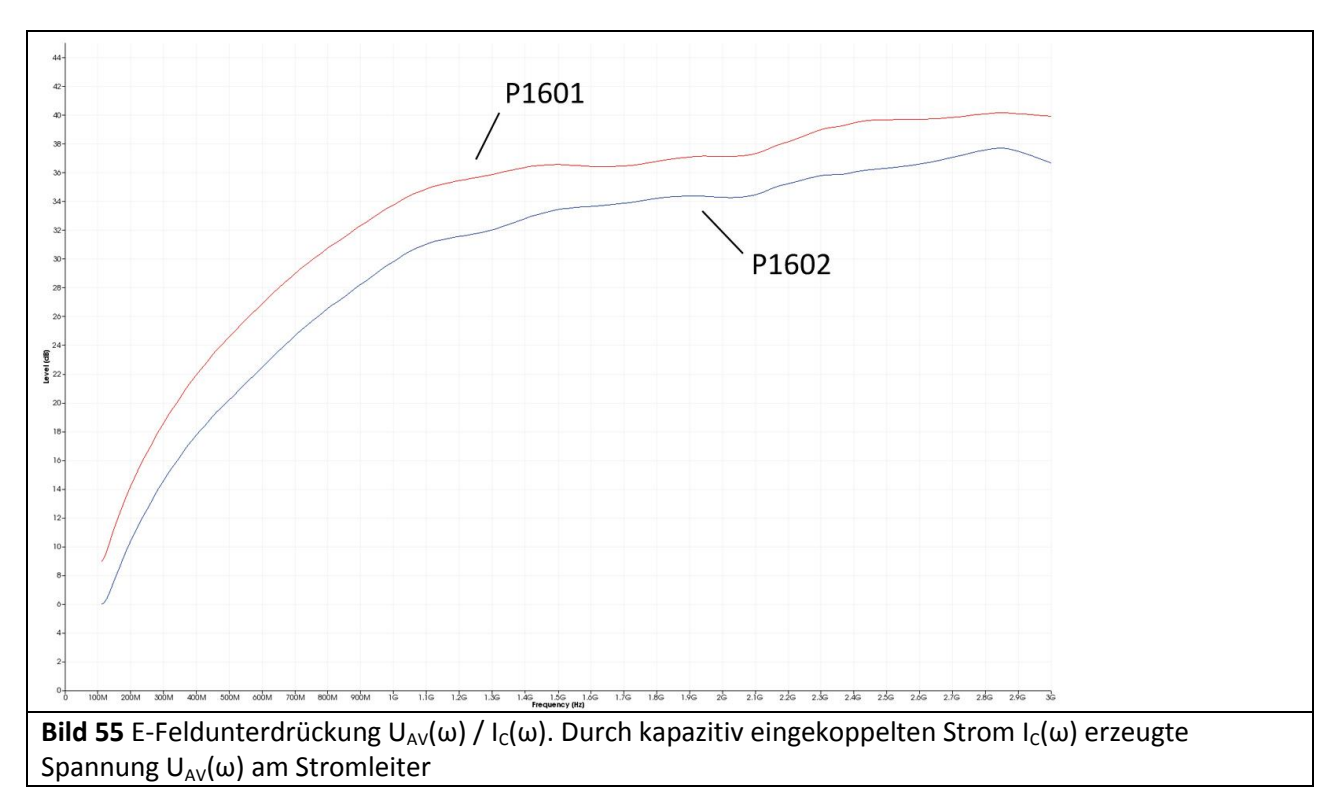

<span id="page-43-1"></span><span id="page-43-0"></span>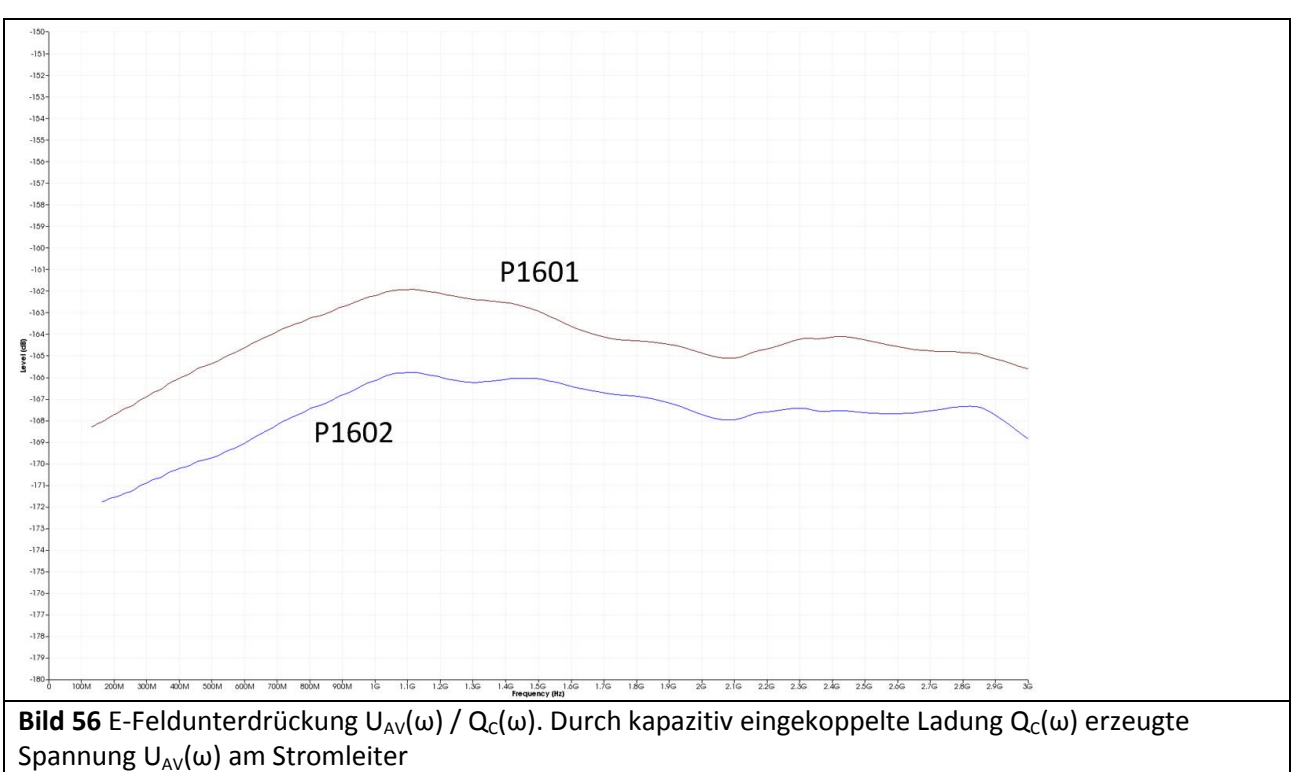

 $\overline{a}$ 

DE-01728 Bannewitz mail@langer-emv.de www.langer-emv.de

# **3 E-Feldmessung mit P1702**

## **3.1 Aufbau der E-Feldsonde P1702**

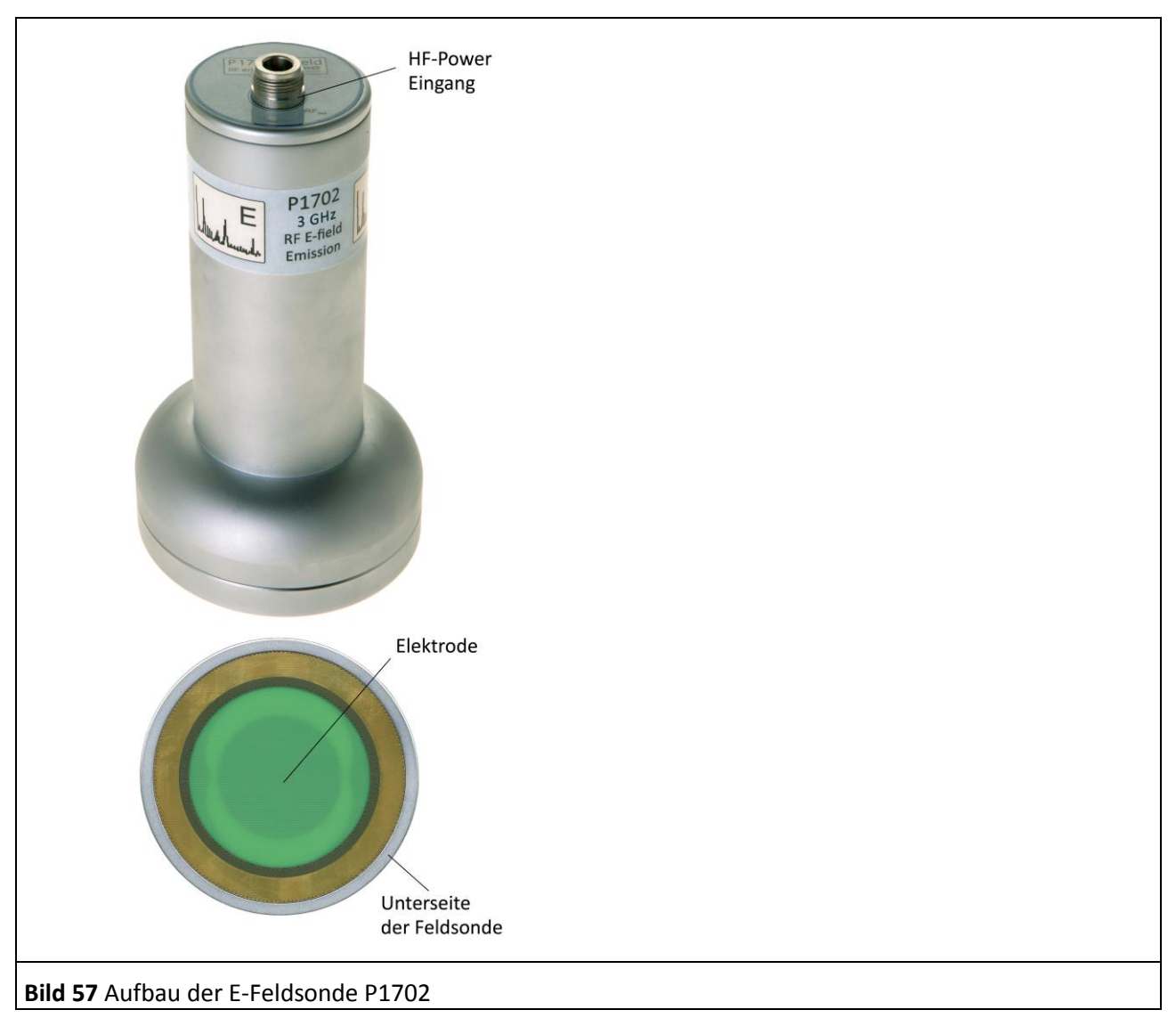

<span id="page-44-0"></span>Die Feldsonde besitzt am Boden eine Elektrode (**[Bild 57](#page-44-0)**) zur Aufnahme des elektrischen Feldes des Test-ICs. Das elektrische Feld tritt an der Unterseite der Feldsonde in die Elektrode ein **[Bild 58](#page-45-0)**. Das elektrische Feld koppelt kapazitiv den Strom I<sub>P</sub>(ω) in die Elektrode. Der Strom I<sub>P</sub>(ω) wird im Inneren der Sonde über eine 50 Ohm HF-Leitung zum N-Connector an die Oberseite der Feldsonde geführt. Dort wird das HF-Kabel SMA-SMA 1m über einen N/SMA Adapter (**N-SMA**) angeschlossen. Das HF-Kabel führt zum AV-Eingang des Spektrumanalysators.

Das vom Test-IC erzeugte elektrische Feld wird von der Feldkammer umschlossen. Die Feldkammer besteht aus der Unterseite der Feldquelle, dem Distanzring, dem Groundadapter, der Testleiterkarte und der Groundplane *GND 25*. Der Test-IC befindet sich in der Feldkammer. Er ist auf der Testleiterkarte aufgebracht (**[Bild 9](#page-8-0)**). Die Testleiterkarte ist in den Groundadapter eingelassen. Der Groundadapter passt in die dafür vorgesehene Aussparung der Groundplane *GND 25*1.

<sup>1</sup> Groundadapter *GNDA 02* und Groundplane *GND 25* sind in der IC-Testumgebung *ICE1* enthalten [\(www.langer-emv.de\)](http://www.langer-emv.de/). Die Testleiterkarte ist in der "Anleitung IC-Test" beschrieben, mail@langer-emv.de

Anstelle des Groundadapters kann ein (100 x 100) mm TEM-Cell-print eingesetzt werden<sup>1</sup>.

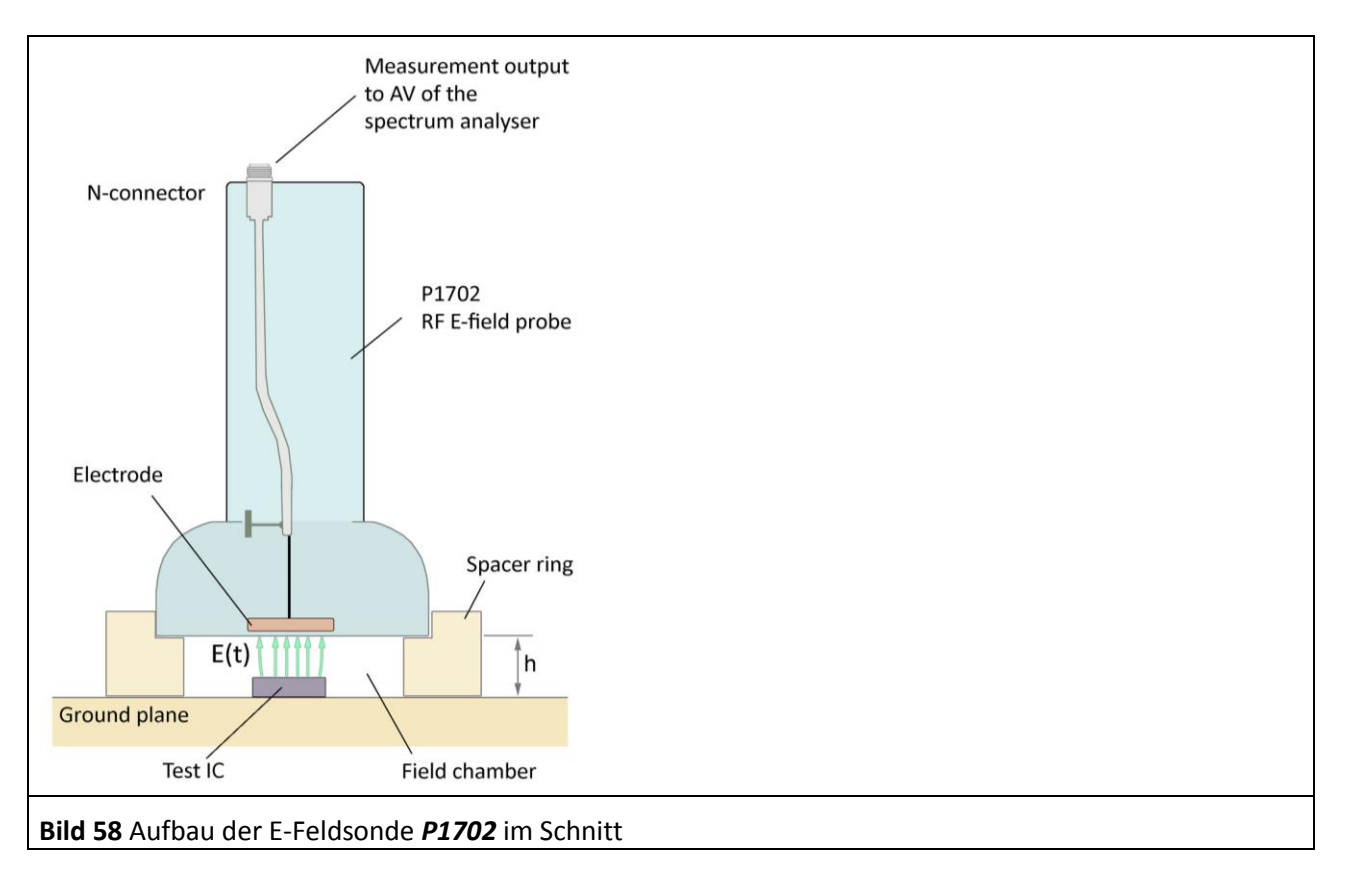

Die Feldsonde *P1702* besitzt keinen Abschluss und arbeitet im Leerlauf.

<span id="page-45-0"></span>Die Feldsonde P1702 besitzt einen Anschluss (**[Bild 58](#page-45-0)**):

- 1 x N-Connector (HF-Ausgang) für den Anschluss an einen Spektrumanalysator

### **3.2 Funktion der E-Feldsonde P1702**

Funktionsbedingt wirken im IC periodische hochfrequente Schaltvorgänge. Diese Schaltvorgänge erzeugen HF-Spannungen die an Leitungsnetzen des ICs gegen Masse anstehen. Die Leiter des Leitungsnetzes wirken wie Elektroden an denen die HF-Spannung elektrische Felder erzeugt (**[Bild 59](#page-46-0)**). Diese Leitungsnetze können mit weiteren metallischen Flächen verbunden sein wie Bondinsel, Bonddraht und Pins. Die HF Spannung erzeugt an den Flächen in Summe größere elektrische Felder. Der größere Teil der elektrischen Feldlinien kehrt zum GND des ICs zurück und besitzt keine erregende Wirkung. Die Erregerfeldlinien (**[Bild 59](#page-46-0)**) verlassen den Nahbereich des ICs und können Störaussendung erzeugen. Das geschieht, wenn sie in benachbarte metallische Konstruktionsteile einkoppeln. Die Konstruktionsteile werden vom kapazitiv übertragenen Strom I<sub>P</sub>(ω) erregt und senden Störungen aus. Aufgabe der Feldsonde P1702 ist es, die Stärke der Erregung ( $I_P(\omega)$ ), die der IC verursacht, zu messen.

Die Elektrode der Feldsonde *P1702* (**[Bild 58](#page-45-0)**) bildet ein metallisches Konstruktionsteil in h = 10 mm bzw. 3 mm Abstand nach. Der von der Elektrode aufgefangene Erregerstrom wird über den Messausgang (N-Connector) der Feldsonde an einen Spektrumanalysator geführt. Der Spektrumanalysator misst die Spannung U<sub>AV</sub>(ω), die durch den Erregerstrom I<sub>P</sub>(ω) am Eingangswiderstand des Spektrumanalysators erzeugt wird (Ersatzschaltbild **[Bild 60](#page-46-1)**).

 $\overline{a}$ 

<sup>1</sup> siehe Kapitel [0](#page-9-0)

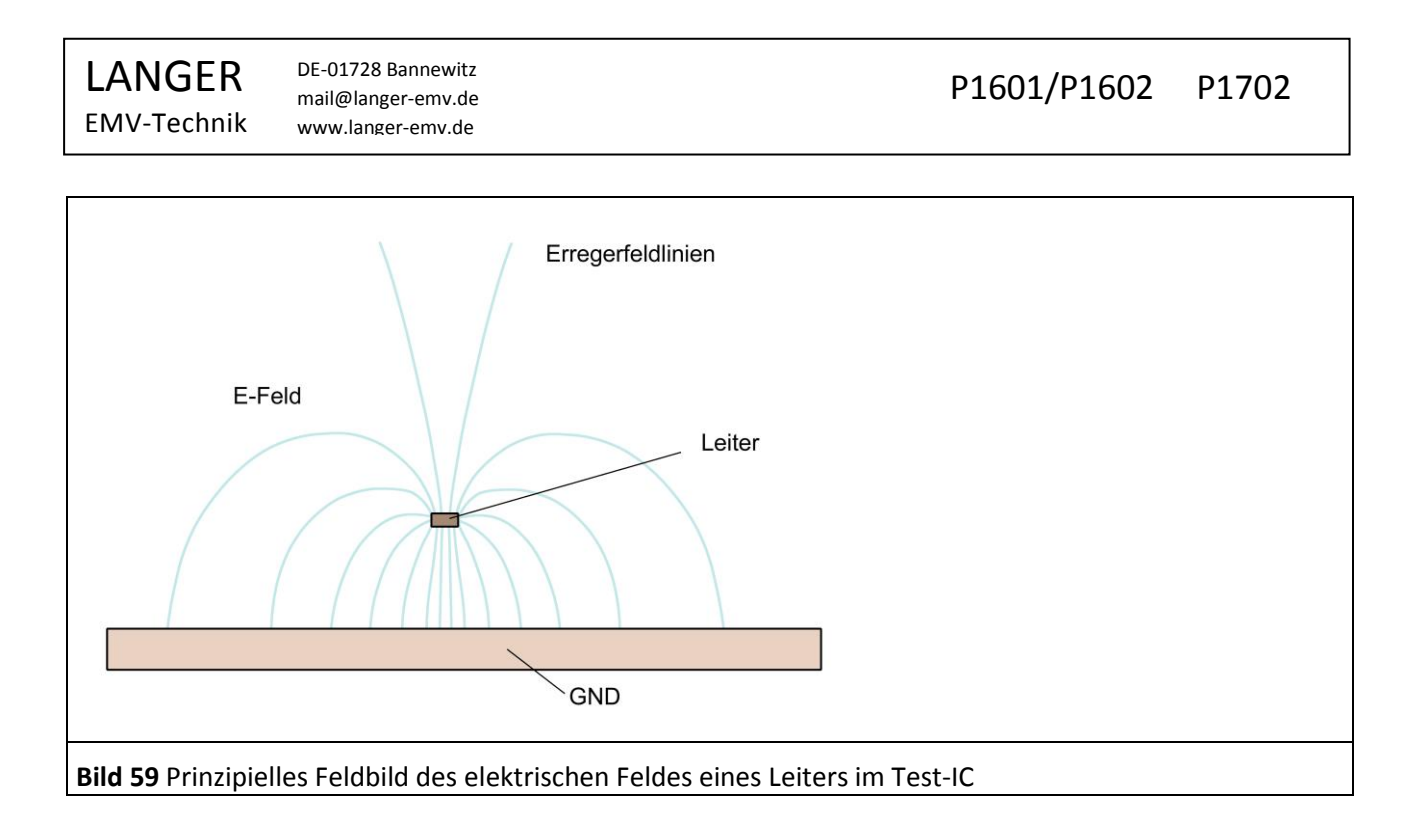

#### <span id="page-46-0"></span>**3.2.1 Ersatzschaltbild und Wirkzusammenhang der E-Feldauskopplung**

Im **[Bild 60](#page-46-1)** ist die Ersatzschaltung der Prüfanordnung dargestellt. Der IC besitzt im Inneren eine HF-Spannungsquelle U<sub>IC</sub>(ω). Diese treibt über die Impedanz Z<sub>IC</sub> ein Pad. Das Pad ergibt die Zusammenfassung der relevanten zusammenhängenden metallischen Flächen des Test-ICs. Das Pad besitzt die Kapazität C<sub>3</sub> zum GND des ICs.

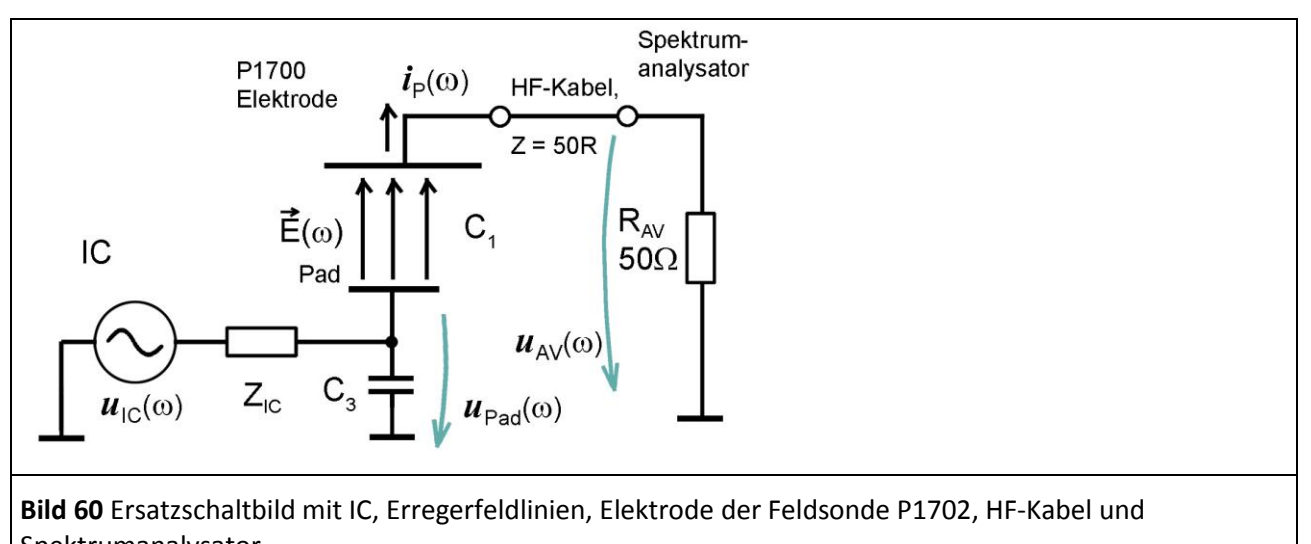

<span id="page-46-1"></span>Spektrumanalysator. Die Kapazität C<sub>1</sub> ist die Kapazität zwischen dem Pad (relevante zusammenhängende metallische Fläche) des ICs und der Elektrode der Feldsonde P1702. Die Kapazität C<sub>1</sub> ist ein Plattenkondensator ([Bild 61](#page-47-0)). Der Plattenkondensator besteht aus der Padfläche A<sub>Pad</sub> (untere Platte) und der Elektrode der Feldsonde (obere Platte). Die Kapazität C<sub>1</sub> liegt im Bereich von fF (Femtofarad) und belastet die IC-Schaltung im Allgemeinen

nicht. Von U<sub>Pad</sub>(ω) wird der Strom I<sub>P</sub>(ω) über C<sub>1</sub>, dem HF-Kabel und dem Widerstand R<sub>AV</sub> des Spektrumanalysators zu GND getrieben ([Bild 60](#page-46-1)). Der Strom I<sub>P</sub>(ω) ist im Wesentlichen nur von der Kapazität C<sub>1</sub> abhängig, da Z<sub>ic</sub> und R<sub>AV</sub> bedeutend kleiner als  $1/(\omega C_1)$  sind.

<span id="page-47-0"></span>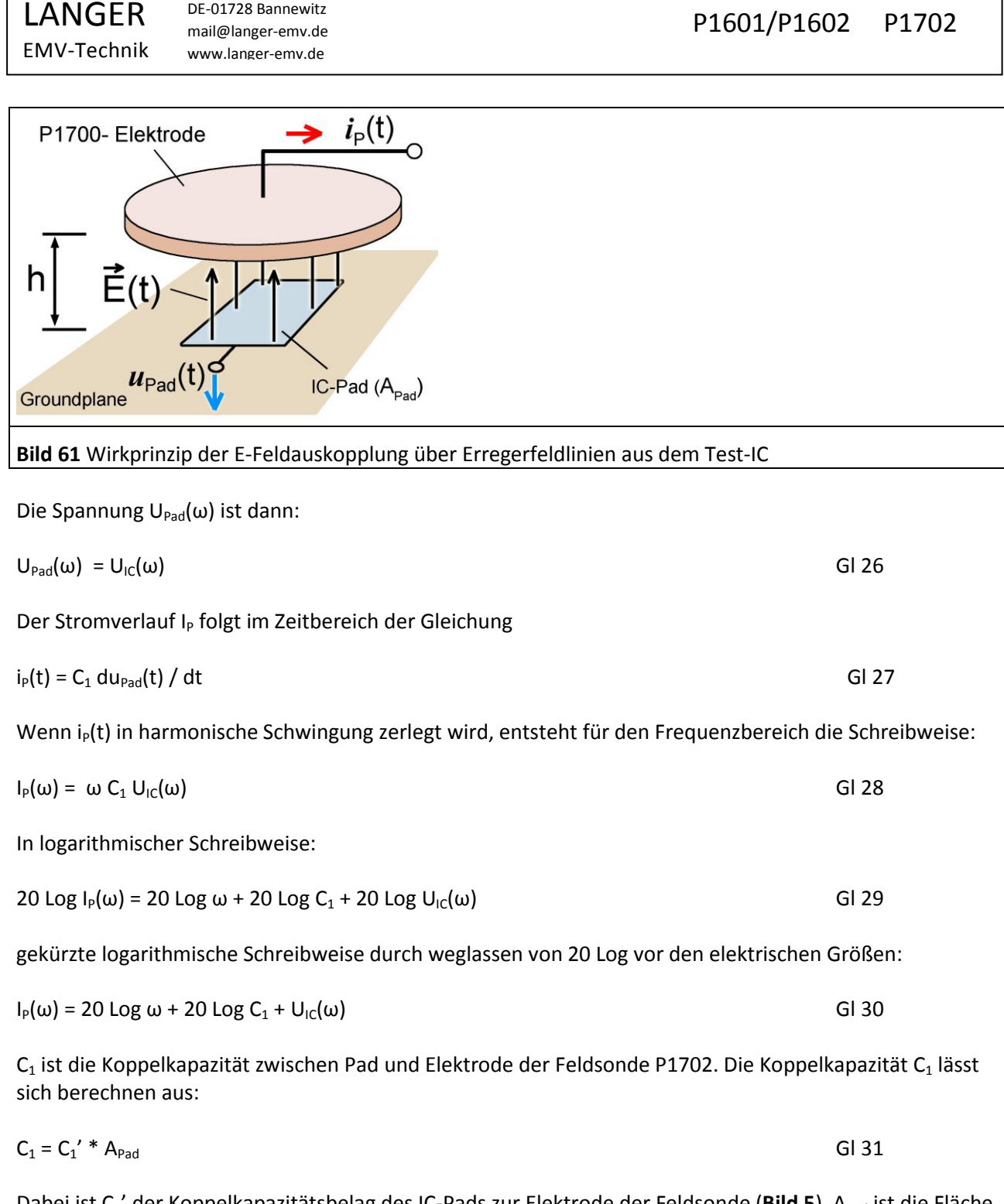

<span id="page-47-2"></span>DE-01728 Bannewitz

Dabei ist C<sub>1</sub>' der Koppelkapazitätsbelag des IC-Pads zur Elektrode der Feldsonde (**[Bild 5](#page-6-0)**). A<sub>Pad</sub> ist die Fläche des Pads. Der Kapazitätsbelag C<sub>1</sub>' ist für h = 10 mm und 3 mm in **[Tabelle 4](#page-79-0)** angegeben.

Beispiel: Ein Pad mit einem Durchmesser von 2,1 mm besitzt einen Fläche Apad von 3,14 (2,1 mm<sup>2</sup>/2) = 3,5 mm². Bei Distanzringhöhe von 10 mm ist C1' aus **[Tabelle 4](#page-79-0)** gleich 0,88 fF/mm² (ohne Kapazitätsanteil durch Randeffekt). Aus GI 31 folgt: C<sub>1</sub> = 0,88 fF / mm<sup>2</sup> \* 3,5 mm<sup>2</sup> = 3,1 fF. In GI 31 ist der Kapazitätsanteil, der sich am Rand des Plattenkondensators ausbildet, nicht berücksichtigt. Das hat zur Folge, dass die tatsächliche Kapazität mehr als doppelt so hoch sein kann. Die tatsächliche Kapazität liegt inklusive Messfehler bei:

<span id="page-47-5"></span><span id="page-47-4"></span><span id="page-47-3"></span><span id="page-47-1"></span>

Wenn die Spannung U<sub>IC</sub>(ω) frequenzkonstant U<sub>IC</sub>(ω) = 107 dBµV beträgt, ergibt sich mit [Gl 26:](#page-47-2) 20 Log C<sub>1</sub> = 20 Log 10,6 fF = -279,5 dBF ein Strom I<sub>P</sub>(ω) zur Elektrode der Feldsonde **P1702** nach GI 30 von:

 $I_P(\omega)$  = 20 Log ω + 20 Log C<sub>1</sub> + U<sub>IC</sub>(ω)  $= 20$  Log ω -279,5 dBF + 107 dBμV =20 Log ω - 172,5 dBµA

Der Strom I<sub>P</sub>(ω) steigt proportional zur Frequenz ω. Wenn im Spezialfall U<sub>IC</sub>(ω) frequenzkonstant ist, ist I<sub>P</sub>(ω) im Frequenzbereich eine linear ansteigende Funktion bzw. im logarithmischen eine logarithmisch ansteigende Funktion.

Die Wirkungskette lässt sich im Ersatzschaltbild **[Bild 60](#page-46-1)** weiterverfolgen. Der Strom I<sub>P</sub>(ω) erzeugt am Eingangswiderstand R<sub>AV</sub> des Spektrumanalysators die Spannung U<sub>AV</sub>(ω).

 $U_{AV}(\omega) = R_{AV} * I_P(\omega)$  Gl 34

Der Spektrumanalysator zeichnet die Spannung U<sub>AV</sub>(ω) auf.

#### **3.2.2 Umwandlung des Messwertes UAV des Spektrumanalysators in EMV - Größen**

An R<sub>AV</sub> des Spektrumanalysators (**[Bild 60](#page-46-1)**) entsteht die Spannung U<sub>AV</sub>(ω). U<sub>AV</sub>(ω) wird vom Spektrumanalysator gemessen und dargestellt. Aus U<sub>AV</sub>(ω) lässt sich mit **[Gl 35](#page-48-0)** I<sub>P</sub>(ω) berechnen (Effektivwerte)

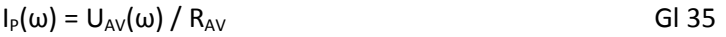

RAV ist der Eingangswiderstand (50 Ohm) des Spektrumanalysators. Für eine logarithmische Darstellung lässt sich **[Gl 35](#page-48-0)** logarithmieren:

<span id="page-48-1"></span>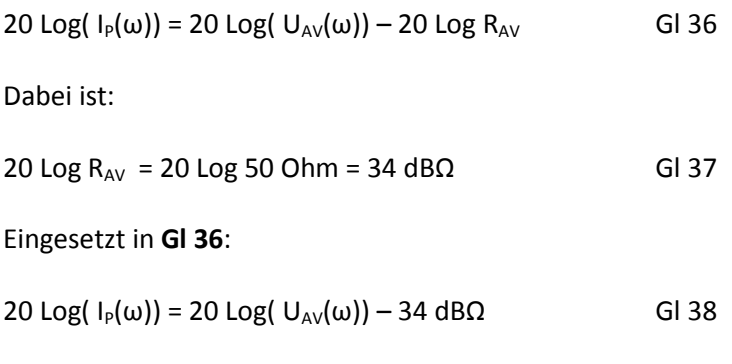

Im Weiteren soll durch Weglassen des 20 Log vor den elektrischen Größen die Schreibweise vereinfacht werden:

<span id="page-48-2"></span>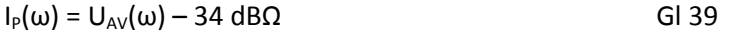

Im [Bild 62](#page-49-0) ist die vom Spektrumanalysator gemessene Spannung U<sub>AV</sub> und der aus GI 39 berechnete Strom I<sub>P</sub>(ω) = U<sub>AV</sub>(ω) – 34 dBΩ dargestellt.

<span id="page-48-3"></span>Gl 33

<span id="page-48-0"></span>

DE-01728 Bannewitz mail@langer-emv.de www.langer-emv.de

LANGER

EMV-Technik

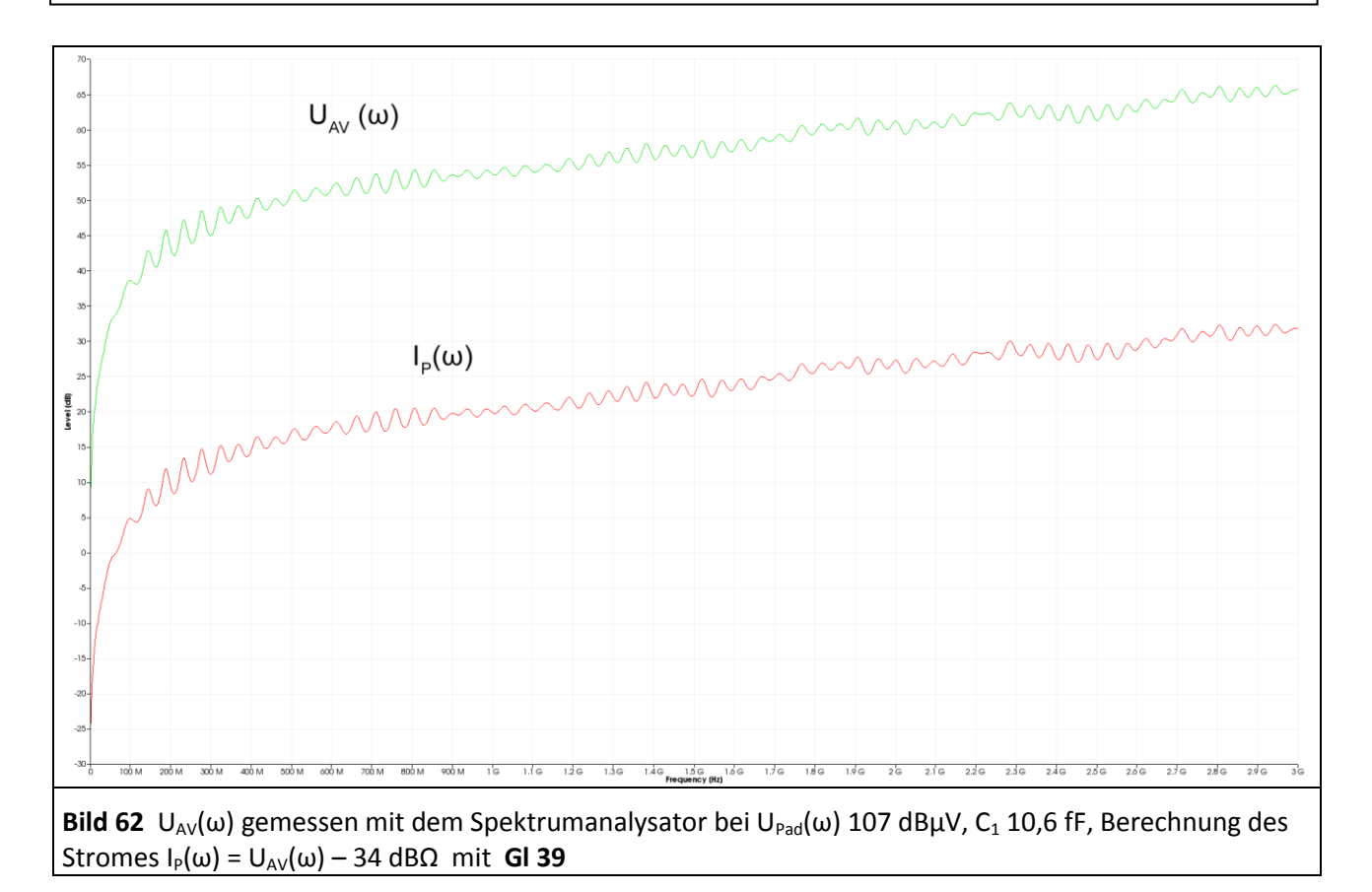

<span id="page-49-0"></span>Im Ersatzschaltbild **[Bild 60](#page-46-1)** entsteht der Strom I<sub>P</sub>(t) bzw. I<sub>P</sub>(ω) aus der treibenden Spannung U<sub>Pad</sub> und C<sub>1</sub>. Dabei ist vorausgesetzt das  $R_{AV} \ll 1/(\omega C_1)$  ist. Der Stromverlauf I<sub>P</sub> folgt im Frequenzbereich **[Gl 28](#page-47-4)** I<sub>P</sub>(ω) = ω C<sub>1</sub> U<sub>IC</sub>(ω)

In logarithmischer Schreibweise **[Gl 30](#page-47-3)**:  $I_P(\omega) = 20$  Log  $\omega + 20$  Log  $C_1 + U_{IC}(\omega)$ 

IP(ω) ist eine mit der Frequenz ω linear ansteigende Funktion **[Gl 28](#page-47-4)** bzw. im Logarithmischen eine logarithmisch ansteigende Funktion **[Gl 30](#page-47-3)** (**[Bild 63](#page-50-0)**).

Der Wert von I<sub>P</sub>(ω) = 20 Log ω - 172,5 dBμA wurde oben mit **GI 33** berechnet.

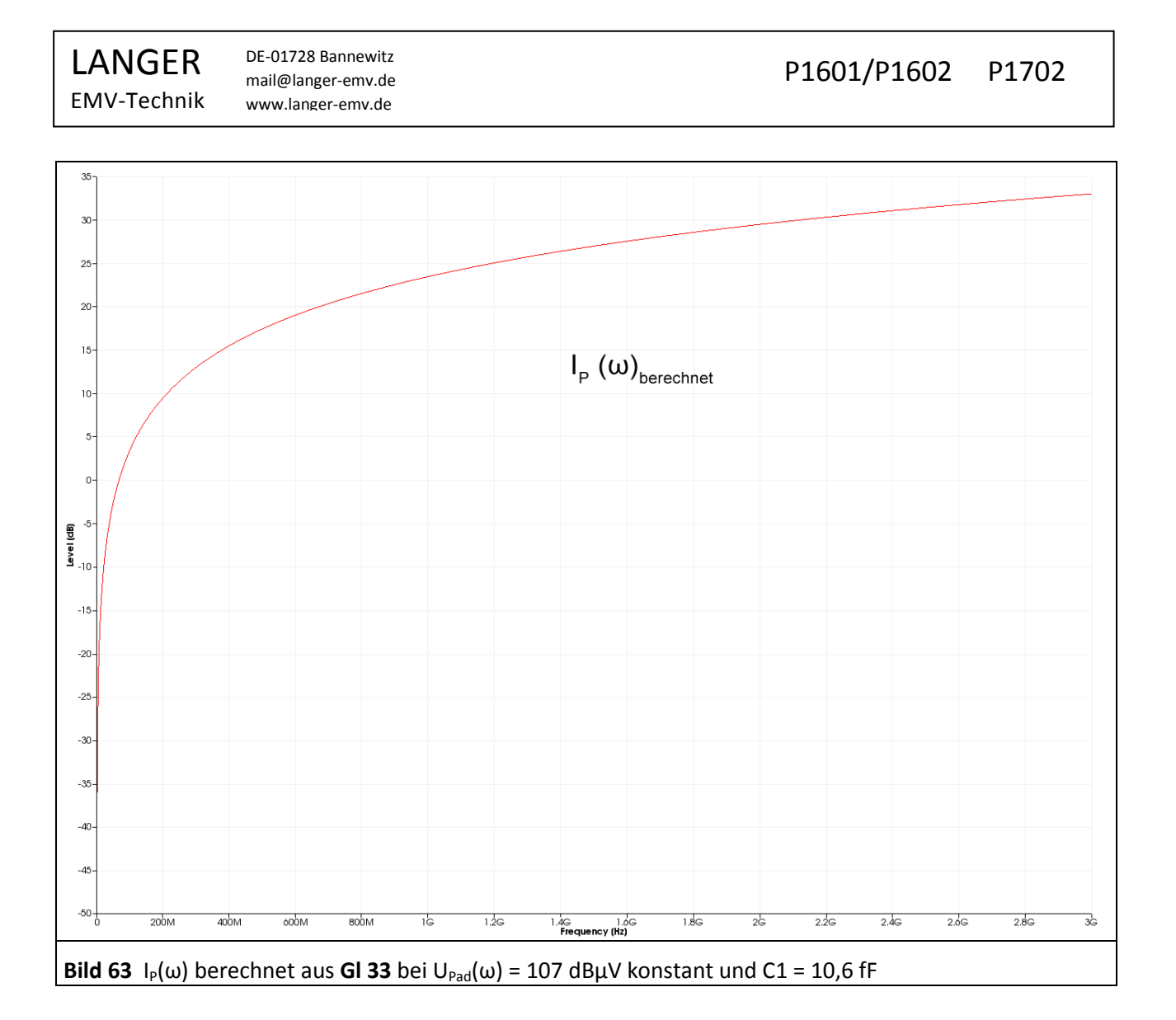

### <span id="page-50-0"></span>**3.2.3 Korrekturkurven und Anpassung der Sonde P1702**

Der gemessene Stromverlauf **[Bild 62](#page-49-0)** ist mit dem berechneten Stromverlauf **[Bild 63](#page-50-0)** gemeinsam in **[Bild 64](#page-51-0)** dargestellt. Der gemessene Verlauf ist mit steigender Frequenz kleiner als der berechnete. Die gemessene Kurve besitzt stehende Wellen. Die stehenden Wellen (2 dB) hängen von der Länge des Messkabels (SMA-SMA 1 m) und der Anpassung der Feldsonde *P1702* und der Anpassung des Spektrumanalysators ab. Die Feldsonde P1702 besitzt im Messzweig keinen 50 Ohm Abschlusswiderstand. Die 50 Ohm Leitung vom Spektrumanalysator endet in der Feldsonde P1702 hochohmig.

Die stehenden Wellen werden in diesem Fall im Wesentlichen vom im Messaufbau befindlichen Trackinggenerator erzeugt, der mit dem als Erregerfeldquelle benutzten *EPM* 02 das Erregerfeld erzeugt. Durch Glättung der Kurve (mathematische Operation "Smooth..." im *ChipScan-ESA*, z. B. BW 100 MHz) werden die stehenden Wellen auf dem Messergebnis beseitigt. Die verbleibenden Abweichungen entstehen durch parasitäre Effekte in der Feldsonde *P1702*.

LANGER EMV-Technik DE-01728 Bannewitz mail@langer-emv.de www.langer-emv.de

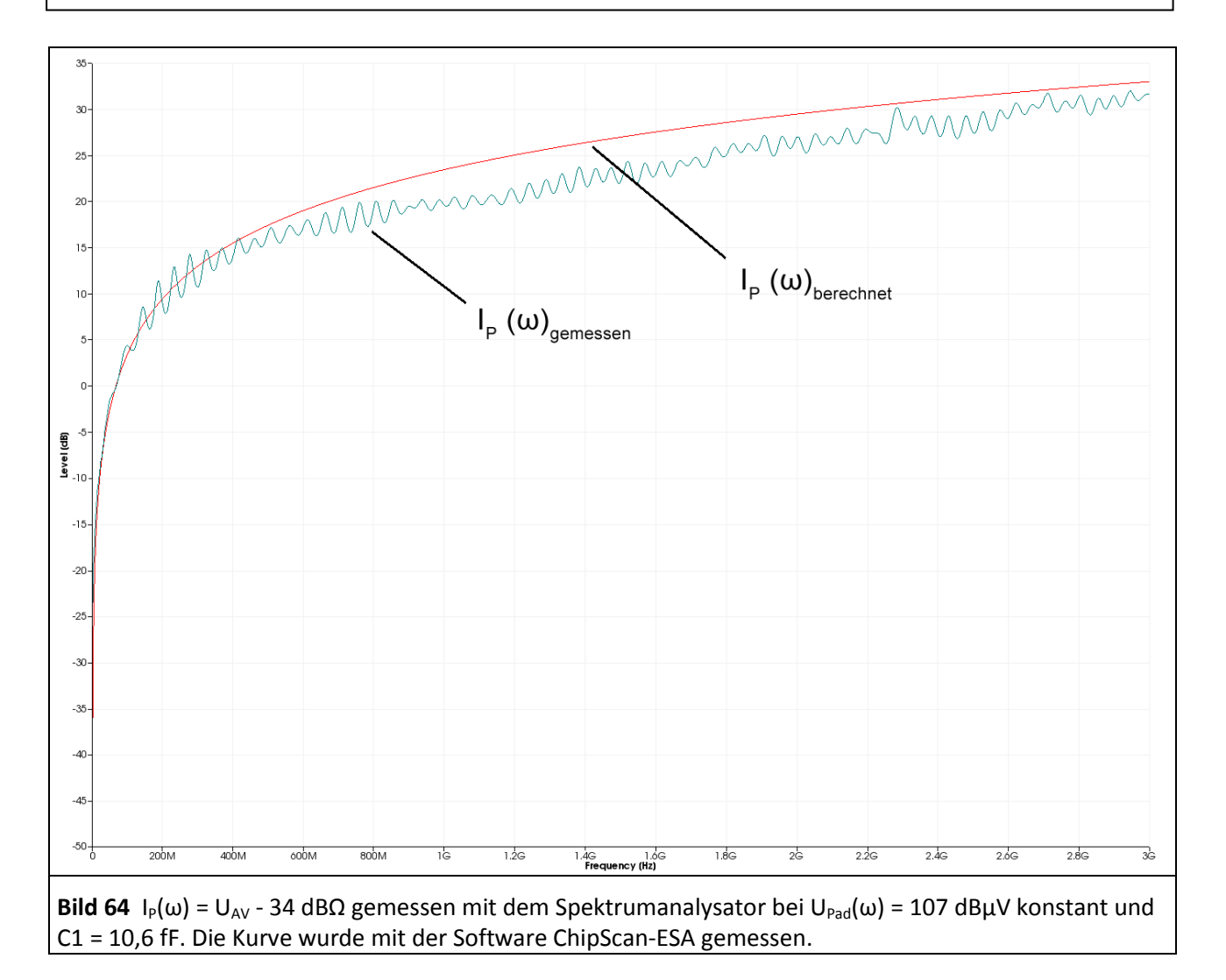

<span id="page-51-0"></span>Aus dieser Abweichung wird der Korrekturfaktor K1702 **[Bild 65](#page-52-0)** der Feldsonde *P1702* gebildet. Durch Addition des Korrekturfaktors (Ausführung in Software *ChipScan-ESA*) werden die Abweichungen korrigiert. Der Korrekturfaktor kann aus der gemessenen und geglätteten Kurve gebildet werden. Der Korrekturfaktor K1702W enthält stehende Wellen. Der Korrekturfaktor wird in der Software *ChipScan-ESA* zur Korrektur geladen und automatisch auf das Messergebnis angewendet (Beispiel **[Bild 66](#page-53-0)**).

Der Korrekturfaktor K1702W ist auf den Messplatz **[Bild 74](#page-58-0)** zugeschnitten und beinhaltet die zusätzliche Abhängigkeit vom Trackinggenerator und der Erregerfeldquelle. Er sollte nur für diesen Messaufbau verwendet werden. Für allgemeine Anwendungen ist der Korrekturfaktor K1702 zu verwenden.

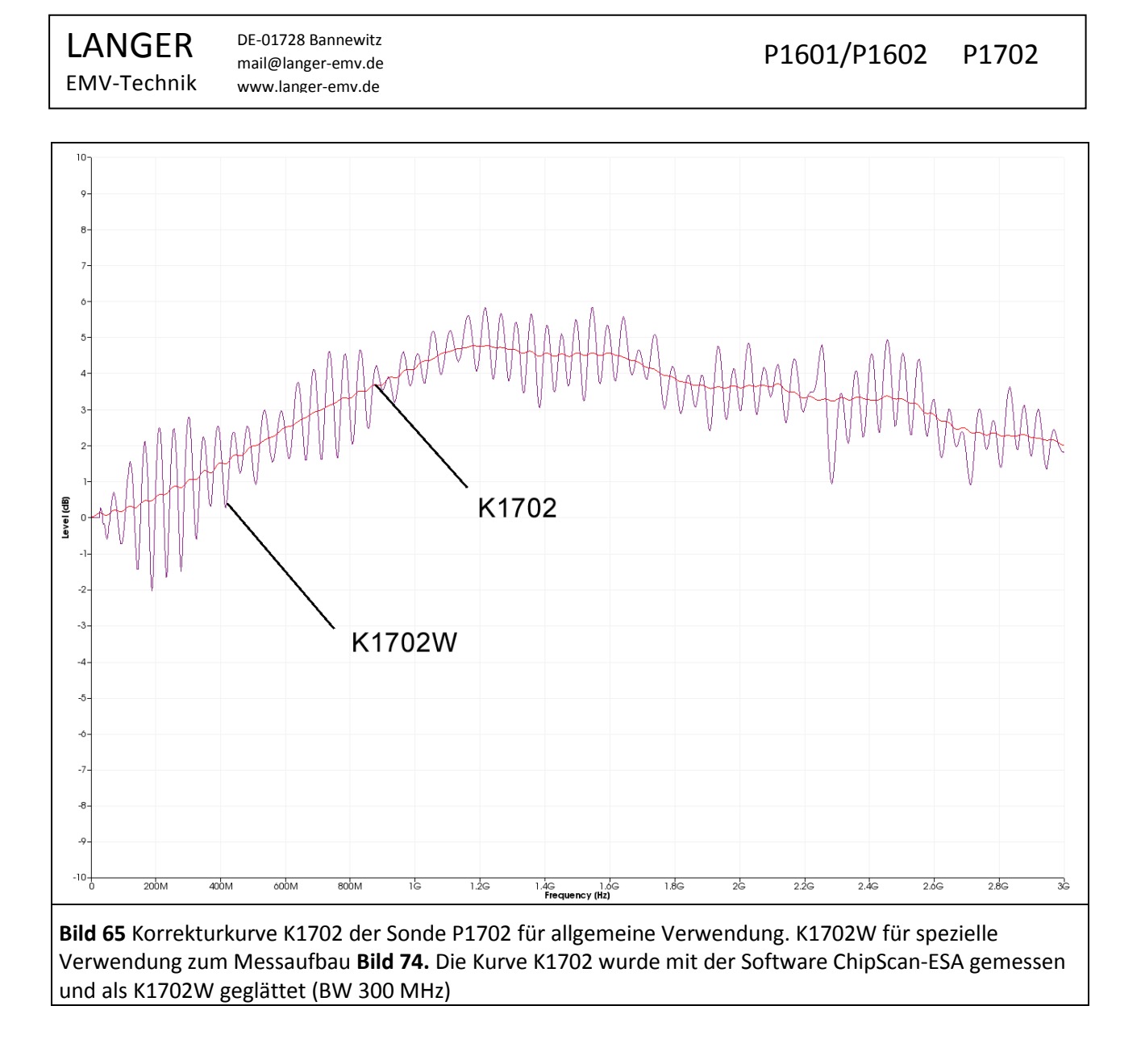

### <span id="page-52-0"></span>**3.2.4 Parameter zur Beschreibung der E-Felderregung durch ICs**

3.2.4.1  $I_P(\omega)$  kapazitiv ausgekoppelter Erregerstrom des ICs

Der IC erzeugt den Erregerstrom I<sub>P</sub>(ω) nach Ersatzschaltbild **[Bild 60](#page-46-1)** und **[Gl 28](#page-47-4)** bzw. **[Gl 30](#page-47-3)**:

 $I_P(\omega) = \omega C_1 U_{Pad}(\omega)$ 

 $I_P(\omega)$  = 20 Log ω + 20 Log C<sub>1</sub> + U<sub>IC</sub>(ω)

Der Erregerstrom i<sub>P</sub>(t) bzw. I<sub>P</sub>(ω) ist die physikalische Größe, die Störaussendung über das elektrische Feld des ICs anregt. Der Wirkmechanismus ist die Erzeugung des kapazitiv auskoppelten Erregerstroms Ip. Die Auskopplung entsteht durch die Kapazität C<sub>1</sub> in Verbindung mit der Spannung U<sub>Pad</sub>(ω). Weiterhin ist I<sub>P</sub> von ω abhängig. I<sub>P</sub> steigt linear mit ω. Je höher die Frequenz ω umso mehr Auskopplung umso höher die Erregung.

### 3.2.4.2 Q<sub>IC</sub>(ω) kapazitiv ausgekoppelte Ladungsmenge (Effektivwert)

 $Q_{IC}(\omega)$  ist die physikalische Größe, die die Erregung der Störabstrahlung proportional zur Spannung U<sub>Pad</sub>(ω) beschreibt.

<span id="page-53-3"></span>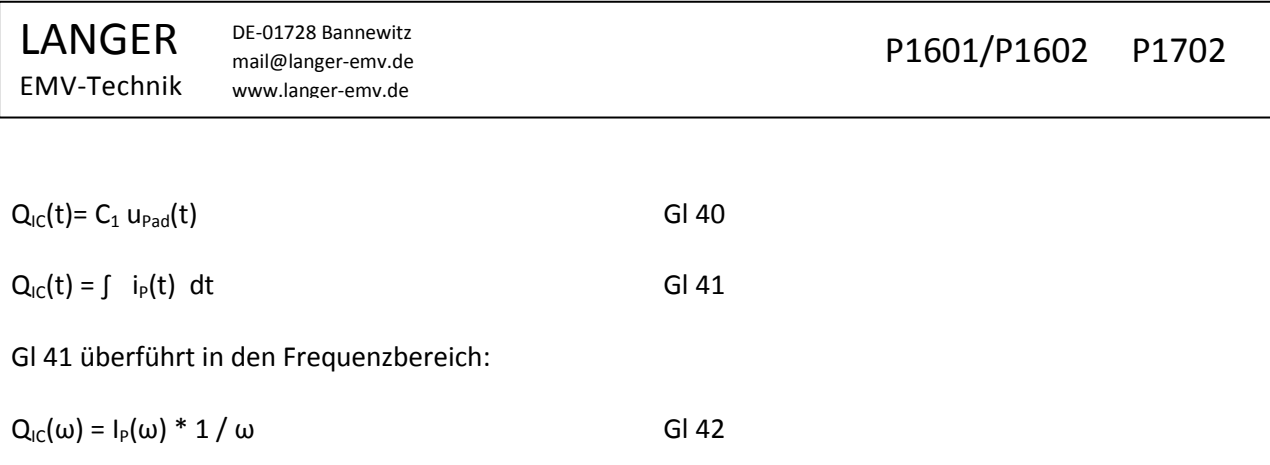

<span id="page-53-1"></span>In gekürzte logarithmischer Schreibweise durch Weglassen von 20 Log vor den elektrischen Größen:

<span id="page-53-2"></span>
$$
Q_{IC}(\omega) = + I_P(\omega) - 20 \text{ Log } \omega
$$
 Gl 43

Im **[Bild 66](#page-53-0)** ist der gemessene Stromverlauf I<sub>P</sub>(ω)<sub>gemessen</sub> dargestellt. Zu I<sub>P</sub>(ω)<sub>gemessen</sub> wurde der Korrekturfaktor K1702 in der Software *ChipScan-ESA* addiert. Damit entsteht der korrigierte tatsächliche Stromverlauf von I<sub>P</sub>. Zum Ermitteln des Effektivwertes der Ladungsmenge Q<sub>IC</sub>(ω) wurde vom tatsächlichen Stromverlauf 20 Log ω mit der Software *ChipScan-ESA* abgezogen (**[Gl 43](#page-53-2)**).

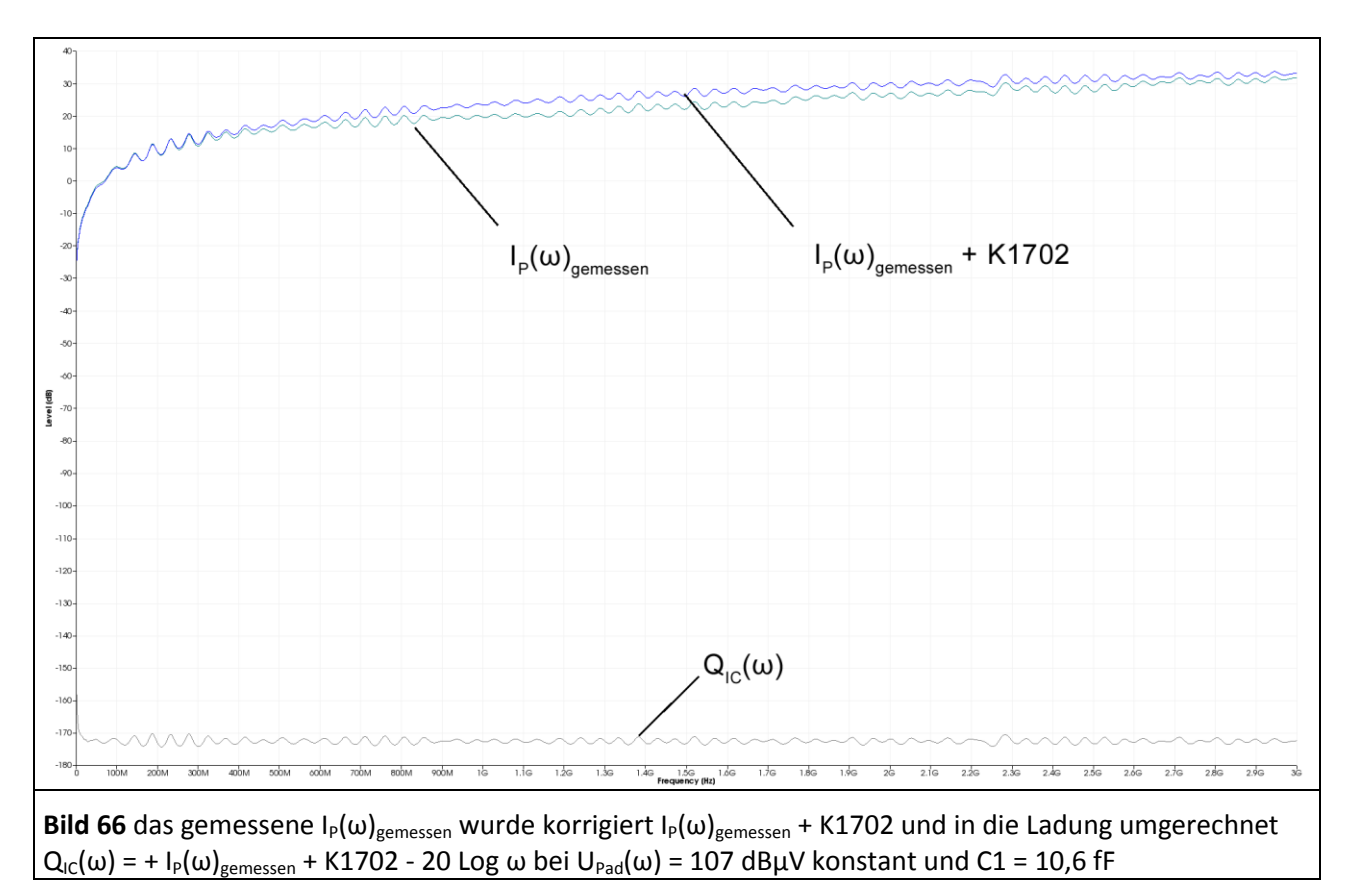

<span id="page-53-0"></span> $Q_{IC}(\omega)$  ist der Effektivwert der Ladungsschwingung, die vom IC ausgeht. Die Ladung pro Halbwelle ist der Mittelwert pro Halbwelle. Er lässt sich aus dem Effektivwert bzw. dem Scheitelwert bilden: Mittelwert =  $2/\pi$  \* Scheitelwert =  $2/\pi$  \*  $\sqrt{2}$  \* Effektivwert.

Der Effektivwert der Ladung Q<sub>IC</sub>(ω) ist wie die Spannung U<sub>Pad</sub>(ω) frequenzkonstant (**GI 40**). Mit Q<sub>IC</sub>(ω) erhält man einen EMV-Parameter für ICs, der im Gegensatz zum Strom I<sub>P</sub> frequenzunabhängig ist.

LANGER

## **3.3 Messung mit dem Spektrumanalysator**

### **3.3.1 Aufbau des Messplatzes und Messung mit der Software ChipScan-ESA**

<span id="page-54-1"></span>Die Messanordnung zur Messung der elektrischen Kopplung des Test-ICs ist in **[Bild 67](#page-54-0)** dargestellt. Der Test-IC ist auf der Testleiterkarte bestückt. Die Testleiterkarte wird in den Groundadapter z.B. *GNDA 02* eingesetzt. Die Signal- und Versorgungsverbindungen zum Test-IC werden über einen Steckverbinder zur Testleiterkarte hergestellt.

Die Feldsonde *P1702* ist mit Distanzring zentral über dem Test-IC anzuordnen. Der AV-Eingang des Spektrumanalysators ist mit dem N-Connector Ausgang der Probe *P1702* über einen *N/SMA*-Adapter und ein HF-Kabel SMA-SMA 1m verbunden.

Die Messungen der Spektren lassen sich vorteilhaft mit der Software *ChipScan-ESA* ausführen (siehe auch: Bedienungsanleitung *ChipScan-ESA*).

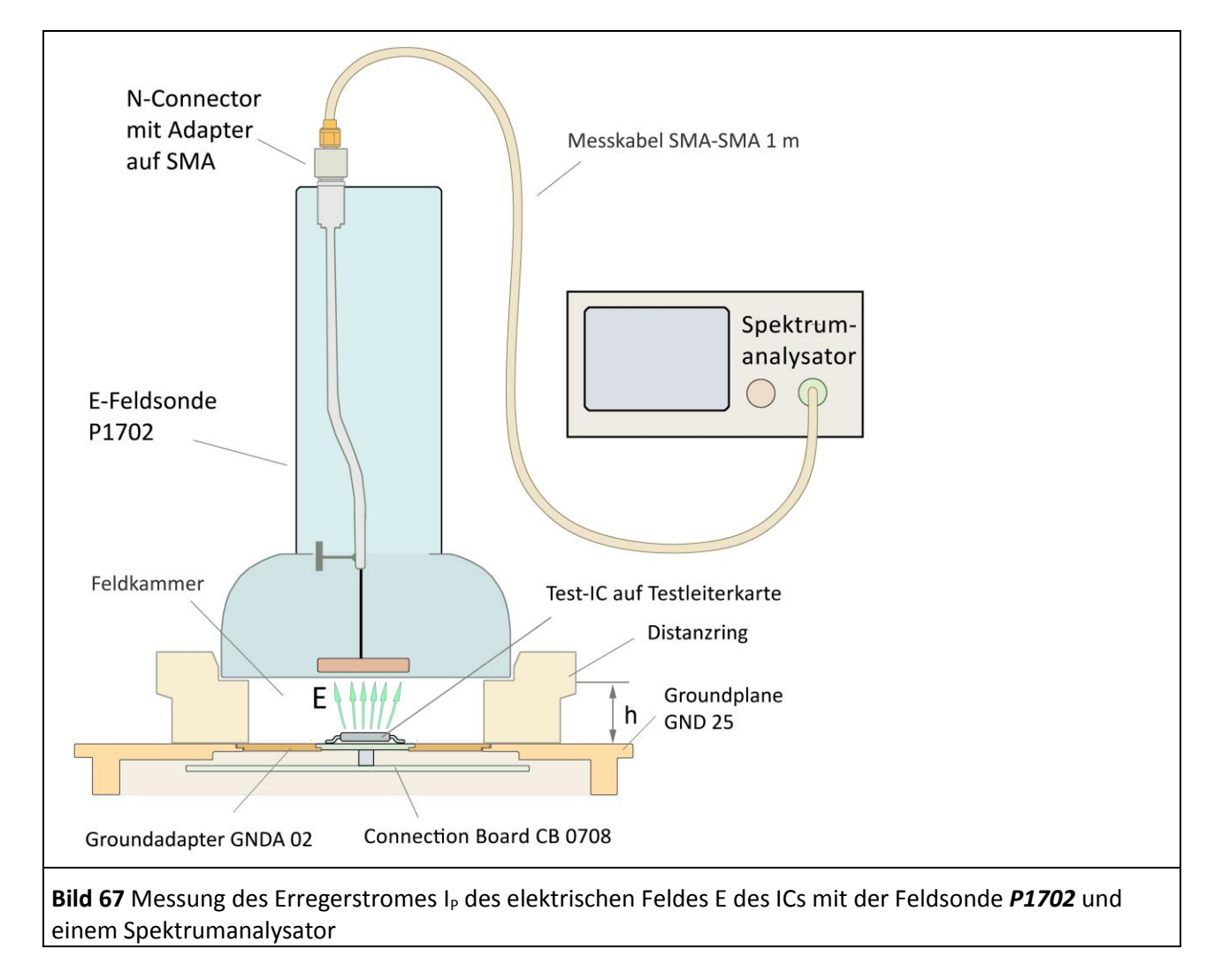

<span id="page-54-0"></span>Der Spektrumanalysator wird über "Devices/ Devices Manager/ Detected Devices" automatisch über die verwendete Schnittstelle gesucht und mit dem PC verbunden (**[Bild 68](#page-55-0)**).

LANGER EMV-Technik

DE-01728 Bannewitz mail@langer-emv.de www.langer-emv.de

## P1601/P1602 P1702

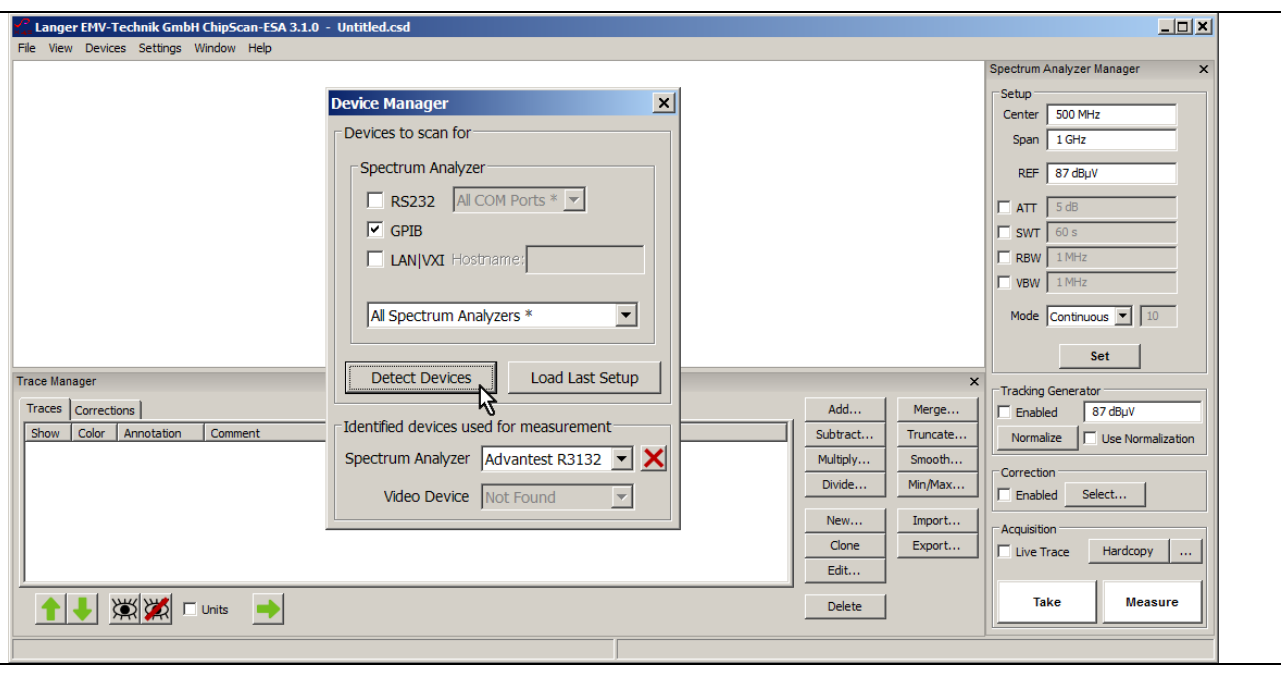

<span id="page-55-0"></span>**Bild 68** Verbinden des Spektrumanalysators mit dem PC

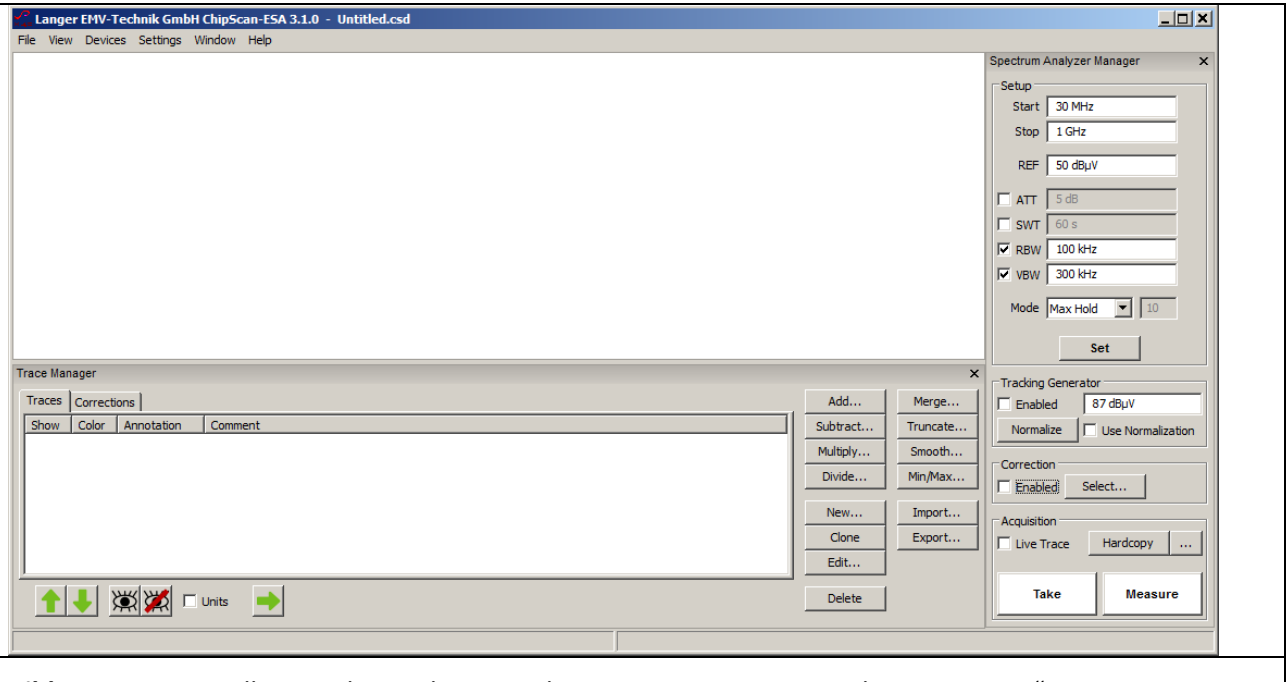

<span id="page-55-1"></span>**Bild 69** Haupteinstellungen des Spektrumanalysators im "Spectrum Analyser Manager"

Im "Spectrum Analyser Manager" sind die Haupteinstellungen des Spektrumanalysators vorzunehmen (Bild **[69](#page-55-1)**). Die Umrechnung von U<sub>AV</sub>(ω) auf I<sub>P</sub>(ω) (**GI 39** I<sub>P</sub>(ω) = U<sub>AV</sub>(ω) – 34 dBΩ) kann im "Spectrum Analyser Manager" unter "Correction" erfolgen. Dafür ist die Korrekturkurve -34 dB nach [3.3.3.1](#page-60-0) zu bilden. Unter "Spectrum Analyser Manager", "Correction", "Select" ist sie im "Corrections Selector" (Mauszeiger ① **[Bild](#page-56-0)  [70](#page-56-0)**) auszuwählen.

LANGER EMV-Technik

DE-01728 Bannewitz mail@langer-emv.de www.langer-emv.de

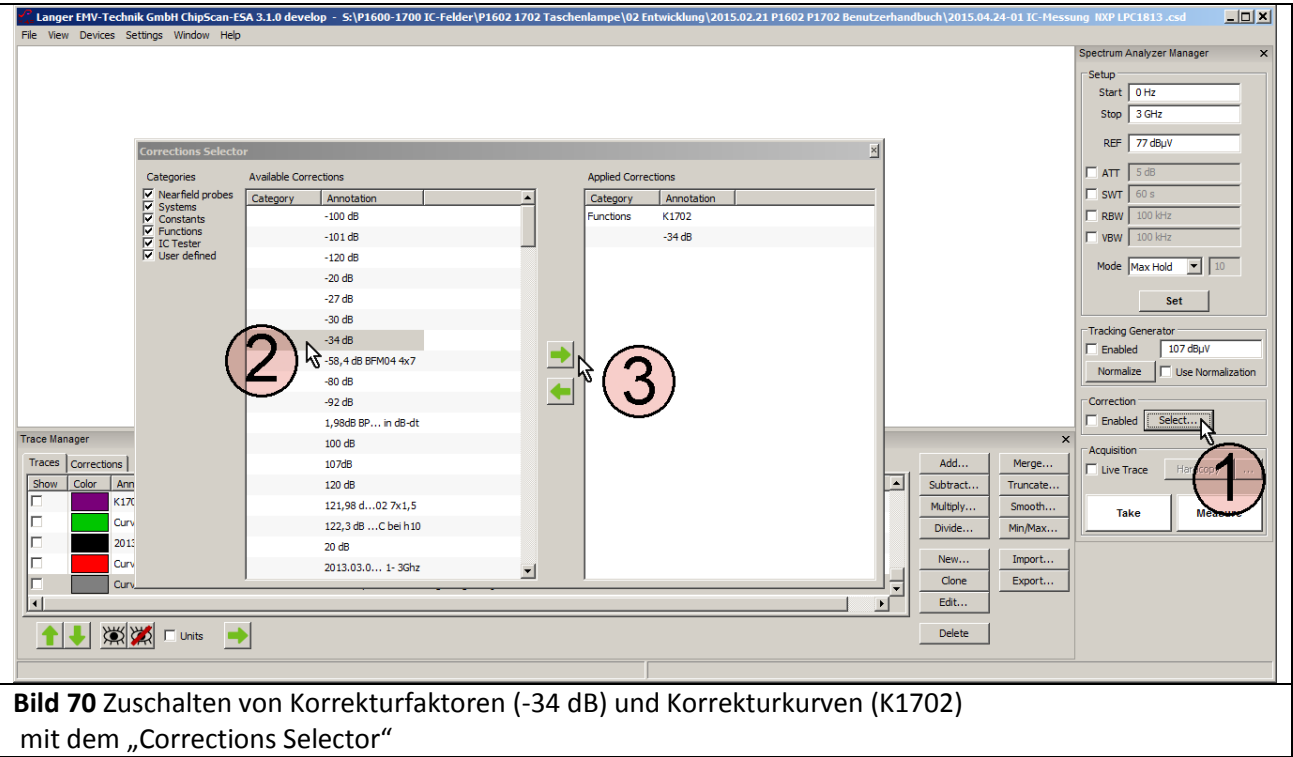

<span id="page-56-0"></span>Es öffnet sich das Fenster "Corrections Selector" **[Bild 70](#page-56-0)**. Die Korrekturkurve K1702 und der Korrekturfaktor -34 dB wird mit dem Mauszeiger  $(2)$  aktiv geschaltet. Durch betätigen der "nach rechts" Taste  $(3)$  wird die K1702 und -34 dB in das Verzeichnis "Applied Corrections" geholt. Weitere Korrekturkurven können dazu geladen werden wie z.B. Kabelkorrekturkurven.

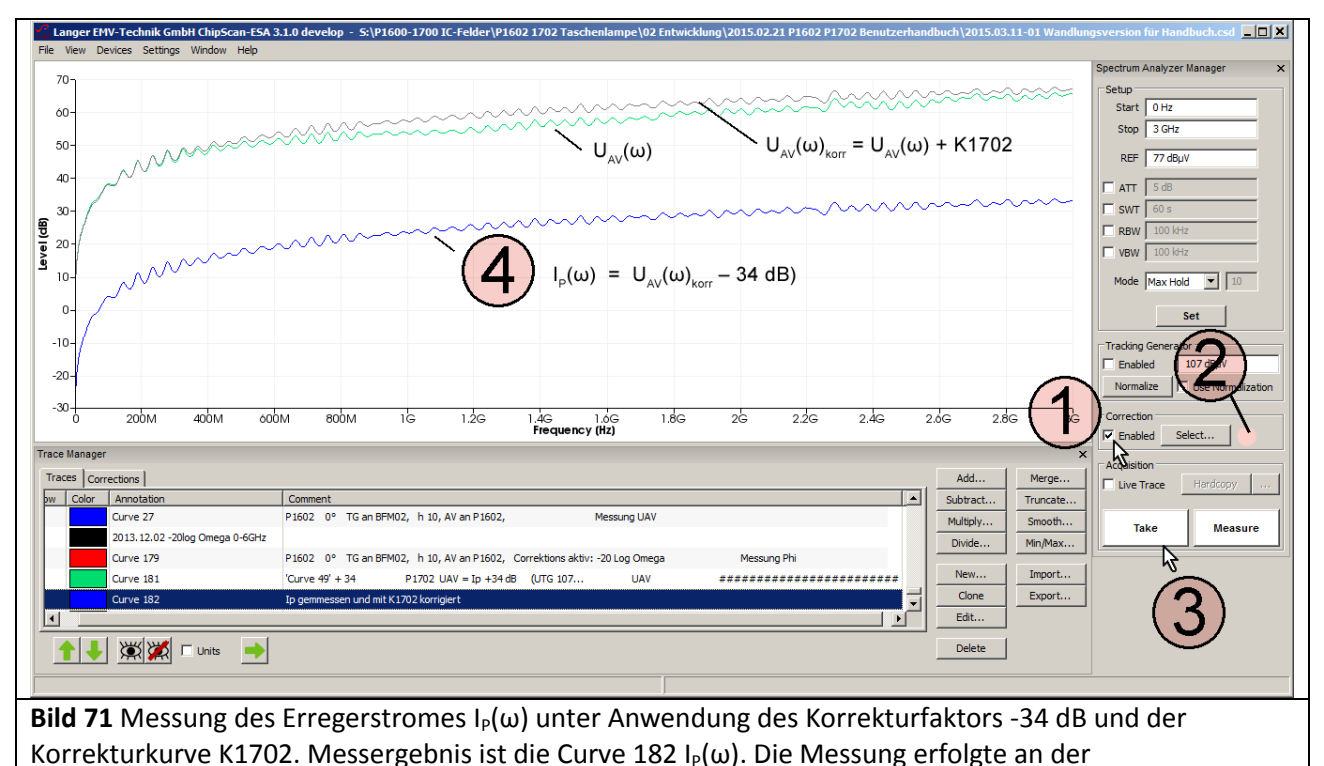

Erregerfeldquelle EPM 02 mit konstanter Padspannung  $U_{Pad}(\omega) = 107$  dB $\mu$ V.

Die Korrekturen sind unter "Correction", Box "Enabled" (Mauszeiger  $(1)$ ) zu aktivieren. Wenn die Korrektur aktiv ist, blinkt das Feld ②.

Mit "Take" oder "Measure" ist die Messung zu starten (Mauszeiger  $(3)$ ). In der Anzeige erscheint die gemessene Kurve  $(4)$ . Wenn nur U<sub>AV</sub>( $\omega$ ) gemessen werden soll, ist das Häkchen aus der Box "Enabled" zu entfernen. Die Blinkanzeige ② verlischt.

Wenn die Korrekturkurve neu gebildet werden soll, kann das nach Anleitung Abschnitt **[3.3.4](#page-67-0)** erfolgen.

#### **3.3.2 Messung des elektrischen Feldes am IC**

Der Messaufbau ist im **[Bild 67](#page-54-0)** dargestellt. Das Bedienen der Software ChipScan-ESA (Einstellen der Korrekturkurven) ist in **[3.3.1](#page-54-1)** erläutert.

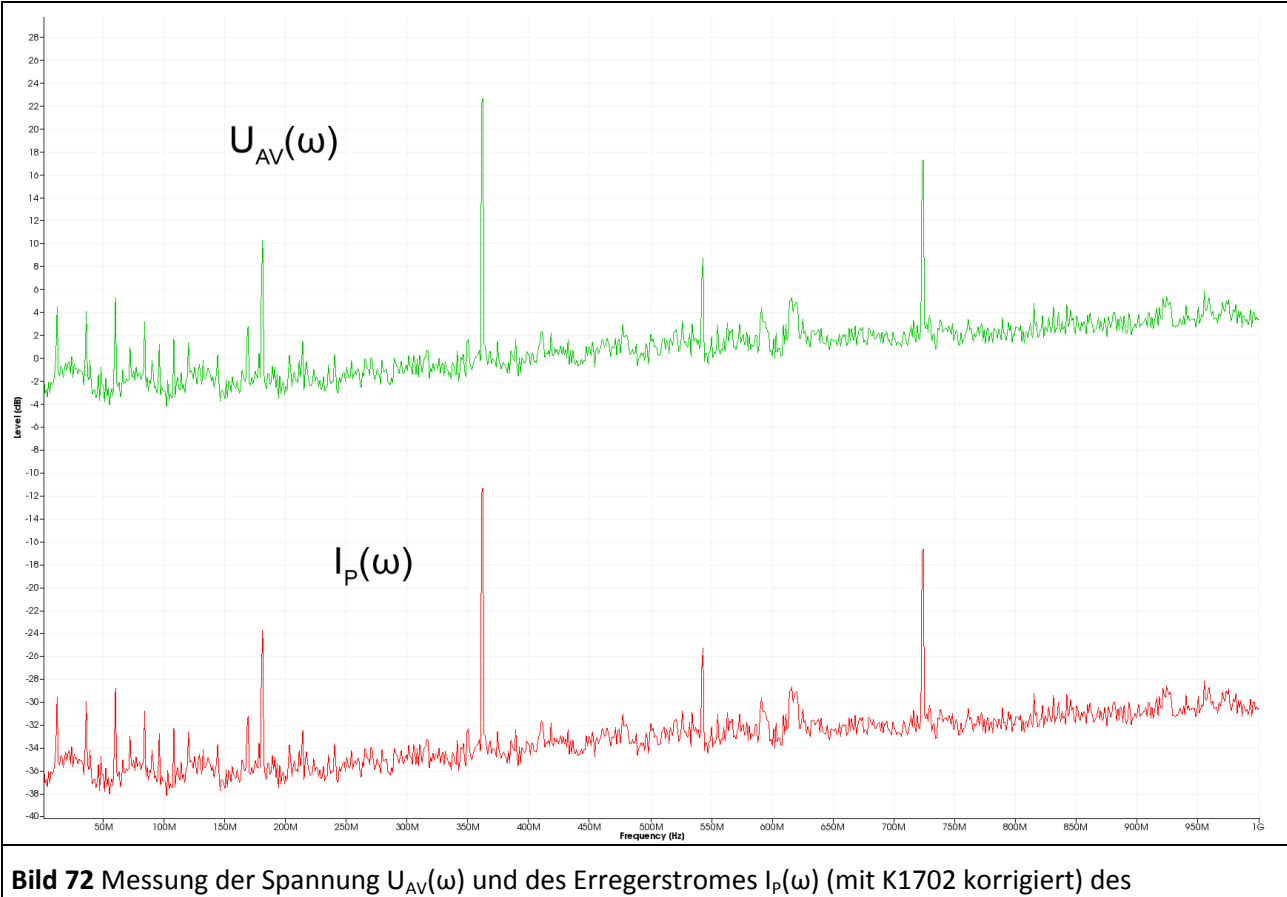

<span id="page-57-0"></span>elektrischen Feldes E eines Test-ICs mit der Feldsonde P1702 und einem Spektrumanalysator

Im [Bild 72](#page-57-0) sind die Ergebnisse für die Spannung U<sub>AV</sub>(ω) und dem mit -34 dB und K1702 korrigierten Erregerstromes  $I_P(\omega)$  dargestellt.

#### **3.3.3 Erzeugung des Erregerstromes I<sup>P</sup> mit der dem Ė -Feldmesser EPM 02 als Testquelle**

Zur Erzeugung des Erregerstromes I<sub>P</sub> wird der E-Feldmesser *EPM 02* ([Bild 73](#page-58-1)) als Erregerfeldquelle verwendet. Er wird zur E-Felderzeugung in umgekehrter Wirkungsrichtung betrieben d.h. er wird mit der Spannung  $U_{\text{TS}}$  eines Trackinggenerators über seinen SMB-Signalausgang gespeist. Dadurch erzeugt er an der Messelektrode den Erregerstrom I<sub>P</sub> bzw. das elektrische Feld E wie es ein IC erzeugt. Die Messelektrode des *EPM 02* ersetzt dabei die Padfläche A<sub>Pad</sub> des ICs. Die Messelektrode des *EPM 02* besitzt einen Durchmesser von 2,1 mm.

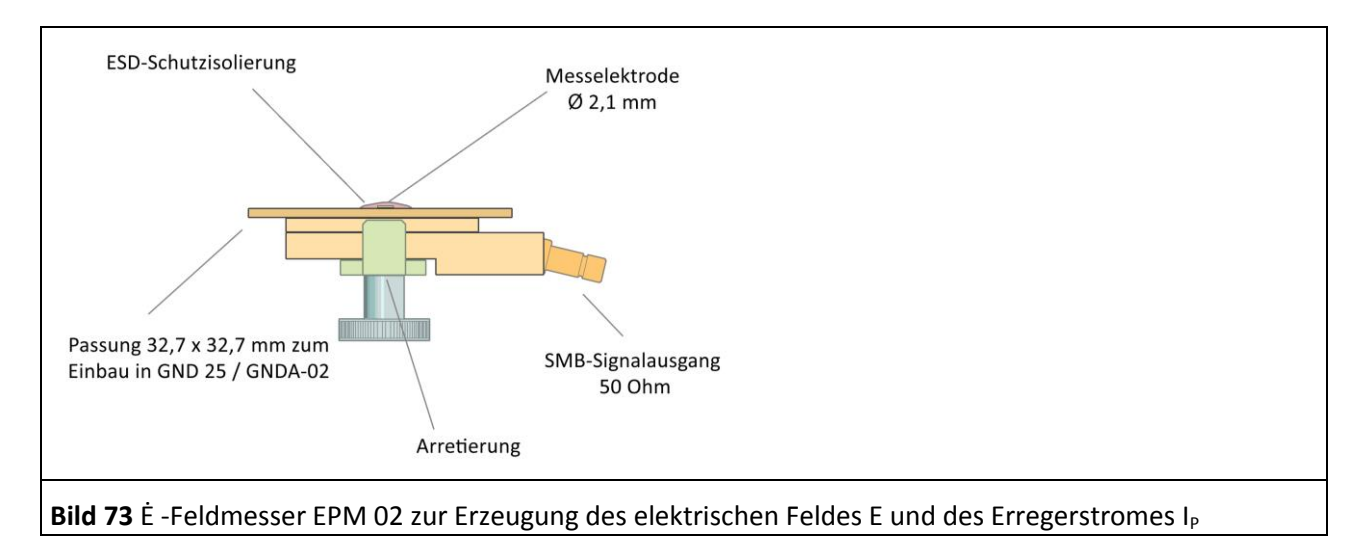

<span id="page-58-1"></span>Der Messaufbau ist im **[Bild 74](#page-58-0)** dargestellt. Der Ė-Feldmesser *EPM 02* wird anstelle des Test-ICs in den Groundadapter eingesetzt. Der Ė-Feldmesser *EPM 02* ist passfähig für den Groundadapter *GNDA 02*. Für die Messung ist er in die Groundplane *GND 25* einzusetzen1.

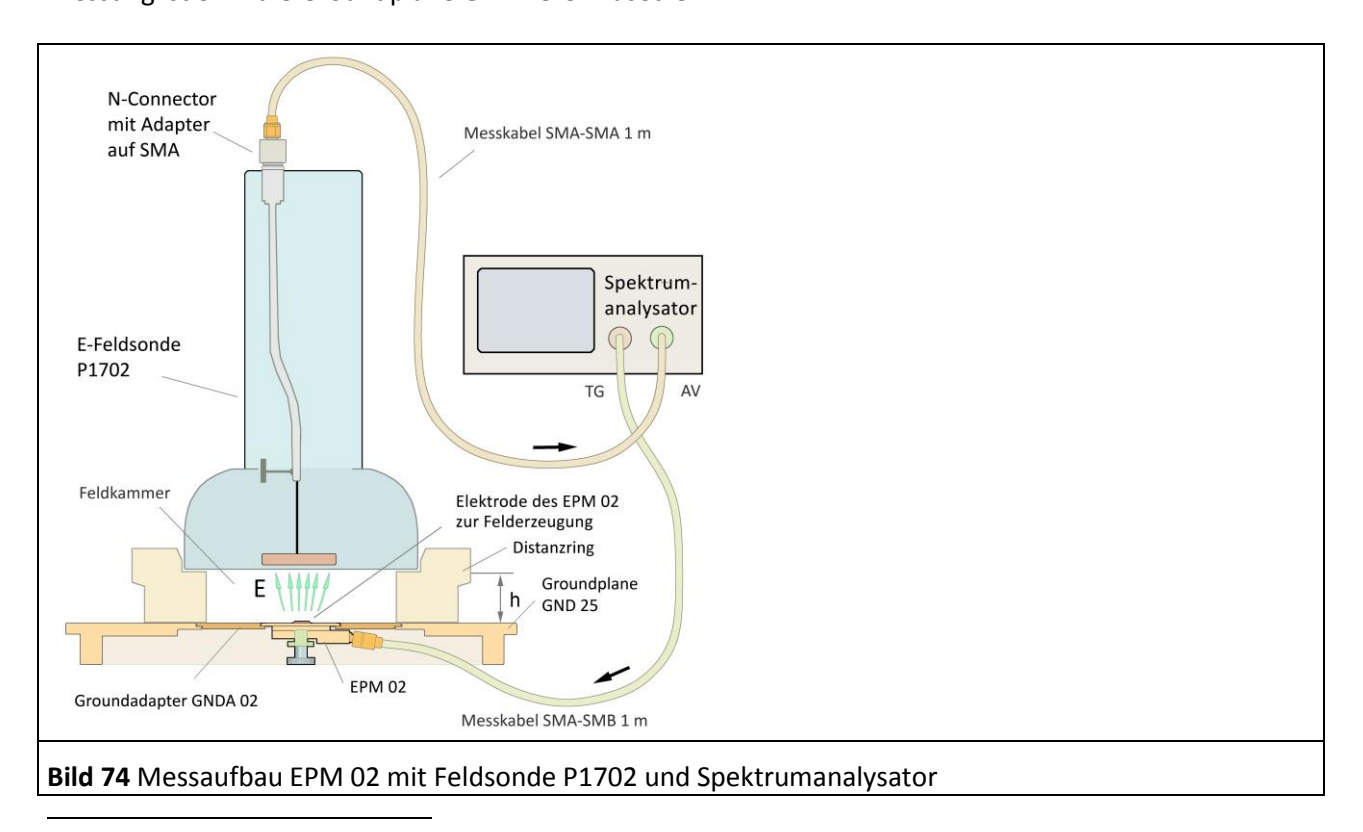

<span id="page-58-0"></span><sup>1</sup> Groundadapter *GNDA 02* und Groundplane *GND 25* sind in der IC-Testumgebung *ICE1* enthalten [\(www.langer-emv.de\)](http://www.langer-emv.de/). Die Testleiterkarte ist in der "Anleitung IC-Test" beschrieben, mail@langer-emv.de

Der SMB-Anschluss des Ė-Feldmessers *EPM 02* wird über das SMA-SMB Messkabel mit dem Trackinggeneratorausgang des Spektrumanalysators verbunden. Der Messausgang ist auf 50 Ohm angepasst.

Der 50 Ohm Widerstand des *EPM 02* bildet mit dem Ausgangswiderstand des Trackinggenerators einen Teiler. An ihm wird die interne Generatorspannung des Trackinggenerators 2 U<sub>TG</sub>(ω) auf die Hälfte geteilt und liegt als U<sub>TG</sub> an der Elektrode an ([Bild 75](#page-59-0)).

Für den **EPM 02** ist die Trackinggeneratorspannung U<sub>TG</sub> gleich der Padspannung U<sub>Pad</sub>(ω):

 $U_{\text{TG}}(\omega) = U_{\text{Pad}}(\omega)$  Gl 44

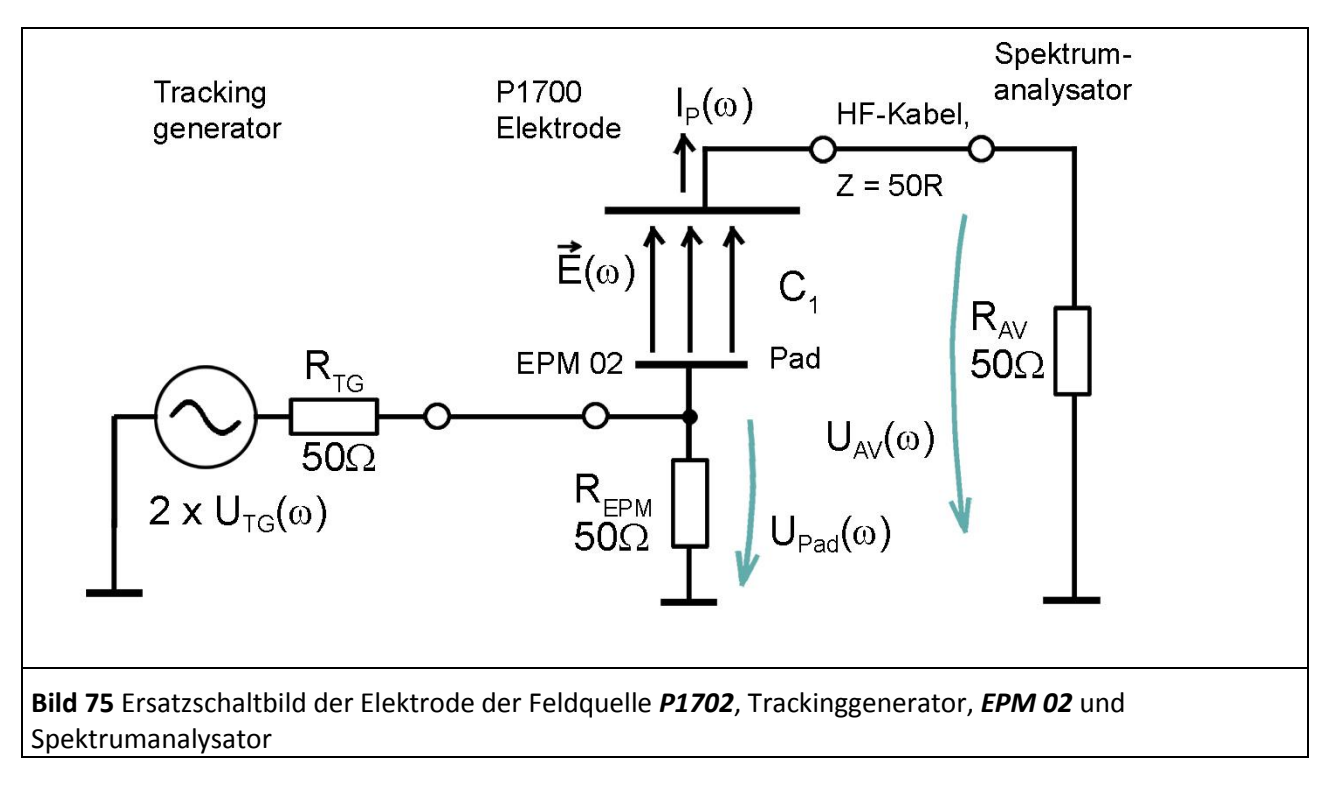

<span id="page-59-0"></span>Die Elektrode des *EPM 02* erzeugt den Erregerstrom IP(ω) nach Ersatzschaltbild **[Bild 75](#page-59-0)** und **[Gl 28](#page-47-4)** bzw. **[Gl](#page-47-3)** [30:](#page-47-3)

 $I_P(\omega) = \omega C_1 U_{Pad}(\omega)$  $I_P(\omega)$  = 20 Log ω + 20 Log C<sub>1</sub> + U<sub>Pad</sub>(ω)

Die Feldsonde *P1702* befindet sich über der Groundplane *GND 25*. Mit dem Distanzring wird der Abstand zur Groundplane eingestellt. Für die Messungen wird vorzugsweise der Distanzring h = 10 mm verwendet. Damit befindet sich die Elektrode der Feldsonde *P1702* im definierten Abstand zur Erregerfeldquelle *EPM 02*.

Der zur Messung verwendete Spektrumanalysator wird nach **[Bild 74](#page-58-0)** verschaltet.

Vor der Messung ist der Spektrumanalysator zu normalisieren (U<sub>TG</sub> 107 dBµV, Externer Attenuator 30 dB). Der *EPM 02* wird mit 107 dBµV vom Trackinggenerator des Spektrumanalysators gespeist. Als Messergebnis erhält man die Spannung U<sub>AV</sub>( $\omega$ ) **[Bild 62](#page-49-0)**, die am Eingangswiderstand R<sub>AV</sub> des Spektrumanalysators entsteht (Aufbau **[Bild 74](#page-58-0)**, Ersatzschaltbild **[Bild 75](#page-59-0)**). Der Frequenzgang der Erregerfeldquelle *EPM 02* kann durch die Korrekturkurve KEPM 02R berücksichtigt werden.

Die Steuerung des Spektrumanalysators, Berechnungen und die Dokumentation der Messung wird mit der Software *ChipScan-ESA* ausgeführt **[Bild 76](#page-60-1)**.

### P1601/P1602 P1702

DE-01728 Bannewitz mail@langer-emv.de www.langer-emv.de

LANGER

EMV-Technik

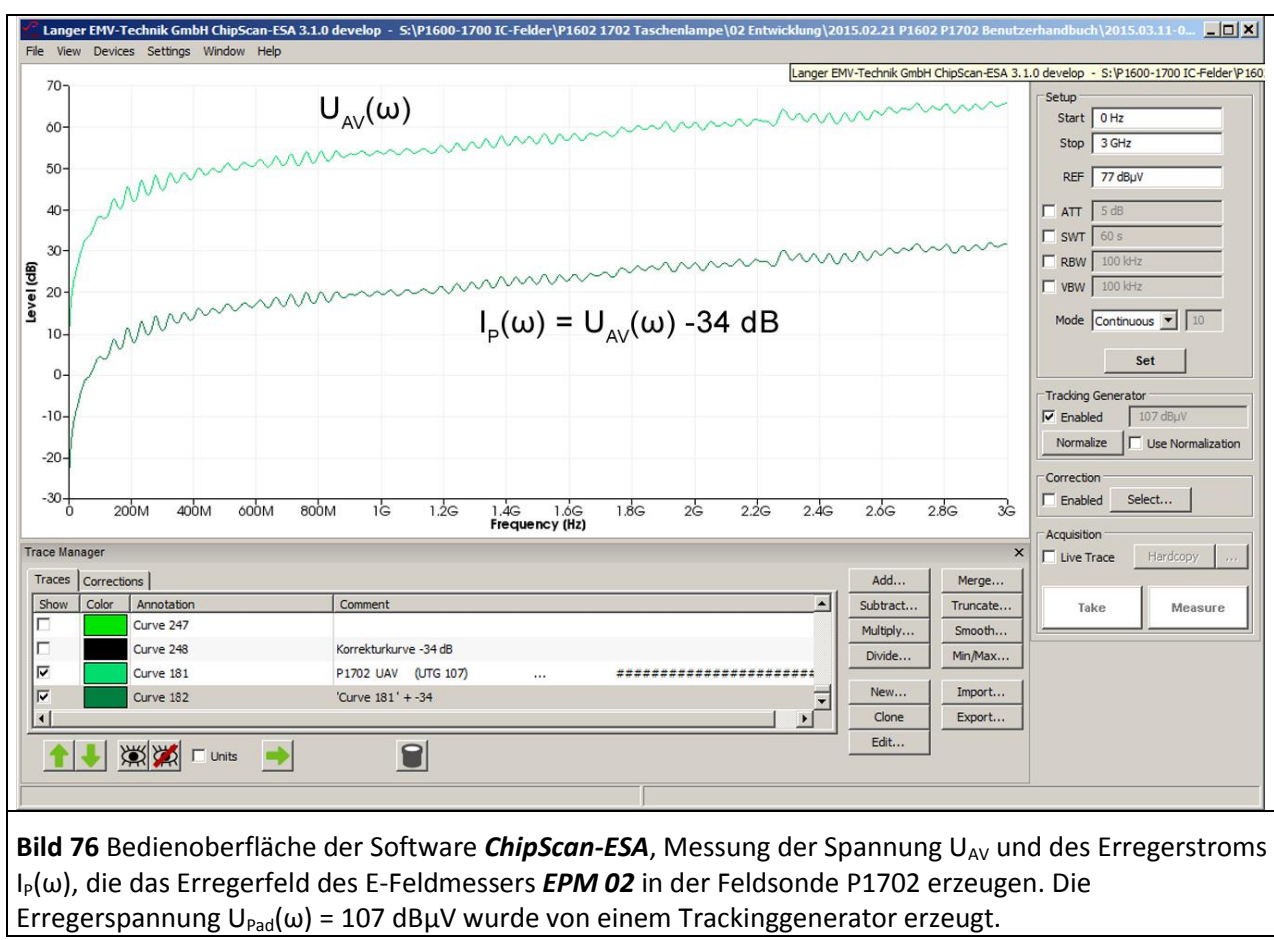

<span id="page-60-1"></span>Die Umrechnung von U<sub>AV</sub>(ω) in den Erregerstrom I<sub>P</sub>(ω) erfolgt mit **[Gl 39](#page-48-2)** I<sub>P</sub>(ω) = U<sub>AV</sub>(ω) – 34 dBΩ **[Bild 76](#page-60-1)**. Praktisch kann das über zwei Wege erfolgen:

1. Anwendung des Korrekturfaktors -34 dB während der Messung

2. Anwendung der Mathematikoperation -34 dB nach der Messung

<span id="page-60-0"></span>Die Umrechnung wird in der Software *ChipScan-ESA* ausgeführt. Zunächst wird der Korrekturfaktor -34 dB gebildet.

#### 3.3.3.1 Erzeugung eines konstanten Korrekturfaktors am Beispiel -34 dB

Zunächst wird der Korrekturfaktor -34 dB gebildet. Im "Trace Manager" [Bild 76](#page-60-1) befindet sich auf der rechten Seite das Mathematikmenü. Über dem Button "New..." wird der Editor ("Edit Plot") zum Erzeugen der Korrekturkurve -34 dB geöffnet **[Bild 77](#page-61-0)**.

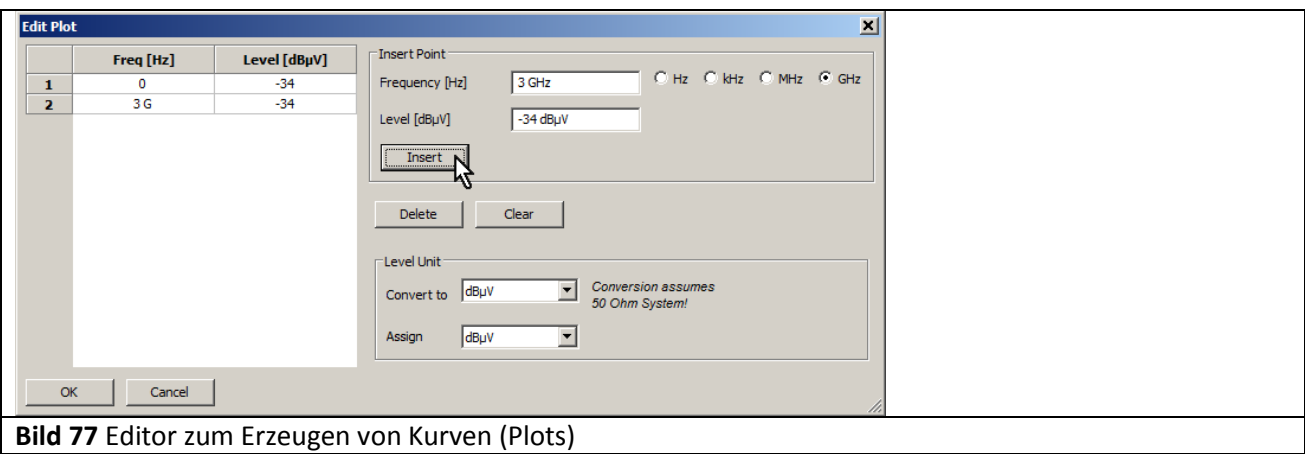

<span id="page-61-0"></span>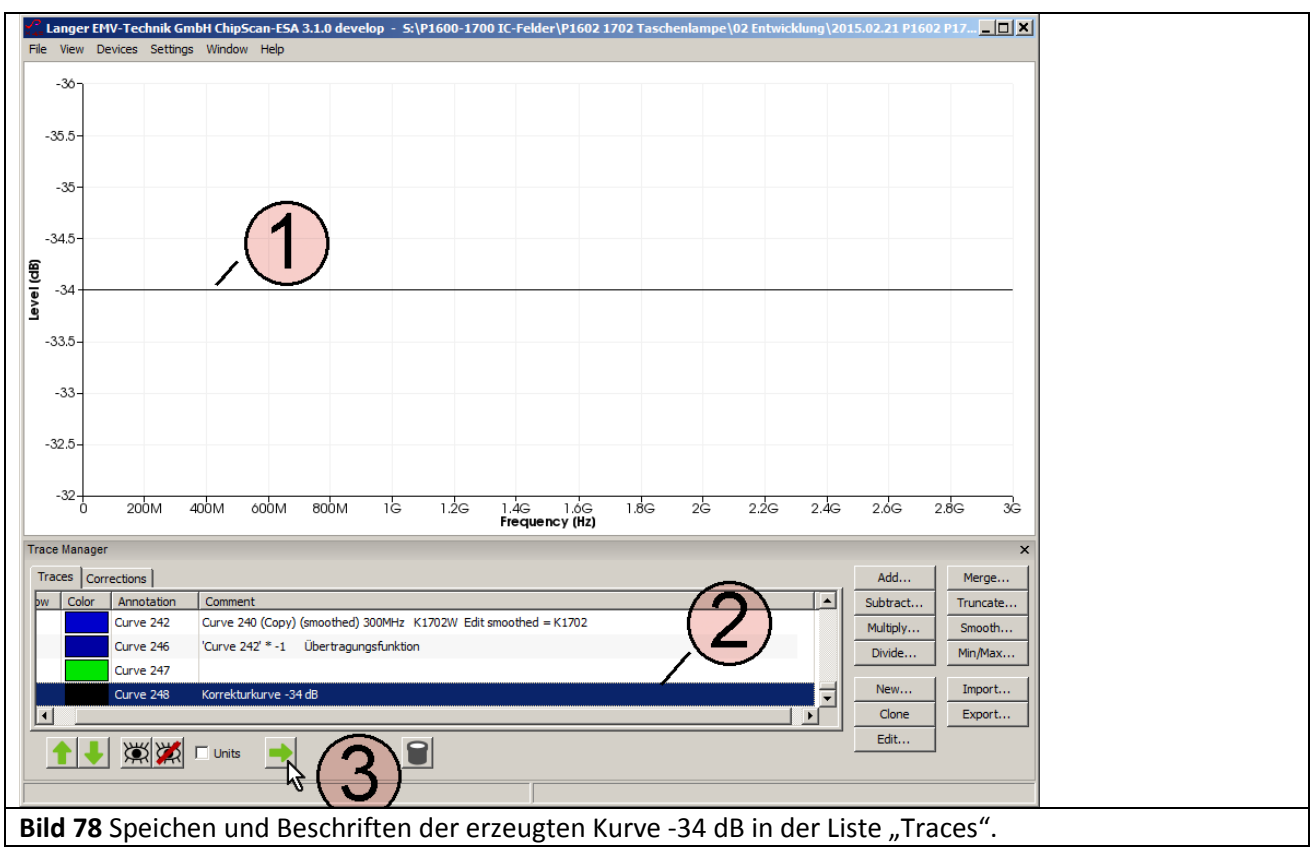

<span id="page-61-1"></span>Zum Erzeugen einer linearen Funktion müssen nur die Endpunkte in den Editor eingegeben werden. Für dieses Beispiel 0 GHz: -34 dB und 3 GHz: -34 dB. Mit OK wird die Korrekturkurve in die Liste "Traces" des "Trace Managers" eingetragen **[Bild 78](#page-61-1)**①. Sie erscheint am unteren Ende der Liste ② und wird im Freitextfeld der Spalte "Comment" beschriftet. Mit der Pfeil nach rechts Taste  $(3)$  wird sie in die Liste "Corrections" kopiert. Dort kann sie einer Kategorie ("Categories") zugeordnet und mit ↑,↓ sortiert werden.

LANGER

#### 3.3.3.2 Anwendung der Korrekturkurve -34 dB bei der Messung

Die Korrekturkurve -34 dB ist in der Liste "Corrections" des "Trace Managers" vorhanden. Zur Auswahl für die Korrektur wird im "Spectrum Analyser Manager" unter "Correction" der Button "Select" angewählt (Mauszeiger ① **[Bild 79](#page-62-0)**.).

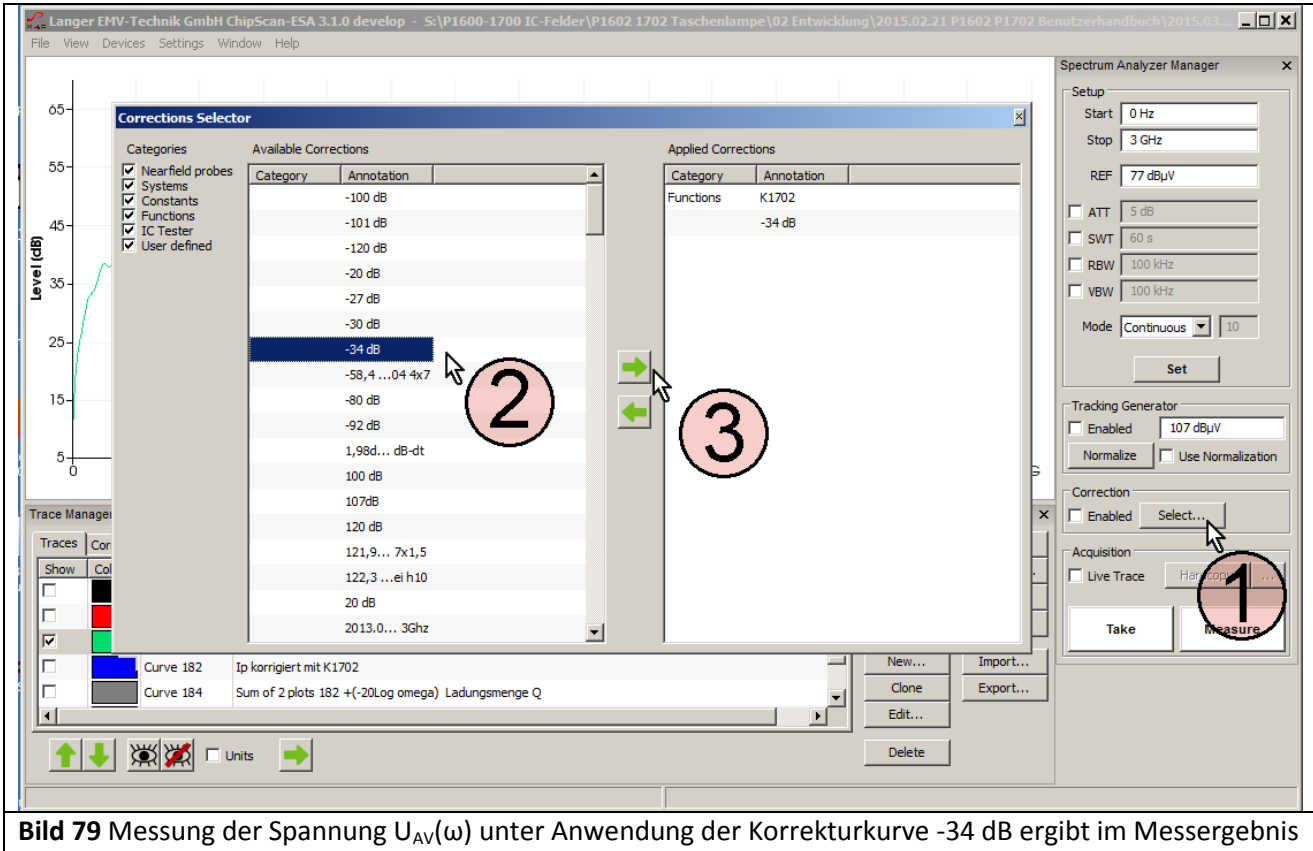

<span id="page-62-0"></span>Curve 182 den Strom I<sub>p</sub>(ω)

Es öffnet sich das Fenster "Corrections Selector" **[Bild 79](#page-62-0)**. Die Korrekturkurve -34 dB wird mit dem Mauszeiger (2) aktiv geschaltet. Durch betätigen der "nach rechts" Taste (3) wird die Korrekturkurve in das Verzeichnis "Applied Corrections" geholt.

Im "Spectrum Analyser Manager" wird im Feld "Correction" die Box "Enebled" mit dem Mauszeiger (1) Bild [80](#page-63-0) aktiviert. Wenn die Korrektur aktiv ist, blinkt das Feld (2). Mit "Take" oder "Measure" Mauszeiger (3) **[Bild 80](#page-63-0)** wird die aktuelle Messkurve (4) I<sub>p</sub>(ω) aus dem Spektrumanalysator in den PC übertragen. Dabei wurde die Berechnung **[Gl 39](#page-48-2)** I<sub>P</sub>(ω) = U<sub>AV</sub>(ω) – 34 dBΩ ausgeführt und die Korrekturkurve K1702 angewendet. In der Liste "Trace" des "Trace Managers" wird die Kurve I $_P(\omega)$  am unteren Ende der Liste eingetragen. Ein Messprotokoll kann im Freitextfeld der Spalte "Comment" geführt werden. Wenn nur U<sub>AV</sub>(ω) gemessen werden soll, ist das Häkchen aus der Box "Enabled" zu entfernen, die Blinkanzeige ② verlischt.

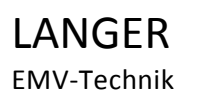

DE-01728 Bannewitz mail@langer-emv.de www.langer-emv.de

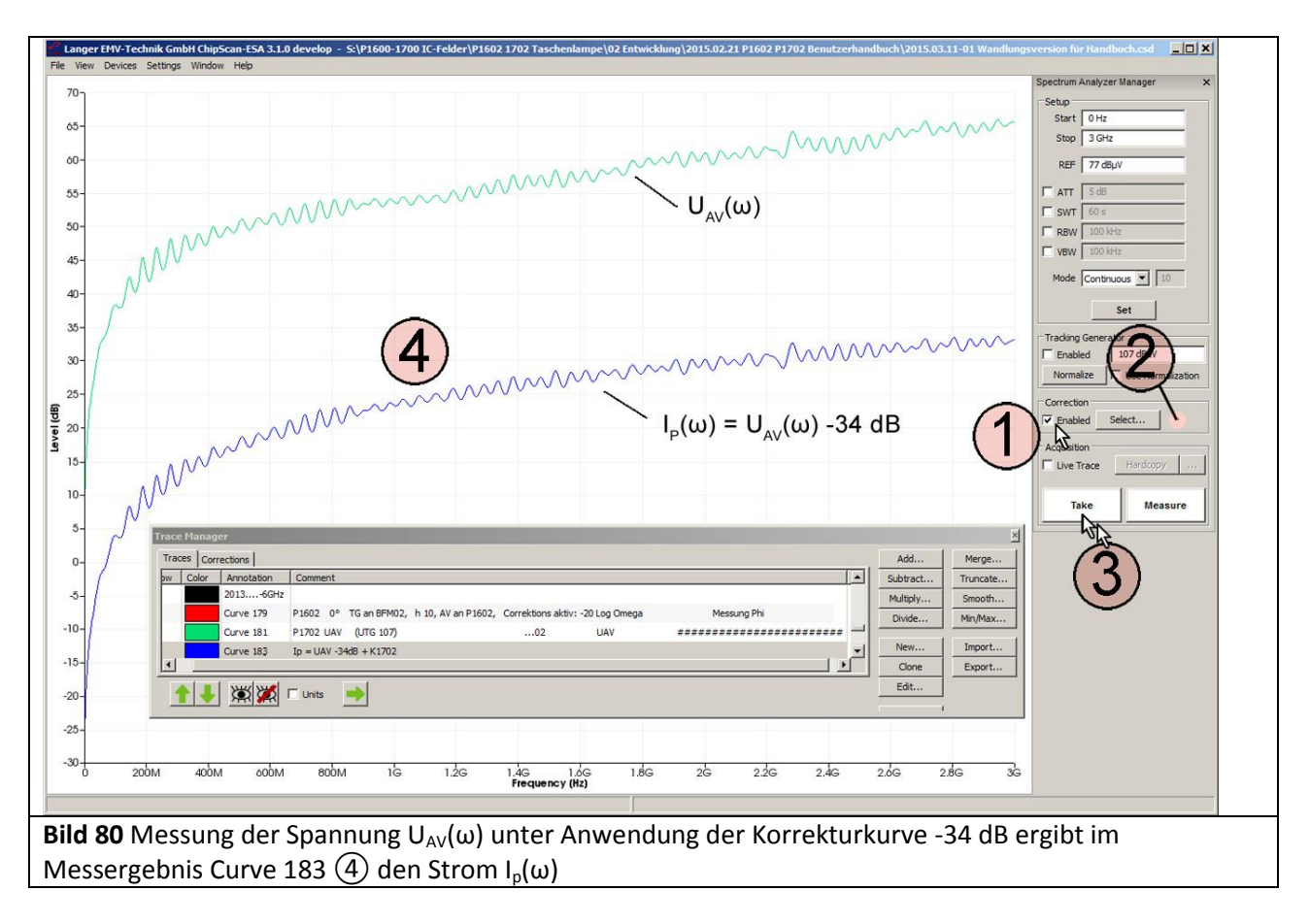

<span id="page-63-0"></span>Unter "Annotation" wird die Kurvennummer automatisch weitergezählt (Curve 183).

DE-01728 Bannewitz mail@langer-emv.de www.langer-emv.de

LANGER

EMV-Technik

#### 3.3.3.3 Anwendung der Mathematikoperation -34 dB nach der Messung

Die Mathematikoperation Subtraktion einer Konstanten vom Plot wird verwendet. Dabei muss im "Trace Manager" der Plot UAV(ω) aktiv geschaltet sein (blau hinterlegt **[Bild 81](#page-64-0)** Curve 181). Mit der Mathematikoperation Subtraktion, Mauszeiger [Bild 81](#page-64-0) "Subtract..." wird das Fenster "Subtract Plots" geöffnet. Die zu subtrahierende Konstante 34 dB wird eingetragen [Bild 82](#page-64-1). Mit "OK" reiht sich das Rechenergebnis U<sub>AV</sub>-34 dB am unteren Ende des "Trace Managers" an ([Bild 83](#page-65-0) Curve 182).

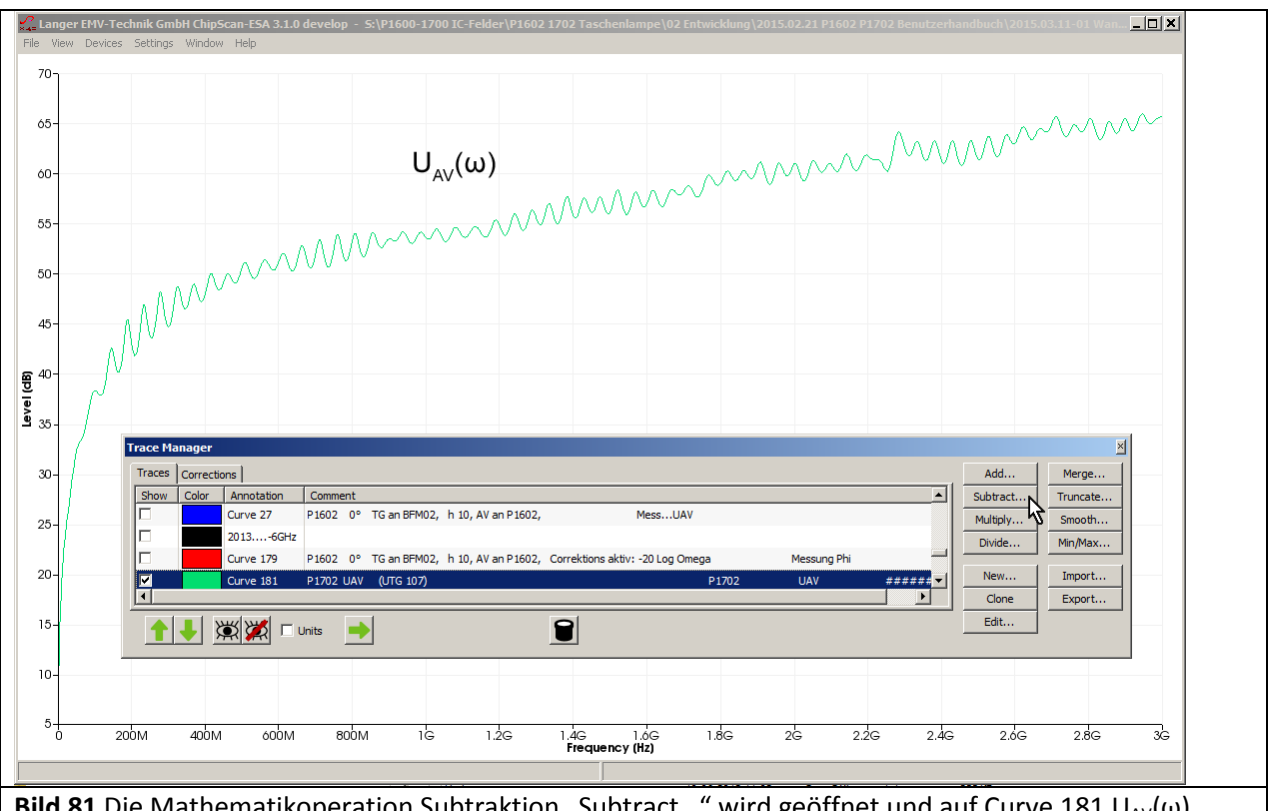

<span id="page-64-0"></span>**Bild 81** Die Mathematikoperation Subtraktion "Subtract..." wird geöffnet und auf Curve 181 U<sub>AV</sub>(ω) angewendet

<span id="page-64-1"></span>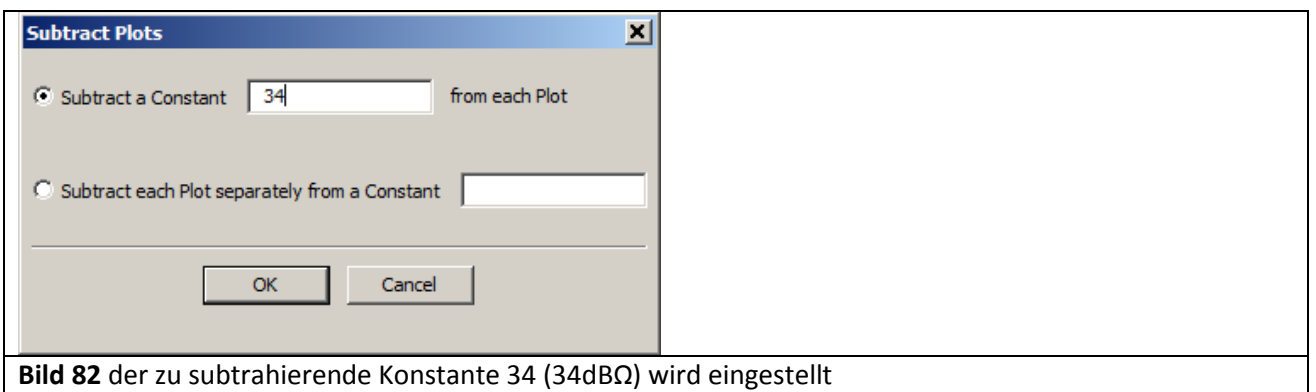

LANGER

EMV-Technik

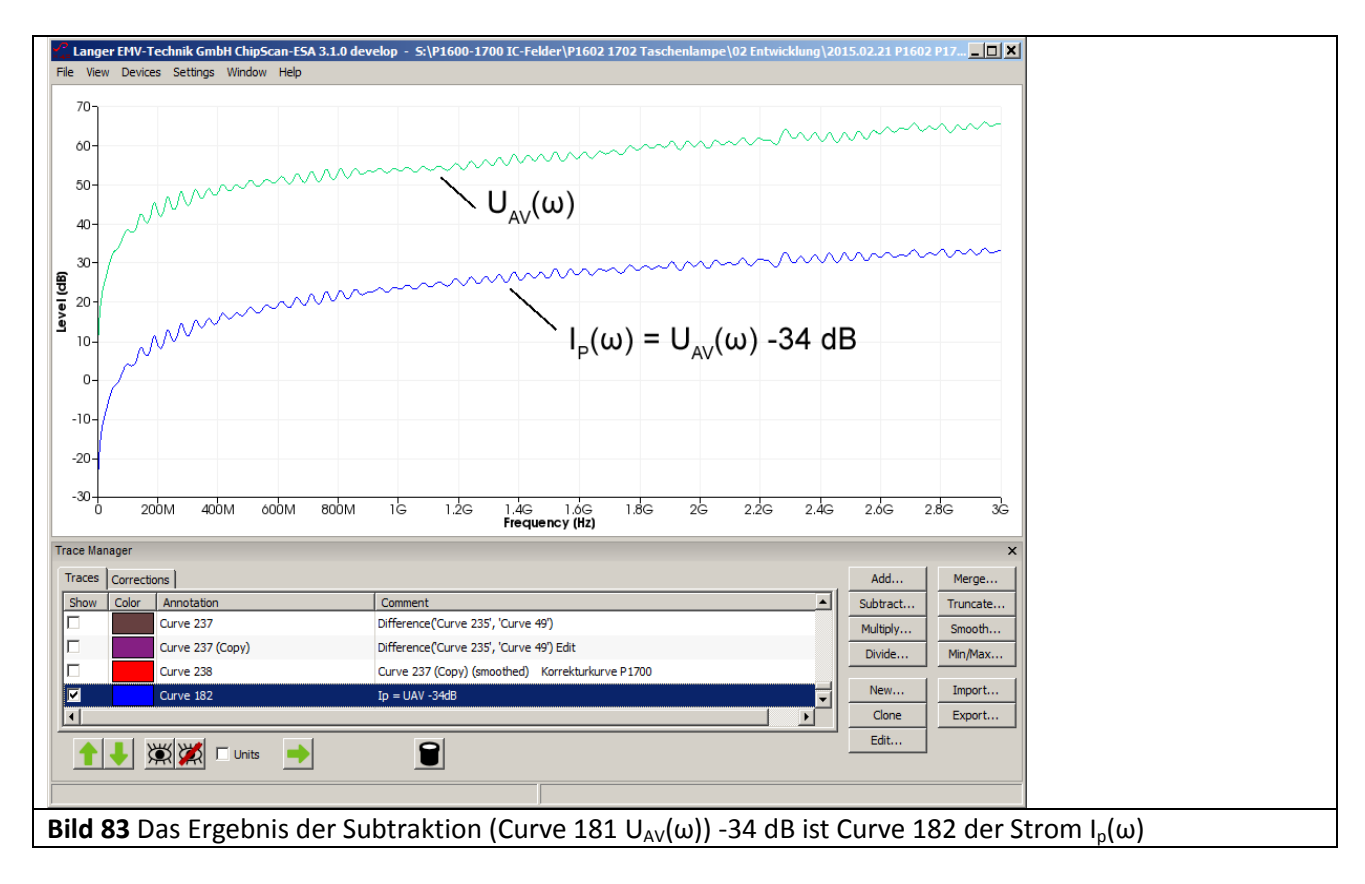

<span id="page-65-0"></span>Wenn die Korrekturkurve angewendet werden soll, ist sie aus der Liste "Correction" **[Bild 84](#page-65-1)** in die Liste "Traces" zu holen. Die Liste "Correction" wird angewählt Mauszeiger  $\mathcal{D}$ , die Funktion K1702 wird aktiv geschaltet und mit der Pfeil nach links Taste  $(2)$  in die Liste "Traces" kopiert.

<span id="page-65-1"></span>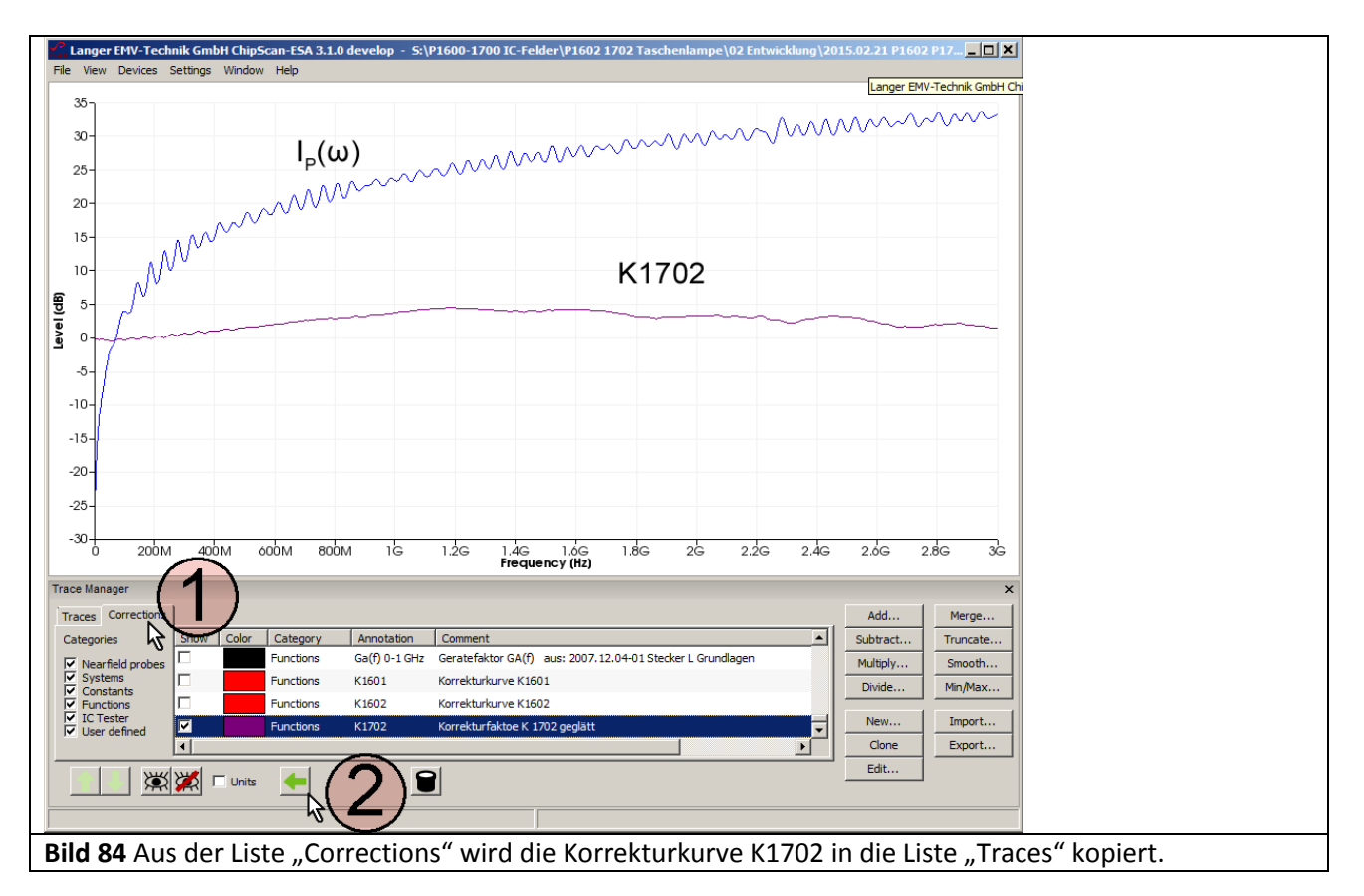

DE-01728 Bannewitz mail@langer-emv.de www.langer-emv.de

Die Curve 182 I<sub>p</sub>(ω) und die Curve K1702 werden mit dem Mauszeiger (1) aktiv geschaltet. Dann wird die Mathematikoperation "Add..." aufgerufen (2). Es öffnet sich das Fenster "Add Plots". Mit dem Mauszeiger  $\sigma$  wird "Sum plots" aktiviert. Mit OK wird aus der unkorrigierten Stromkurve I<sub>p</sub>(ω)  $\sigma$  die korrigierte Stromkurve ④ gebildet.

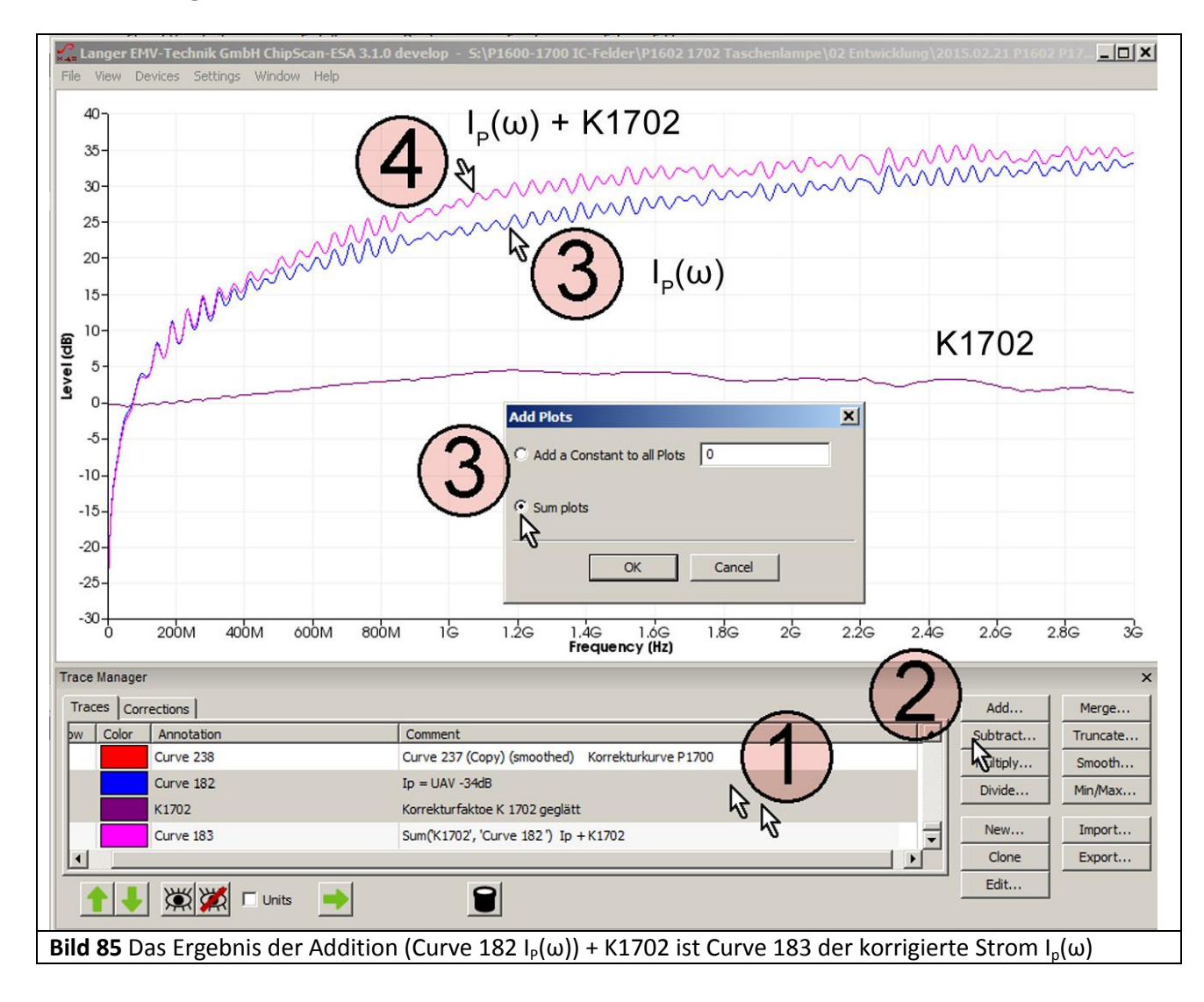

#### **3.3.4 Bilden der Korrekturkurve K1702**

<span id="page-67-0"></span>Für die Korrektur der Abweichung des Frequenzganges der Feldsonde P1702 ist der ideale Verlauf des kapazitiven Erregerstromes I<sub>P</sub>( $\omega$ ) die Basis für die Bildung der Korrekturkurve. Die Korrekturkurve wird aus der Differenz zwischen gemessener und berechneter Stromkurve  $I_P(\omega)$  gebildet.

K1702 =  $I_P(\omega)$ <sub>berechnet</sub> -  $I_P(\omega)$ <sub>gemessen</sub> Gl 45

#### **Berechnung von Ip(ω):**

Aus Ersatzschaltbild **[Bild 75](#page-59-0)** und **[Gl 28](#page-47-4)** bzw. **[Gl 30](#page-47-3)**:

 $I_P(\omega) = \omega C_1 U_{Pad}(\omega)$ 

 $I_P(\omega)$  = 20 Log ω + 20 Log C<sub>1</sub> + U<sub>IC</sub>(ω)

lässt sich I<sub>P</sub>(ω) berechnen. Dabei ist U<sub>Pad</sub>(ω) = U<sub>TG</sub>(ω). Die Kapazität C<sub>1</sub> [Bild 75](#page-59-0) liegt für den EPM 02, h = 10mm bei 10,6 fF (**GI 32**). Die Berechnung erfolgt in logarithmischer Skalierung nach **GI 30** I<sub>P</sub>(ω) = 20 Log ω +20 Log C<sub>1</sub> + U<sub>Pad</sub>(ω).

Im "Trace Manager" ist in der Liste "Corrections" die Funktion 20 Log ω vorhanden.

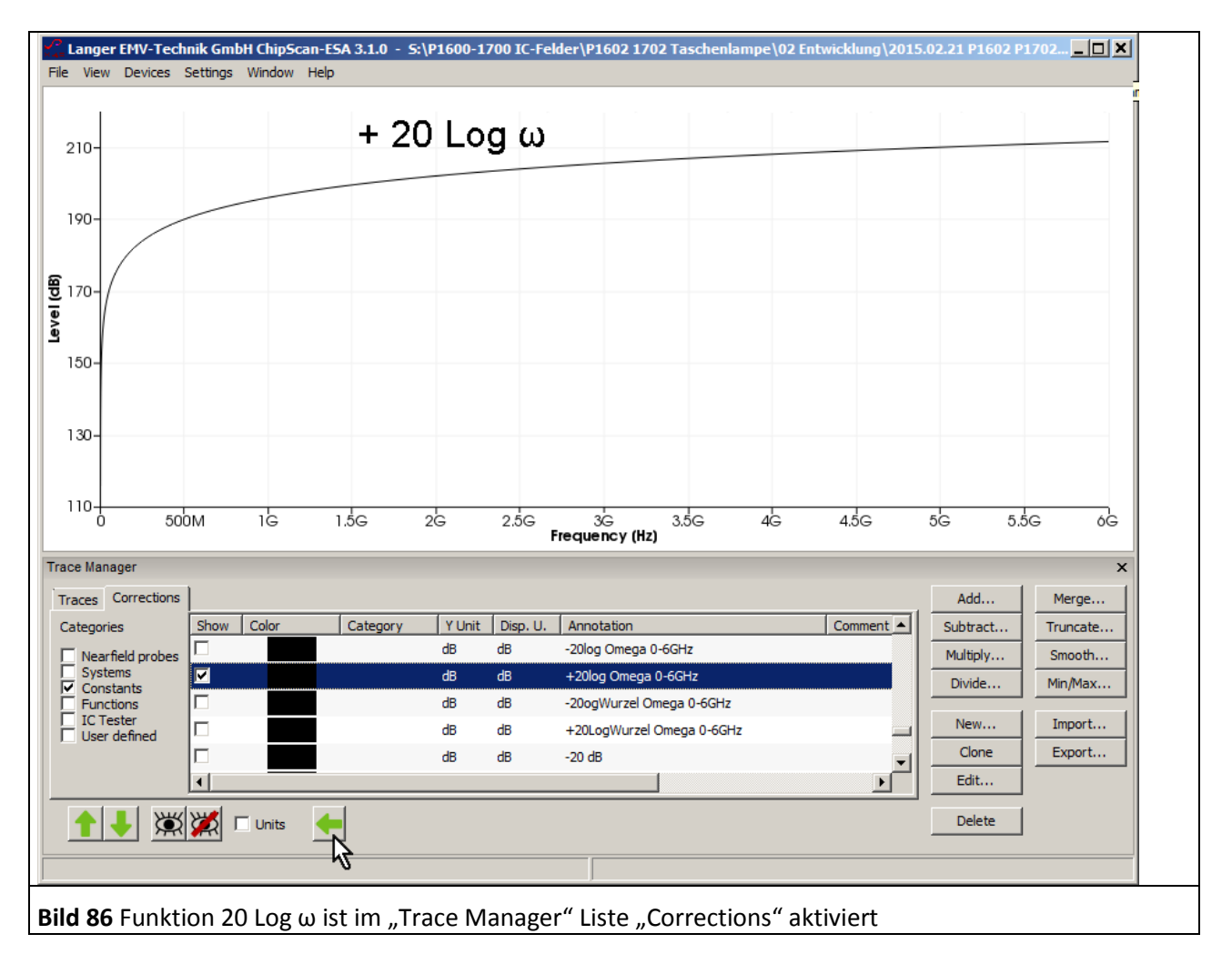

Die Funktion wird per Mausklick aktiviert (blau) und durch Betätigen des "nach links" Buttons (Mauszeiger) in die "Traces" Liste kopiert. In der "Traces" Liste wird mit der Mathematikfunktion die Berechnung ausgeführt.

Vorher werden mit dem Taschenrechner die Glieder 20 Log  $C_1$  + U<sub>Pad</sub>(ω) berechnet.

Zunächst wird die Kapazität C<sub>1</sub> = 10,6 fF logarithmiert. Mit einem Taschenrechner wird 20 Log 10,6 EXP-15 gebildet (1 fF =  $1*10^{-15}$  F):

20 Log C<sub>1</sub> = 20 Log 10,6 fF = -279,49 dBF

Dieser Wert wird zu  $U_{\text{Pad}}(\omega) = U_{\text{TG}}(\omega) = 107 \text{ dB}\mu\text{V}$  addiert:

107 dB -279,49 dB = -172,45 dB

In der Mathematikfunktion der Software ChipScan-ESA wird die Addition

 $I<sub>P</sub>(ω) = 20$  Log ω -172,45 dB

ausgeführt. Die Kurve "20 Log Omega" wird per Mausklick aktiviert. Unter "Add..." wird -172,45 als zu addierende Konstante eingetragen ([Bild 87](#page-68-0)). Mit OK erfolgt die Addition. Das Ergebnis I<sub>P</sub>(ω) erscheint am unteren Ende der Liste "Traces" als Kurve (Curve 251) in der Anzeige [Bild 88](#page-68-1).

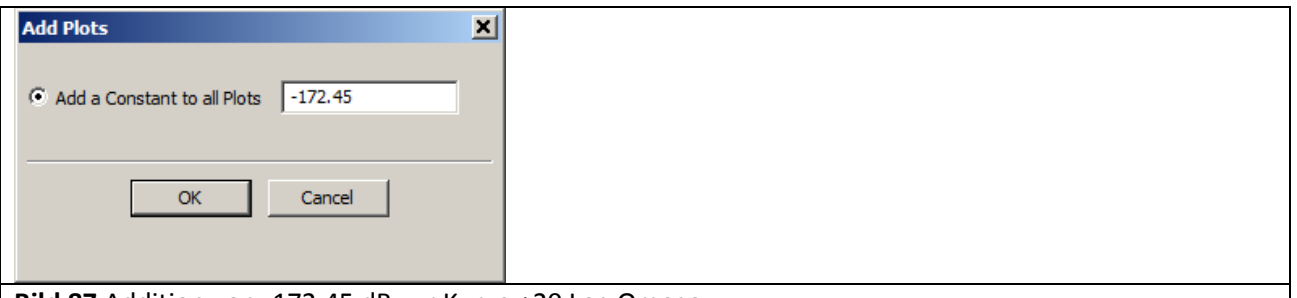

#### <span id="page-68-0"></span>**Bild 87** Addition von -172,45 dB zur Kurve +20 Log Omega

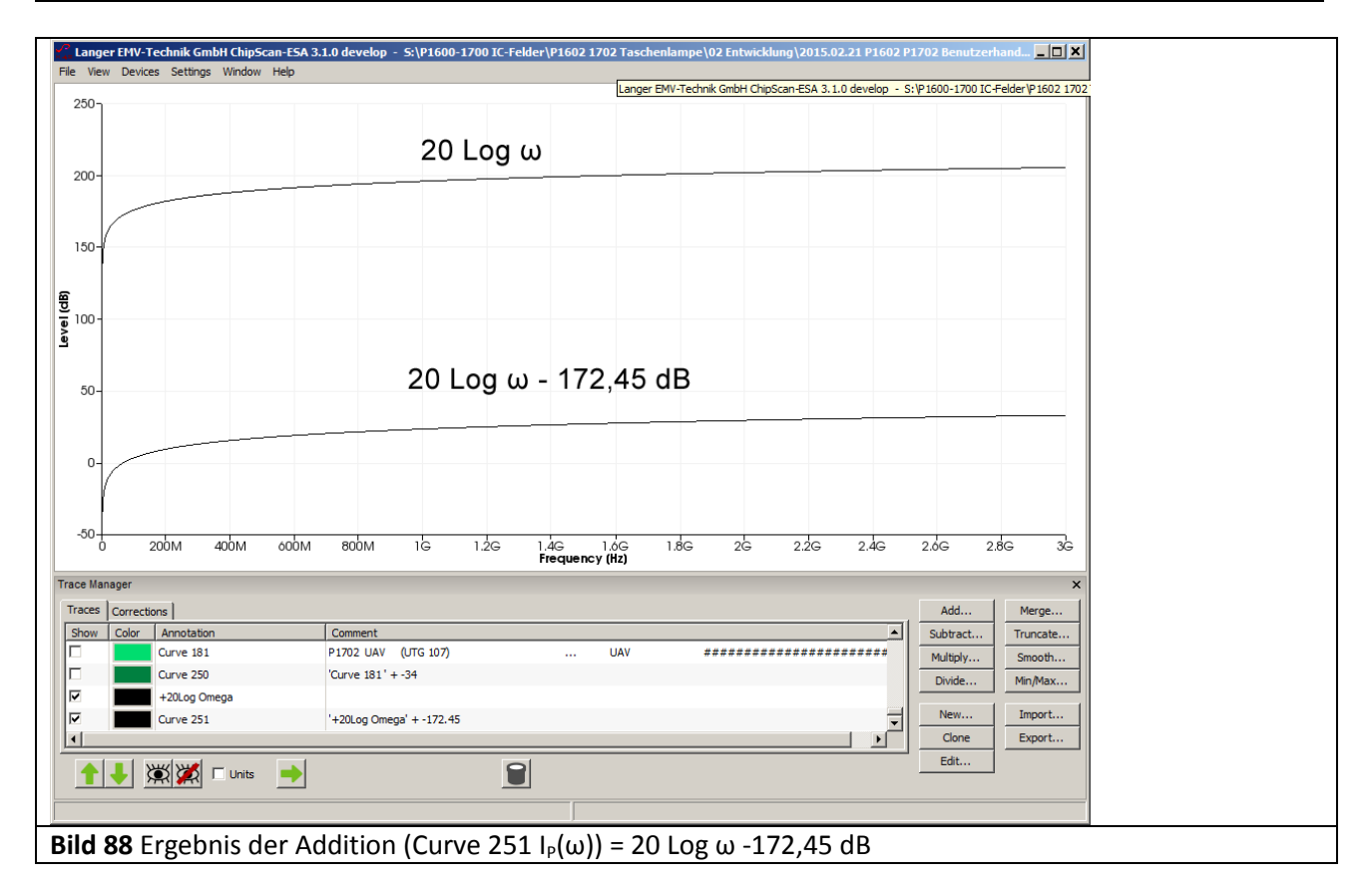

<span id="page-68-1"></span>Damit liegt der berechnete Verlauf von  $I_P(\omega)$  als Curve 251 als Voraussetzung zur Bildung der Korrekturkurve vor.

LANGER

EMV-Technik

#### 3.3.4.1 Bilden der Korrekturkurve K1702W (spezielle Verwendung für Messaufbau **[Bild 74](#page-58-0)**)

Die Differenz der berechneten Kurve I<sub>P</sub>(ω) aus **[Bild 88](#page-68-1)** und der gemessenen Kurve I<sub>P</sub>(ω) aus **[Bild 83](#page-65-0)** ergibt den Korrekturfaktor K1702W. Beide Kurven sind in **[Bild 89](#page-69-0)** per Mausklick aktiviert. Die Differenzbildung wird mit der Mathematikoperation "Subtract..." ausgeführt [Bild 89](#page-69-0). Unter "Subtract Plot" wird die abzuziehende Kurve (Curve 182) ausgewählt. Mit "OK" erscheint die berechnete Kurve am unteren Ende der "Trace List" und in der Anzeige [Bild 90](#page-69-1).

K1702W beinhaltet die stehenden Wellen des Trackinggenerators und der Testquelle *EPM 02*.

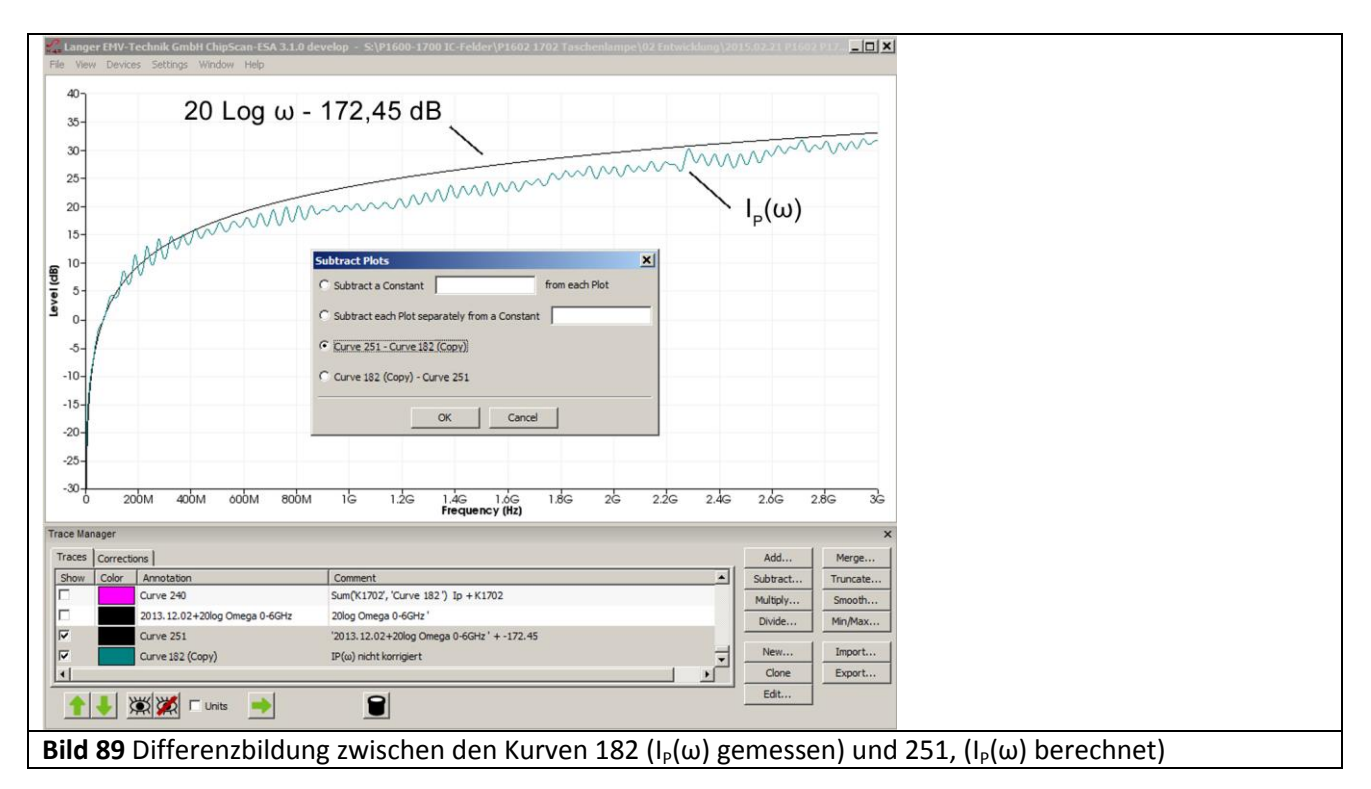

<span id="page-69-1"></span><span id="page-69-0"></span>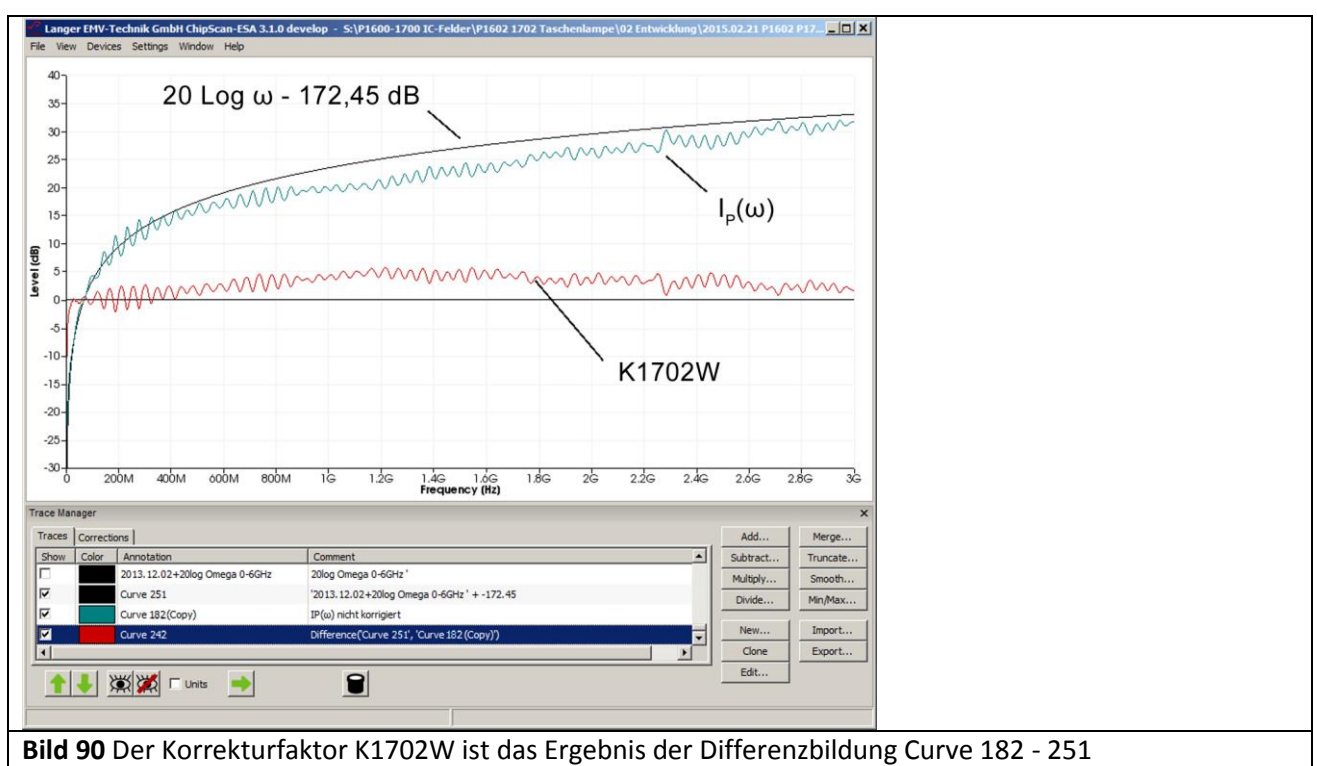

DE-01728 Bannewitz mail@langer-emv.de www.langer-emv.de

Unterhalb der unteren Grenzfrequenz kann die erhaltene Korrekturkurve im Editor (Edit…) korrigiert werden.

Wenn die Kapazität C<sub>1</sub> des Prüflings nicht genau bekannt ist, kann der berechnete Stromverlauf I<sub>P</sub>(ω) durch anpassen von  $C_1$  an die gemessene Kurve I<sub>P</sub>(ω) angeglichen werden.

#### 3.3.4.2 Bilden der Korrekturkurve K1702 (allgemeine Anwendung)

Zur Ermittlung von K1702 muss die Korrekturkurve K1702W **[Bild 90](#page-69-1)** geglättet werden. Der Kurvenverlauf von IP(ω) ist für Frequenzen < 27 MHz nicht korrekt. Er erreicht die Rauschgrenze. Deshalb weicht die Korrekturkurve in diesem Bereich stark nach unten ab **[Bild 91](#page-70-0)** Mauszeiger①. Im Editor lässt sich diese Abweichung von Hand korrigieren. Die Curve 242 wird kopiert, es entsteht Curve 242 (Copy). Diese wird mit dem Mauszeiger markiert. Der Editor wird aufgerufen (Mauszeiger (2)). Im Fenster "Edit Plot" wird der Level von Hand auf 0 dB bis 27 MHz korrigiert (Mauszeiger  $(3)$ ). Mit "OK" wird die Curve 242 (copy) entsprechend geändert (Mauszeiger ④).

Die Curve 242 (copy) wird mit dem Mauszeiger ① **[Bild 92](#page-71-0)** markiert. Dann wird die Mathematikoperation "Smooth…" aufgerufen **[Bild 92](#page-71-0)** Mauszeiger ②. Es öffnet sich das Fenster "Smooth Plot". Zur Glättung wurde eine Bandbreite von 300 MHz eingestellt (Mauszeiger ③). Das Ergebnis wird als untere Zeile in der Liste "Traces" angehängt und in der Anzeige als Kurve (4) dargestellt **[Bild 92](#page-71-0)**.

<span id="page-70-0"></span>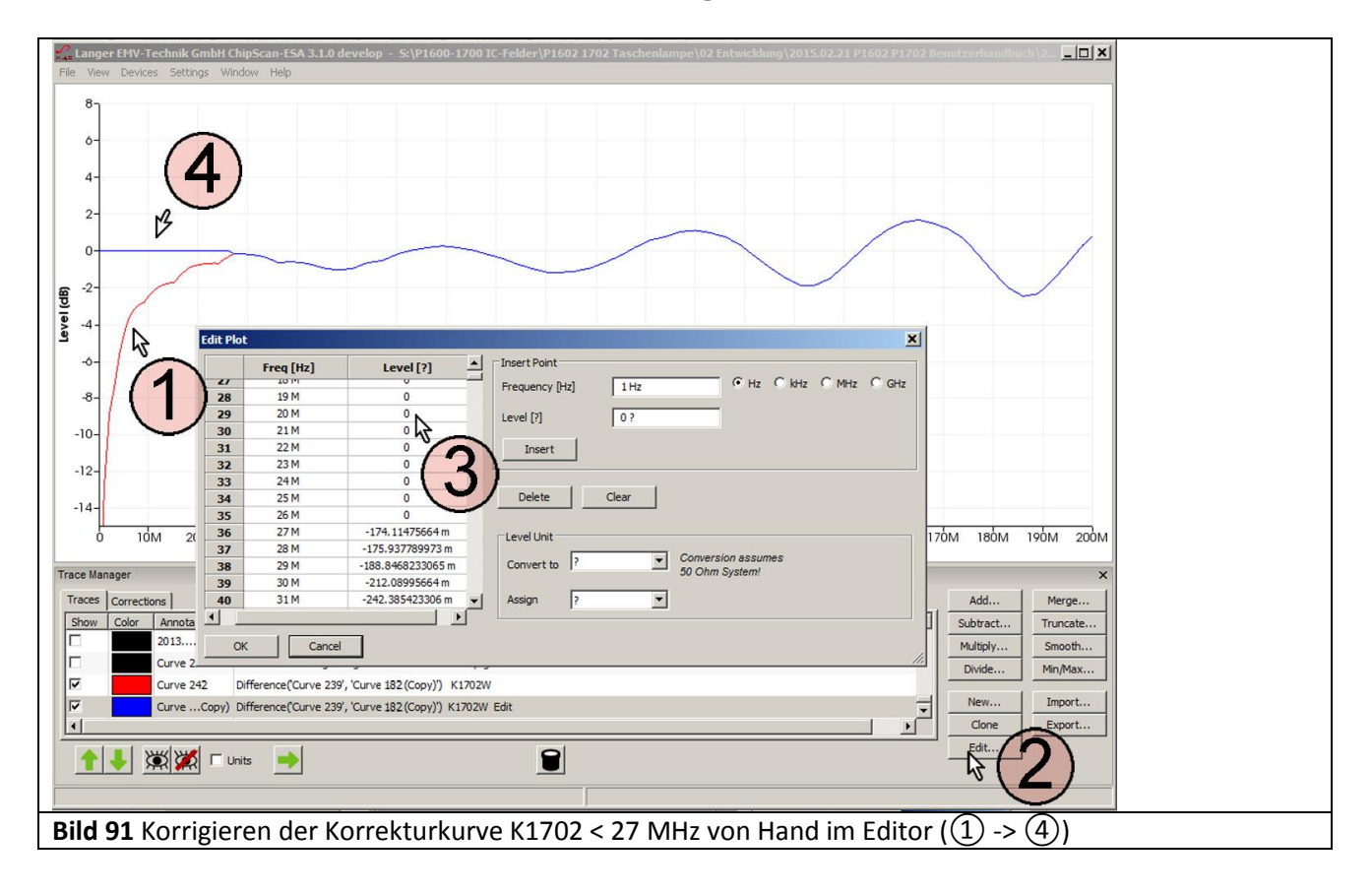

LANGER EMV-Technik DE-01728 Bannewitz mail@langer-emv.de www.langer-emv.de

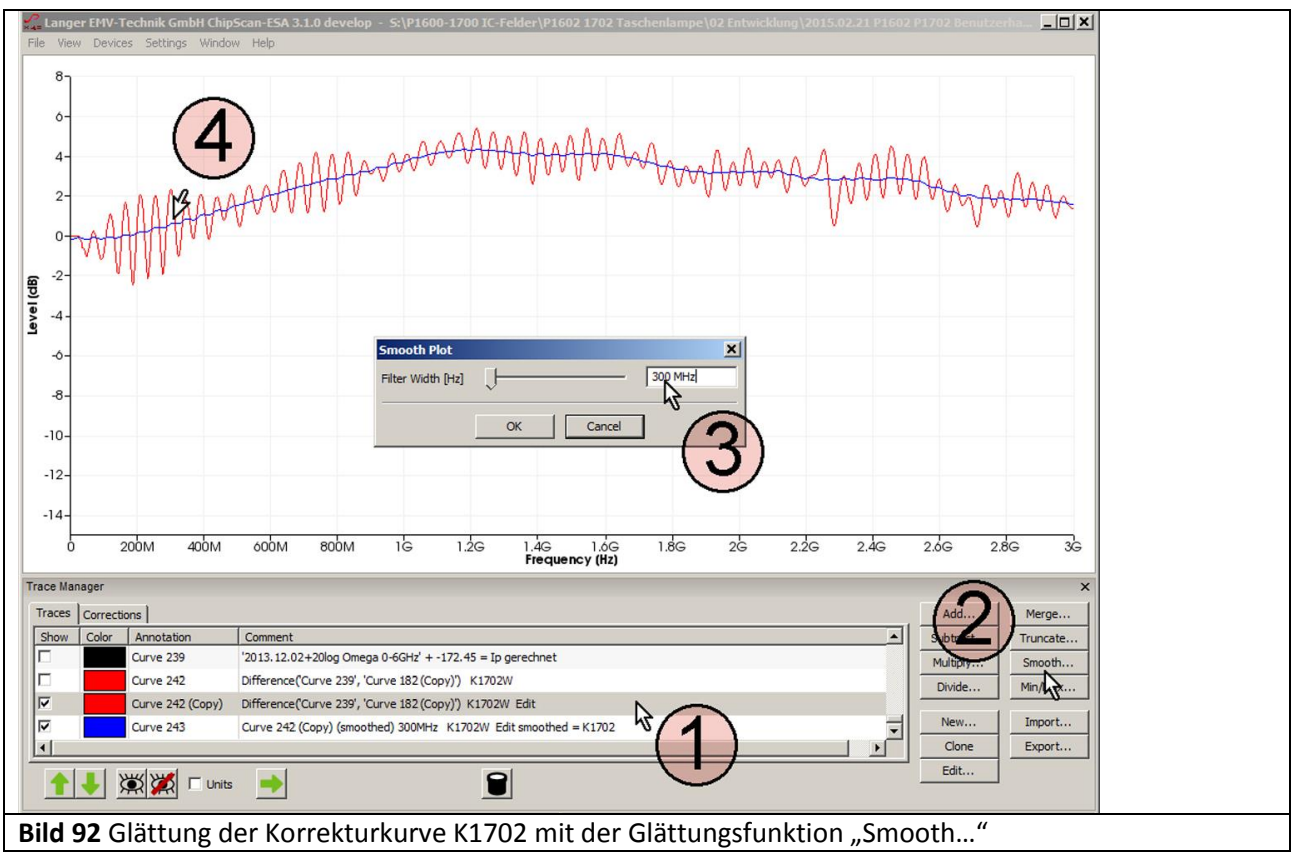

<span id="page-71-0"></span>Der Korrekturfaktor K1702 ist in **[Bild 93](#page-71-1)**. als Curve 243 abgebildet.

<span id="page-71-1"></span>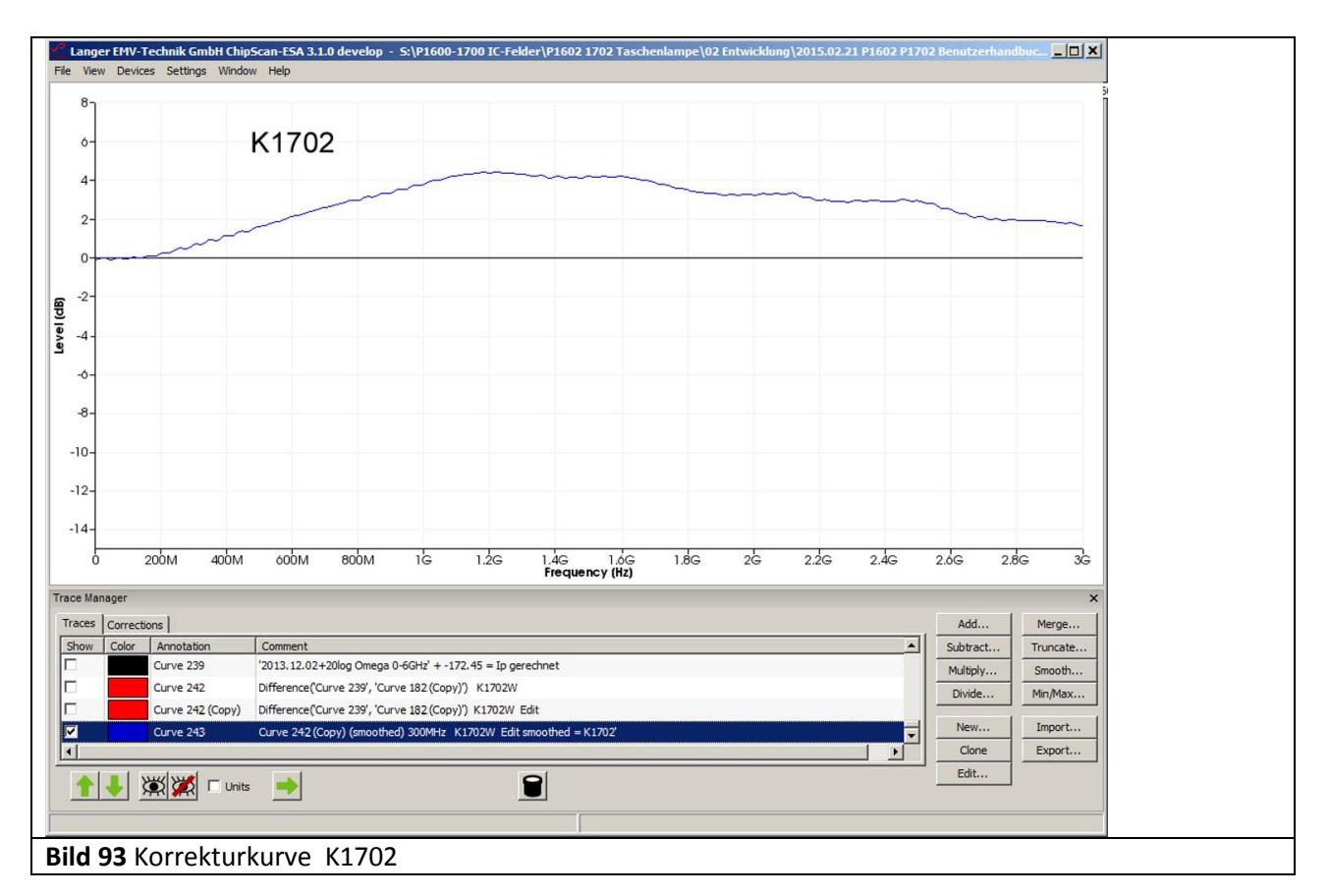
### P1601/P1602 P1702

DE-01728 Bannewitz mail@langer-emv.de www.langer-emv.de

LANGER

EMV-Technik

#### **3.3.5 Frequenzgang der Feldquelle P1702**

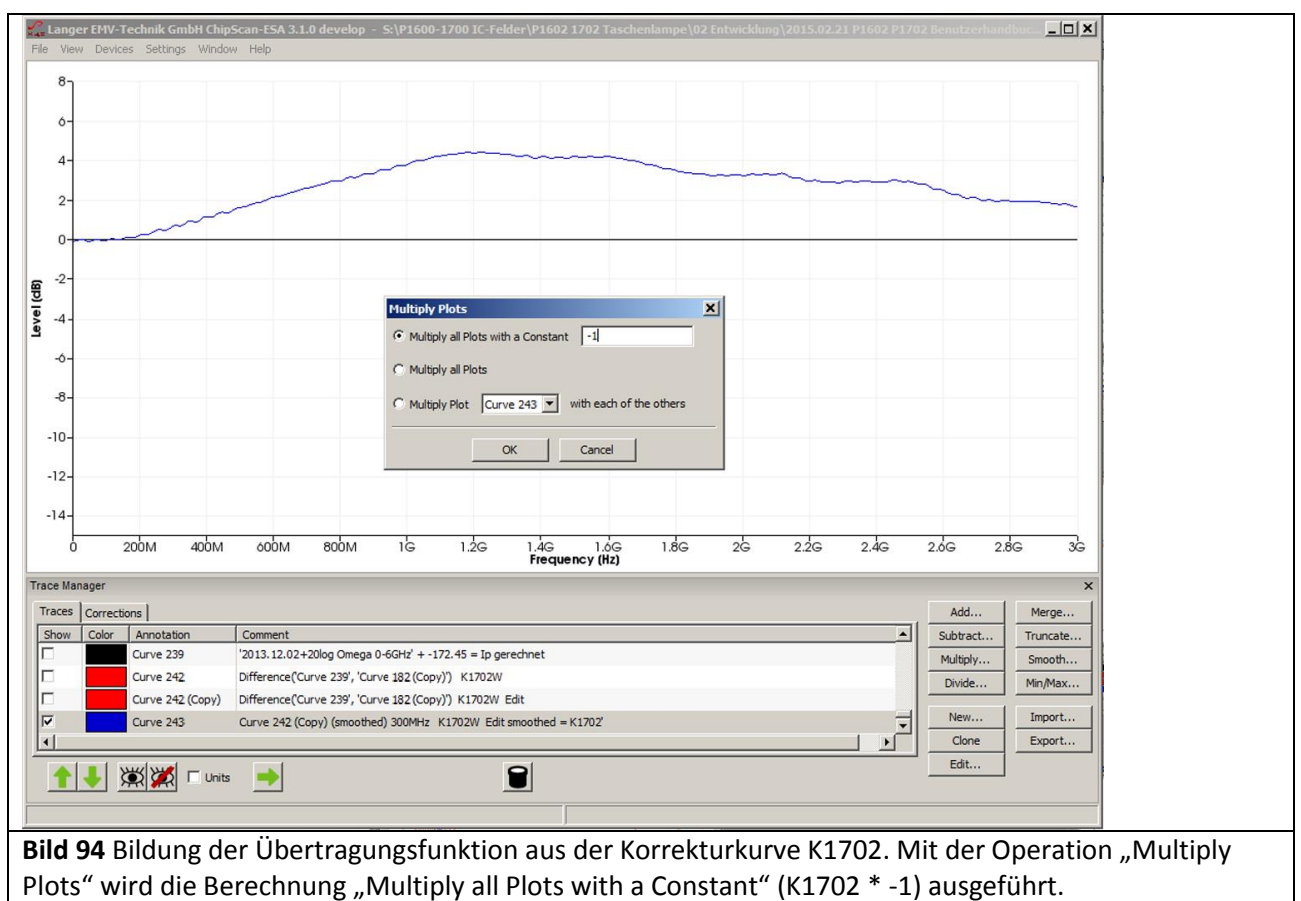

<span id="page-72-0"></span>Die Übertragungsfunktion ist der funktionelle Zusammenhang zwischen tatsächlichem und gemessenem Erregerstrom  $I_p(\omega)$ . Dabei wird angenommen, dass der tatsächliche Erregerstrom dem oben berechneten entspricht. Durch Umstellen von **[Gl 45](#page-67-0)** erhält man:

 $(I_p(\omega)t)_{\text{gemessen}} = (1/K1702) * (I_p(\omega))_{\text{berechnet}}$  GI 46

In logarithmischer Schreibweise:

 $(I_p(\omega)t)_{\text{gemessen}} = (I_p(\omega))_{\text{berechnet}} - K1702$  Gl 47

Die Übertragungsfunktion wird aus der Korrekturkurve **[Bild 94](#page-72-0)** durch Invertieren gebildet Im **[Bild 95](#page-73-0)** ist der Frequenzgang der Feldsonde dargestellt. Er entspricht dem invertierten Korrekturfaktor. Der Frequenzgang betrifft die physikalischen Größen, die vom Test-IC zur Feldsonde übertragen werden. Das kann der Erregerstrom I<sub>P</sub>(ω) oder Ladung Q<sub>IC</sub>(ω) sein.

Sie ist das Verhältnis zwischen gemessenem und tatsächlich fliesendem Erregerstrom I<sub>P</sub>(ω) bzw. der Ladung  $Q_{IC}(\omega)$ .

Bei praktischen Messungen kann der aus dem Frequenzgang ableitbare Messfehler durch Anwendung der Korrekturkurve auf das Messergebnis beseitigt werden (Korrektur in der Software *ChipScan-ESA* siehe **[3.3.3.2](#page-62-0)**, **[3.3.3.3](#page-63-0)**).

LANGER EMV-Technik

DE-01728 Bannewitz mail@langer-emv.de www.langer-emv.de

P1601/P1602 P1702

<span id="page-73-0"></span>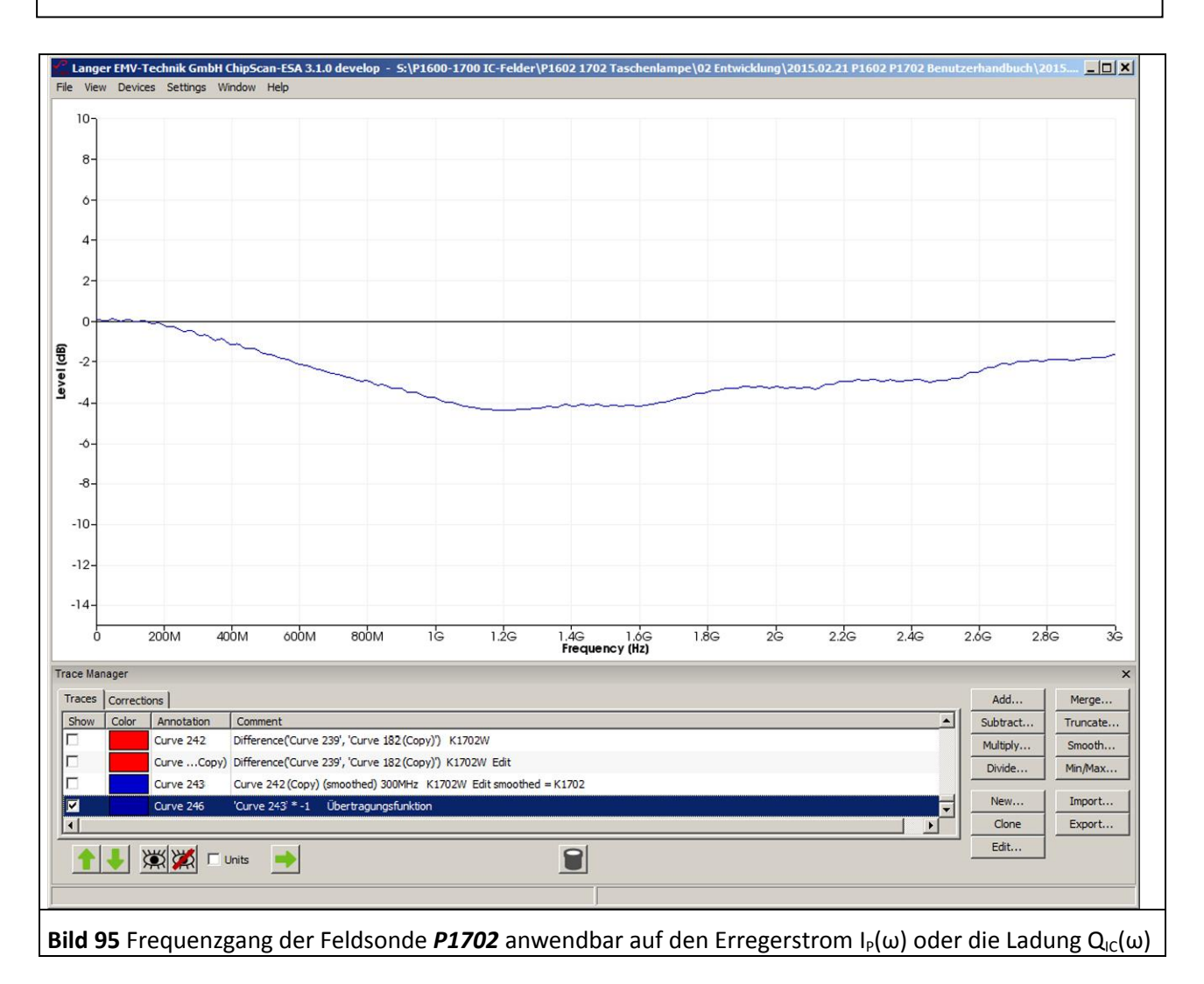

## <span id="page-74-1"></span>**3.4 Aufbau des Prüfplatzes / Systemaufbau**

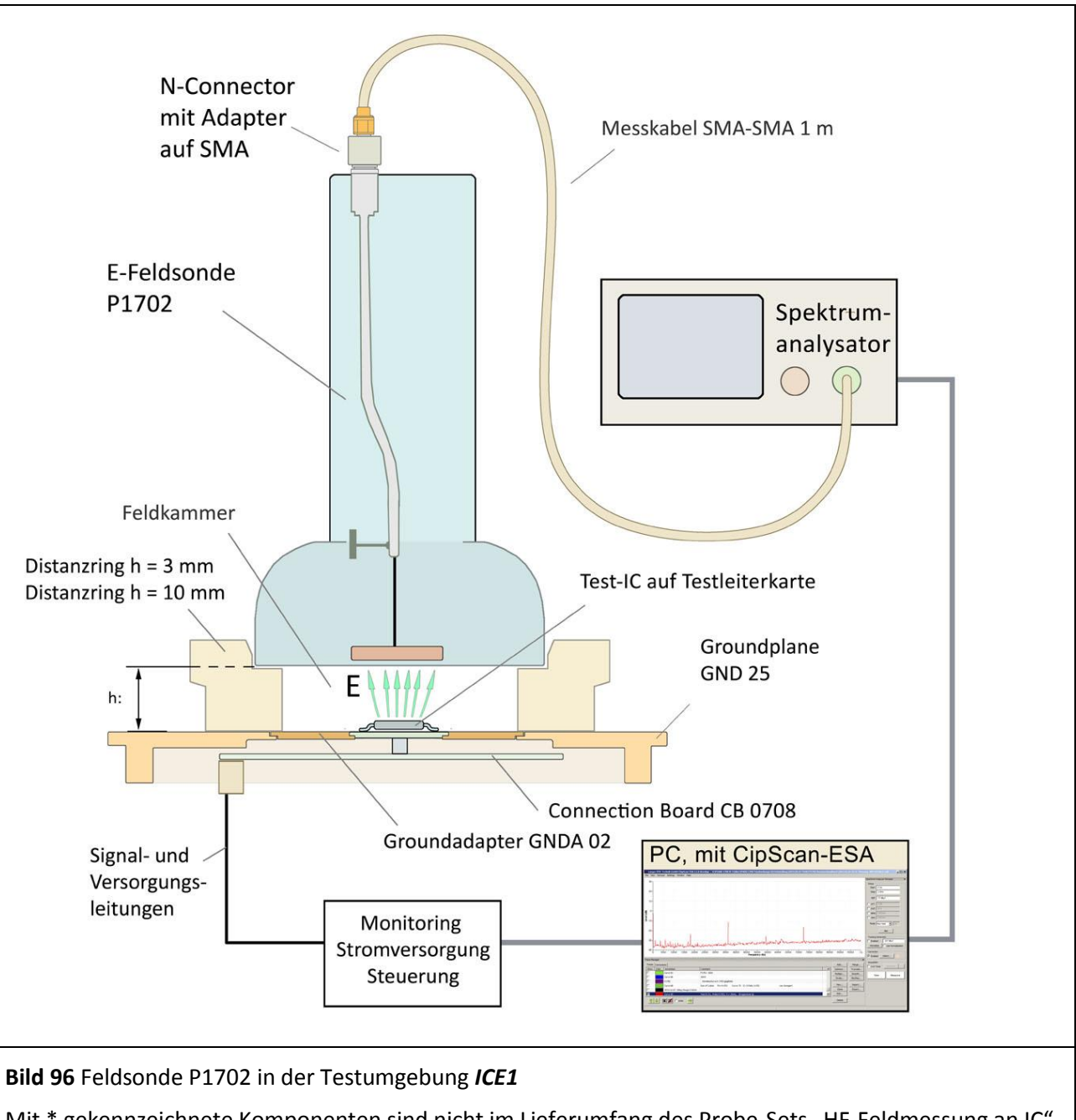

<span id="page-74-0"></span>Mit \* gekennzeichnete Komponenten sind nicht im Lieferumfang des Probe-Sets "HF-Feldmessung an IC" enthalten.

Alle im Probe Set "HF-Feldmessung an IC" befindlichen Feldsonden werden auf gleiche Art angeschlossen und benötigen die gleiche IC-Testumgebung *ICE1* (www.langer-emv.de). Im **[Bild 96](#page-74-0)** ist der Aufbau des Prüfplatzes mit IC-Testumgebung *ICE1* (**[Tabelle 1](#page-76-0)**) und am Beispiel der Feldsonde *P1702* dargestellt. Der Test-IC **[Bild 96](#page-74-0)** erzeugt Störfeld. Der vom Feld angetriebene kapazitive Erregerstrom wird von der Elektrode der Feldsonde P1702 aufgenommen zum Spektrumanalysator weitergeleitet und gemessen. Am Ausgang N-Connector der P1702 steht das Messsignal an. Der Ausgang N-Connector wird über einen Adapter *N/SMA* mit dem Messkabel verbunden. Die andere Seite des Messkabels wird mit dem AV-Eingang des Spektrumanalysators verbunden. Der Spektrumanalysator kann über GPIB, LAN/VXI oder RS232 mit dem PC verbunden werden. Die Software *ChipScan-ESA* wird über den Device Manager mit dem Spektrumanalysator verbunden (Dongle muss verwendet werden).

LANGER EMV-Technik

DE-01728 Bannewitz mail@langer-emv.de www.langer-emv.de

Die Steuerung des Prüfplatzes kann von Hand am Spektrumanalysator erfolgen oder über eine Schnittstelle vom PC aus mit der Steuersoftware *ChipScan-ESA*. Die Herstellung der Testleiterkarte ist in der *Anleitung IC-Test* beschrieben.

Der Test-IC ist auf einer Testleiterkarte montiert<sup>1</sup>. Die Testleiterkarte ist in den Groundadapter z.B. *GNDA 02* eingesetzt. Dieser wird in die Groundplane *GND 25* eingesetzt. Die Testleiterkarte ist mit dem Connection Board *CB 0708* über Steckverbinder verbunden (**[Bild 96](#page-74-0)**) (Benutzerhandbuch IC-Testumgebung ICE12). An Stelle des Connection Boards *CB 0708* kann für die Steuerung, das Monitoring und die Versorgung des Test-ICs eine anwenderspezifische Lösung verwendet werden. Eine entsprechende Verbindung zur Testleiterkarte ist zu schaffen. Anstelle der Testleiterkarte und des Groundadapters kann ein (100 x 100) mm TEM-Cell Print verwendet werden. Dabei ist sicher zu stellen, dass die Top-Seite im Bereich der Distanzringauflage keine Bestückung und keine kurzschließbaren Leitungen besitzt. Die Top-Seite sollte bis auf den Test-IC eine durchgehende Massefläche besitzen.

Im Lieferumfang des Probe Sets "HF-Feldmessung an IC" sind zwei verschiedene Distanzringe enthalten. Die Distanzringe besitzen jeweils 3 mm und 10 mm Höhe. Über die Auswahl des entsprechenden Distanzringes wird die Höhe der Feldquelle über der Groundplane (und damit über dem Test IC) eingestellt. Die 10 mm Höhe ist die Vorzugseinstellung.

Wenn bei Verwendung des 10 mm Distanzrings das Messsignal des Test-ICs nicht ausreicht, kann der 3 mm hohe Distanzring gewählt werden. Bei der Verwendung des 3 mm Distanzringes befindet sich die Elektrode oder der Stromleiter dichter am Test-IC. So wird bei gleicher Störquelle eine größere Störwirkung erreicht. Die Nährung des Test-ICs an die Feldsonde erzeugt bei 3 mm eine stärkere Verzerrung des Feldes als bei 10 mm. Deshalb ist die Messgenauigkeit bei der Verwendung des 10 mm Distanzringes höher.

Beim Übergang vom 10 mm Distanzring auf den 3 mm Distanzring wird die magnetische Flussdichte um den Faktor 2, die elektrische Feldstärke um den Faktor 3 erhöht (unter Vernachlässigung der Rückwirkung durch den Test-IC).

Der gewählte Distanzring wird auf die Groundplane *GND 25* aufgesetzt (**[Bild 96](#page-74-0)**). Anschließend wird die Feldsonde P1600 oder P1700 in die obere Aussparung des Distanzringes eingesetzt. Die Magnetfeldsonde P1600 kann im Distanzring um 360° gedreht werden. Dadurch kann die Ausrichtung des Stromleiters der Feldsonde zum Magnetfeld des Test-ICs gedreht werden (**[Bild 5,](#page-6-0) [Bild 12](#page-11-0)**).

Das Connection Board *CB 0708* und die Control Unit *CU 22*<sup>3</sup> dienen der Steuerung des Test-ICs. Die Beschreibung und Verschaltung dieser Elemente sind im Benutzerhandbuch *IC-Testumgebung ICE1* beschrieben. Der praktische Aufbau eines Prüfplatzes ist im **[Bild 97](#page-76-1)** zu sehen. Es können bei Bedarf weitere Geräte wie z. B. ein Oszilloskop verwendet werden.

Mit dem IC-Testautomat ICT1 können die Feldsonden der Serie P1600 automatisch gedreht werden. Das ermöglicht das schrittweise automatische Messen der Magnetfelder des Test-ICs in vorgegebenen Winkelrichtungen.

 $\overline{a}$ 

<sup>&</sup>lt;sup>1</sup> "Anleitung IC-Test", mail@langer-emv.de

<sup>2</sup> Groundadapter *GNDA 02*, Groundplane *GND 25* und Connection Board *CB 0708* sind in der IC-Testumgebung *ICE1* enthalten [\(www.langer-emv.de\)](http://www.langer-emv.de/). Die Testleiterkarte ist in der "Anleitung IC-Test" beschrieben, mail@langer-emv.de

<sup>3</sup> *CU 22*, [mail@langer-emv.de](mailto:mail@langer-emv.de)

DE-01728 Bannewitz mail@langer-emv.de www.langer-emv.de

LANGER

EMV-Technik

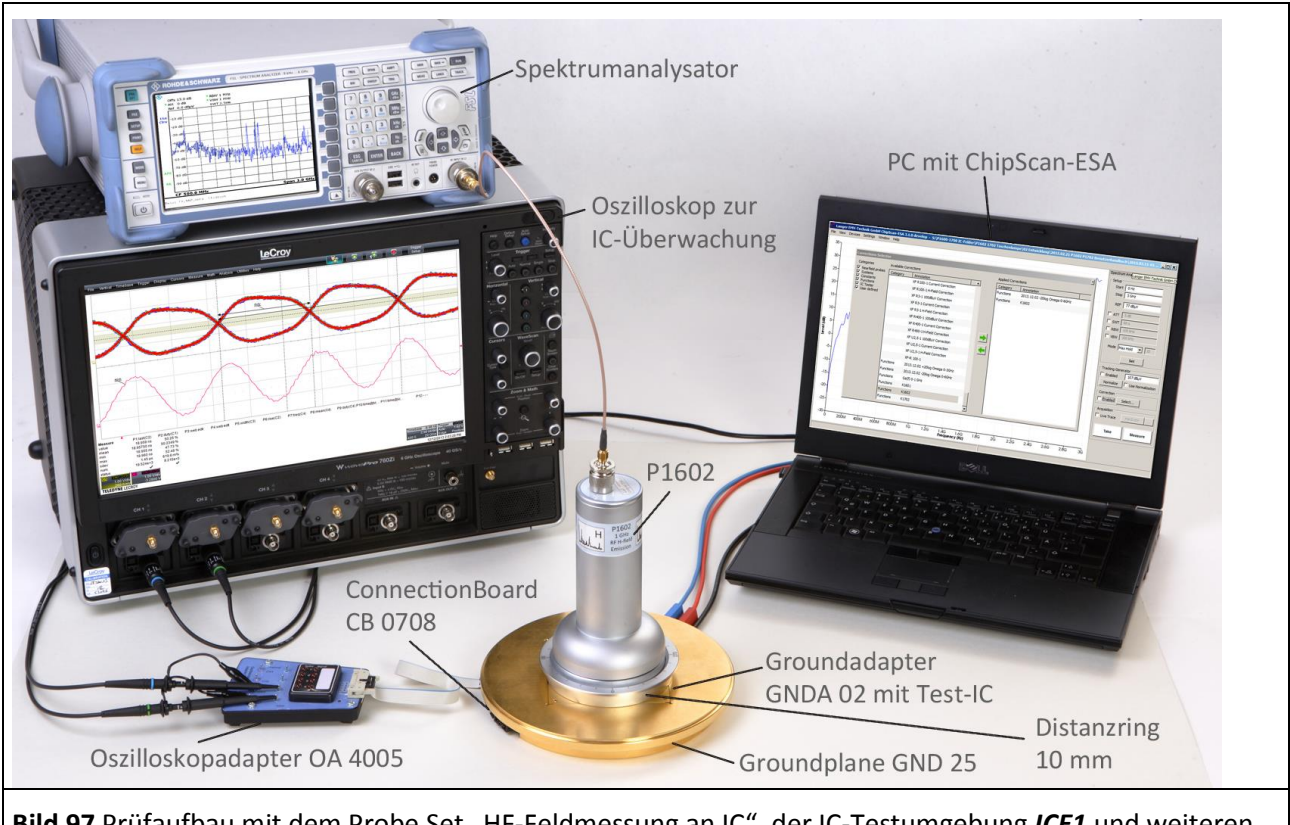

<span id="page-76-1"></span>Bild 97 Prüfaufbau mit dem Probe Set "HF-Feldmessung an IC", der IC-Testumgebung ICE1 und weiteren Geräten. Das Oszilloskop ist für die HF-Feldmessung nicht erforderlich. Es dient hier zur Überwachung des Prüflings.

Die aufgeführten Geräte sind in folgenden Anleitungen beschrieben:

<span id="page-76-0"></span>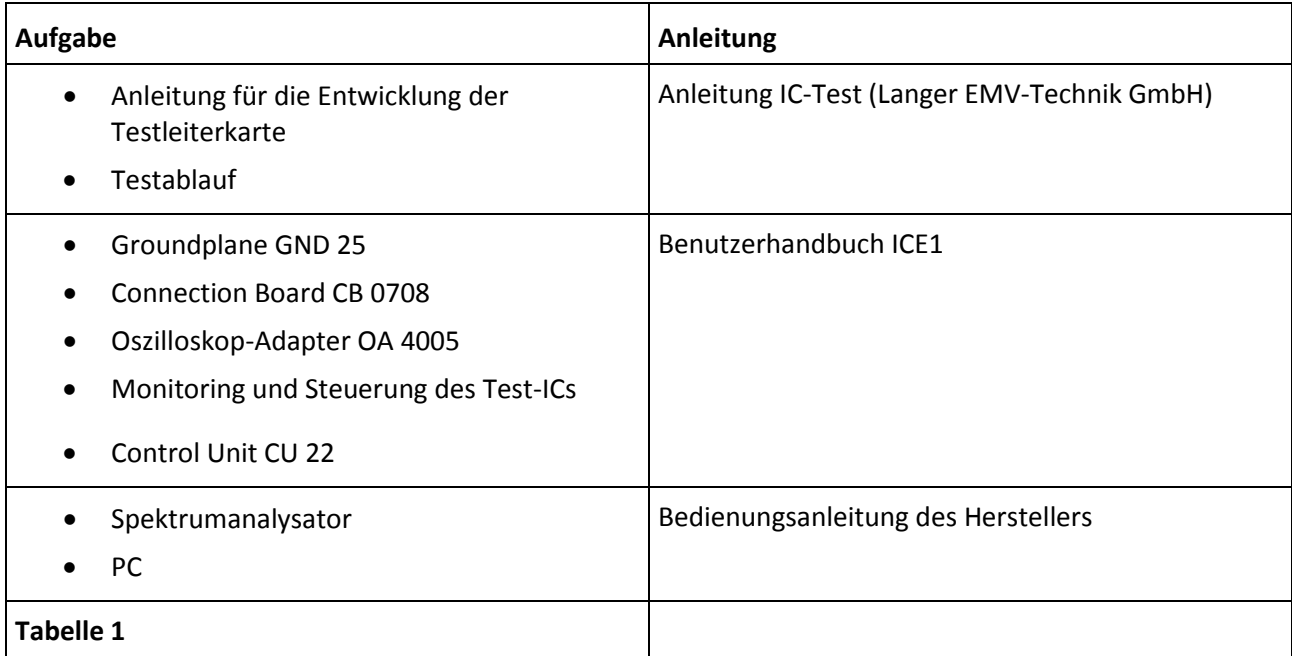

## **3.5 Durchführung der Prüfung**

Es gibt zwei Möglichkeiten, den Prüfplatz zu betreiben.

#### **1. Bedienung des Prüfplatzes von Hand**

Mit der Bedienoberfläche des Spektrumanalysators und der Steuerungs- und Versorgungseinrichtung des Test-ICs wird der Prüfplatz gesteuert. Die Arbeitsweise des Test-ICs wird an der Steuerungs- und Versorgungseinrichtung des Anwenders eingestellt. Die Einstellung des Spektrumanalysators erfolgt nach der Bedienungsanleitung der Hersteller entweder an den Bedienelementen des Gerätes oder über die Fernsteuerung vom PC.

#### **2. Bedienung des Prüfplatzes über PC mit ChipScan-ESA**

Die Bedienung ist im Benutzerhandbuch des Probe Sets "HF-Feldmessung an IC" beschrieben. (Beratung durch Langer EMV-Technik GmbH, [mail@langer-emv.de\)](mailto:mail@langer-emv.de).

#### **3.5.1 Prüfablauf**

Der Test-IC wird mit der Steuerungs- und Versorgungseinrichtung in den entsprechenden Betriebszustand geschaltet. Versorgungsspannung und Versorgungsstrom wird überwacht. Im Spektrumanalysator werden die entsprechenden Messparameter (Start, Stopp, Span, BW, …) eingestellt. Die Messanordnung ist nach [3.4](#page-74-1) [\(2.3.1,](#page-21-0) [0,](#page-24-0) [3.3.1,](#page-54-0) [3.3.2\)](#page-57-0) aufgebaut. Die Messung kann mit der Software *ChipScan–ESA* oder unter Zuhilfenahme kundenspezifischer Anwendungen erfolgen. Mit der Software *ChipScan–ESA* lassen sich der Messablauf dokumentieren, Korrekturkurven anwenden und Umrechnungen ausführen.

Die schrittweise Drehung der Sonde P1600 und die zugehörige Messung der Magnetfelder kann mit dem IC-Testautomat ICT1 automatisch durchgeführt werden (Beratung durch Langer EMV-Technik GmbH, [mail@langer-emv.de\)](mailto:mail@langer-emv.de).

Die Vorgehensweisen zum Prüfablauf sind in der *Anleitung IC-Test* beschrieben (mail@langer-emv.de).

### **3.6 Überprüfung der Kurvenform**

Die Kalibrierung der Feldsonden erfolgt aller 2 Jahre oder vor jeder großen Messaufgabe. Die Ausführung der Kalibrierung erfolgt durch Langer EMV-Technik GmbH oder nach Kalibrieranleitung 1600/1700 der Langer EMV-Technik GmbH.

Das Bilden der Korrekturkurve ist in den Kapiteln **[2.3.5](#page-36-0)** und **[3.3.4](#page-67-1)** beschrieben.

# **4 Sicherheitshinweise**

Dieses Produkt richtet sich nach den Anforderungen der folgenden Bestimmungen der europäischen Union: 2004/108/EG (EMV-Richtlinie) und 2006/95/EG (Niederspannungsrichtlinie).

Lesen und befolgen Sie das Benutzerhandbuch und bewahren Sie es für die spätere Nutzung an einem sicheren Ort auf. Die Anwendung des Gerätes ist von auf dem Gebiet der EMV sachkundigem und für diese Arbeiten geeignetem Personal auszuführen.

Wenn Sie ein Produkt der Langer EMV-Technik GmbH nutzen, bitte beachten Sie die folgenden Sicherheitshinweise, um sich selbst gegen elektrischen Schlag oder das Risiko einer Verletzung zu schützen und um die verwendeten Geräte und den Test-IC vor Zerstörung zu schützen.

- Die Bedienungs- und Sicherheitshinweise aller jeweils eingesetzten Geräte sind zu beachten.
- Beschädigte oder defekte Geräte dürfen nicht benutzt werden.
- Machen Sie vor der Inbetriebnahme eines Messplatzes mit einem Produkt der Langer EMV-Technik GmbH eine Sichtprüfung. Beschädigte Verbindungskabel sind vor Inbetriebnahme zu tauschen.
- Das Produkt der Langer EMV-Technik GmbH darf nur für Anwendungen genutzt werden, für die es vorgesehen ist. Jede andere Nutzung ist nicht erlaubt.
- Träger von Herzschrittmachern dürfen nicht mit dem Gerät arbeiten.
- Grundsätzlich sollte der Prüfaufbau über eine gefilterte Stromversorgung betrieben werden.

Für die Zerstörung von Test-ICs kann keine Haftung übernommen werden!

## **5 Gewährleistung**

Langer EMV-Technik GmbH wird jeden Fehler aufgrund fehlerhaften Materials oder fehlerhafter Herstellung während der gesetzlichen Gewährleistungsfrist beheben, entweder durch Reparatur oder mit der Lieferung von Ersatzgeräten.

#### **Die Gewährleistung gilt nur unter folgenden Bedingungen:**

- den Hinweisen und Anweisungen des Benutzerhandbuches wurde Folge geleistet.

#### **Die Gewährleistung verfällt, wenn:**

- am Produkt eine nicht autorisierte Reparatur vorgenommen wurde,
- das Produkt verändert wurde,
- das Produkt nicht bestimmungsgemäß verwendet wurde.

## **6 Technische Daten**

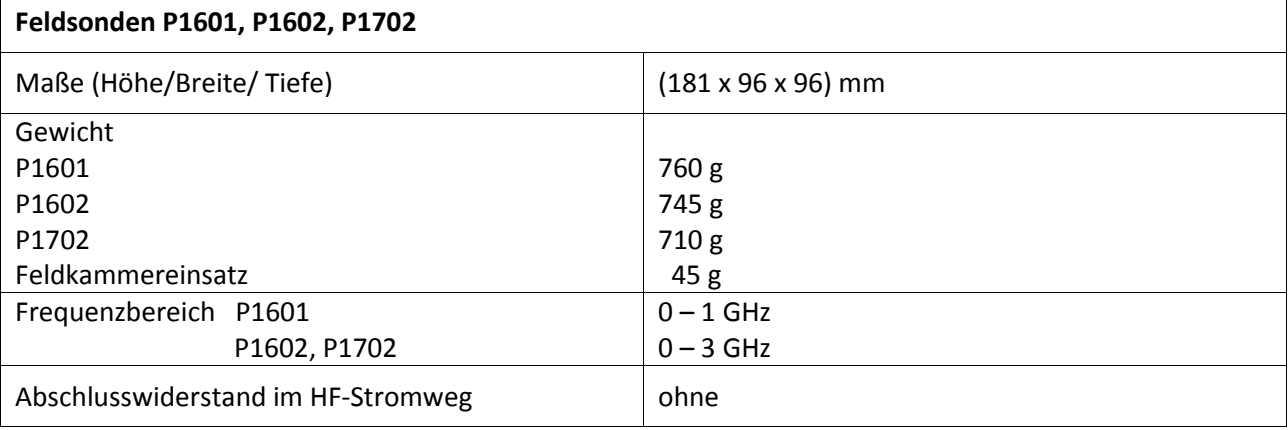

## **6.1 Eigenschaften**

#### **6.1.1 Eigenschaften der Feldsonden der Serie P1600**

#### 6.1.1.1 Magnetfeldsonden Serie P1600, Probekonstanten

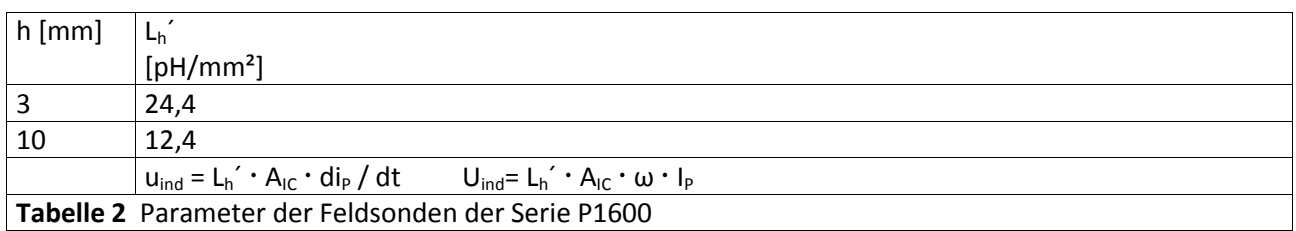

#### 6.1.1.2 BPM 02

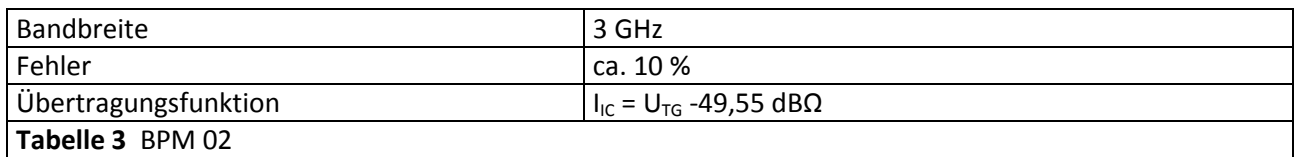

#### **6.1.2 Eigenschaften der E-Feldsonde 1702**

#### 6.1.2.1 E-Feldsonde P1702, Probekonstanten

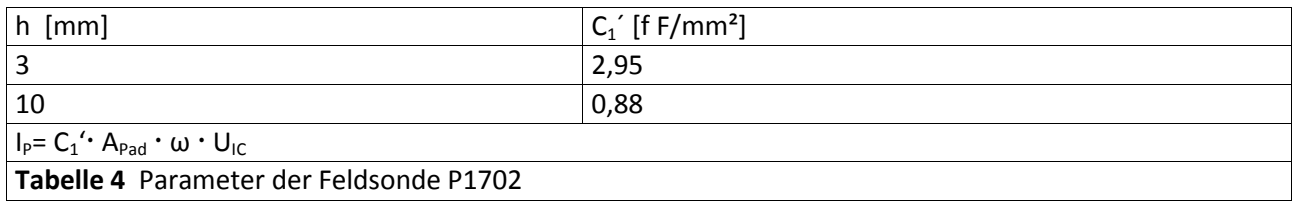

#### 6.1.2.2 EPM 02

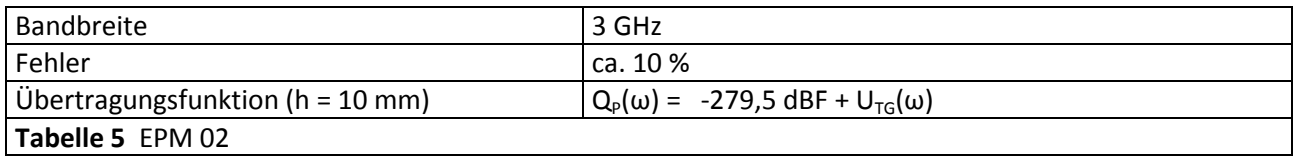

# **7 Lieferumfang**

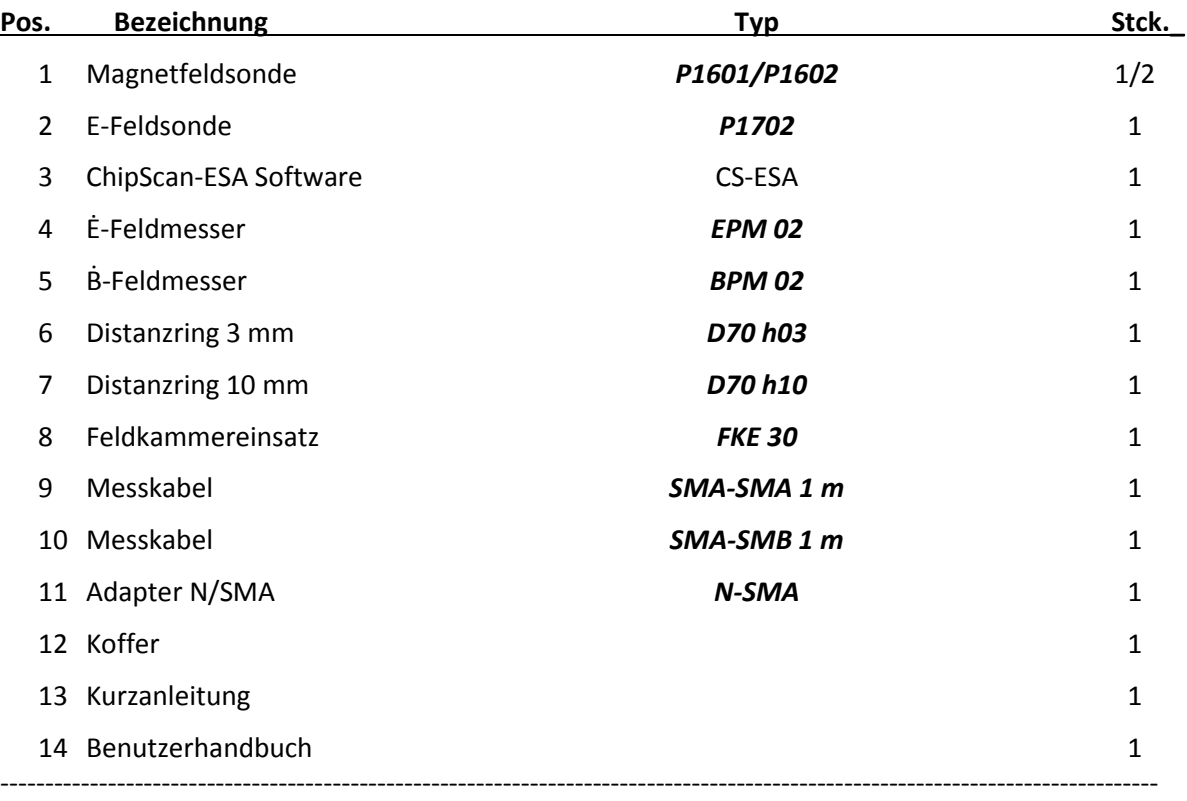

Der Lieferumfang kann je nach Auftrag vom aufgezählten Lieferumfang abweichend sein.

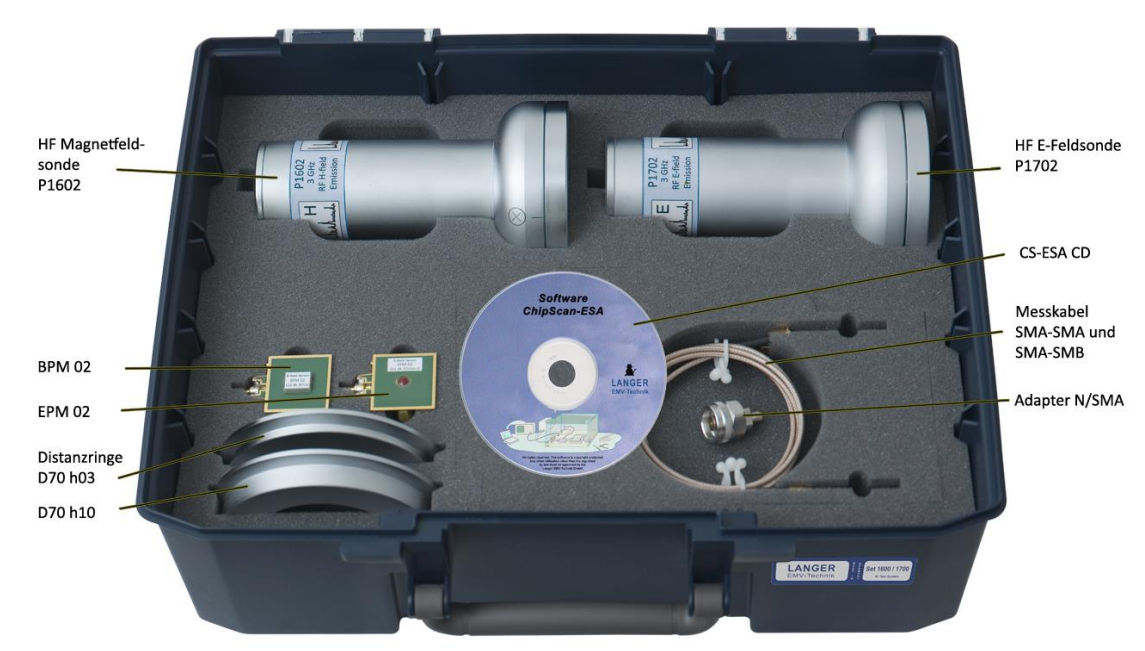

Es ist nicht erlaubt, ohne die schriftliche Zustimmung der Langer EMV-Technik GmbH dieses Dokument oder Teile davon zu kopieren, zu vervielfältigen oder elektronisch zu verarbeiten. Die Geschäftsführung der Langer EMV-Technik GmbH übernimmt keine Verbindlichkeiten für Schäden, welche aus der Nutzung dieser gedruckten Informationen resultieren.

LANGER Nöthnitzer Hang 31 Tel.: +49(0)351/430093-0 DE-01728 Bannewitz Fax: +49(0)351/430093-22<br>www.langer-emv.de mail@langer-emv.de mail@langer-emv.de mail@langer-emv.de